Manuel d'utilisation du variateur VLT HVAC Low Harmonic Drive **Table des matières** 

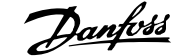

# **Table des matières**

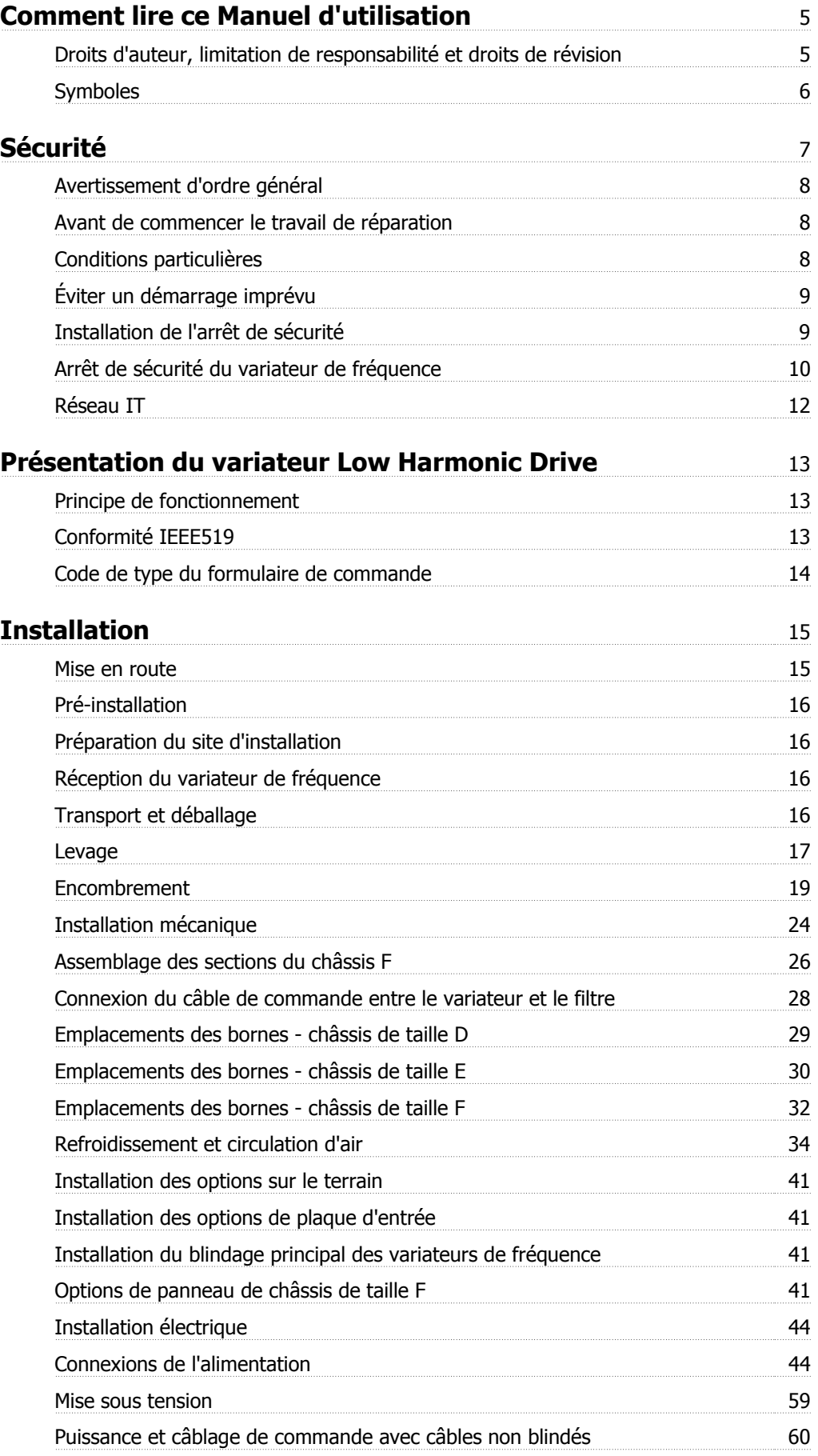

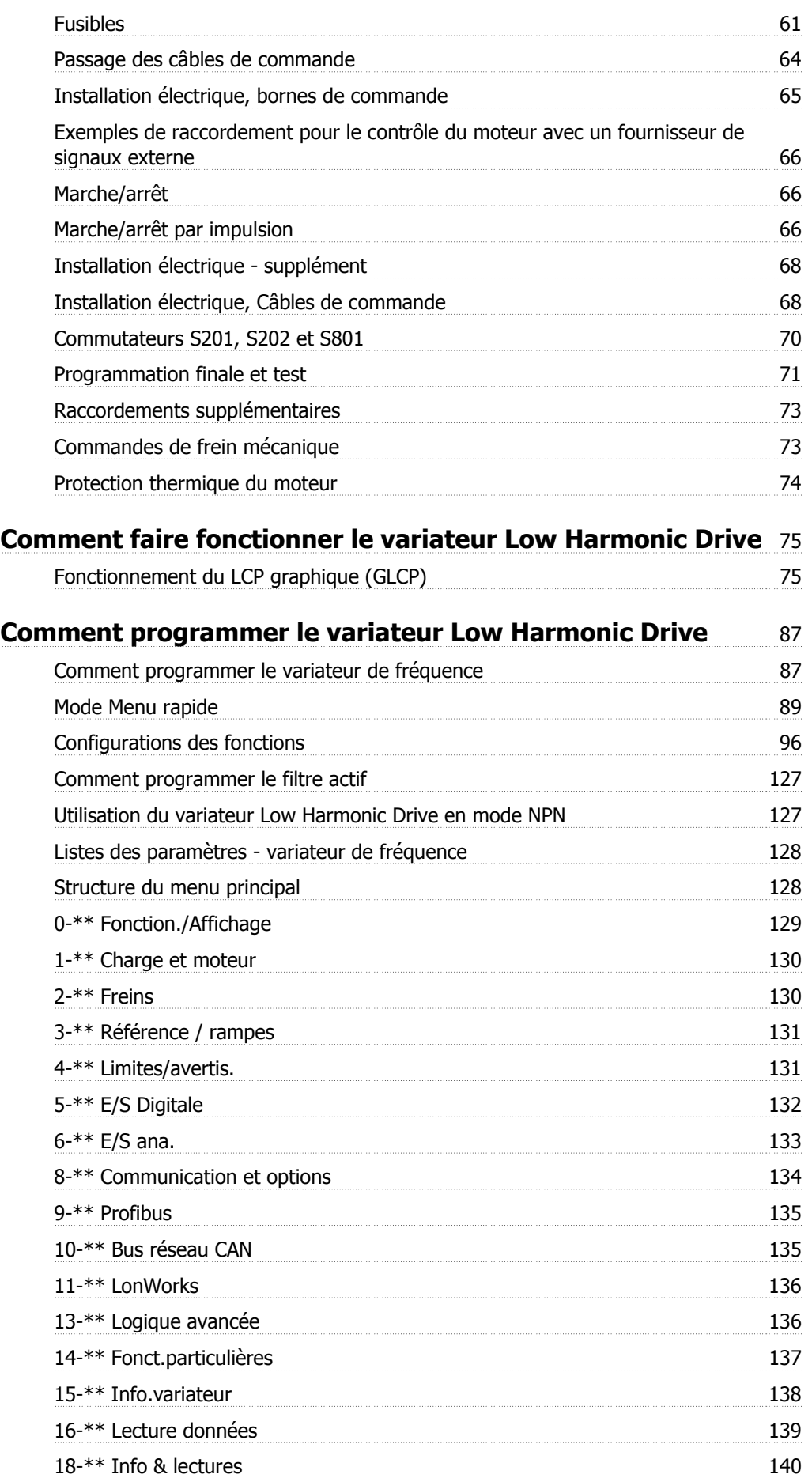

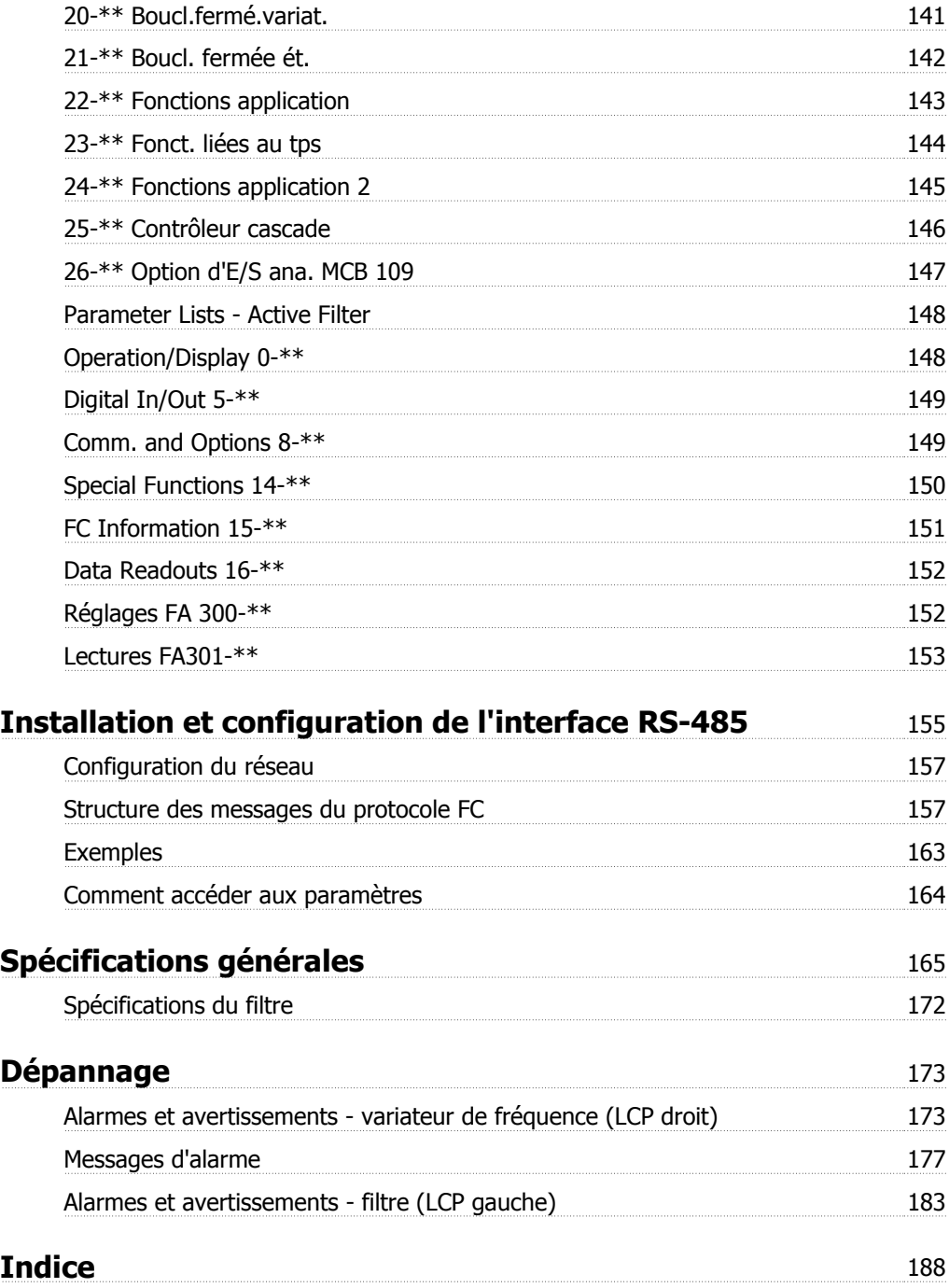

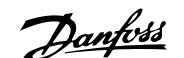

# **Comment lire ce Manuel d'utilisation**

### **Droits d'auteur, limitation de responsabilité et droits de révision**

La présente publication contient des informations propriétaires de Danfoss. En acceptant et en utilisant ce manuel, l'utilisateur accepte que les informations contenues dans ledit manuel soient seulement utilisées pour faire fonctionner l'équipement de Danfoss ou l'équipement provenant d'autres fournisseurs, à condition que cet équipement ait pour objectif la communication avec l'équipement Danfoss, au travers d'une liaison de communication série. Cette publication est protégée par les lois de Copyright danoises ainsi que par celles de la plupart des autres pays.

Danfoss ne garantit en aucune manière qu'un logiciel produit selon les instructions fournies dans le présent manuel fonctionnera correctement dans n'importe quel environnement physique, matériel ou logiciel.

En dépit du fait que Danfoss ait testé et révisé la documentation présente dans ce manuel, Danfoss n'apporte aucune garantie ni déclaration, expresse ou implicite, relative à la présente documentation, y compris quant à sa qualité, ses performances ou sa conformité vis-à-vis d'un objectif particulier.

En aucun cas, Danfoss ne pourra être tenue pour responsable de dommages consécutifs, accidentels, spéciaux, indirects ou directs provenant de l'utilisation ou de l'incapacité à utiliser des informations contenues dans ce manuel, même si la société est au courant que de tels dommages puissent survenir. En particulier, Danfoss ne peut être tenue pour responsable de tous les coûts, y compris mais sans être exhaustif, tous ceux issus d'une perte de bénéfices ou de revenus, d'une perte ou de dommages causés à un équipement, d'une perte de logiciels, d'une perte de données, du coût de remplacement de ceux-ci ou de toute plainte émise par des tierces parties.

Danfoss se réserve le droit de réviser cette publication à tout moment et d'apporter des modifications à son contenu sans notification préalable ni obligation de notifier aux utilisateurs précédents ou actuels ces révisions ou changements.

### **Documentation disponible pour les Variateur VLT HVAC**

- **-** Le Manuel d'utilisation MG.11.Ax.yy fournit les informations nécessaires à l'installation et au fonctionnement du variateur de fréquencevariateur.
- **-** Manuel d'utilisation du Variateur VLT HVAC haute puissance, MG.11.Fx.yy
- **-** Le Manuel de configuration MG.11.Bx.yy donne toutes les informations techniques concernant le variateur de fréquencevariateur ainsi que la conception et les applications client.
- **-** Le Guide de programmation MG.11.Cx.yy fournit des informations sur la programmation et comporte une description complète des paramètres.
- **-** Instructions de montage, option d'E/S analogiques MCB 109, MI.38.Bx.yy
- **-** Note applicative, guide de déclassement pour température, MN.11.Ax.yy
- **-** L'outil de configuration MCT 10 DCT 10 sur PC, MG.10.Ax.yy permet à l'utilisateur de configurer le variateur de fréquencevariateur depuis un environnement Windows™ sur PC.
- **-** Logiciel VLT® Energy Box de Danfoss sur www.danfoss.com/BusinessAreas/DrivesSolutions www.geelectrical.com/driveswww.trane.com/vfd puis choisir Logiciel PC dans Téléchargement
- **-** Applications du variateur Variateur VLT HVAC, MG.11.Tx.yy
- **-** Manuel d'utilisation du Variateur VLT HVAC Profibus, MG.33.Cx.yy.
- **-** Manuel d'utilisation du Variateur VLT HVAC DeviceNet, MG.33.Dx.yy
- **-** Manuel d'utilisation du Variateur VLT HVAC BACnet, MG.11.Dx.yy
- **-** Manuel d'utilisation du Variateur VLT HVAC LonWorks, MG.11.Ex.yy
- **-** Manuel d'utilisation du Variateur VLT HVAC Metasys, MG.11.Gx.yy
- **-** Manuel d'utilisation Variateur VLT HVAC FLN, MG.11.Zx.yy
- **-** Manuel de configuration du filtre de sortie, MG.90.Nx.yy
- **-** Manuel de configuration de la résistance de freinage, MG.90.Ox.yy

x = numéro de révision

yy = code de langue

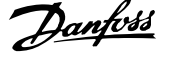

La documentation technique de Danfoss est disponible sur papier auprès du représentant Danfoss local ou en ligne sur : www.danfoss.com/BusinessAreas/DrivesSolutions/Documentations/Technical+Documentation.htm

## **Version du logiciel et approbations : Variateur VLT HVAC**

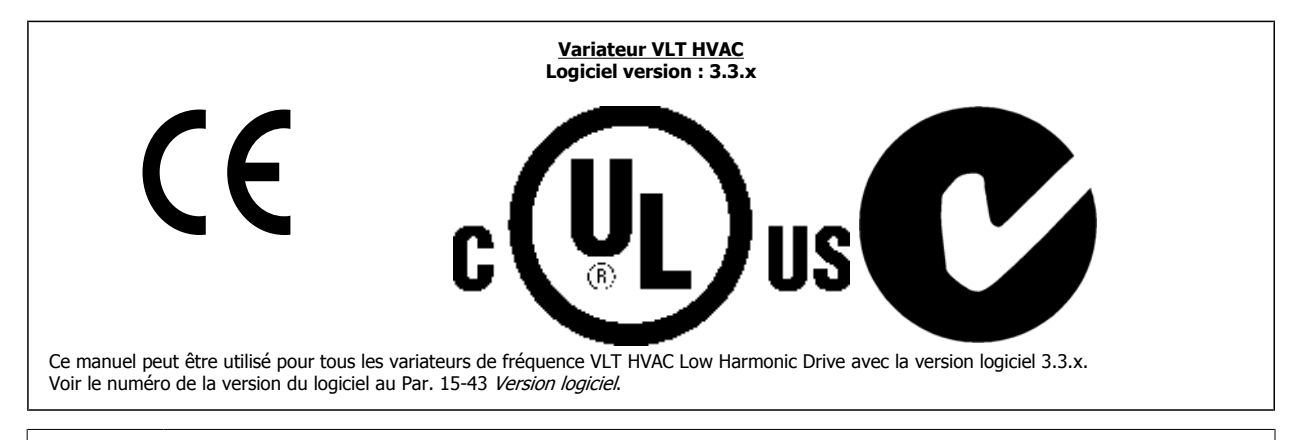

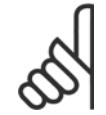

### **N.B.!**

Le variateur Low Harmonic Drive est doté de deux LCP, un pour le variateur de fréquence (à droite) et un pour le filtre actif (à gauche). Chaque LCP contrôle uniquement l'unité à laquelle il est connecté et il n'existe aucune communication entre les deux LCP.

# **Symboles**

Symboles utilisés dans ce Manuel d'utilisation.

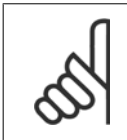

**N.B.!** Indique un fait à porter à l'attention du lecteur.

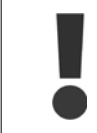

Indique un avertissement général.

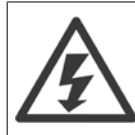

Signale un avertissement de haute tension.

\* Indique la configuration par défaut.

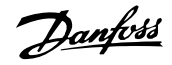

# **Sécurité**

### **Note de sécurité**

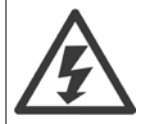

La tension dans le variateur de fréquence est dangereuse lorsque l'appareil est relié au secteur. Toute installation incorrecte du moteur, du variateur de fréquence ou du réseau de terrain risque d'endommager l'appareil et de provoquer des blessures graves ou mortelles. Se conformer donc aux instructions de ce manuel et aux réglementations de sécurité locales et nationales.

#### **Normes de sécurité**

- 1. L'alimentation électrique du variateur de fréquence doit impérativement être coupée avant toute intervention. S'assurer que l'alimentation secteur est bien coupée et que le temps nécessaire s'est écoulé avant de déconnecter les bornes du moteur et du secteur.
- 2. La touche [STOP/RESET] du panneau de commande du variateur de fréquence ne coupe pas l'alimentation électrique et ne doit donc en aucun cas être utilisée comme interrupteur de sécurité.
- 3. La mise à la terre du matériel doit être correcte afin de protéger l'utilisateur contre la tension d'alimentation et le moteur contre les surcharges, conformément aux réglementations locales et nationales.
- 4. Les courants de fuite à la terre sont supérieurs à 3,5 mA.
- 5. La protection contre la surcharge moteur est définie au par. 1-90 Protect. thermique mot. Pour obtenir cette fonction, régler le par. 1-90 sur la valeur [ETR Alarme] (valeur par défaut) ou la valeur [ETR Avertis]. Remarque : cette fonction est initialisée à 1,16 x courant nominal du moteur et à la fréquence nominale du moteur. Pour le marché de l'Amérique du Nord : les fonctions ETR assurent la protection 20 contre la surcharge du moteur en conformité avec NEC.
- 6. Ne pas déconnecter les bornes d'alimentation du moteur et du secteur lorsque le variateur de fréquence est connecté au secteur. S'assurer que l'alimentation secteur est bien coupée et que le temps nécessaire s'est écoulé avant de déconnecter les bornes du moteur et du secteur.
- 7. Attention : le variateur de fréquence comporte des alimentations de tension autres que L1, L2 et L3 lorsque la répartition de charge (connexion de circuit intermédiaire CC) et l'alimentation externe 24 V CC sont installées. Vérifier que toutes les entrées de tension sont débranchées et que le temps nécessaire s'est écoulé avant de commencer la réparation.

#### **Installation à haute altitude**

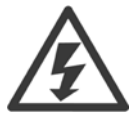

### **Installation à haute altitude :**

à des altitudes de plus de 3000 m, merci de contacter Danfoss Drives en ce qui concerne la norme PELV.

#### **Avertissement démarrages imprévus**

1. Le moteur peut être stoppé à l'aide des entrées digitales, des commandes de bus, des références analogiques ou de l'arrêt local lorsque le variateur de fréquence VLT est relié au secteur. Ces modes d'arrêt ne sont pas suffisants lorsque la sécurité des personnes exige l'élimination de tout risque de démarrage imprévu. 2. Le moteur peut se mettre en marche lors de la programmation des paramètres. Il faut donc toujours activer la touche [RESET] avant de modifier les données. 3. Un moteur à l'arrêt peut se mettre en marche en cas de panne des composants électroniques du variateur de fréquence ou après une surcharge temporaire, une panne de secteur ou un raccordement défectueux du moteur.

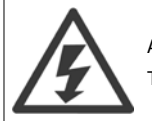

#### Avertissement :

Tout contact avec les parties électriques, même après la mise hors tension de l'appareil, peut causer des blessures graves ou mortelles.

Veiller également à déconnecter d'autres entrées de tension comme l'alimentation externe 24 V CC, la répartition de charge (connexion de circuit intermédiaire CC) et le raccordement moteur en cas de sauvegarde cinétique.

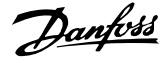

# **Avertissement d'ordre général**

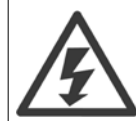

#### **Avertissement :**

Tout contact avec les parties électriques, même après la mise hors tension de l'appareil, peut causer des blessures graves ou mortelles. Veiller également à déconnecter d'autres entrées de tension (connexion de circuit intermédiaire CC) et le raccordement du moteur en cas de sauvegarde cinétique.

Avant de toucher une partie potentiellement sous tension du variateur de fréquence, attendre au moins comme indiqué ci-dessous : 380-480 V, 160-250 kW : attendre au moins 20 minutes.

380-480 V, 315-710 kW : attendre au moins 40 minutes.

Ce laps de temps peut être raccourci si tel est indiqué sur la plaque signalétique de l'unité spécifique. Noter qu'il peut y avoir une haute tension dans les circuits intermédiaires même si les voyants de la carte de commande sont éteints. Un voyant rouge est monté sur une carte de circuit imprimé à l'intérieur du variateur et du filtre actif pour indiquer les tensions du bus CC. Le voyant rouge reste allumé tant que le circuit CC est à 50 V CC ou moins.

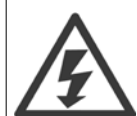

#### **Courant de fuite**

Le courant de fuite à la terre du variateur de fréquence dépasse 3,5 mA. Conformément à CEI 61800-5-1, une connexion de mise à la terre protectrice renforcée doit être assurée au moyen d'un fil PE d'au moins 10 mm² Cu ou 16 mm² Al ou d'un fil supplémentaire PE avec la même section que le câblage secteur - qui doivent être terminés séparément.

#### **Appareil à courant résiduel**

Ce produit peut causer un CC dans le conducteur de protection. Si un appareil à courant résiduel (RCD) est utilisé comme protection supplémentaire, seul un différentiel de type B (temps différé) sera utilisé du côté de l'alimentation de ce produit. Voir également la Note applicative du différentiel, MN.90.GX.02.

La protection du variateur de fréquence par mise à la terre et l'utilisation du différentiel doivent toujours se conformer aux règlements nationaux et locaux.

### **Avant de commencer le travail de réparation**

- 1. Déconnecter le variateur de fréquence du secteur.
- 2. Déconnecter les bornes 88 et 89 du circuit intermédiaire CC.
- 3. Attendre au moins le temps mentionné à la section Avertissement d'ordre général ci-dessus.
- 4. Enlever le câble du moteur.

### **Conditions particulières**

#### **Caractéristiques électriques :**

La caractéristique indiquée sur la plaque signalétique du variateur de fréquence repose sur une alimentation secteur triphasée typique, dans une plage de tension, de courant et de température spécifiée, prévue pour la plupart des applications.

**Les variateurs de fréquence prennent également en charge des applications spéciales, ce qui peut affecter leurs caractéristiques électriques. Parmi les conditions spéciales qui modifient les caractéristiques électriques, on peut citer :**

- les applications monophasées,
- les applications à haute température qui nécessitent un déclassement des caractéristiques électriques,
- les applications sous-marines présentant des conditions environnementales exigeantes.

Consulter les parties correspondantes dans ces instructions et le **Manuel de configuration** pour en savoir davantage sur les caractéristiques électriques.

#### **Conditions de l'installation :**

**La sécurité électrique globale du variateur de fréquence nécessite des conditions d'installation spéciales concernant :**

- les fusibles et disjoncteurs pour une protection contre les surcourants et les courts-circuits,
- la sélection des câbles de puissance (secteur, moteur, frein, répartition de la charge et relais),
- la configuration du réseau de distribution d'électricité (IT, TN, mise à la masse, etc.),
- la sécurité des ports basse tension (conditions PELV).

Consulter les parties correspondantes dans ces instructions et le **Manuel de configuration** pour en savoir davantage sur les conditions d'installation.

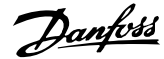

### **Éviter un démarrage imprévu**

Lorsque le variateur de fréquence est connecté au secteur, le moteur peut être démarré/arrêté en utilisant des commandes numériques, des commandes de réseau, des références ou le panneau de commande local du variateur.

- Déconnecter le variateur de fréquence du secteur si la sécurité des personnes l'exige, afin d'éviter un démarrage imprévu.
- Pour éviter un démarrage imprévu, activer systématiquement la touche [OFF] avant de modifier les paramètres.
- À moins que la borne 37 ne soit désactivée, une panne électronique, une surcharge temporaire, une panne de secteur ou une connexion moteur interrompue peut causer le démarrage d'un moteur à l'arrêt.

### **Installation de l'arrêt de sécurité**

**Pour installer un arrêt de catégorie 0 (EN 60204) conformément à la catégorie de sécurité 3 (EN 954-1), procéder comme suit :**

- 1. Il faut retirer le cavalier entre la borne 37 et l'alimentation 24 V CC. La coupure ou la rupture du cavalier n'est pas suffisante. Il faut l'éliminer complètement afin d'éviter les courts-circuits. Voir le cavalier sur l'illustration.
- 2. Raccorder la borne 37 aux 24 V CC par un câble protégé contre les courts-circuits. L'alimentation 24 V CC doit pouvoir être interrompue par un dispositif d'interruption de circuits selon la norme EN 954-1, catégorie 3. Si ce dispositif et le variateur de fréquence se trouvent dans le même panneau d'installation, on peut utiliser un câble non blindé à la place d'un câble blindé.

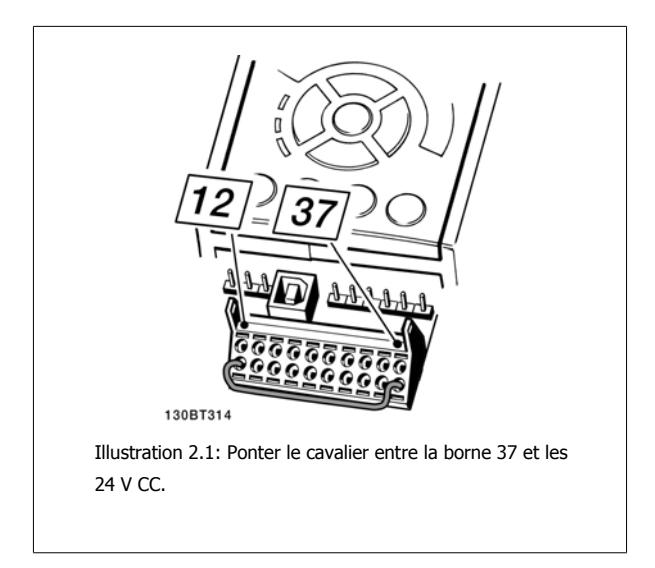

L'illustration ci-dessous présente une catégorie d'arrêt 0 (EN 60204-1) avec une catégorie de sécurité 3 (EN 954-1). L'interruption de circuit est provoquée par le contact d'ouverture de porte. L'illustration indique aussi comment raccorder une roue libre matérielle qui ne soit pas de sécurité.

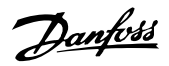

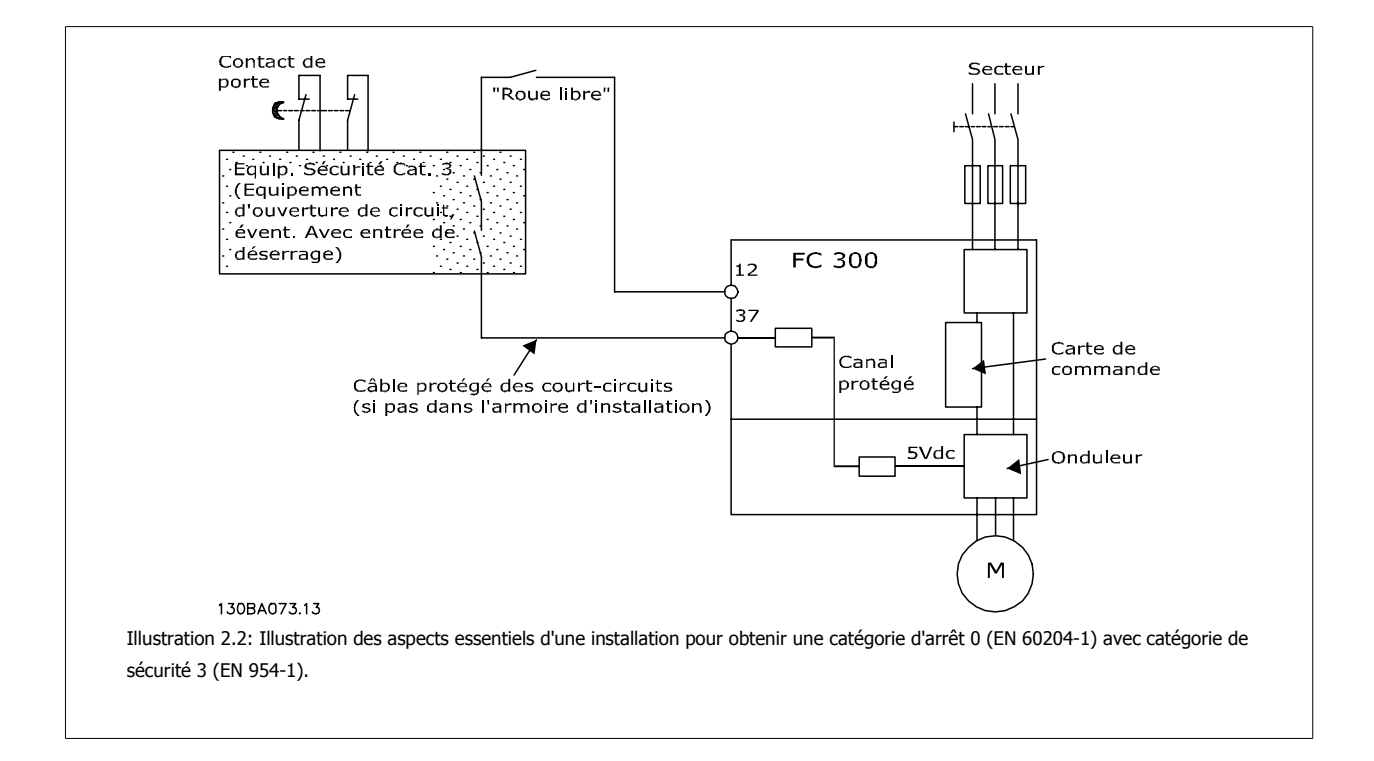

# **Arrêt de sécurité du variateur de fréquence**

Pour les versions équipées d'une borne 37 Arrêt de sécurité, le variateur de fréquence peut appliquer la fonction de sécurité Arrêt sûr du couple (tel que défini par le projet CD CEI 61800-5-2) ou la *catégorie d'arrêt 0* (telle que définie dans la norme EN 60204-1).

Elle est conçue et approuvée comme acceptable pour les exigences de la catégorie de sécurité 3 de la norme EN 954-1. Cette fonctionnalité est appelée "arrêt de sécurité". Avant d'intégrer et d'utiliser l'arrêt de sécurité dans une installation, il faut procéder à une analyse approfondie des risques de l'installation afin de déterminer si la fonctionnalité d'arrêt de sécurité et la catégorie de sécurité sont appropriées et suffisantes. Afin d'installer et d'utiliser la fonction d'arrêt de sécurité conformément aux exigences de la catégorie de sécurité 3 de la norme EN 954-1, respecter les informations et instructions correspondantes du Manuel de configuration. Les informations et instructions du Manuel d'utilisation ne sont pas suffisantes pour utiliser la fonctionnalité d'arrêt de sécurité de manière correcte et sûre.

Manuel d'utilisation du variateur VLT HVAC Low Harmonic Drive Sécurité

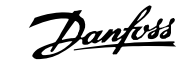

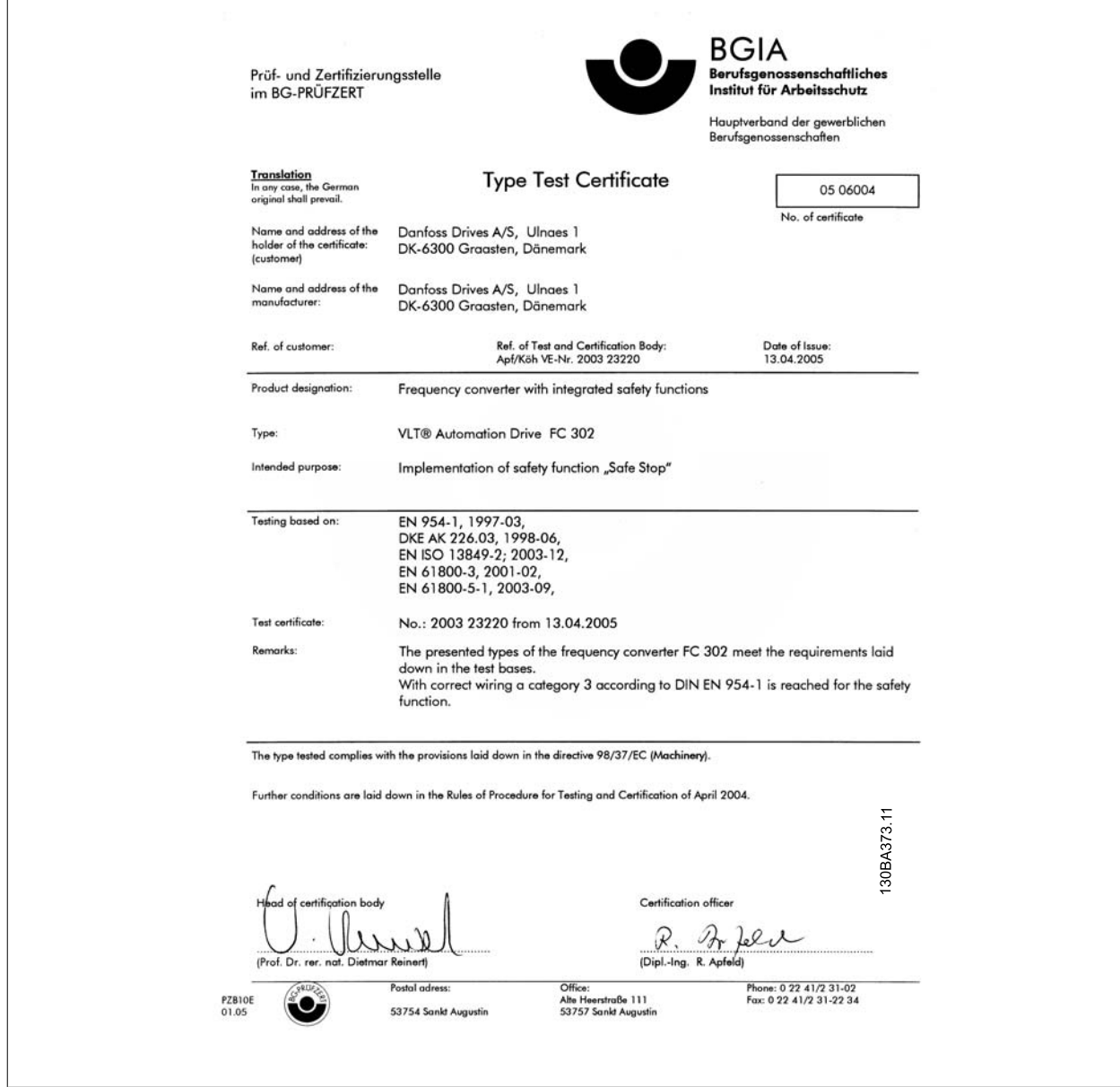

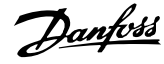

# **Réseau IT**

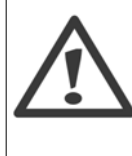

# **Réseau IT**

Ne pas connecter de variateurs de fréquence munis de filtres RFI aux alimentations secteur dont la tension entre la phase et la terre est supérieure à 440 V pour les variateurs 400 V et à 760 V pour les variateurs 690 V.

Pour le réseau IT 400 V et la terre delta (conducteurs d'alimentation de transformateur), la tension secteur peut dépasser 440 V entre la phase et la terre.

Le Par. 14-50 Filtre RFI peut être utilisé pour déconnecter les condensateurs internes du filtre RFI à la terre. Le Par. 14-50 Filtre RFI doit être désactivé sur le variateur et le filtre.

## **Instruction de mise au rebut**

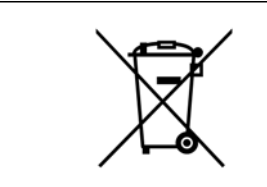

Cet équipement contient des composants électriques et ne doit pas être jeté avec les ordures ménagères. Il doit être collecté séparément avec les déchets électriques et électroniques conformément à la législation locale en vigueur.

# **Présentation du variateur Low Harmonic Drive**

### **Principe de fonctionnement**

Le variateur VLT Low Harmonic Drive est un variateur de fréquence VLT forte puissance doté d'un filtre actif intégré. Un filtre actif est un dispositif qui surveille activement les taux d'harmoniques et injecte des harmoniques de compensation sur la ligne à des fins de neutralisation.

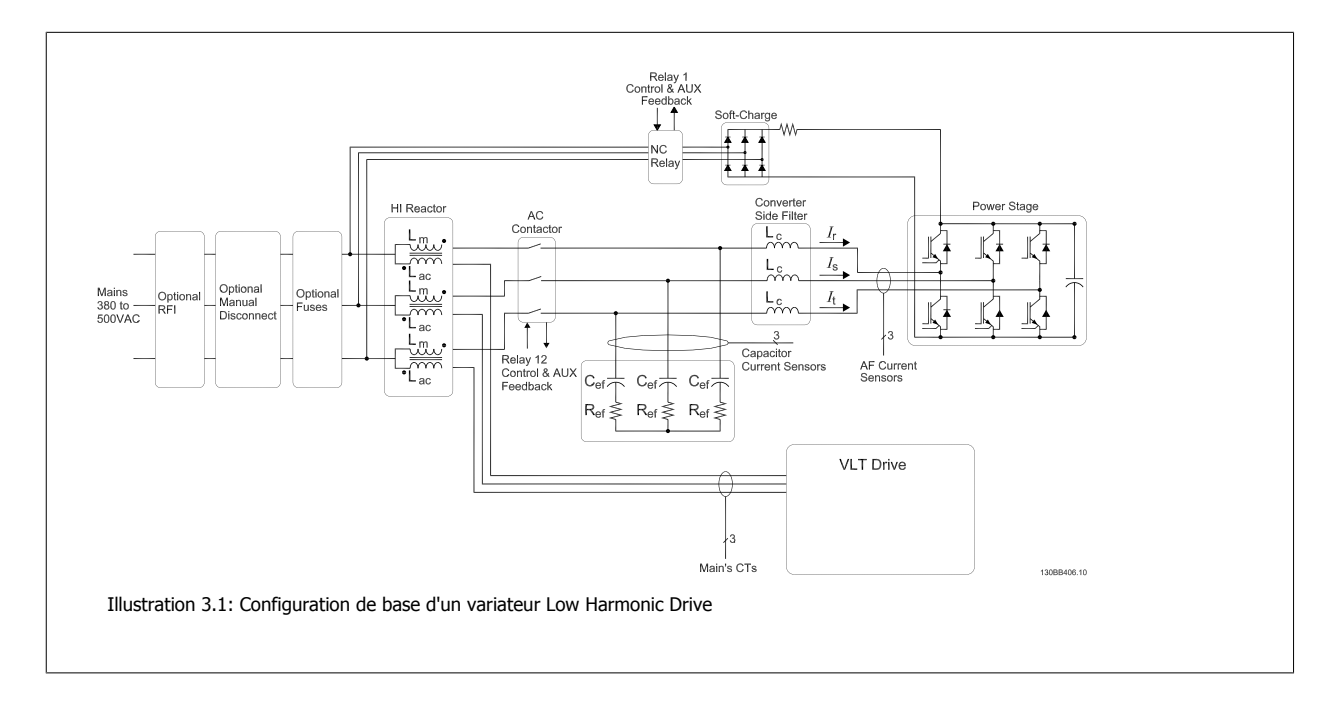

## **Conformité IEEE519**

Les variateurs à faible harmonique sont conçus pour prélever une forme d'onde de courant sinusoïdale idéale du réseau d'alimentation avec un facteur de puissance de 1. Alors qu'une charge non linéaire classique prélève des courants sous forme d'impulsions, le variateur à faible harmonique compense ce phénomène via le trajet du filtre parallèle, en abaissant la contrainte sur le réseau d'alimentation. Le variateur Low Harmonic Drive satisfait aux normes les plus strictes en matière d'harmoniques et présente une THiD inférieure à 5 % en pleine charge pour < 3 % de pré-distorsion sur un réseau triphasé équilibré. L'unité est conçue pour satisfaire aux recommandations IEEE519 pour Isc/Il > 20 avec des niveaux d'harmoniques individuels pairs et impairs. La partie filtre du variateur Low Harmonic Drive se caractérise par une fréquence de commutation progressive qui mène à des écarts de fréquence plus larges, ce qui aboutit à des niveaux d'harmoniques individuels inférieurs au-dessus du 50<sup>e</sup>.

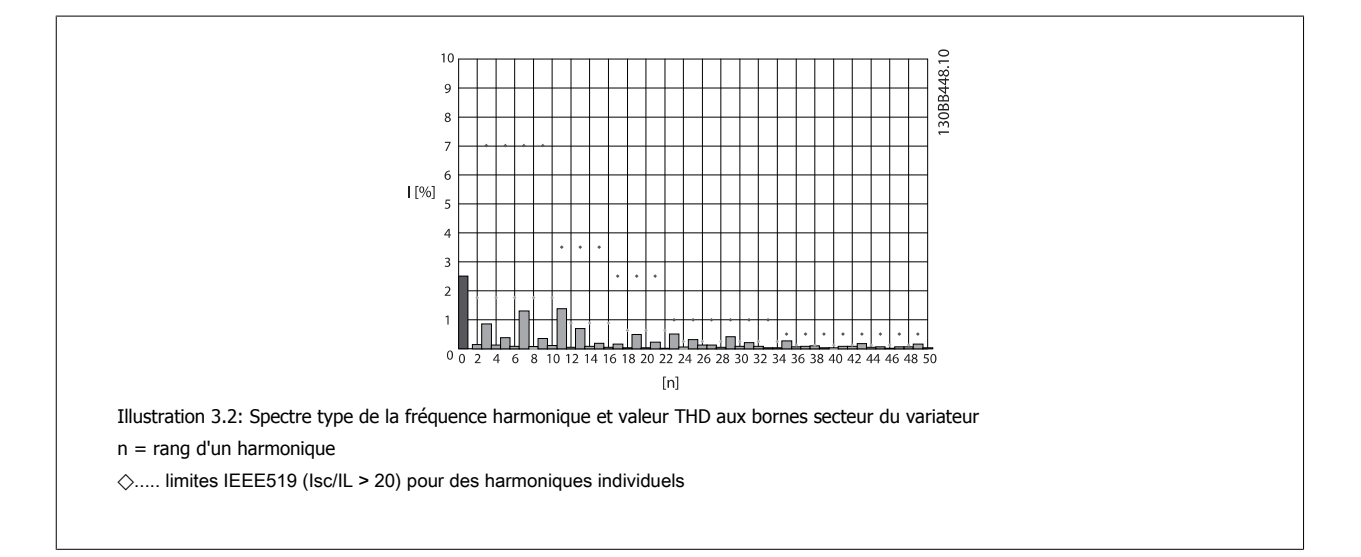

# **Code de type du formulaire de commande**

Il est possible de concevoir un variateur VLT Low Harmonic Drive selon les exigences de l'application à l'aide du système de numéros de code.

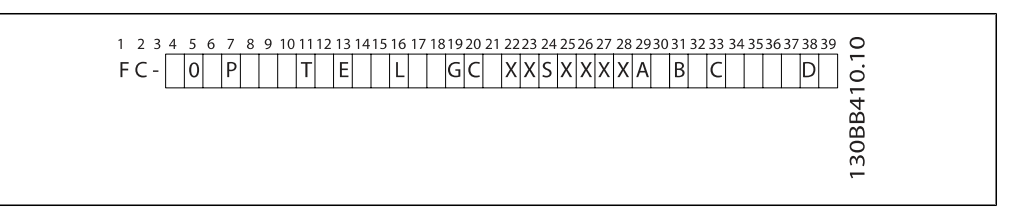

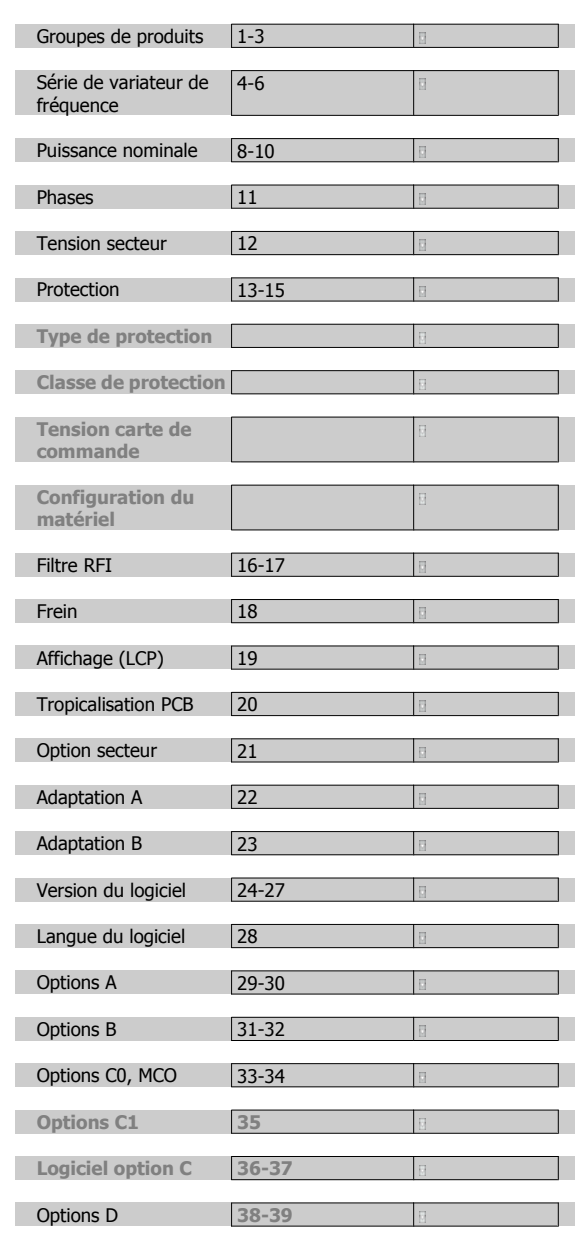

Pour commander un variateur VLT Low Harmonic Drive, indiquer la lettre "L" à la position 16 du type de code string. Tous les choix ou options ne sont pas disponibles pour chaque variante de variateur de fréquence. Pour vérifier si la version appropriée est disponible, merci de consulter le système de configuration du variateur sur Internet. Pour plus d'informations sur les options disponibles, se reporter au Manuel de configuration.

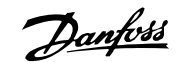

# **Installation**

# **Mise en route**

### **À propos du chapitre Installation**

Ce chapitre aborde les installations mécaniques et électriques en provenance et en direction des borniers de puissance et des bornes des cartes de commande.

L'installation électrique d'options est décrite dans le Manuel d'utilisation et le Manuel de configuration correspondants.

### **Mise en route**

Le variateur de fréquence est conçu pour obtenir une installation rapide et conforme du point de vue de la CEM en procédant comme suit.

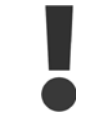

Lire les consignes de sécurité avant d'installer l'unité. Le non-respect de ces recommandations peut entraîner le décès ou des blessures graves.

#### **Installation mécanique**

· Montage mécanique

#### **Installation électrique**

- Raccordement au secteur et terre de protection
- Raccordement du moteur et câbles
- **·** Fusibles et disjoncteurs
- Bornes de commande câbles

#### **Config. rapide**

- Panneau de commande local (LCP) du variateur de fréquence
- · Panneau de commande local du filtre
- Adaptation automatique au moteur, AMA
- Programmation

La taille du châssis dépend du type de protection, de la plage de puissance et de la tension secteur

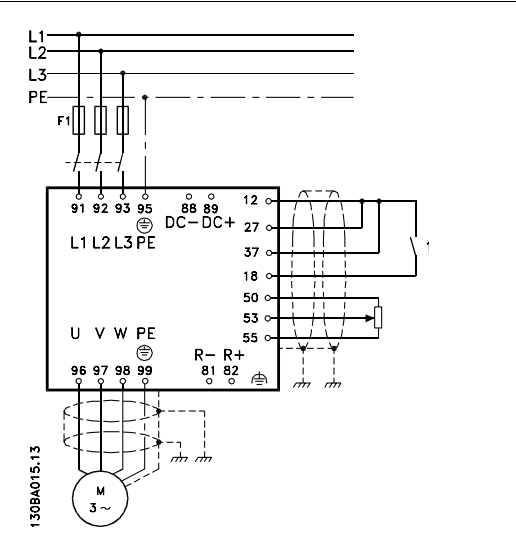

Illustration 4.1: Schéma illustrant l'installation élémentaire comprenant le raccordement au secteur, le moteur, la clé de démarrage/d'arrêt et le potentiomètre pour le réglage de la vitesse.

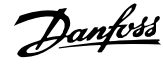

# **Pré-installation**

**N.B.!**

### **Préparation du site d'installation**

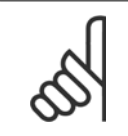

Avant de procéder à l'installation du variateur de fréquence, il est important de bien la préparer. Une négligence à ce niveau peut entraîner un travail supplémentaire pendant et après l'installation.

**Sélectionner le meilleur site de fonctionnement possible en tenant compte des points suivants (voir précisions aux pages suivantes et dans les Manuels de configuration respectifs) :**

- Température de fonctionnement ambiante
- Méthode d'installation
- Refroidissement de l'unité
- Position du variateur de fréquence
- Passage des câbles
- Vérifier que la source d'alimentation fournit la tension correcte et le courant nécessaire
- Veiller à ce que le courant nominal du moteur soit dans la limite de courant maximale du variateur de fréquence
- Si le variateur de fréquence ne comporte pas de fusibles intégrés, veiller à ce que les fusibles externes aient le bon calibre.

### **Réception du variateur de fréquence**

À réception du variateur de fréquence, s'assurer que l'emballage est intact et veiller à ce que l'unité n'ait pas été endommagée pendant le transport. En cas de dommages, contacter immédiatement la société de transport pour signaler le dégât.

### **Transport et déballage**

Avant de procéder au déballage du variateur de fréquence, il convient de le placer aussi près que possible du site d'installation finale. Ôter l'emballage et manipuler le variateur de fréquence sur la palette aussi longtemps que possible.

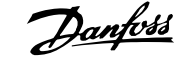

### **Levage**

Lever toujours le variateur de fréquence par les anneaux de levage. Pour toutes les châssis D et E, utiliser une barre afin d'éviter une déformation des anneaux de levage du variateur de fréquence.

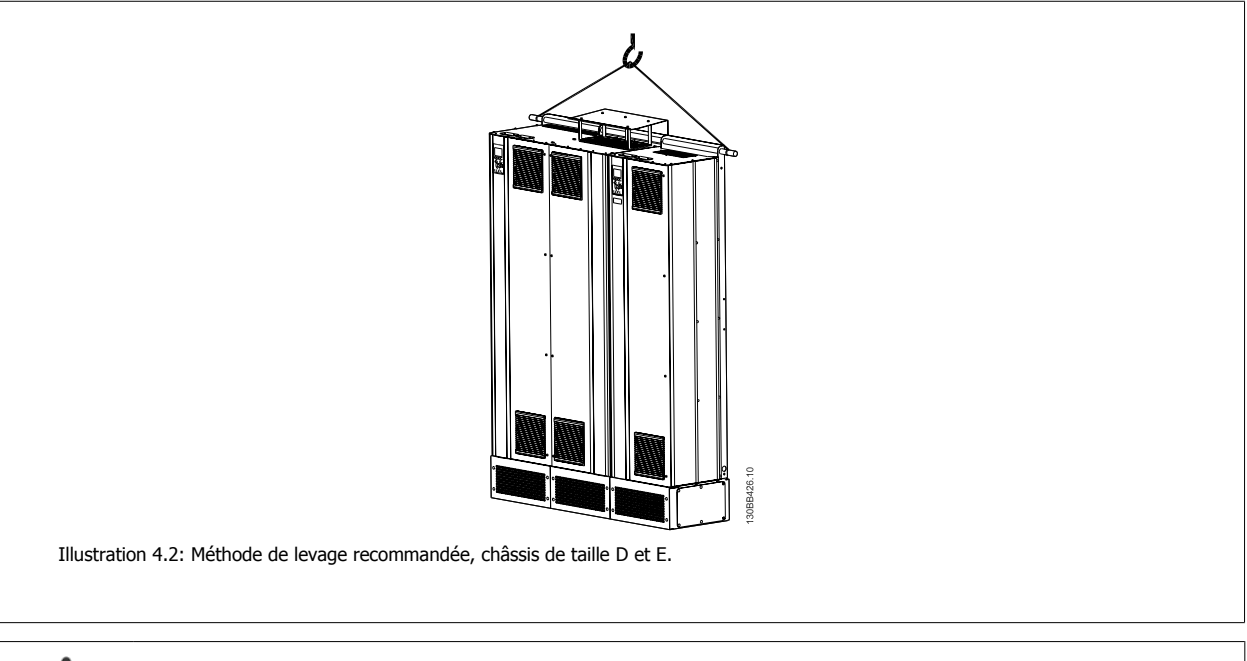

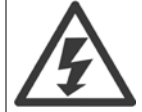

La barre de levage doit pouvoir supporter le poids du variateur de fréquence. Voir Encombrement pour le poids des différents châssis. Le diamètre maximum de la barre est de 2,5 cm. L'angle de la partie supérieure du variateur au câble de levage doit être d'au moins 60°.

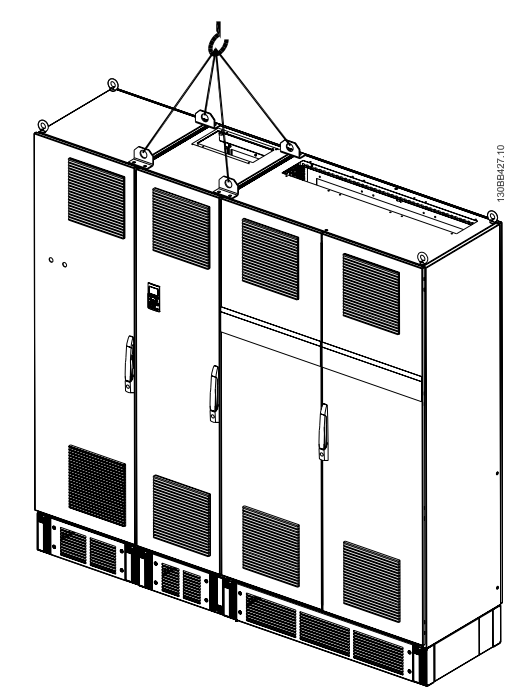

Illustration 4.3: Méthode de levage recommandée, châssis de taille F - section du filtre.

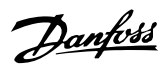

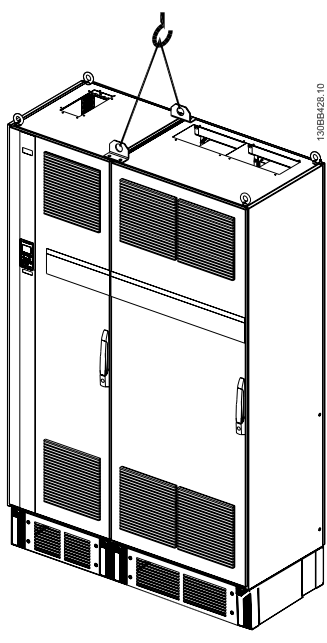

Illustration 4.4: Méthode de levage recommandée, châssis de taille F - section du variateur.

### **N.B.!**

Noter que la plinthe est fournie dans le même conditionnement que le variateur de fréquence, mais n'est pas fixée au châssis F pendant le transport. La plinthe est nécessaire pour fournir au variateur la circulation d'air nécessaire à son refroidissement. Positionner les châssis F sur le dessus de la plinthe à l'emplacement final de l'installation. L'angle de la partie supérieure du variateur au câble de levage doit être d'au moins 60°.

Outre les méthodes représentées sur le schéma ci-dessus, il est possible d'utiliser un palonnier pour soulever un châssis F.

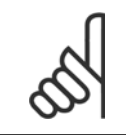

#### **N.B.!**

La taille F est livrée en 2 morceaux. Le chapitre "Installation mécanique" fournit les instructions d'assemblage des deux parties.

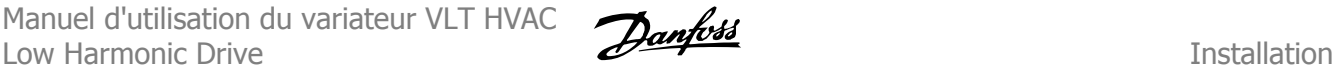

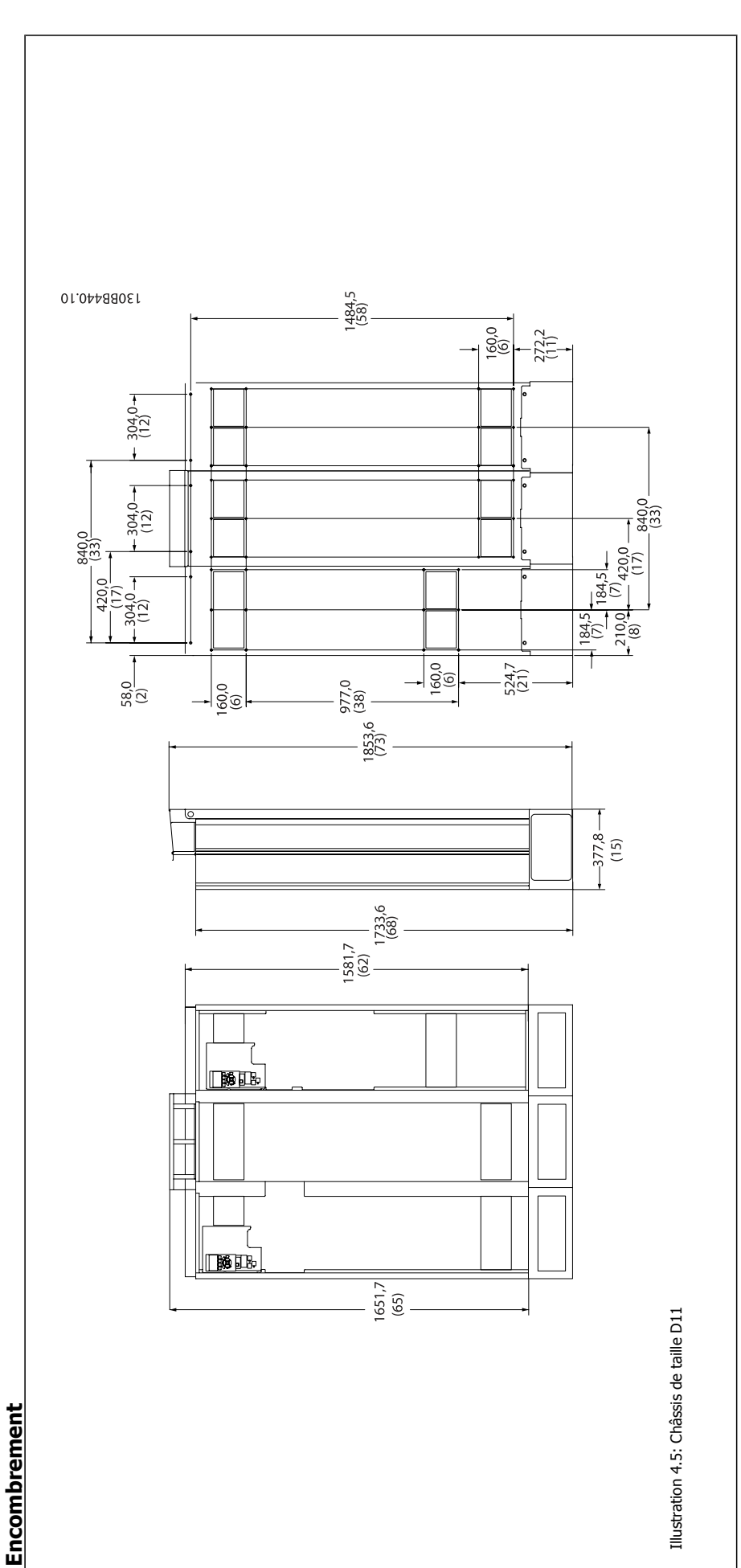

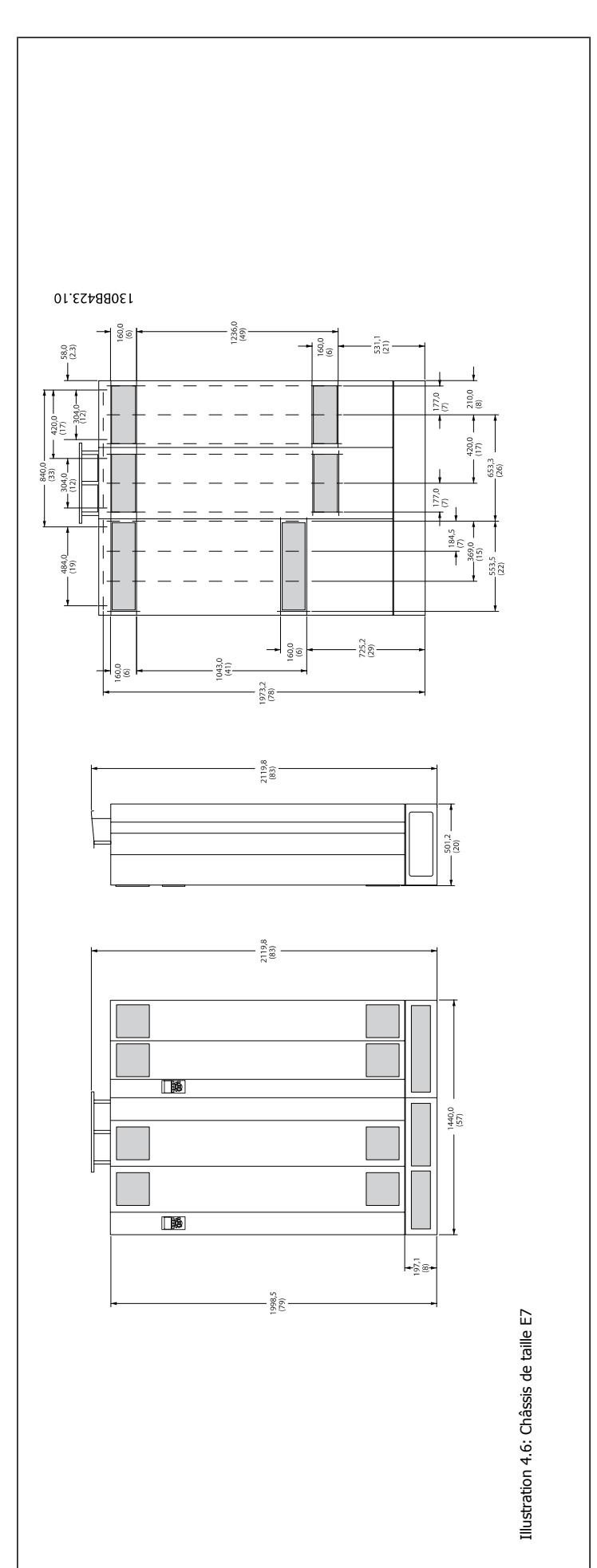

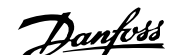

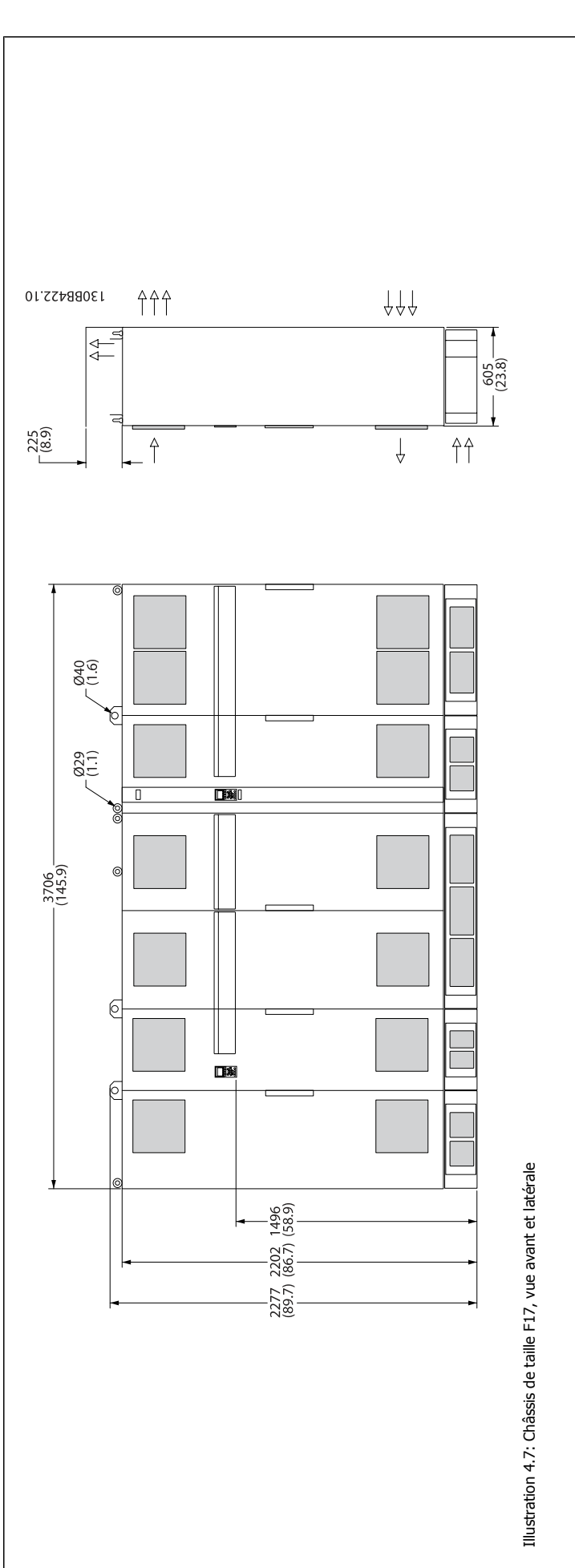

Installation

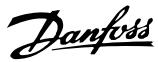

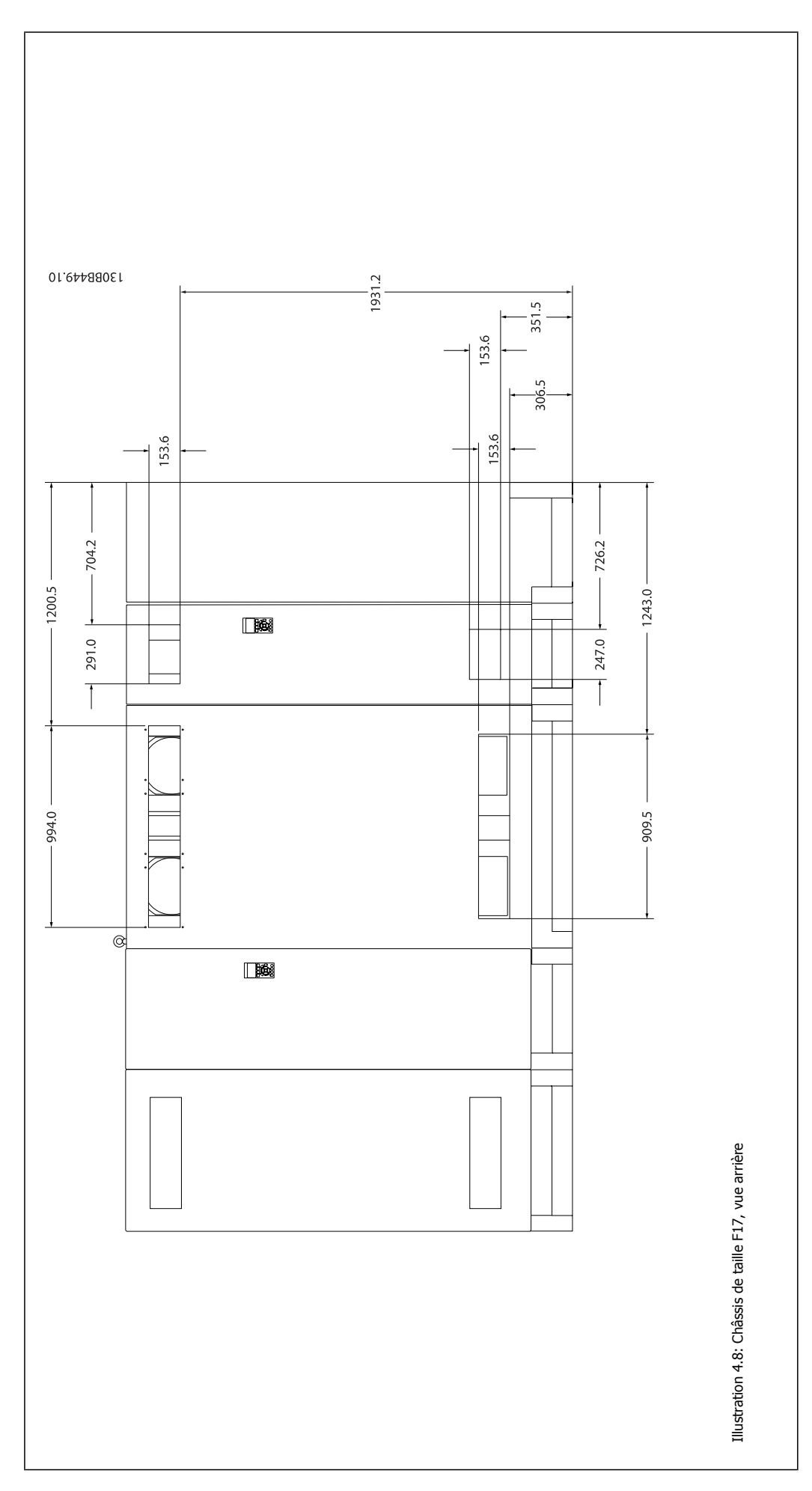

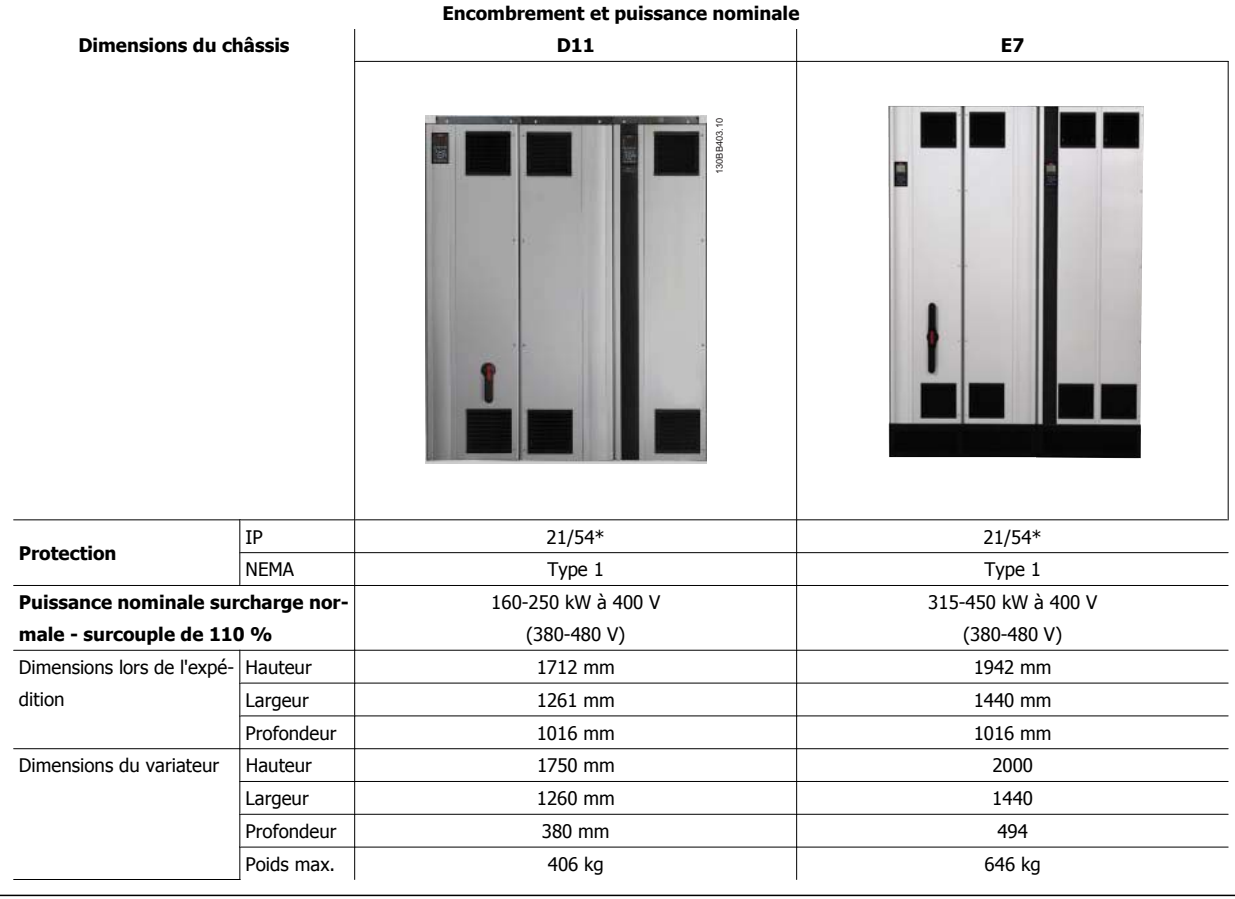

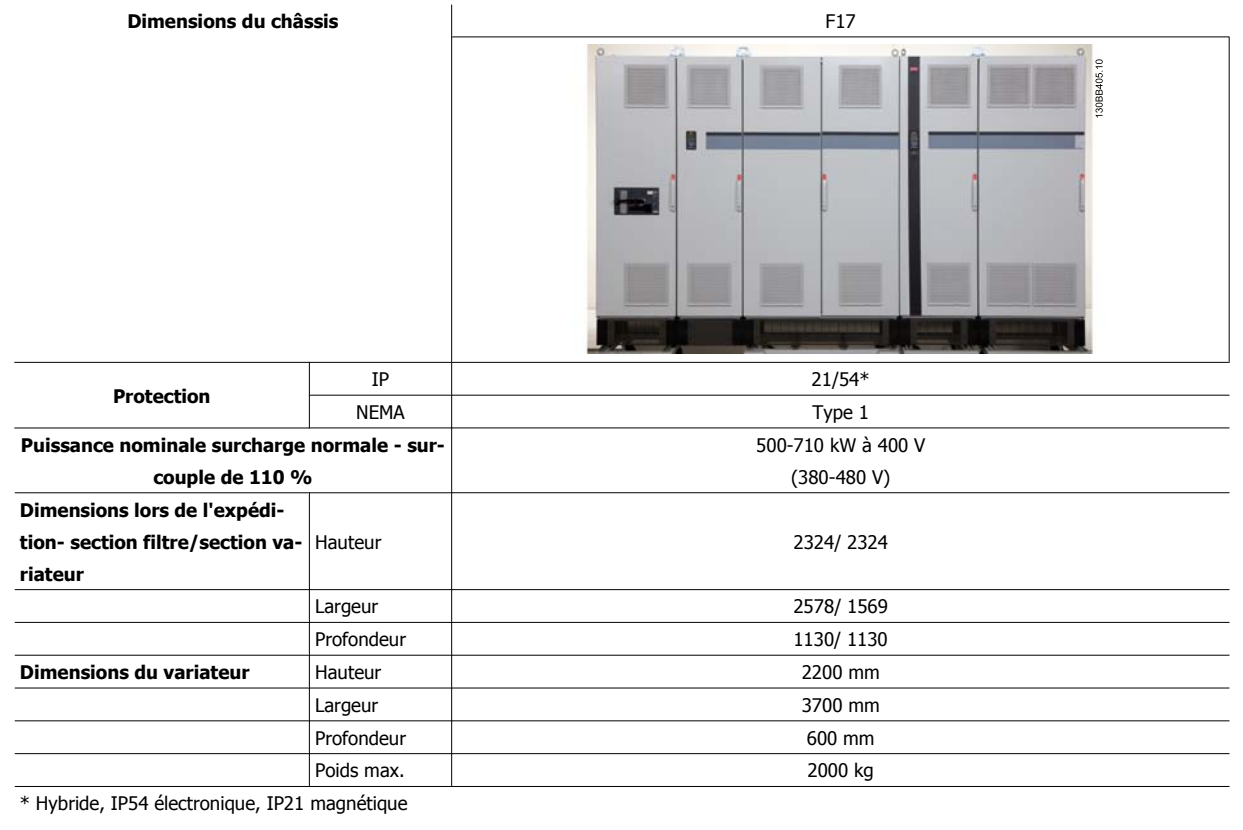

# **Installation mécanique**

La préparation de l'installation mécanique du variateur de fréquence doit être effectuée minutieusement pour garantir un résultat correct et éviter tout travail supplémentaire lors de l'installation. Commencer par regarder attentivement les schémas mécaniques à la fin de ce manuel pour prendre connaissance des exigences en matière d'espace.

# **Outils requis**

**Pour effectuer l'installation mécanique, les outils suivants sont nécessaires :**

- Perceuse avec foret de 10 ou 12 mm
- Ruban à mesurer
- Clé avec douilles métriques (7-17 mm)
- Extensions pour clé
- Poinçon pour tôle pour conduits ou presse-étoupe dans les unités IP54 et IP21/Nema 1.
- ï Barre de levage pour soulever l'unité (tige ou tube Ø 25 mm max. capable de soulever un minimum de 1000 kg).
- ï Grue ou autre dispositif de levage pour mettre le variateur de fréquence en place
- · Un outil Torx T50 est nécessaire pour installer l'E1 dans les boîtiers de type IP21 et IP54.

## **Considérations générales**

#### **Espace**

S'assurer que l'espace au-dessus et au-dessous du variateur de fréquence permet la circulation d'air et l'accès aux câbles. De plus, l'espace devant l'unité doit être suffisant pour permettre l'ouverture de la porte du panneau.

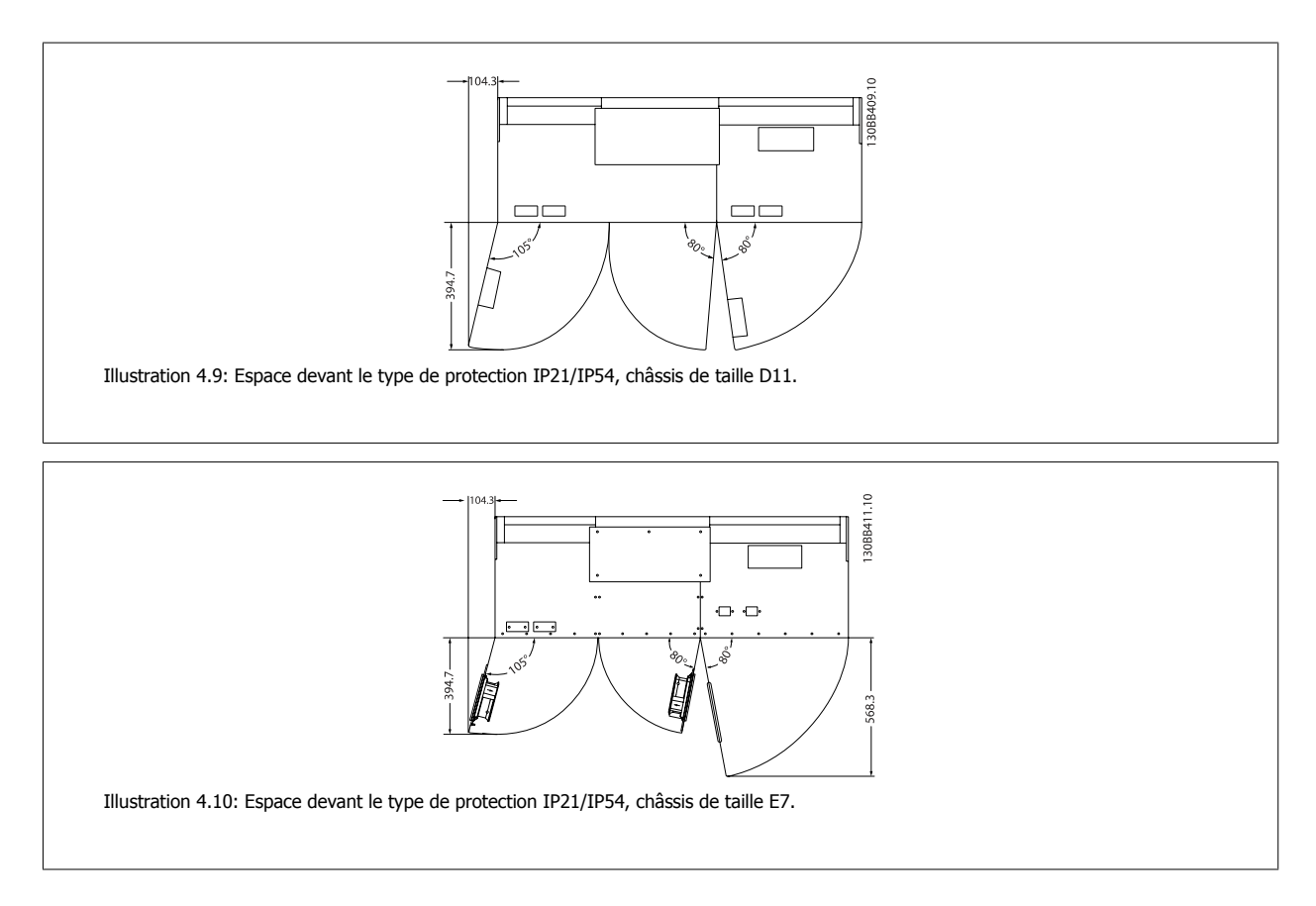

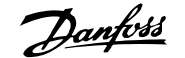

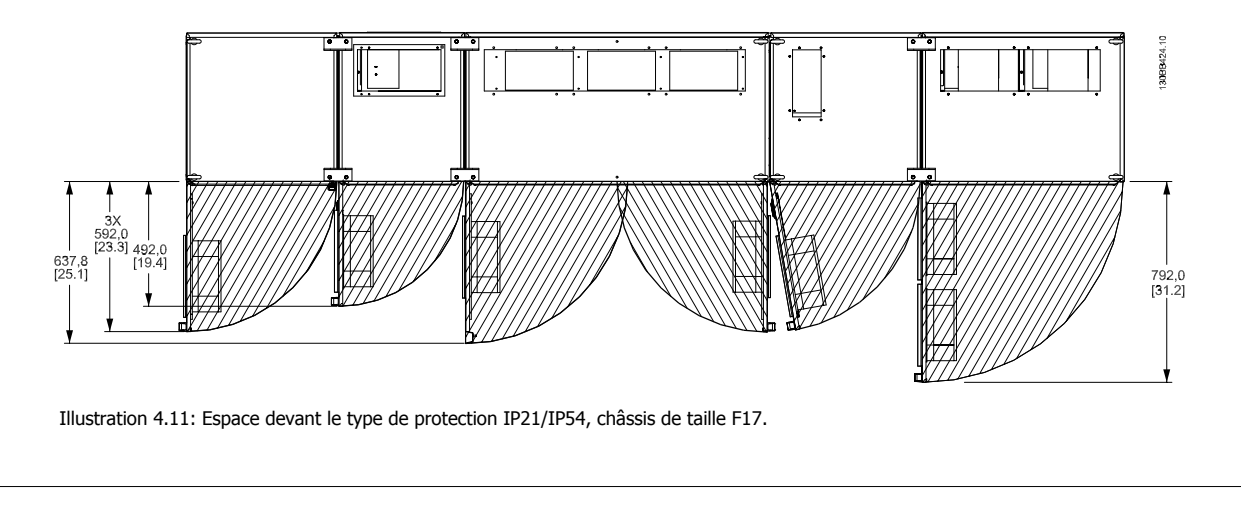

### **Accès aux câbles**

Veiller à ce que l'accès aux câbles soit possible, y compris en tenant compte de la nécessité de plier les câbles.

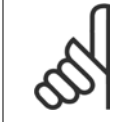

### **N.B.!**

Tous les serre-câbles et les cosses sont montés dans la largeur de la barre omnibus de connexion.

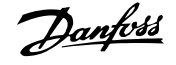

# **Assemblage des sections du châssis F**

### **Procédure d'assemblage des sections variateur et filtre du châssis F**

- 1. Rapprocher les sections filtre et variateur. La section filtre se fixe au côté gauche de la section variateur.
- 2. Ouvrir la porte de la section redresseur et retirer le cache protégeant les barres omnibus.

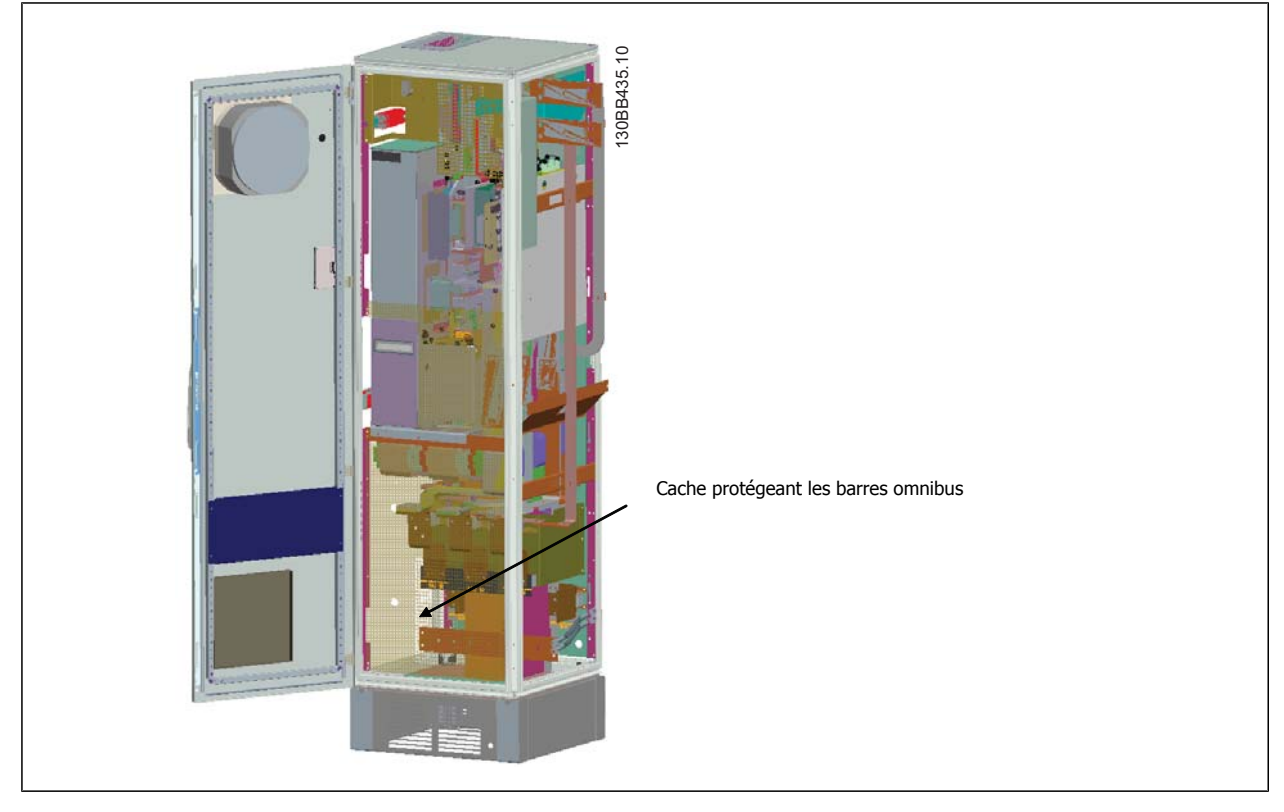

3. Poser le joint fourni sur la surface indiquée du boîtier métallique.

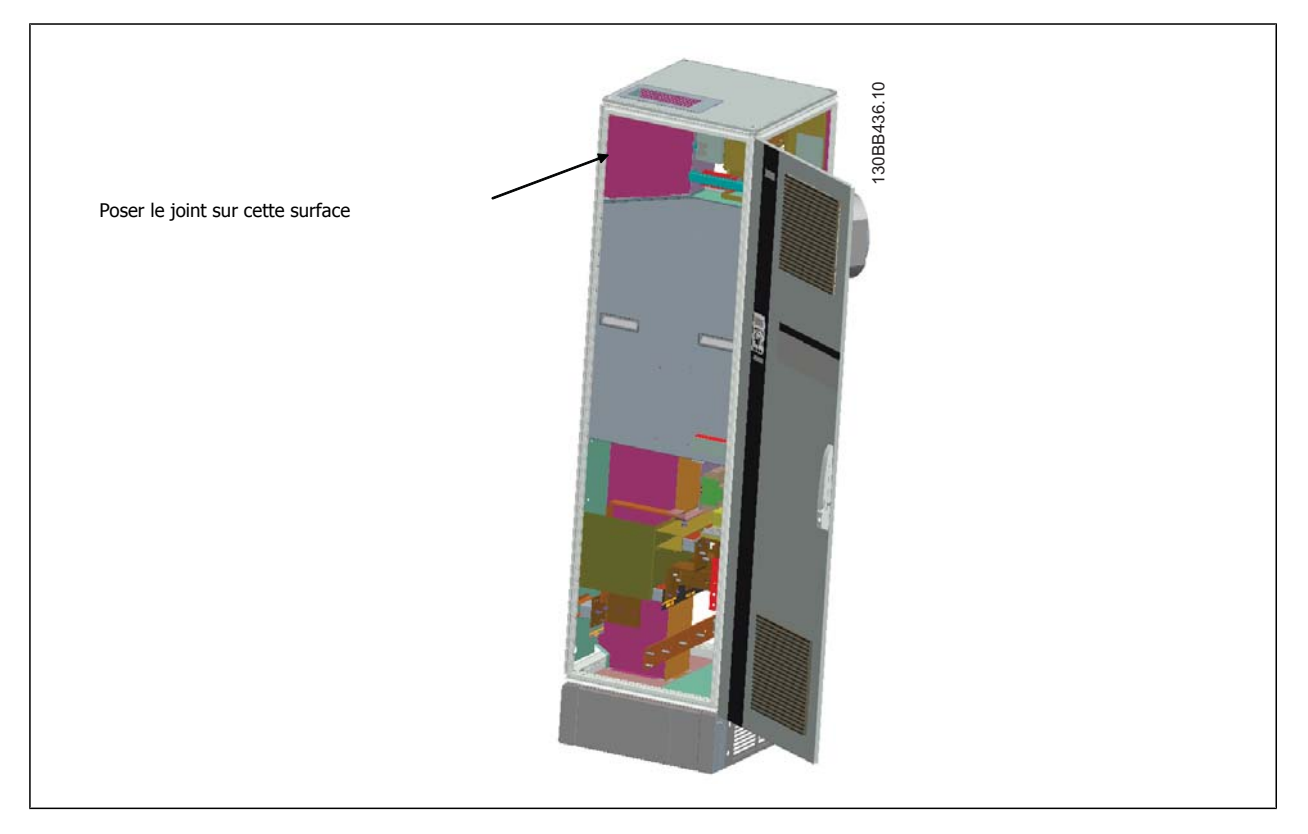

4. Ouvrir les portes du coté LCL du filtre, le plus à droite du boîtier métallique, et retirer les protections indiquées.

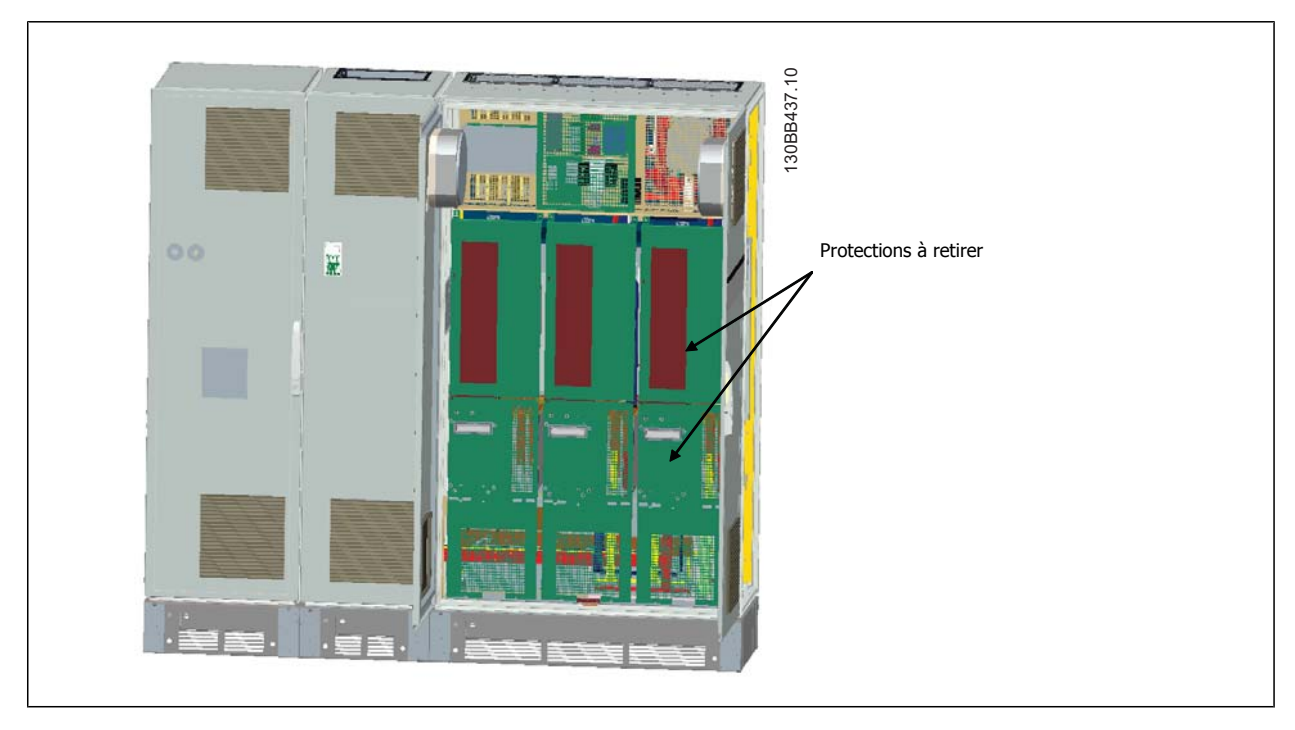

5. Retirer le module de bobine d'induction précisé.

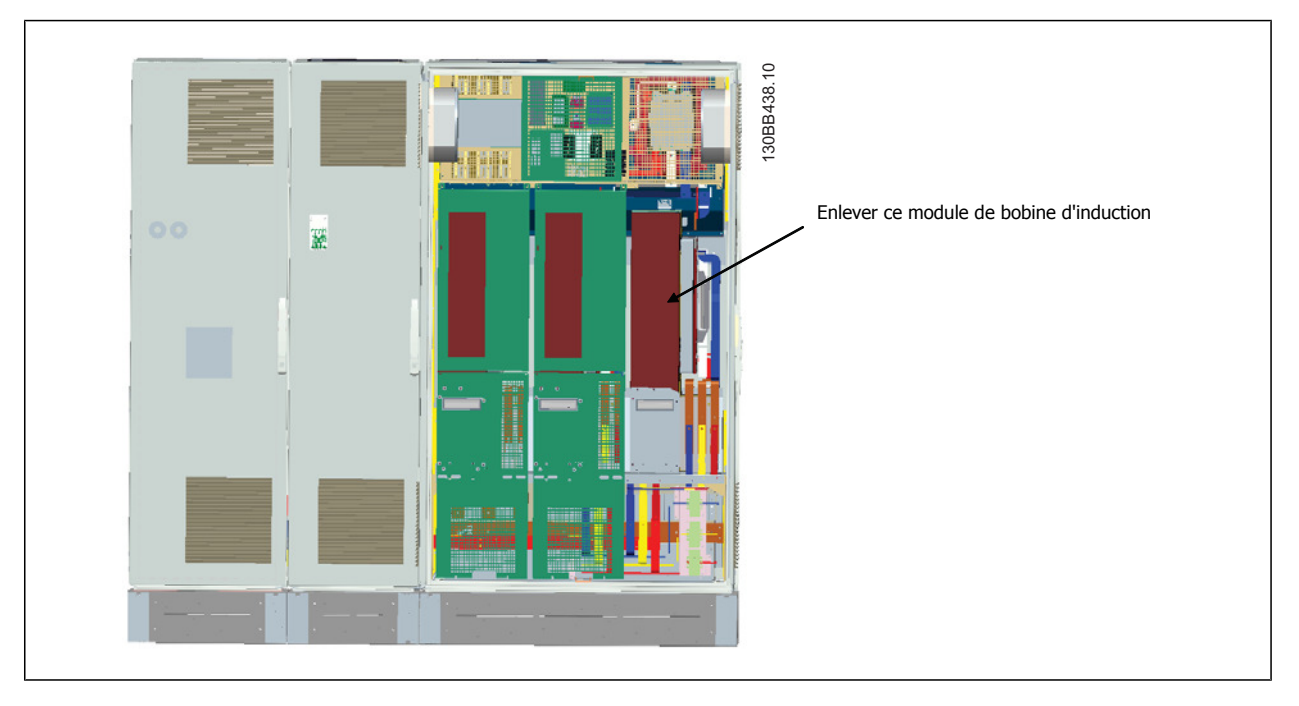

- 6. Une fois le module de bobine d'induction retiré, les sections filtre et variateur peuvent être assemblées. Cette opération nécessite quatre supports en cornière et six équerres latérales. Ils sont fournis dans un sachet avec les vis appropriées. Lorsque les supports internes sont installés, les deux équerres supérieures sont posées afin d'agir comme points de charge lors du déplacement de l'ensemble.
- 7. Une fois tous les supports posés, le module de bobine d'induction peut être replacé à son emplacement d'origine.
- 8. Désormais, les trois barres omnibus du secteur, incluses dans un kit avec le variateur, peuvent être fixées entre la section filtre et la section redresseur.

Danfoss

## Installation

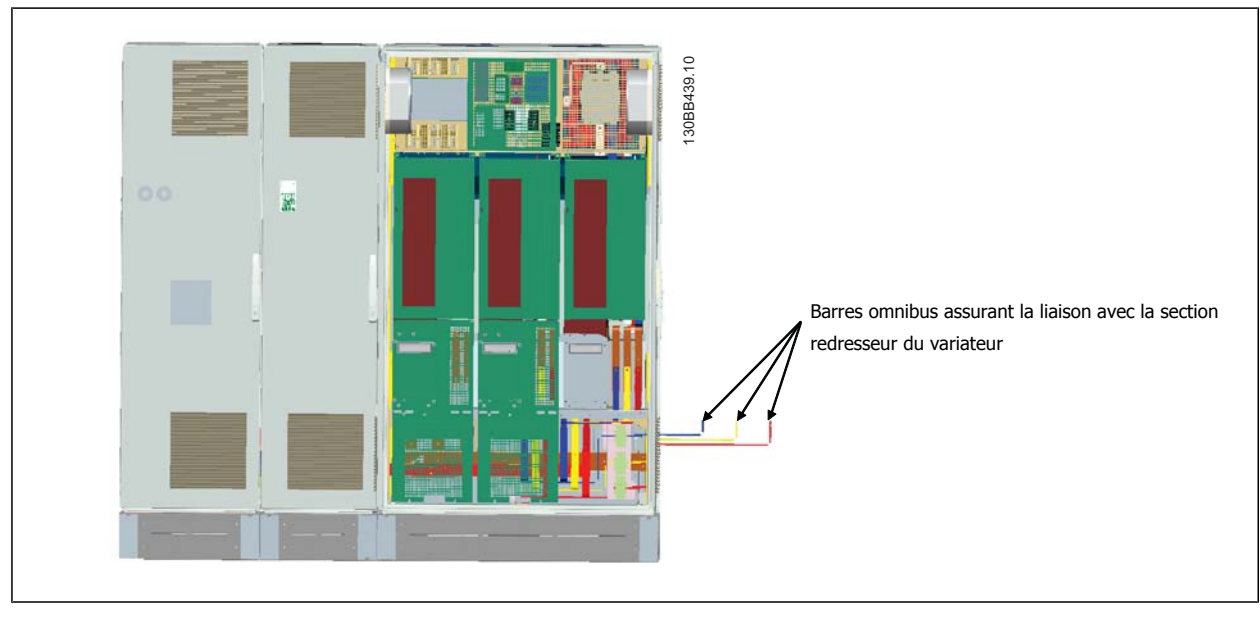

- 9. Lorsque les barres omnibus du secteur sont connectées, les caches inférieurs des sections LCL et redresseur peuvent être remis en place.
- 10. Il est nécessaire de relier un câble de commande entre la section filtre et la section variateur. Pour ce faire, brancher deux connecteurs l'un dans l'autre à proximité de l'étagère supérieure du boîtier métallique du LCL. Consulter la description ci-dessous.
- 11. Les portes peuvent désormais être fermées et verrouillées. Le variateur est prêt à fonctionner.

### **Connexion du câble de commande entre le variateur et le filtre**

Pour faire démarrer le filtre en même temps que le variateur, les cartes de commande des différentes sections sont connectées. Pour les châssis D et E, ces connexions et la programmation correspondante du variateur ont déjà été réalisées à l'usine. Une fois les deux sections du châssis F assemblés, les connexions suivantes doivent être effectuées :

- 1. Relier la borne 20 de la carte de commande du filtre à la borne 20 de la carte de commande du variateur. Pour obtenir des informations sur le mode de connexion des câbles de commande, voir le chapitre *Installation électrique*.
- 2. Connecter la borne 18 du filtre à la borne 29 du variateur.
- 3. Régler le Par. 502 Terminal 29 Mode sur le LCP du variateur sur [1], Sortie. Voir le chapitre Comment faire fonctionner le variateur Low Harmonic Drive pour obtenir des informations sur l'utilisation du LCP.
- 4. Régler le par. 5-31, S.digit.born.29 sur [5] VLT fonctionne.
- 5. Appuyer sur la touche Auto ON sur le LCP du filtre.

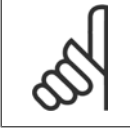

### **N.B.!**

Pour les châssis D et E, cette procédure n'est pas nécessaire à la réception de l'unité. Cependant, si un rétablissement aux réglages d'usine est effectué, l'unité doit être reprogrammée conformément aux instructions ci-dessus.

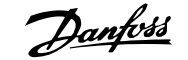

# **Emplacements des bornes - châssis de taille D**

Tenir compte de la position suivante des bornes au moment de prévoir l'accès aux câbles.

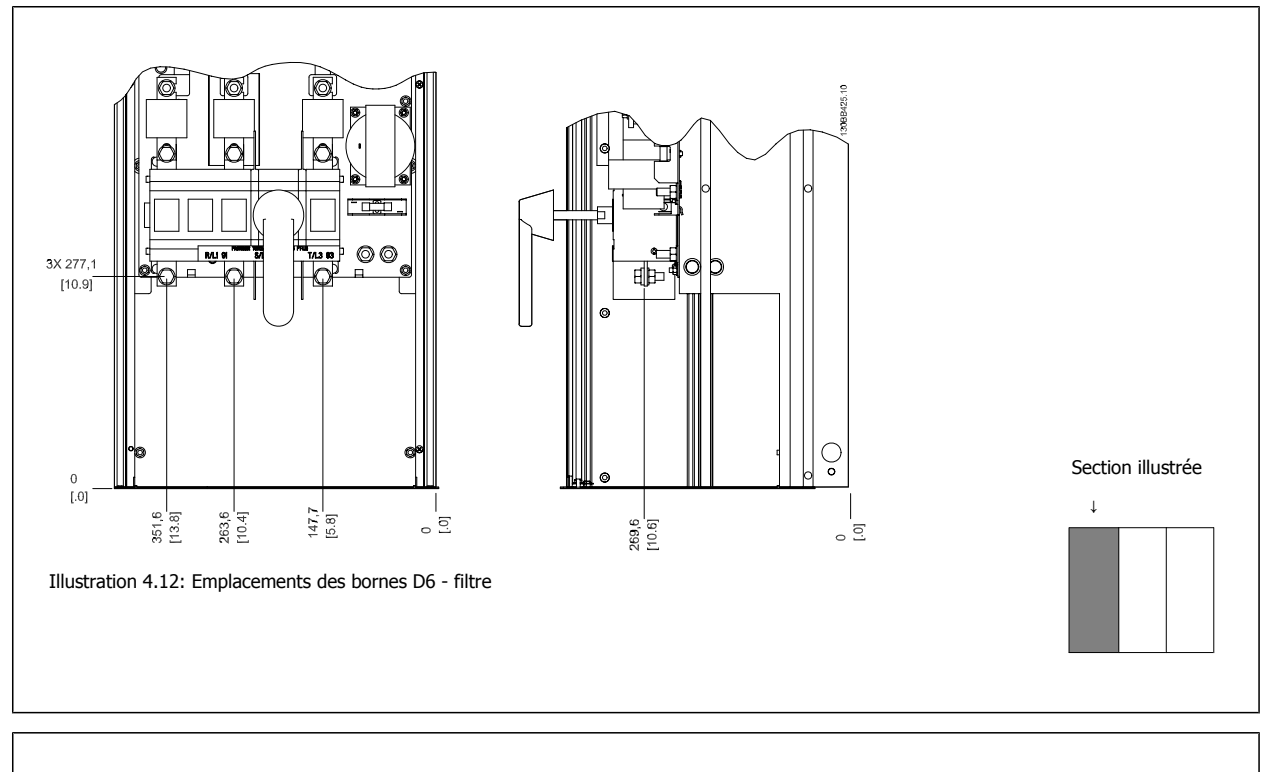

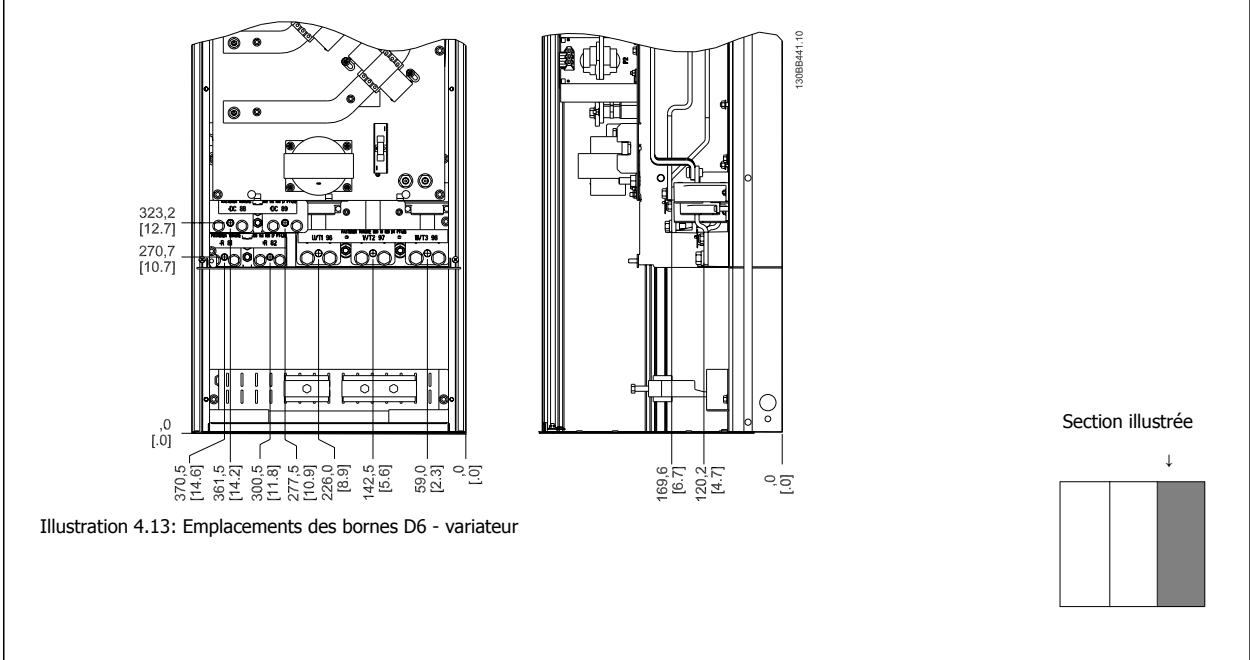

Noter que les câbles de puissance sont lourds et difficiles à plier. Considérer la position optimale du variateur de fréquence pour garantir une installation facile des câbles.

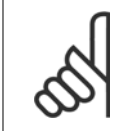

**N.B.!** Tous les châssis D sont disponibles avec des bornes d'entrées ou un sectionneur standard.

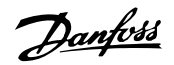

# **Emplacements des bornes - châssis de taille E**

Tenir compte de la position suivante des bornes au moment de prévoir l'accès aux câbles.

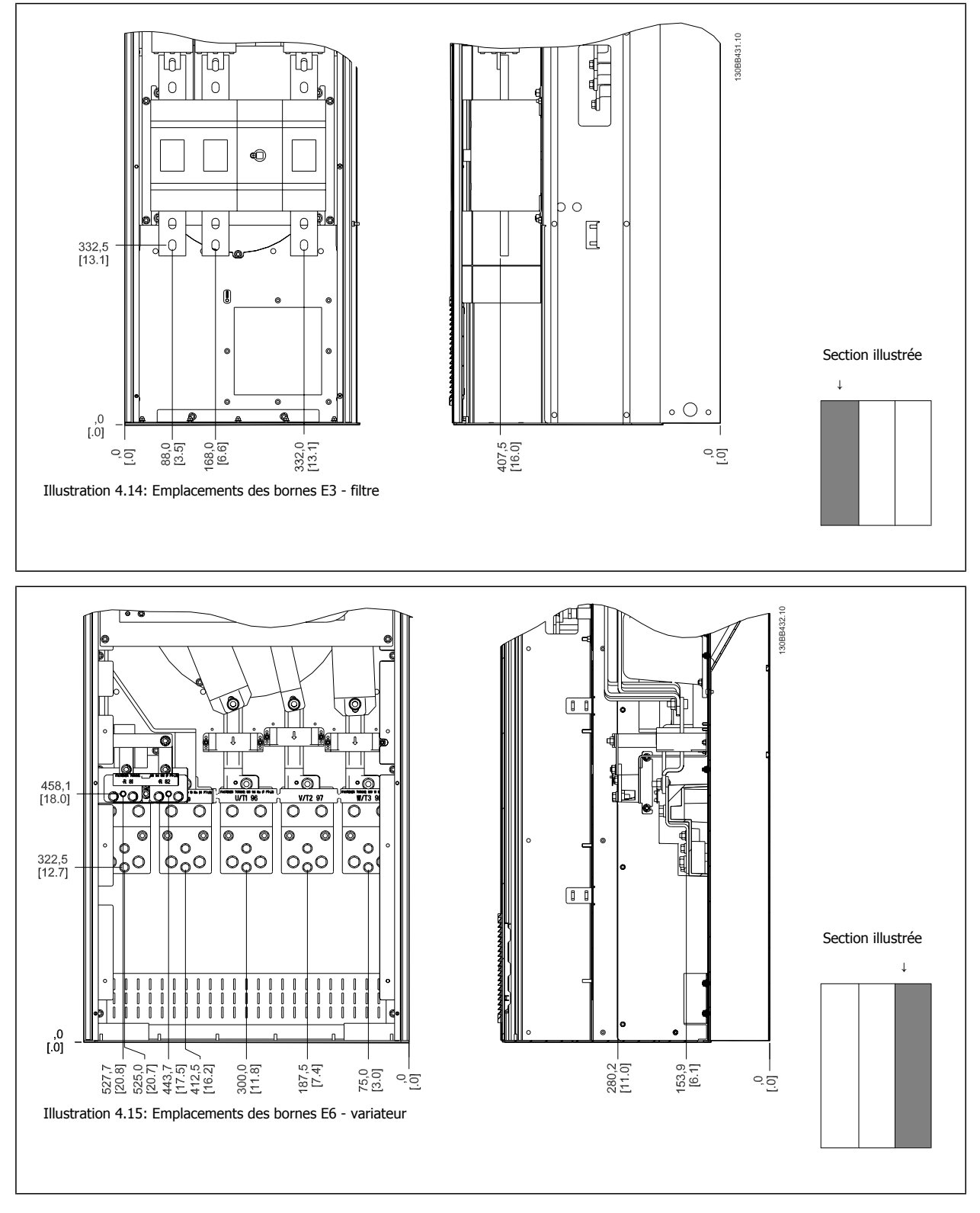

Noter que les câbles de puissance sont lourds et difficiles à plier. Considérer la position optimale du variateur de fréquence pour garantir une installation facile des câbles.

Chaque borne permet d'utiliser jusqu'à 4 câbles avec des serre-câbles ou une borne tubulaire standard. La terre est connectée au point de terminaison adapté du variateur.

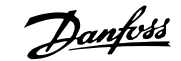

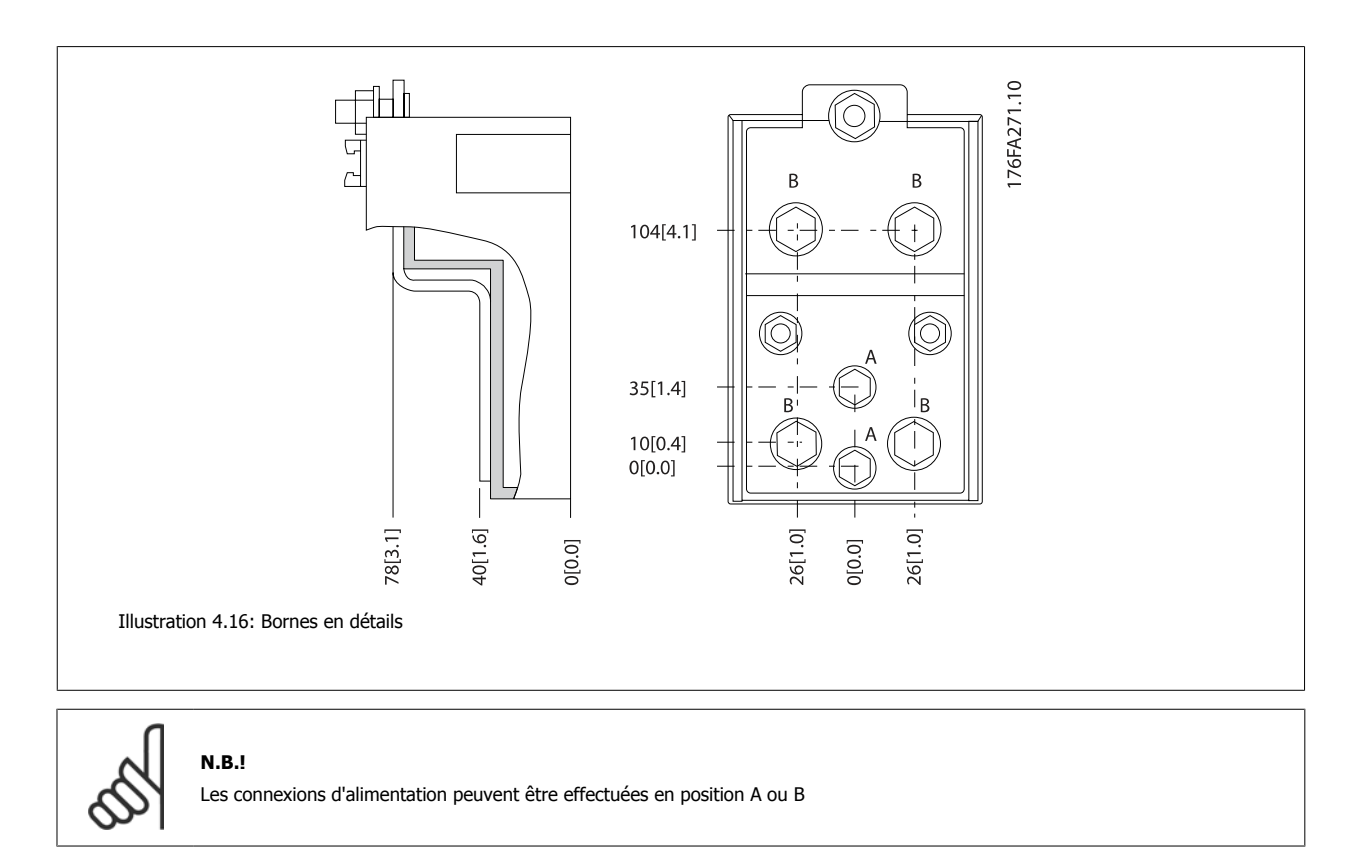

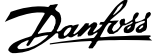

# **Emplacements des bornes - châssis de taille F**

### **Emplacements des bornes - filtre**

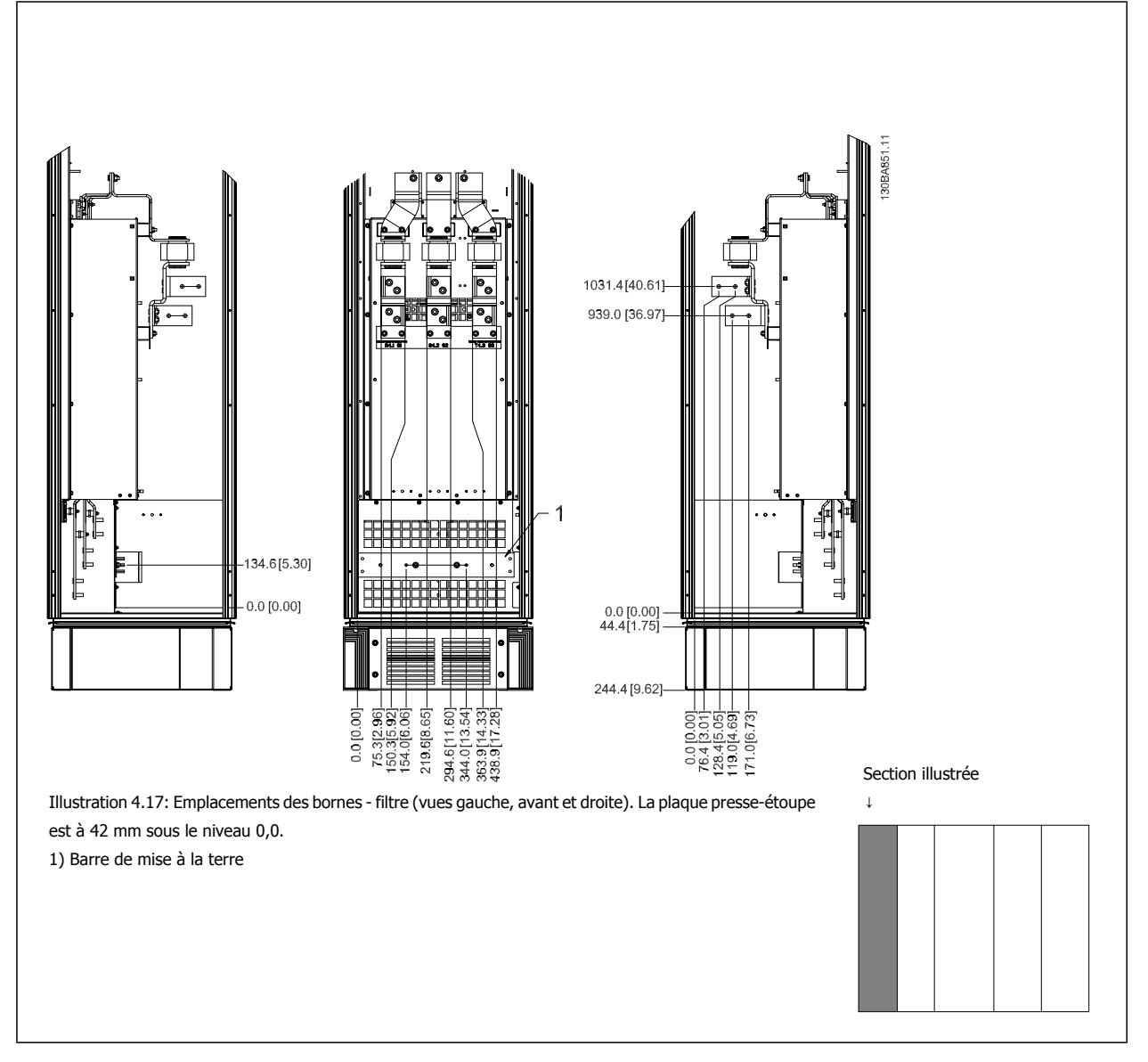

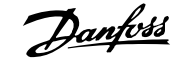

### **Emplacements des bornes - redresseur**

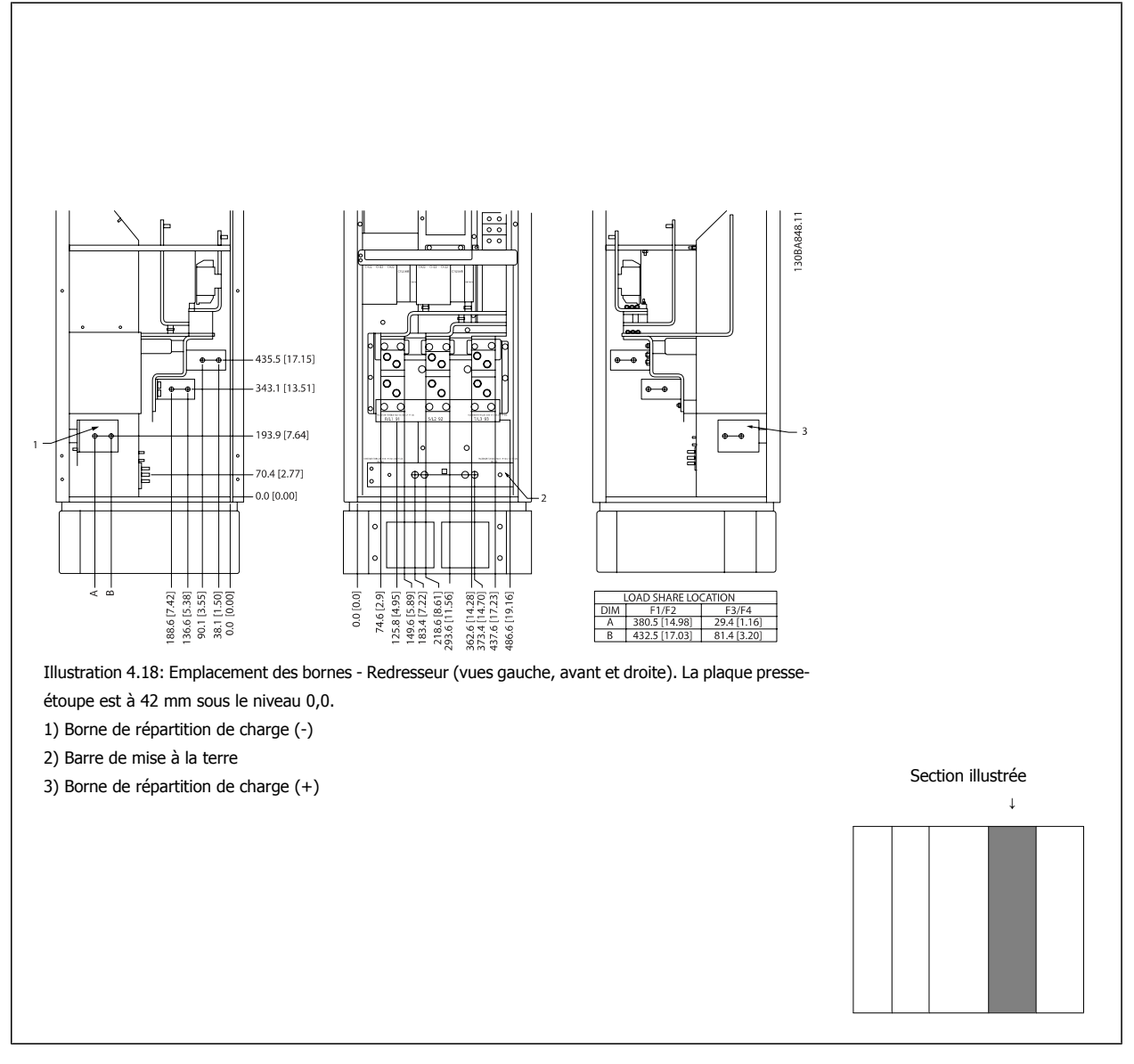

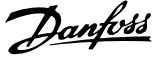

#### **Emplacements des bornes - onduleur**

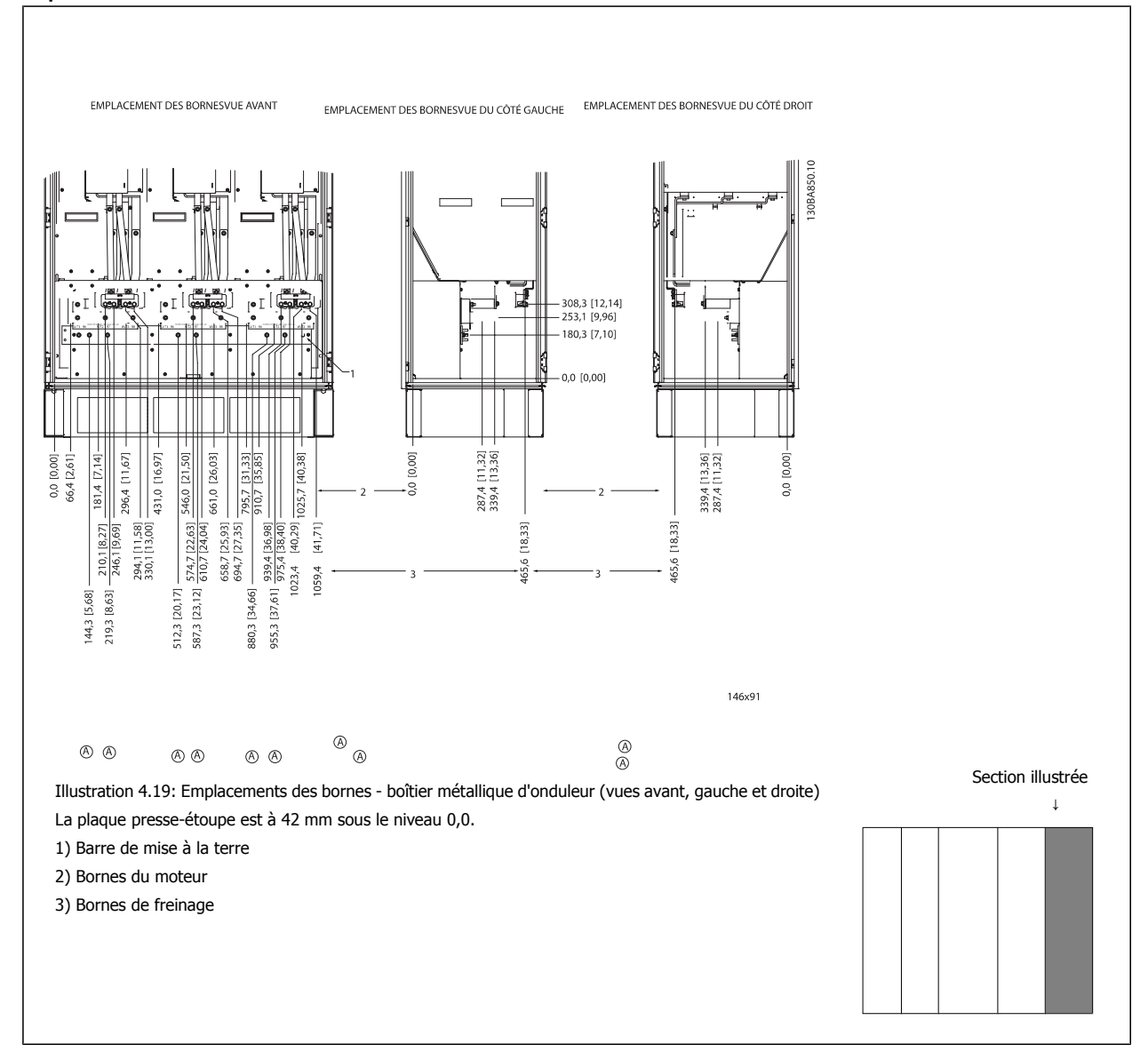

### **Refroidissement et circulation d'air**

#### **Refroidissement**

Le refroidissement peut être obtenu de différentes façons, en utilisant des conduites de refroidissement en bas et en haut de l'unité, en aspirant et refoulant de l'air à l'arrière de l'unité ou en combinant les méthodes de refroidissement.

#### **Refroidissement par l'arrière**

**N.B.!**

L'air du canal de ventilation arrière peut aussi être expulsé à l'arrière de la protection Rittal TS8. Cette solution permet de refouler l'air provenant du profilé en U et les déperditions de chaleur à l'extérieur de l'installation, réduisant ainsi les besoins en climatisation.

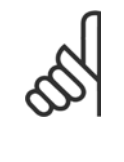

Un ou plusieurs ventilateurs de porte sont nécessaires sur la protection pour éliminer les déperditions de chaleur non prises en charge par le canal de ventilation situé à l'arrière du variateur et pour toutes les déperditions supplémentaires venant des composants qui ont été installés dans la protection. Le débit d'air total nécessaire doit être calculé afin de pouvoir sélectionner les ventilateurs adéquats. Certains fabricants de protection offrent des logiciels pour effectuer ces calculs (p. ex. logiciel Rittal Therm).

#### **Circulation d'air**

La circulation d'air nécessaire au-dessus du radiateur doit être assurée. Ce débit est indiqué ci-dessous.

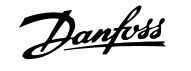

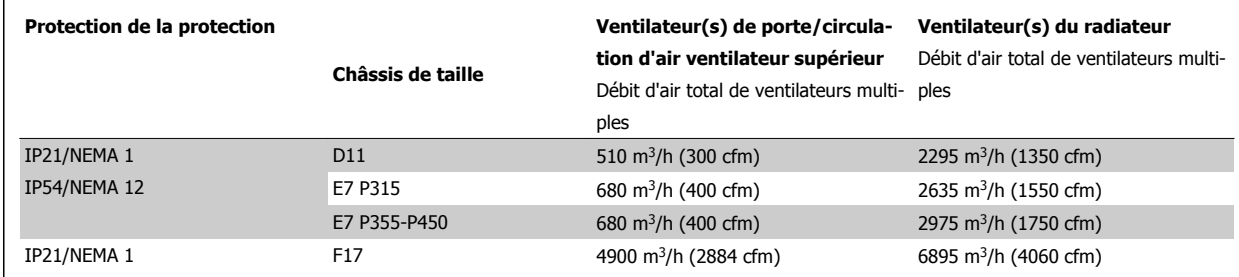

Tableau 4.1: Circulation d'air pour radiateur

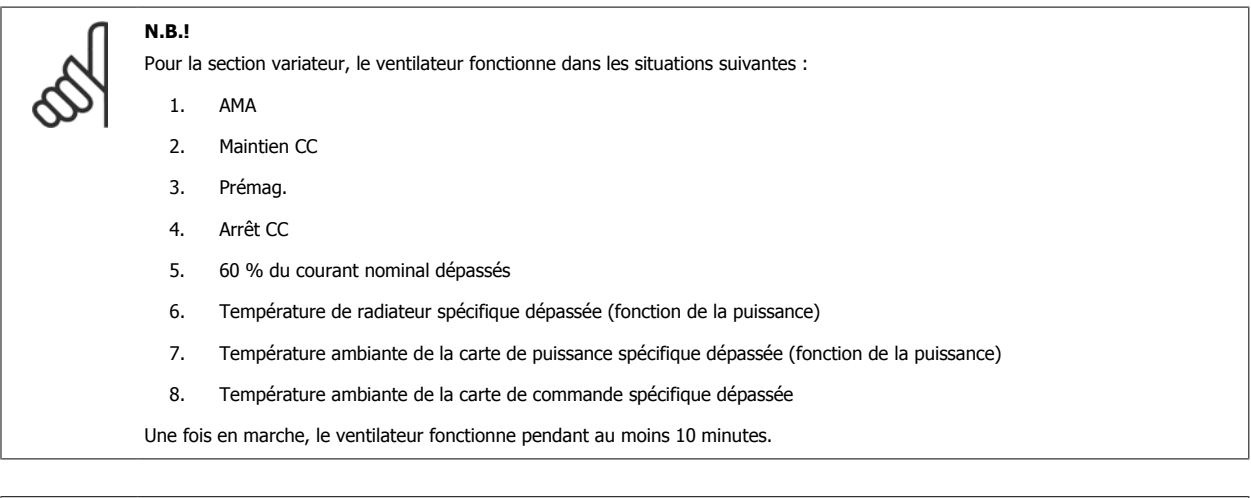

### **N.B.!**

Pour la section filtre actif, le ventilateur fonctionne dans les situations suivantes :

- 1. Filtre actif en cours de fonctionnement
- 2. Le filtre actif ne fonctionne pas, mais le courant du secteur dépasse la limite (en fonction de la puissance)
- 3. Température de radiateur spécifique dépassée (fonction de la puissance)
- 4. Température ambiante de la carte de puissance spécifique dépassée (fonction de la puissance)
- 5. Température ambiante de la carte de commande spécifique dépassée

Une fois en marche, le ventilateur fonctionne pendant au moins 10 minutes.

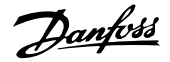

### **Gaines externes**

Si une gaine supplémentaire est ajoutée en externe au boîtier métallique Rittal, la chute de pression dans la conduite doit être calculée. Utiliser les graphiques ci-dessous pour déclasser le variateur de fréquence selon la chute de pression.

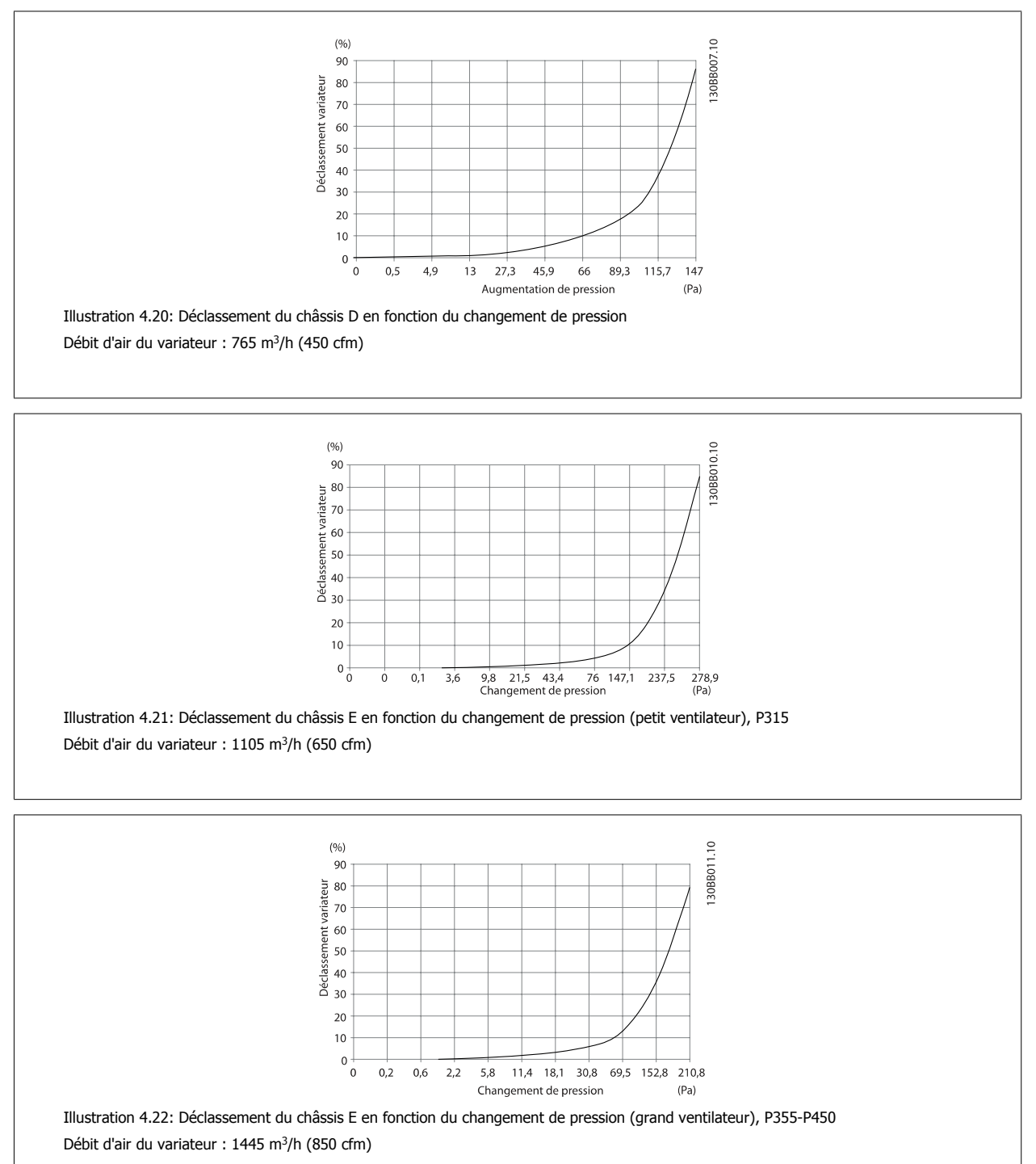
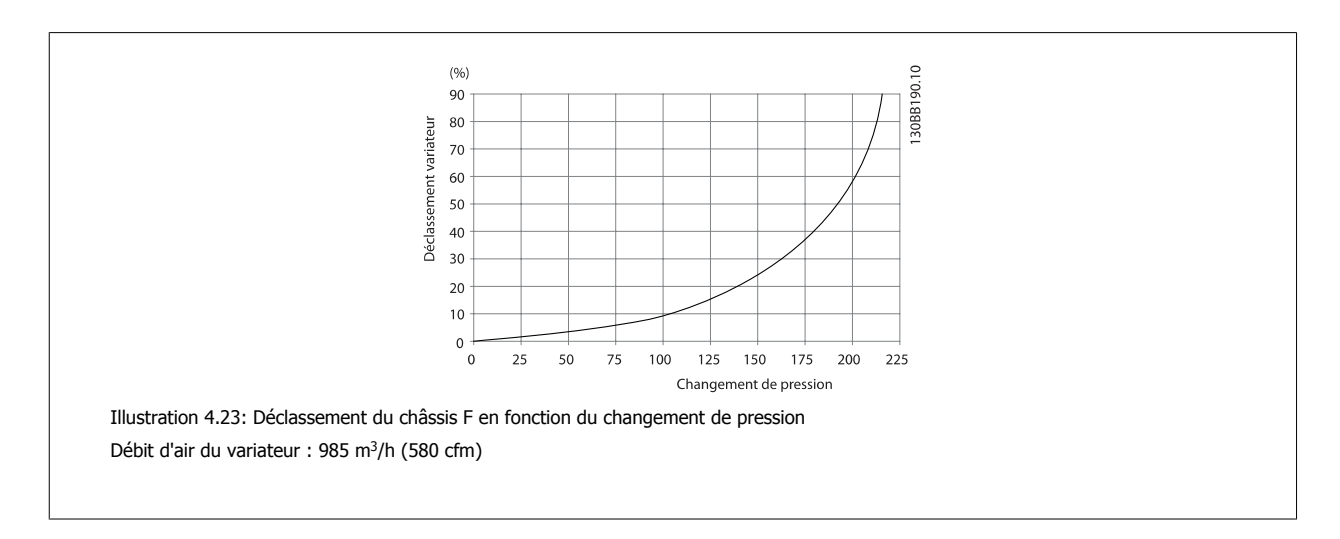

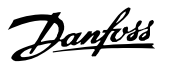

# **Presse-étoupe/entrée de conduits - IP21 (NEMA 1) et IP54 (NEMA 12)**

Les câbles sont connectés via la plaque presse-étoupe depuis le bas. Démonter la plaque et prévoir les endroits où placer l'entrée des presse-étoupe ou des conduits. Préparer les trous dans la zone marquée sur le schéma.

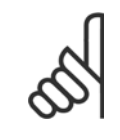

# **N.B.!**

La plaque presse-étoupe doit être installée sur le variateur de fréquence pour obtenir le degré de protection spécifiée et garantir un refroidissement correct de l'unité. Si la plaque presse-étoupe n'est pas installée, le variateur de fréquence risque de disjoncter en cas d'alarme 69, T° carte puis.

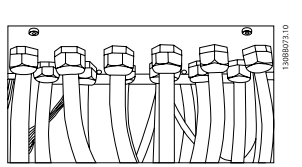

Illustration 4.24: Exemple d'installation correcte de la plaque presse-étoupe.

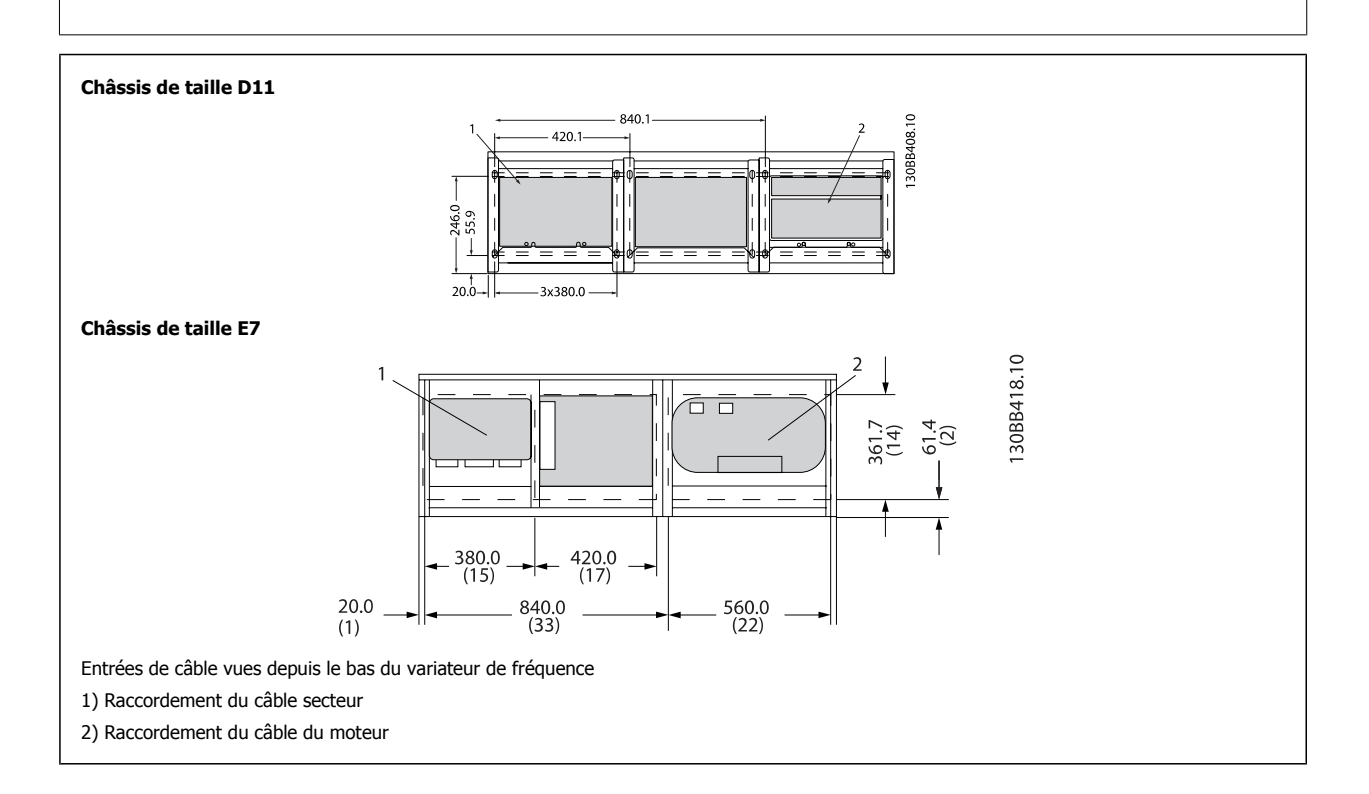

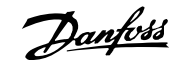

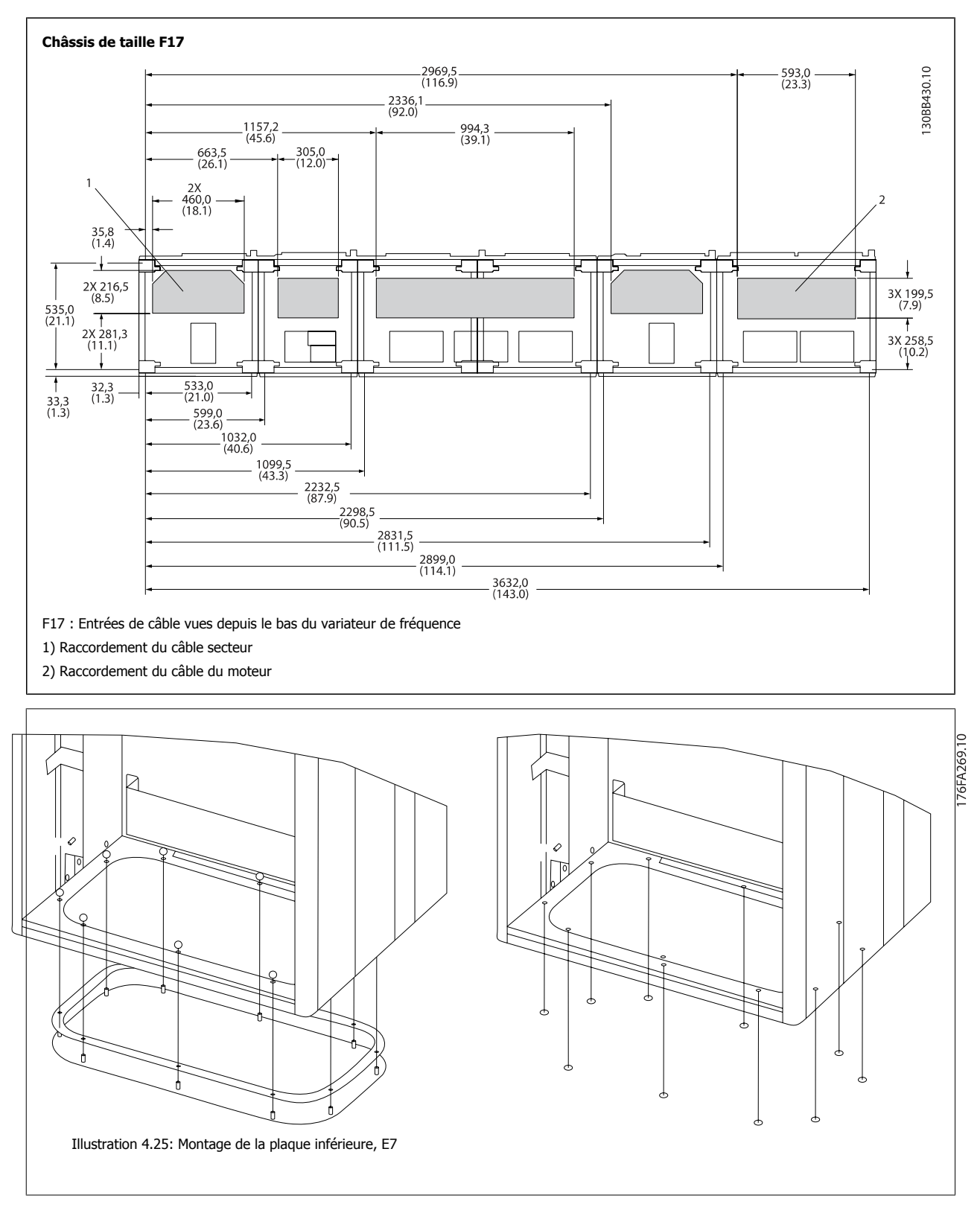

La plaque inférieure du châssis E peut être montée dans ou hors de la protection, ce qui permet une flexibilité du procédé d'installation : si elle est montée depuis le bas, les presse-étoupe et les câbles peuvent être montés avant que le variateur de fréquence ne soit placé sur le socle.

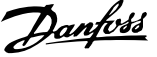

# **Installation de la protection anti-égouttement IP21 (châssis de taille D)**

**Pour respecter les caractéristiques IP21, une protection antiégouttement doit être installée comme indiqué ci-dessous :**

- Enlever les deux vis avant.
- · Insérer la protection anti-égouttement et remettre les vis en place.
- Serrer les vis avec un couple de 5,6 Nm.

### **N.B.!**

La protection anti-égouttement est nécessaire sur les sections filtre et variateur.

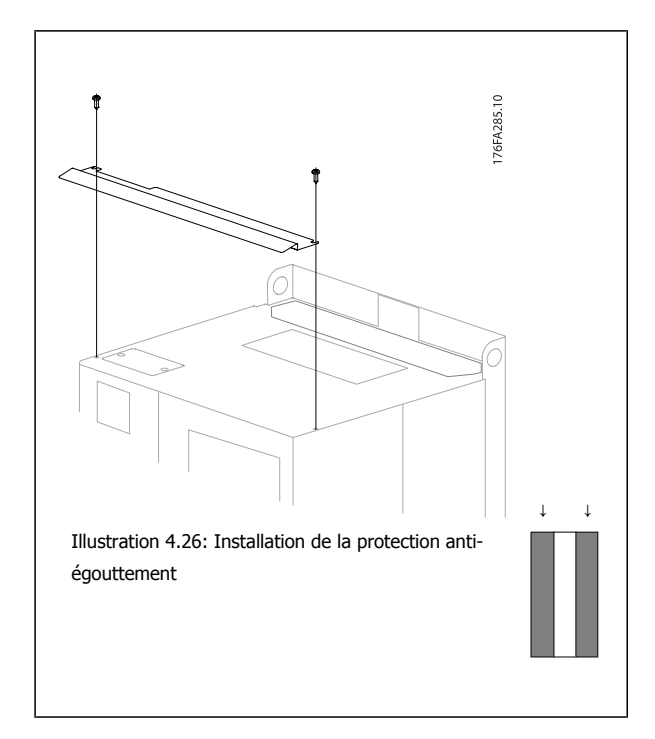

# **Installation des options sur le terrain**

# **Installation des options de plaque d'entrée**

Cette section concerne l'installation sur site des kits d'options d'entrée disponibles pour les variateurs de fréquence dans tous les châssis D et E. Ne pas tenter de retirer les filtres RFI des plaques d'entrée sous peine de les endommager.

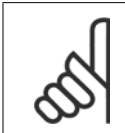

Il existe, le cas échéant, deux types différents de filtres RFI : filtres dépendant de la combinaison de plaque d'entrée et filtres RFI interchangeables. Les kits pouvant dans certains cas être installés sur site sont identiques pour toutes les tensions.

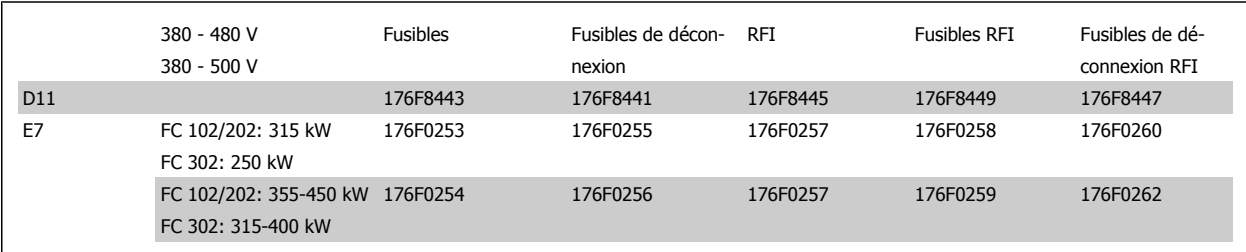

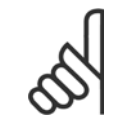

**N.B.!**

**N.B.!**

Pour plus d'informations, consulter la fiche d'instruction 175R5795

# **Installation du blindage principal des variateurs de fréquence**

Le blindage secteur convient à l'installation des châssis D et E et satisfait aux exigences BG-4.

### **Numéros de code :**

Châssis D : 176F0799 Châssis E : 176F1851

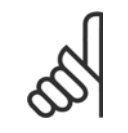

Pour plus d'informations, consulter la fiche d'instruction 175R5923

# **Options de panneau de châssis de taille F**

#### **Appareils de chauffage et thermostat**

**N.B.!**

Montés à l'intérieur de l'armoire des variateurs de fréquence avec châssis de taille F, les appareils de chauffage contrôlés via un thermostat automatique aident à contrôler l'humidité dans la protection, prolongeant la durée de vie des composants du variateur dans les environnements humides. Les réglages par défaut du thermostat activent les appareils de chauffage à 10 °C (50 °F) et les éteignent à 15,6 °C (60 °F).

#### **Éclairage de l'armoire avec prise**

Un éclairage installé à l'intérieur de l'armoire des variateurs de fréquence avec châssis de taille F augmente la visibilité lors des interventions de réparation et d'entretien. Le logement de l'éclairage est doté d'une prise pour alimenter temporairement les outils et autres appareils. Deux tensions sont disponibles :

- $\bullet$  230 V, 50 Hz, 2,5 A, CE/ENEC
- ï 120 V, 60 Hz, 5 A, UL/cUL

#### **Configuration des sorties du transformateur**

Si l'éclairage ou la prise de l'armoire ou les appareils de chauffage et le thermostat sont installés, le transformateur T1 nécessite que ses sorties soient réglées à la tension d'entrée appropriée. Un variateur de 380-480/500 V380-480 V sera initialement réglé sur la sortie 525 V et un variateur de 525-690 V sur la sortie 690 V pour garantir qu'aucune surtension de l'équipement secondaire ne se produise si la sortie n'est pas modifiée avant la mise sous tension. Consulter le tableau ci-dessous pour définir la sortie appropriée au niveau de la borne T1 située sur l'armoire de redresseur. Pour l'emplacement dans le variateur, voir illustration du redresseur dans la section Connexions d'alimentation.

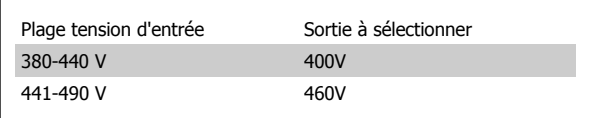

#### **Bornes NAMUR**

NAMUR est une association internationale d'utilisateurs d'automatismes dans les industries de transformation, essentiellement dans les secteurs chimiques et pharmaceutiques en Allemagne. La sélection de cette option fournit des bornes disposées et étiquetées conformément aux spécifications de la norme NAMUR pour les bornes d'entrée et de sortie du variateur. La carte thermistance PTC MCB 112 et la carte relais étendue MCB 113 sont alors requises.

#### **RCD (relais de protection différentielle)**

Utilise la méthode d'équilibrage des noyaux pour surveiller les courants de défaut à la terre des systèmes mis à la terre et des systèmes à haute résistance vers la terre (systèmes TN et TT dans la terminologie CEI). Il existe un pré-avertissement (50 % de la consigne d'alarme principale) et une consigne d'alarme principale. Un relais d'alarme unipolaire bidirectionnel est associé à chaque consigne pour une utilisation externe. Nécessite un transformateur de courant à fenêtre externe (fourni et installé par le client).

- Intégré au circuit d'arrêt de sécurité du variateur
- Le dispositif CEI 60755 de type B contrôle les courants de défaut à la terre CA, CC à impulsions et CC pur.
- ï Indicateur à barres LED du niveau de courant de défaut à la terre, compris entre 10 et 100 % de la consigne
- Mémoire des pannes
- **Bouton TEST/RESET**

#### **IRM (dispositif de surveillance de la résistance d'isolation)**

Surveille la résistance d'isolation des systèmes non reliés à la terre (systèmes IT selon la terminologie CEI) entre les conducteurs de phase du système et la terre. Il existe un pré-avertissement ohmique et une consigne d'alarme principale pour le niveau d'isolation. Un relais d'alarme unipolaire bidirectionnel est associé à chaque consigne pour une utilisation externe. Remarque : il n'est possible de connecter qu'un seul dispositif de surveillance de la résistance d'isolation à chaque système non relié à la terre (IT).

- Intégré au circuit d'arrêt de sécurité du variateur
- Affichage LCD de la valeur ohmique de la résistance d'isolation
- Mémoire des pannes
- Touches INFO, TEST et RESET

#### **Arrêt d'urgence CEI avec relais de sécurité Pilz**

Comprend un bouton-poussoir d'arrêt d'urgence à 4 fils redondant monté sur le devant de la protection et un relais Pilz qui le surveille conjointement avec le circuit d'arrêt de sécurité du variateur et le contacteur principal situés dans l'armoire d'options.

#### **Démarreurs manuels**

Fournit une alimentation triphasée pour les turbines électriques souvent requises pour les gros moteurs. L'alimentation des démarreurs est fournie côté charge de tout contacteur, disjoncteur ou sectionneur fourni. Elle comporte un fusible pour chaque démarreur et est coupée lorsque le variateur est hors tension. Deux démarreurs maximum sont autorisés (un seul si un circuit protégé par fusible 30 A est commandé). Intégré au circuit d'arrêt de sécurité du variateur

Fonctions de l'unité :

- Interrupteur marche-arrêt
- Protection contre court-circuit et surcharge avec fonction de test
- Fonction de reset manuel

#### **Bornes protégées par fusible 30 A**

- Alimentation triphasée correspondant à la tension secteur en entrée pour alimentation des équipements auxiliaires du client
- Non disponibles si deux démarreurs manuels sont sélectionnés
- Bornes inactives lorsque l'alimentation d'entrée du variateur est coupée
- L'alimentation des bornes protégées par fusible est fournie côté charge de tout contacteur, disjoncteur ou sectionneur fourni.

### **Alimentation 24 V CC**

- $\bullet$  5 A, 120 W, 24 V CC
- ï Protégée contre les surintensités, surcharges, courts-circuits et surtempératures
- Pour alimenter les dispositifs fournis par le client tels que capteurs, E/S PLC, contacteurs, sondes de température, témoins lumineux ou autre matériel électronique
- Les diagnostics comprennent un contact CC-ok sec, une LED CC-ok verte et une LED surcharge rouge

#### **Surveillance de la température extérieure**

Conçue pour surveiller les températures des composants du système externes tels que bobinages ou paliers du moteur. Inclut huit modules d'entrées universelles plus deux modules d'entrées de thermistance dédiées. Les dix modules sont tous intégrés dans le circuit d'arrêt de sécurité du variateur et peuvent être surveillés via un bus de terrain (nécessite l'acquisition d'un coupleur module/bus séparé).

#### **Entrées universelles (8)**

Types de signaux :

- Entrées RTD (y compris Pt100), 3 ou 4 fils
- Thermocouple
- Courant ou tension analogique

Fonctions supplémentaires :

- Une sortie universelle, configurable pour tension ou courant analogique
- Deux relais de sortie (NO)
- Affichage LC à deux lignes et diagnostics par LED
- · Détection de rupture du fil de la sonde, de court-circuit et de polarité incorrecte
- Logiciel de programmation de l'interface

### **Entrées de thermistance dédiées (2)**

Fonctions :

- Chaque module peut surveiller jusqu'à six thermistances en série
- Diagnostics des pannes pour rupture de fil ou court-circuit des sondes
- Certification ATEX/UL/CSA
- Une troisième entrée de thermistance peut être fournie par la carte d'option thermistance PTC MCB 112 si nécessaire

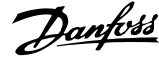

# **Installation électrique**

# **Connexions de l'alimentation**

**N.B.!**

### **Câblage et fusibles**

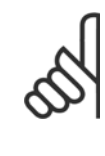

### **Câbles, généralités**

L'ensemble du câblage doit être conforme aux réglementations nationales et locales en matière de sections de câble et de température ambiante. Les applications UL exigent des conducteurs en cuivre 75 °C. Des conducteurs en cuivre 75 et 90 °C sont thermiquement acceptables pour les variateurs de fréquence utilisés dans des applications non conformes à UL.

Les connexions du câble de puissance sont placées comme indiqué ci-dessous. Le dimensionnement de la section de câble doit être effectué en fonction des caractéristiques de courant et de la législation locale. Voir le chapitre Spécifications pour des précisions.

À des fins de protection, les fusibles recommandés pour le variateur de fréquence doivent être utilisés si l'unité ne contient pas de fusibles intégrés. Les fusibles recommandés sont présentés dans des tableaux au chapitre correspondant. Toujours s'assurer que les fusibles installés répondent à la réglementation locale.

La mise sous tension est montée sur le commutateur secteur si celui-ci est inclus.

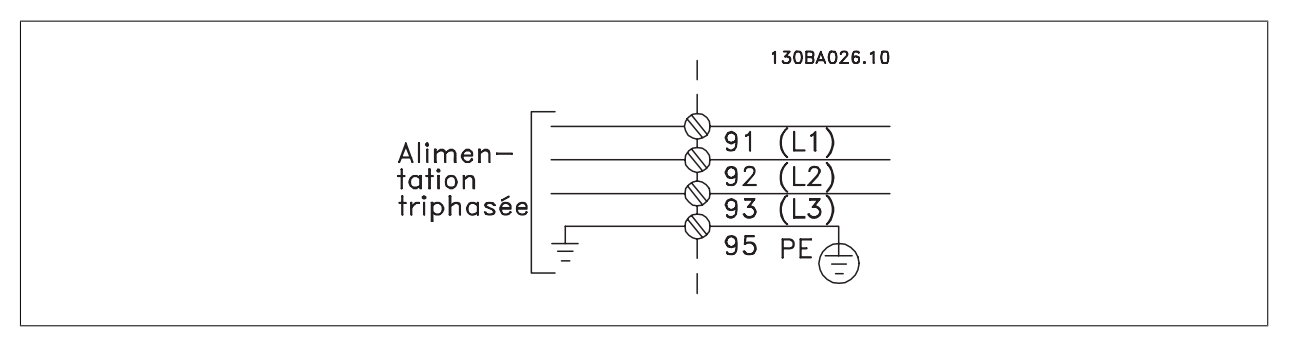

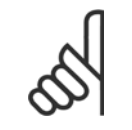

#### **N.B.!**

Pour se conformer aux prescriptions d'émissions CEM, l'utilisation de câbles blindés/armés est recommandée. En cas d'utilisation d'un câble non blindé/non armé, voir la section Puissance et câblage de commande avec câbles non blindés.

Voir le chapitre Spécifications générales pour le bon dimensionnement de la section et de la longueur des câbles moteur.

#### **Blindage des câbles :**

Éviter les extrémités blindées torsadées (queues de cochon) car elles détériorent l'effet de blindage aux fréquences élevées. Si le montage d'un disjoncteur ou d'un contacteur moteur impose une telle interruption, continuer le blindage en adoptant une impédance HF aussi faible que possible.

Relier le blindage du câble moteur à la plaque de connexion à la terre du variateur de fréquence et au boîtier métallique du moteur.

Réaliser les connexions du blindage avec la plus grande surface possible (étrier de serrage). Ceci est fait en utilisant les dispositifs d'installation fournis dans le variateur de fréquence.

#### **Longueur et section des câbles :**

Le variateur de fréquence a été testé en matière de CEM avec un câble d'une longueur donnée. Garder le câble moteur aussi court que possible pour réduire le niveau sonore et les courants de fuite.

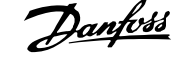

### **Fréquence de commutation :**

Lorsque des variateurs de fréquence sont utilisés avec des filtres sinus pour réduire le bruit acoustique d'un moteur, régler la fréquence de commutation conformément aux instructions au Par. 14-01 Switching Frequency.

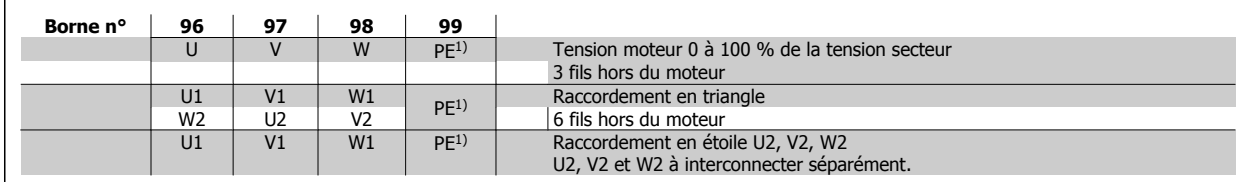

### <sup>1)</sup> Mise à la terre

**N.B.!**

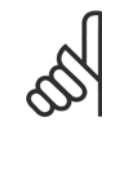

Sur les moteurs sans papier d'isolation de phase ou autre renforcement d'isolation convenant à un fonctionnement avec alimentation de tension (par exemple un variateur de fréquence), placer un filtre sinus à la sortie du variateur de fréquence.

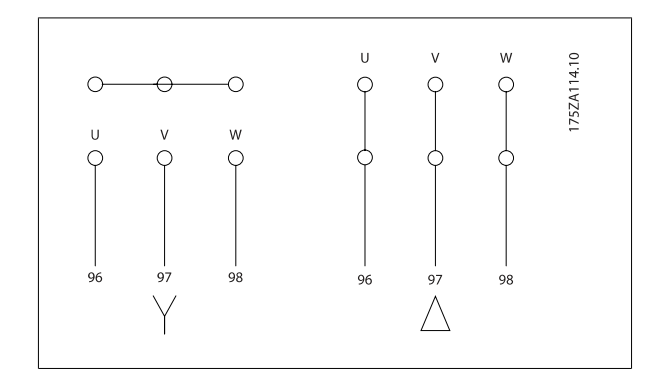

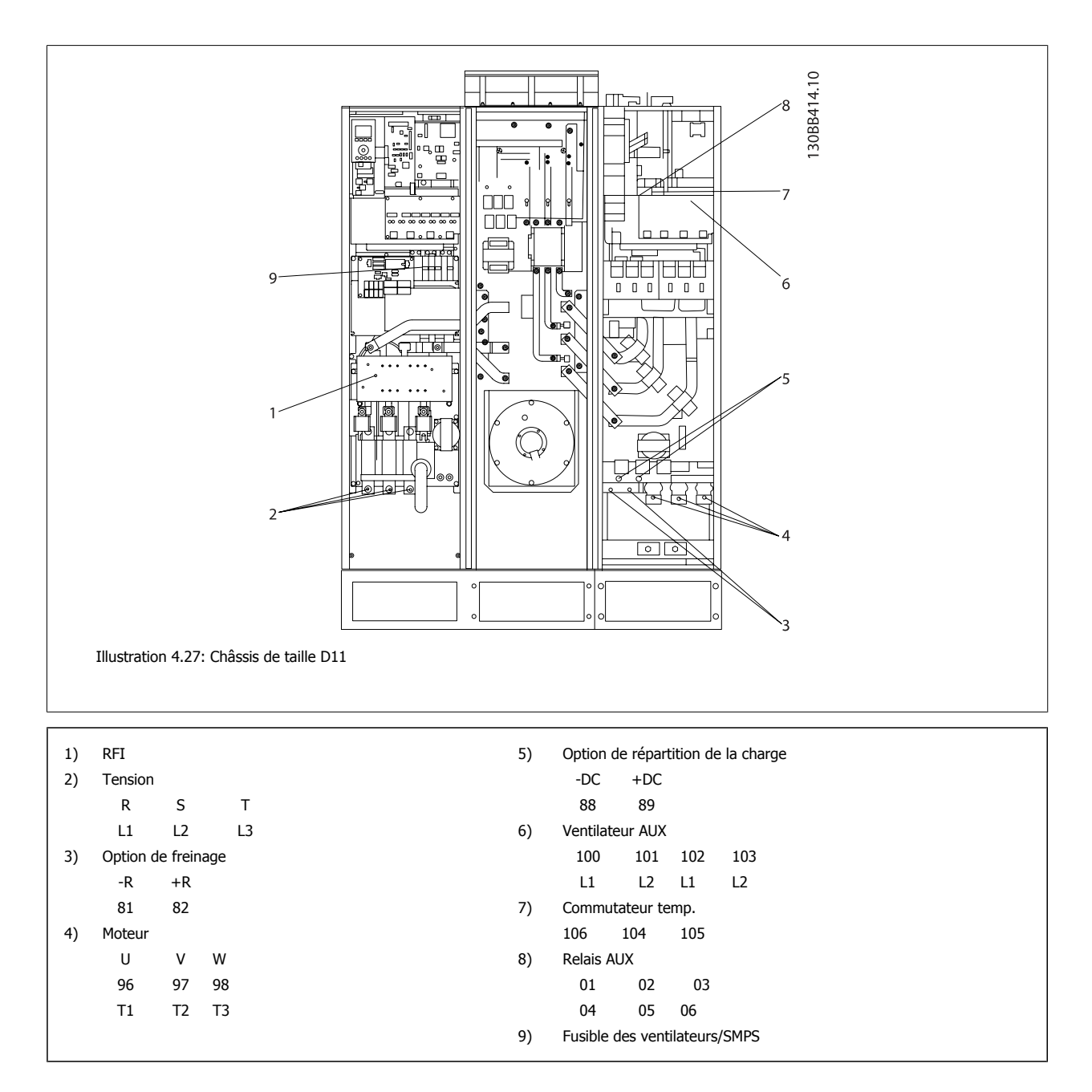

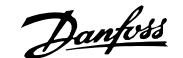

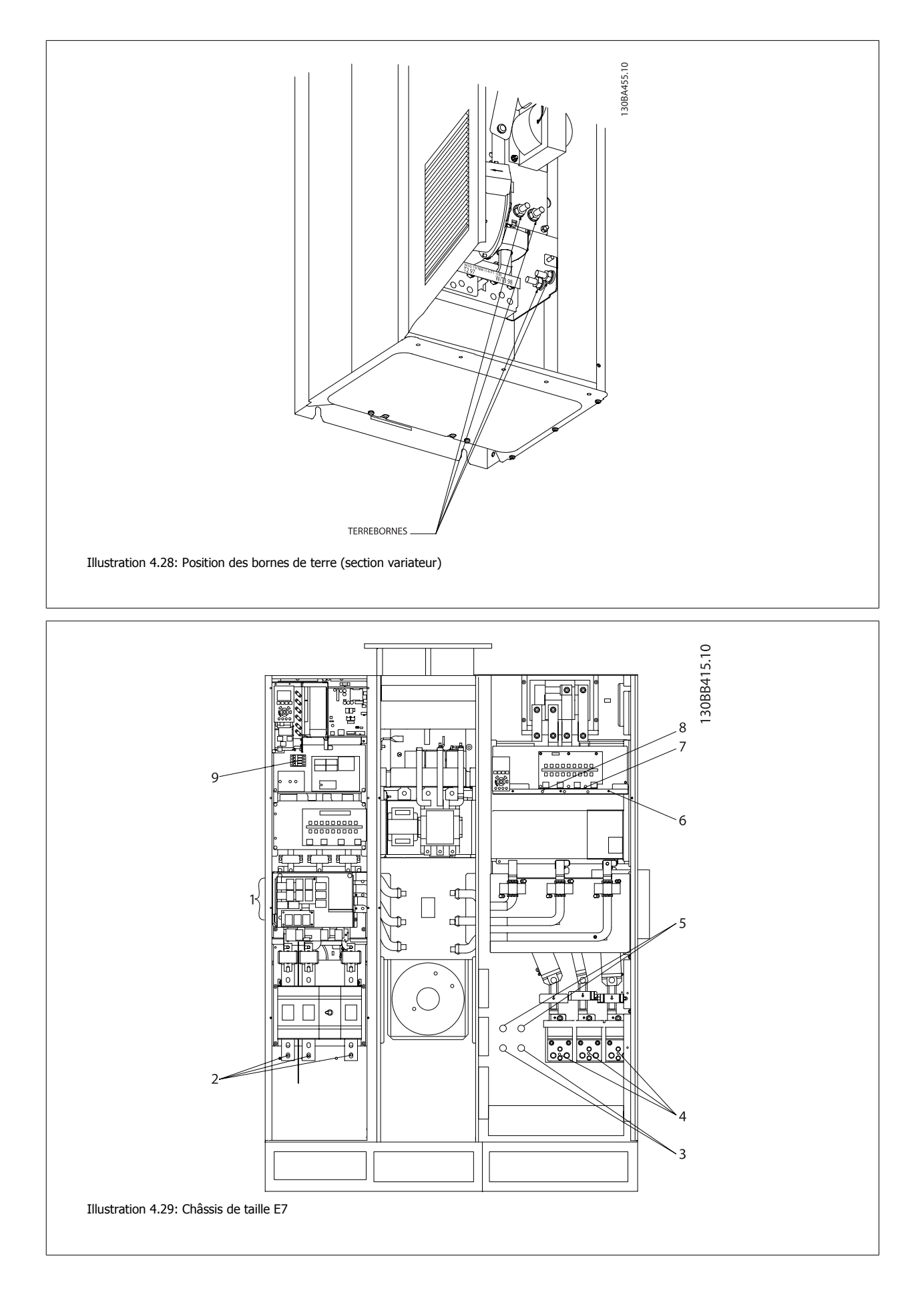

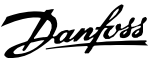

 $\overline{\phantom{a}}$ 

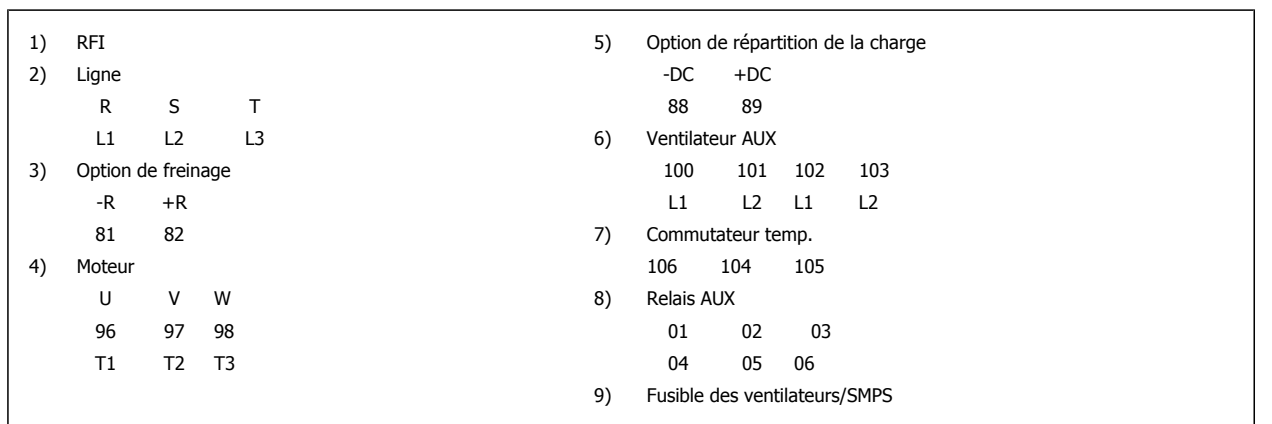

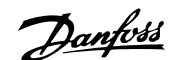

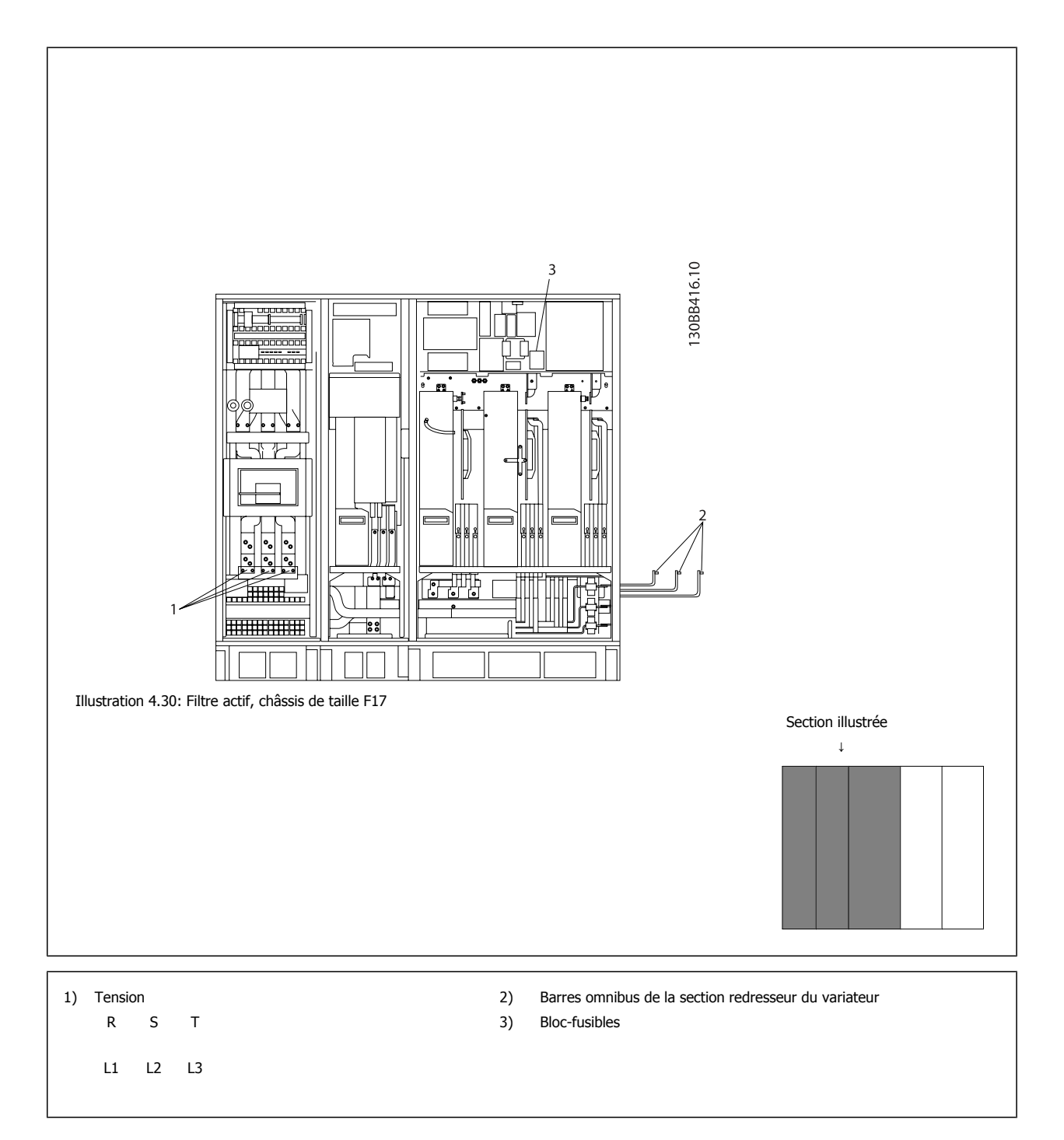

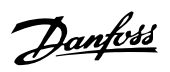

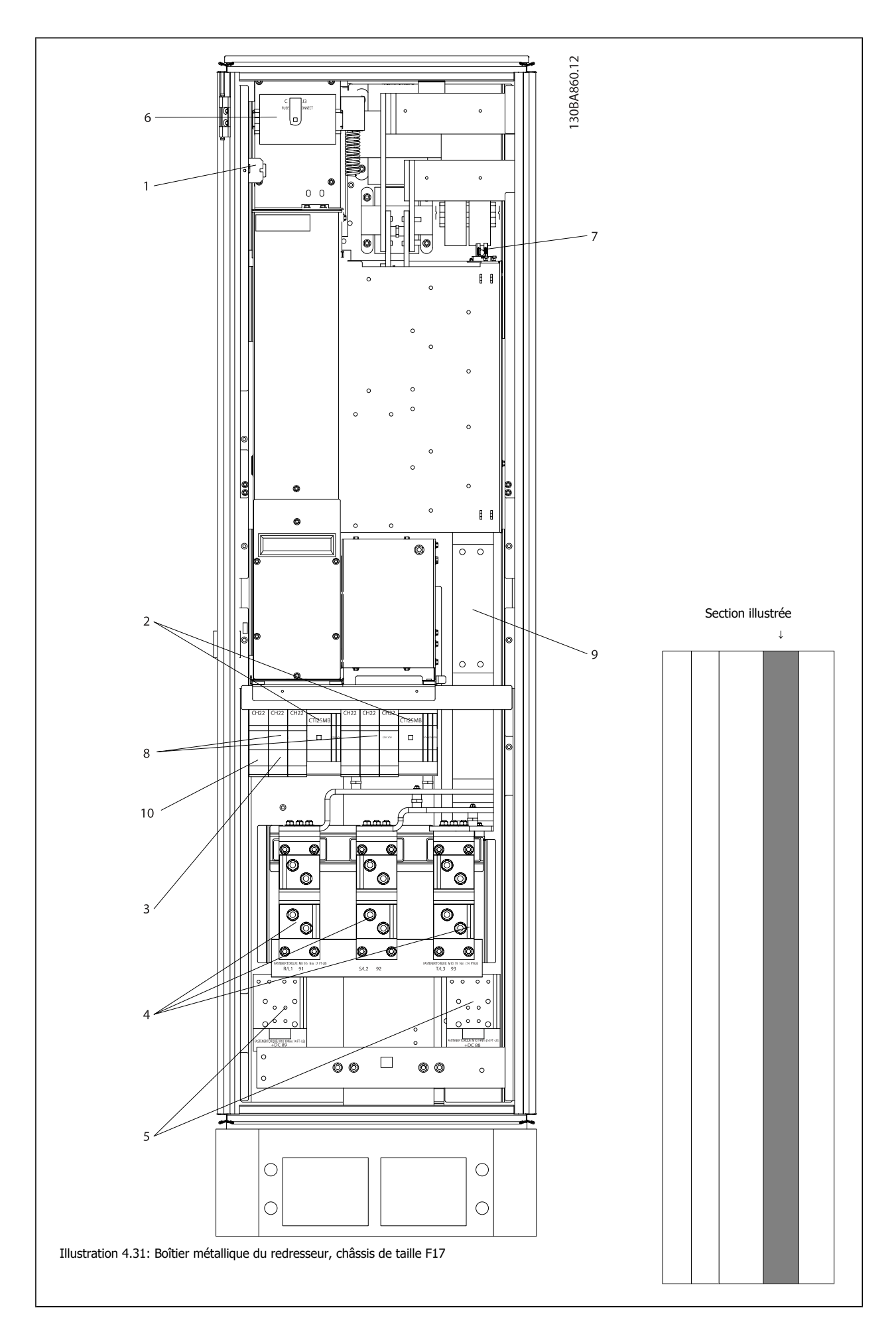

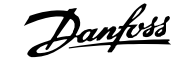

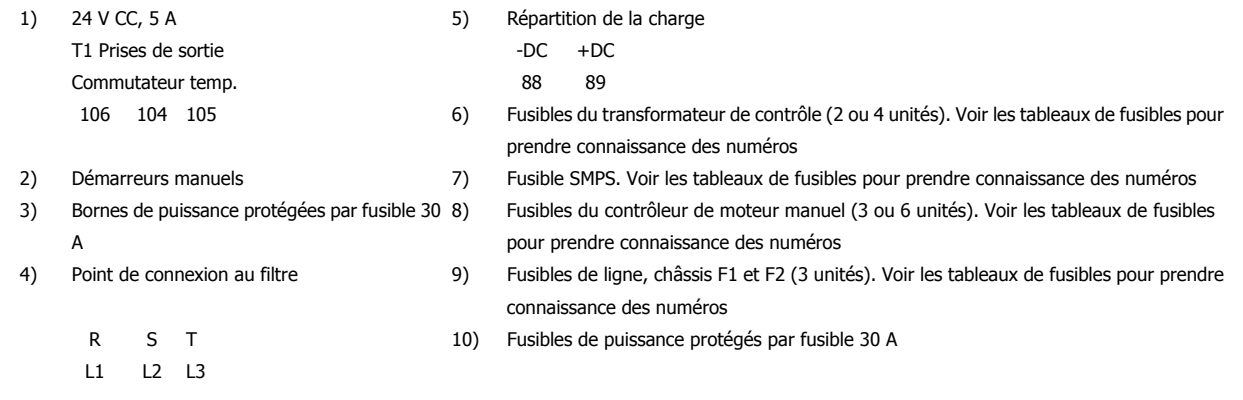

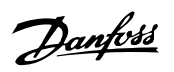

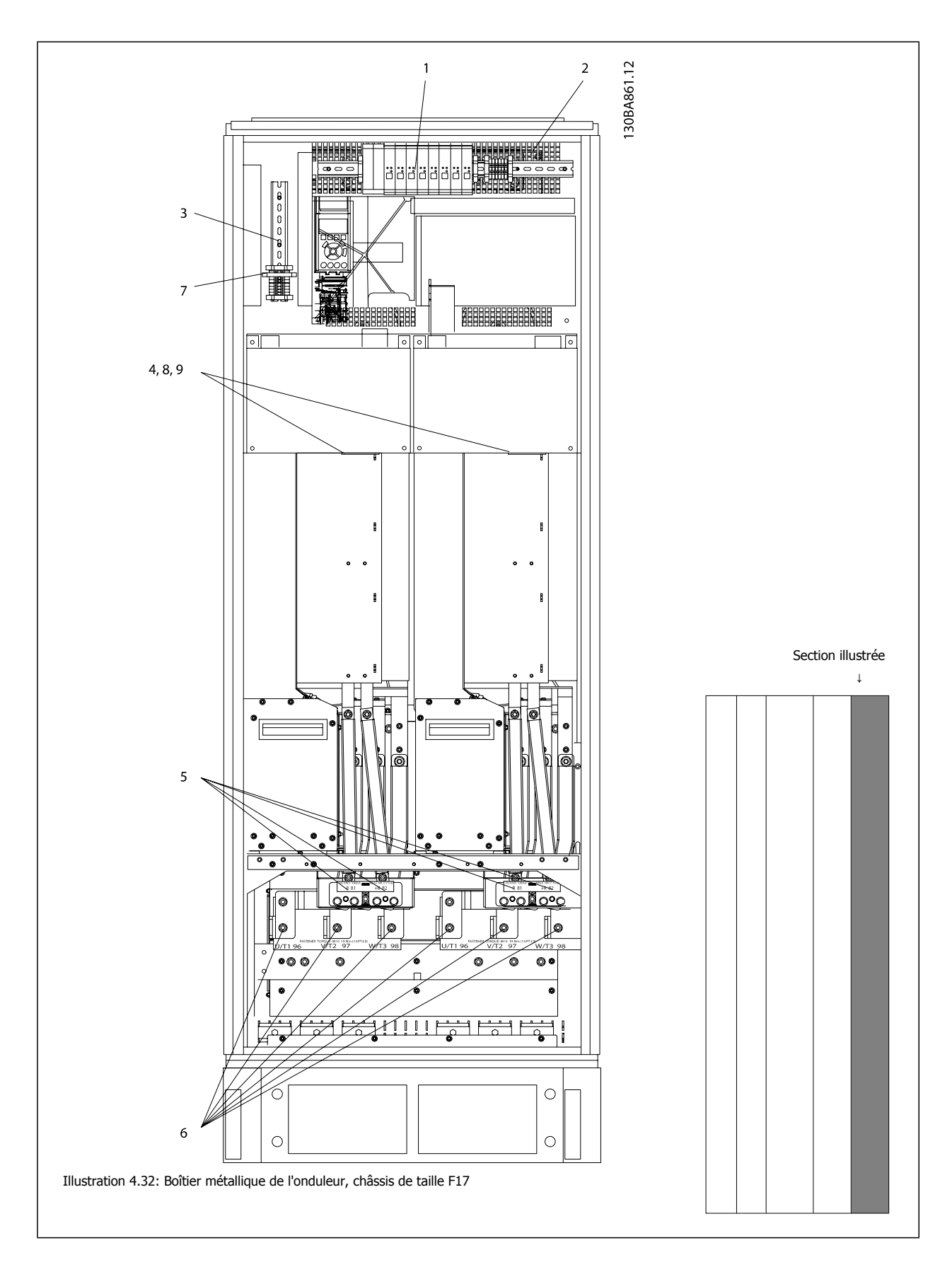

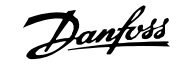

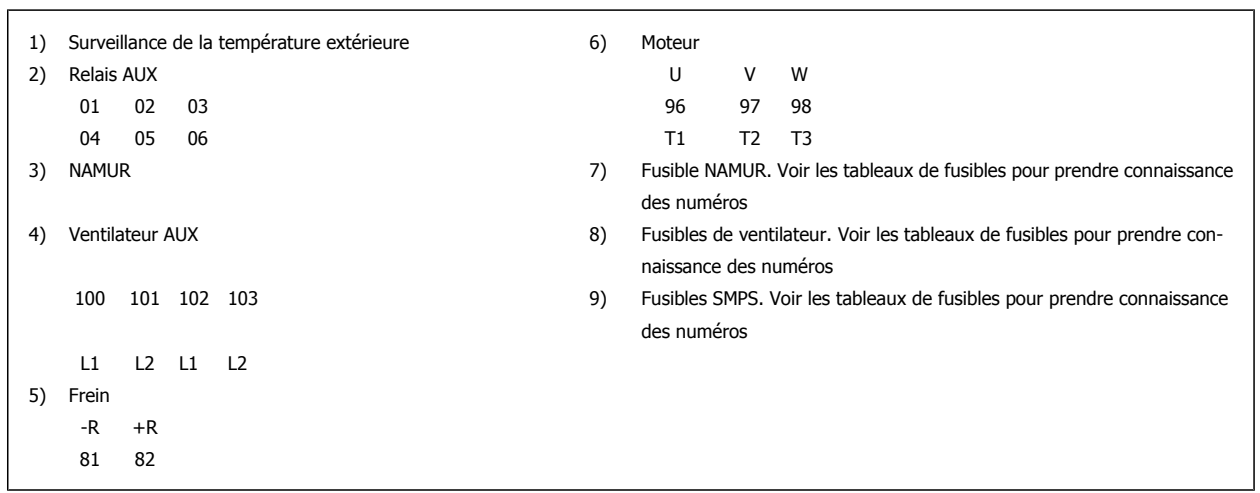

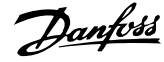

# **Mise à la terre**

**Noter les points de base suivants lors de l'installation d'un variateur de fréquence, afin d'obtenir la compatibilité électromagnétique (CEM).**

- Mise à la terre de sécurité : noter que le courant de fuite du variateur de fréquence est important. Il convient donc de mettre l'appareil à la terre par mesure de sécurité. Respecter les réglementations de sécurité locales.
- Mise à la terre haute fréquence : utiliser des fiches aussi courtes que possible.

Connecter les différents systèmes de mise à la terre à l'impédance la plus basse possible. Pour ce faire, le conducteur doit être aussi court que possible et la surface aussi grande que possible.

Installer les châssis métalliques des différents appareils sur la plaque arrière de l'armoire avec une impédance hautes fréquences aussi faible que possible. Cela permet d'éviter une tension différentielle à hautes fréquences entre les différents appareils et la présence de courants parasites dans d'éventuels câbles de raccordement entre les appareils. L'interférence radioélectrique est ainsi réduite.

Afin d'obtenir une faible impédance à hautes fréquences, utiliser les boulons de montage des appareils en tant que liaison hautes fréquences avec la plaque arrière. Il est nécessaire de retirer la peinture isolante ou équivalente aux points de montage.

# **Extra protection (RCD)**

On peut utiliser des relais ELCB, une mise à la terre multiple ou une mise à la terre comme protection supplémentaire, pourvu que la réglementation de sécurité locale soit respectée.

Un défaut de mise à la terre peut introduire une composante continue dans le courant de fuite.

D'éventuels relais différentiels ELCB doivent être utilisés conformément aux réglementations locales. Les relais doivent convenir à la protection d'équipements triphasés avec pont redresseur et décharge courte lors de la mise sous tension.

Consulter également le paragraphe sur les exigences particulières dans le Manuel de configuration.

# **Commutateur RFI**

#### **Alimentation secteur isolée de la terre**

Si le variateur de fréquence est alimenté par une source électrique isolée de la terre (réseau IT) ou un réseau TT/TNS, il est recommandé de désactiver (OFF) le commutateur RFI<sup>1)</sup> via le Par. 14-50 RFI Filter sur le variateur et le Par. 14-50 RFI Filter sur le filtre. Pour obtenir des références complémentaires, voir CEI 364-3. Si une performance CEM optimale est exigée, que des moteurs parallèles soient connectés ou que la longueur des câbles du moteur soit supérieure à 25 m, il est recommandé de régler le Par. 14-50 RFI Filter sur [Actif].

<sup>1)</sup> Non disponible pour les variateurs de fréquence 525-600/690 V dans des châssis D, E et F.

En position OFF, les condensateurs internes du RFI (condensateurs de filtrage) entre le châssis et le circuit intermédiaire sont coupés pour éviter d'endommager le circuit intermédiaire et pour réduire les courants à effet de masse (selon la norme CEI 61800-3).

Voir aussi la note applicative VLT sur réseau IT, MN.90.CX.02. Il est important d'utiliser des moniteurs d'isolement compatibles avec l'électronique de puissance (CEI 61557-8).

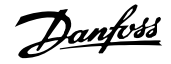

# **Couple**

Lors du serrage des connexions électriques, il est très important de serrer avec le bon couple. Des couples trop faibles ou trop élevés entraînent une mauvais connexion électrique. Utiliser une clé dynamométrique pour garantir un couple correct.

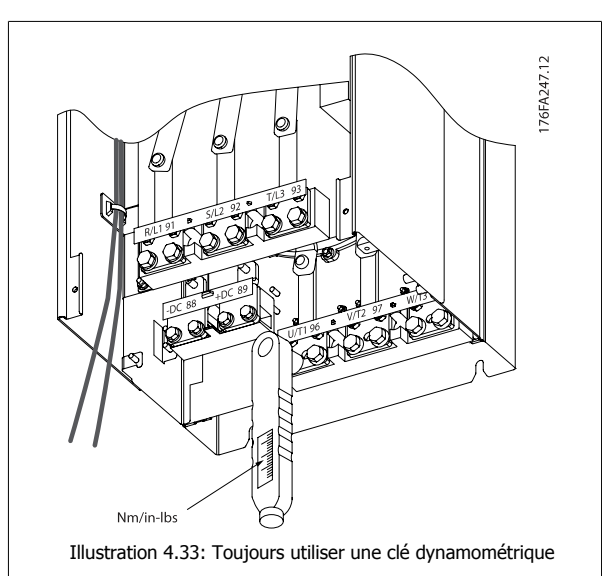

pour serrer les boulons.

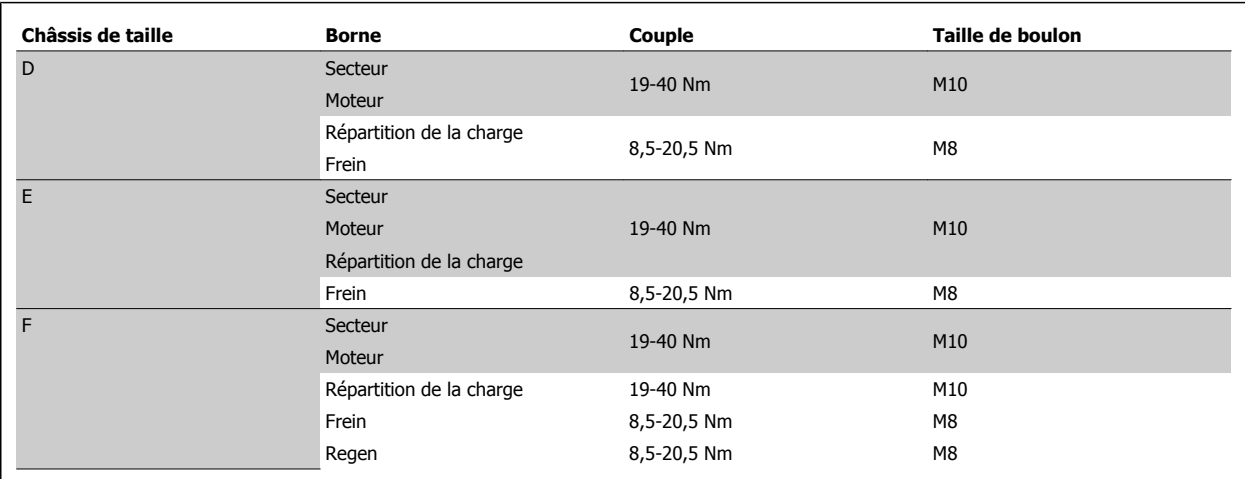

Tableau 4.2: Couple pour bornes

# **Câbles blindés**

Il est important que les câbles blindés et armés soient connectés de façon correcte pour garantir une haute immunité CEM et de faibles émissions.

#### **La connexion peut être effectuée à l'aide de presse-étoupe ou d'étriers de serrage :**

- ï Presse-étoupe CEM : en général, les presse-étoupe disponibles peuvent être utilisés pour assurer une connexion CEM optimale.
- ï Étrier de serrage CEM : les étriers de serrage offrant une connexion facile sont fournis avec le variateur de fréquence.

## **Câble moteur**

Le moteur doit être connecté aux bornes U/T1/96, V/T2/97, W/T3/98 situées à l'extrême droite de l'unité. Relier la terre à la borne 99. Le variateur de fréquence permet d'utiliser tous les types de moteurs asynchrones triphasés standard. Le réglage effectué en usine correspond à une rotation dans le sens horaire quand la sortie du variateur de fréquence est raccordée comme suit :

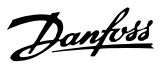

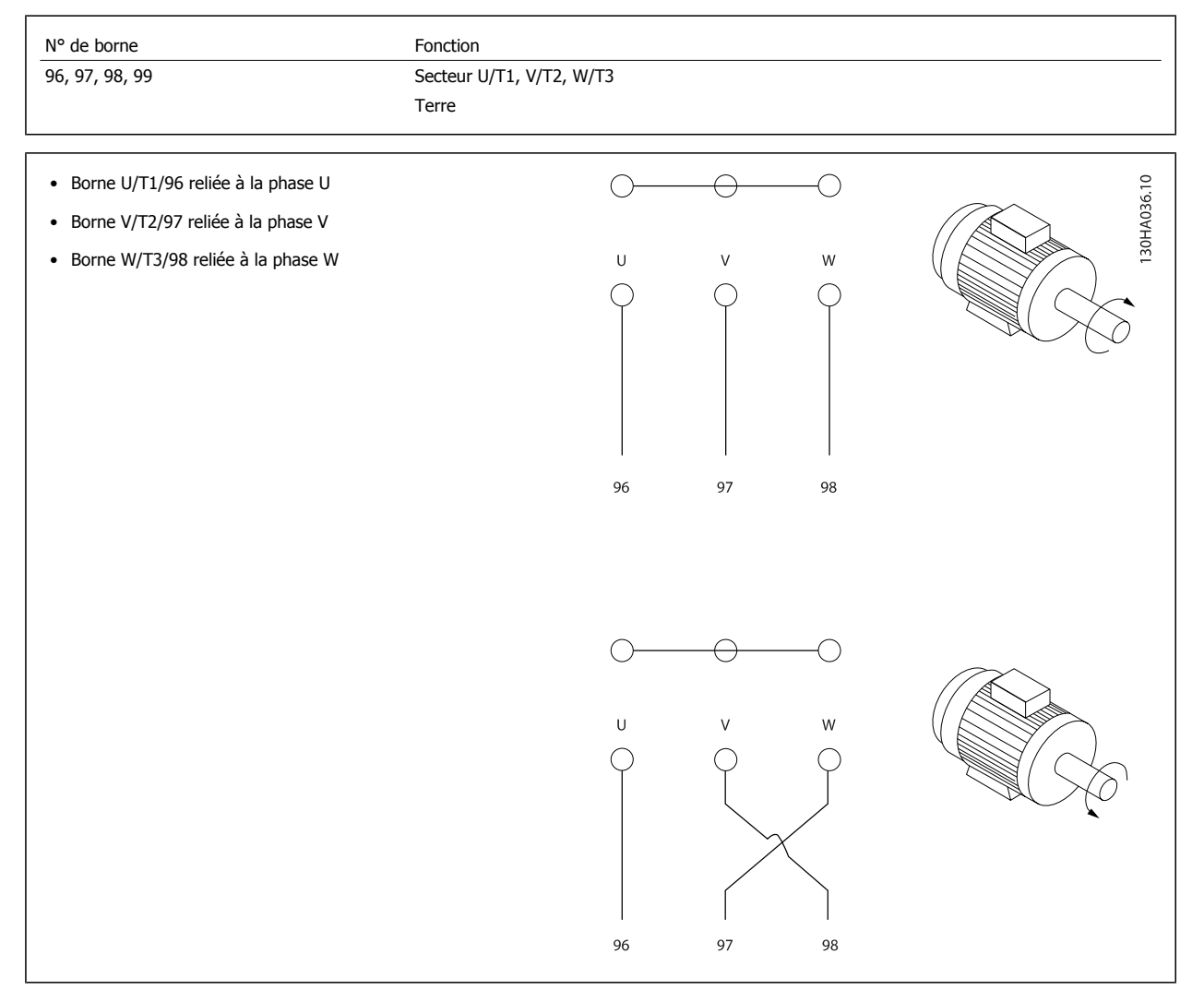

Le sens de rotation peut être modifié en inversant deux phases côté moteur ou en changeant le réglage du Par. 4-10 Motor Speed Direction. Le contrôle de la rotation du moteur peut être effectué à l'aide du Par. 1-28 [Ctrl rotation moteur](#page-93-0) et en suivant les étapes indiquées sur l'affichage.

#### **Exigences associéesau châssis F**

Les quantités de câbles de phase moteur doivent être des multiples de 2 allant de 2 à 8 (l'utilisation d'un seul câble est interdite) pour obtenir une quantité égale de fils raccordés aux deux bornes du module d'onduleur. Les câbles doivent être d'égale longueur au sein d'une plage de 10 % entre les bornes du module d'onduleur et le premier point commun d'une phase. Le point commun recommandé correspond aux bornes du moteur.

**Exigences concernant la boîte de sortie :** La longueur (au moins 2,5 mètres) et la quantité des câbles doivent être égales entre chaque module d'onduleur et la borne commune dans la boîte de raccordement.

# **N.B.!**

Si une application de modifications en rattrapage exige une quantité inégale de fils par phase, prière de consulter l'usine concernant les exigences requises ainsi que la documentation ou d'utiliser l'option de boîtier métallique latéral à entrée inférieure/supérieure, instruction 177R0097.

## **Câble de la résistance de freinage Variateurs équipés de l'option hacheur de freinage installée en usine**

(Uniquement standard avec la lettre B en position 18 du code type.)

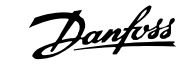

Le câble de raccordement à la résistance de freinage doit être blindé et la longueur maximale entre le variateur de fréquence et la barre de courant continu est limitée à 25 mètres.

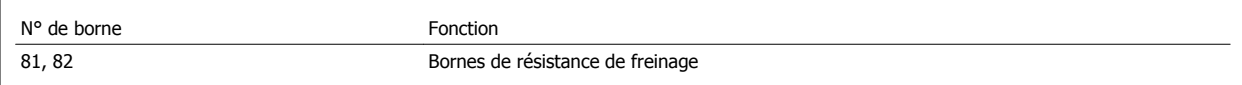

Le câble de raccordement de la résistance de freinage doit être blindé. Relier le blindage à la plaque conductrice arrière du boîtier métallique du variateur de fréquence et au boîtier métallique de la résistance de freinage à l'aide d'étriers.

Dimensionner la section du câble de la résistance de freinage en fonction du couple de freinage. Voir également les Instructions de freinage, MI.90.FX.YY et MI.50.SX.YY pour plus de détails sur une installation sans danger.

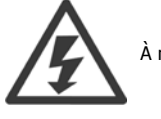

À noter que peuvent se produire aux bornes des tensions pouvant atteindre 790 V CC, selon la tension d'alimentation.

#### **Exigences associées au châssis F**

La ou les résistances de freinage doivent être connectées aux bornes de freinage dans chaque module d'onduleur.

### **Sonde de température de la résistance de freinage**

#### **Châssis de taille D-E-F**

Couple : 0,5-0,6 Nm Taille des vis : M3

Cette entrée sert à surveiller la température d'une résistance de freinage externe raccordée. Si la connexion est supprimée entre 104 et 106, le variateur de fréquence s'arrête avec l'avertissement/alarme 27, Frein IGBT.

Il convient d'installer un contact KLIXON qui est "normalement fermé" en série avec la connexion existante sur 106 ou 104. Toute connexion à cette borne doit être doublement isolée à la haute tension afin de garantir la conformité PELV.

Normalement fermé : 104-106 (cavalier installé en usine).

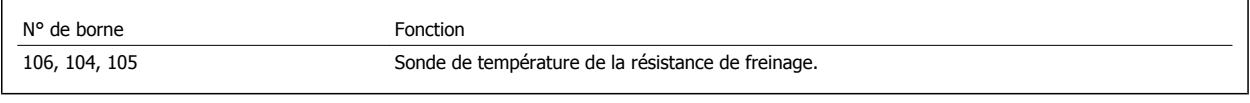

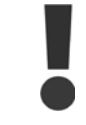

Si la température de la résistance de freinage est trop élevée et que le contact thermique est défaillant, le variateur de fréquence arrête de freiner. Ensuite, le moteur s'arrête en roue libre.

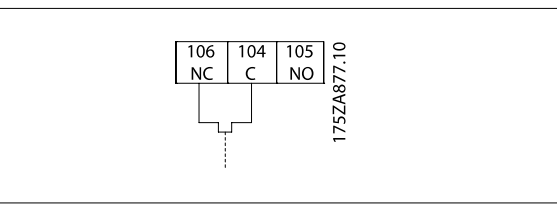

## **Répartition de la charge**

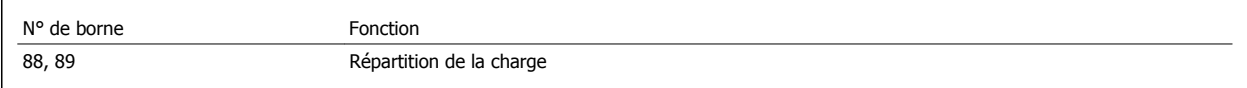

Le câble de raccordement doit être blindé et la longueur maximale entre le variateur de fréquence et la barre de courant continu est de 25 mètres. La répartition de la charge permet de relier le circuit intermédiaire de plusieurs variateurs de fréquence.

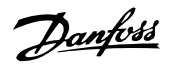

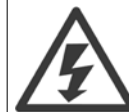

Noter la présence de tensions allant jusqu'à 1099 V CC sur les bornes.

La répartition de la charge nécessite un équipement supplémentaire et implique certaines précautions à prendre en matière de sécurité. Pour de plus amples informations, consulter les instructions relatives à la répartition de la charge MI.50.NX.YY.

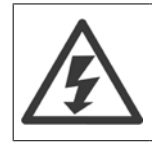

Noter que la coupure du secteur peut ne pas isoler le variateur de fréquence en raison de la connexion du circuit intermédiaire.

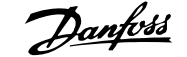

## **Mise sous tension**

Le secteur doit être connecté aux bornes 91, 92 et 93 situées à l'extrême gauche de l'unité. La terre est connectée à la borne placée à droite de la borne 93.

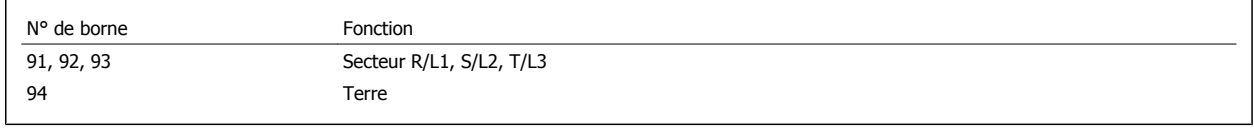

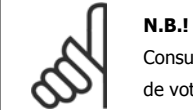

Consulter la plaque signalétique pour vérifier que la tension secteur du variateur de fréquence correspond à l'alimentation électrique de votre usine.

Veiller à ce que l'alimentation puisse fournir le courant nécessaire au variateur de fréquence.

Si l'unité ne comporte pas de fusibles intégrés, s'assurer que les fusibles sélectionnés ont le bon calibre.

## **Alimentation du ventilateur en externe**

#### **Châssis de taille D-E-F**

Dans les cas où le variateur de fréquence est alimenté par un courant continu ou lorsque le ventilateur doit fonctionner indépendamment de l'alimentation secteur, une alimentation externe peut être appliquée. La connexion est effectuée à la carte de puissance.

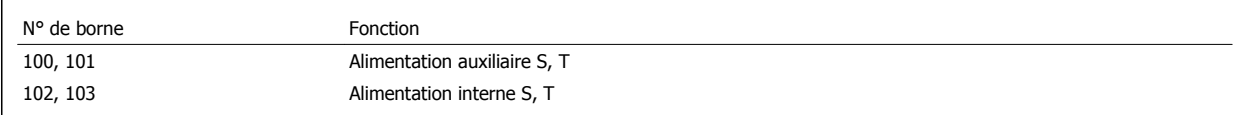

Le connecteur situé sur la carte de puissance permet la connexion de la tension secteur des ventilateurs de refroidissement. Les ventilateurs sont connectés à l'usine pour recevoir une alimentation CA commune (cavaliers entre 100-102 et 101-103). Si une alimentation externe est nécessaire, les cavaliers sont enlevés et l'alimentation est raccordée aux bornes 100 et 101. Un fusible de 5 A doit servir à la protection. Dans les applications UL, il doit s'agir d'un fusible KLK-5 de LittelFuse ou équivalent.

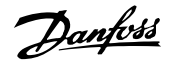

# **Puissance et câblage de commande avec câbles non blindés**

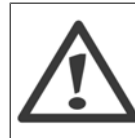

Tension induite !

Acheminer séparément les câbles moteur provenant de plusieurs variateurs. La tension induite des câbles moteur de sortie acheminés ensemble peut charger les condensateurs de l'équipement, même lorsque l'équipement est hors tension et verrouillé. Le fait de ne pas acheminer les câbles de sortie séparément peut entraîner le décès ou des blessures graves.

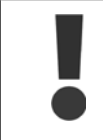

Acheminer les câbles d'alimentation du variateur, du moteur et de commande dans trois conduits métalliques ou chemins de câbles séparés pour une bonne isolation du bruit haute fréquence. Toute mauvaise isolation des câblages de l'alimentation, du moteur et de commande risque de provoquer une baisse de la performance du contrôleur et de l'équipement correspondant par rapport aux conditions optimales.

Comme le câblage de puissance envoie des impulsions électriques haute fréquence, il est important d'acheminer les câbles de puissance d'entrée et de puissance du moteur dans des conduits distincts. Si le câblage de l'alimentation d'entrée est acheminé dans le même conduit que le câblage du moteur, ces impulsions peuvent coupler le bruit électrique sur le réseau électrique du bâtiment. Le câblage de commande doit toujours être isolé de l'alimentation haute tension.

En l'absence d'utilisation de câble blindé/armé, au moins trois conduits séparés doivent être raccordés à l'option du panneau (voir la figure ci-dessous).

- ï Câblage d'alimentation dans la protection
- Câblage d'alimentation entre la protection et le moteur
- Câbles de commande

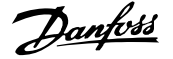

### **Fusibles**

#### **Protection des dérivations :**

Afin de protéger l'installation contre les risques électriques et d'incendie, toutes les dérivations d'une installation, d'un appareillage de connexion, de machines, etc. doivent être protégées contre les courts-circuits et les surcourants, conformément aux règlements nationaux et internationaux.

#### **Protection contre les courts-circuits :**

Le variateur de fréquence doit être protégé contre les courts-circuits pour éviter les risques électriques et d'incendie. Danfoss recommande d'utiliser les fusibles mentionnés ci-dessous afin de protéger le personnel d'entretien et l'équipement en cas de défaillance interne du variateur. Le variateur fournit une protection optimale en cas de court-circuit sur la sortie moteur.

#### **Protection contre les surcourants**

Prévoir une protection contre la surcharge pour éviter un danger d'incendie suite à l'échauffement des câbles dans l'installation. Le variateur de fréquence est équipé d'une protection interne contre les surcourants qui peut être utilisée comme une protection de surcharge en amont (applications UL exclues). Voir le Par. 4-18 Current Limit. De plus des fusibles ou des disjoncteurs peuvent être utilisés pour fournir la protection de surcourant dans l'installation. Une protection contre les surcourants doit toujours être exécutée selon les règlements nationaux.

### **Pas de conformité UL**

Si la conformité à UL/cUL n'est pas nécessaire, nous recommandons d'utiliser les fusibles suivants qui garantiront la conformité à la norme EN 50178 :

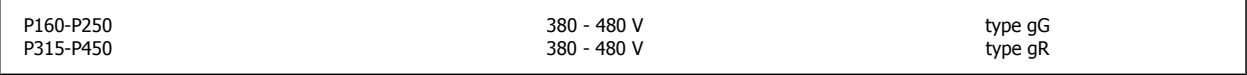

### **Conformité UL**

#### **380-480 V, châssis de taille D, E et F**

L'utilisation des fusibles ci-dessous convient sur un circuit capable de délivrer 100 000 Arms (symétriques), 240 V, 480 V, 500 V ou 600 V en fonction de la tension nominale du variateur. Avec des fusibles adaptés, le courant nominal de court-circuit du variateur (SCCR) s'élève à 100 000 Arms.

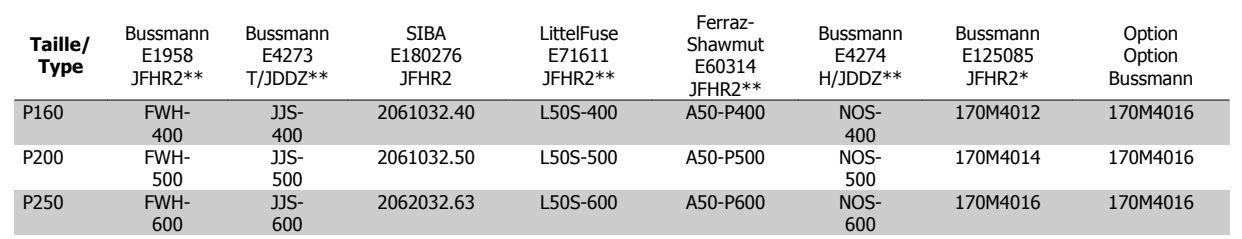

Tableau 4.3: Châssis de taille D, fusibles de ligne, 380-480 V

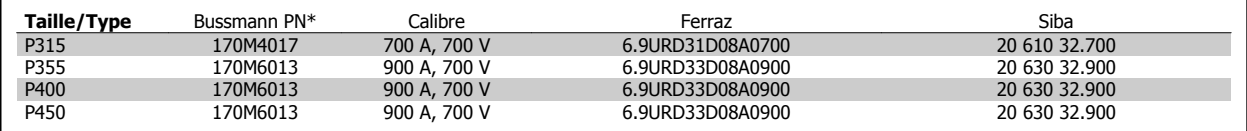

Tableau 4.4: Châssis de taille E, fusibles de ligne, 380-480 V

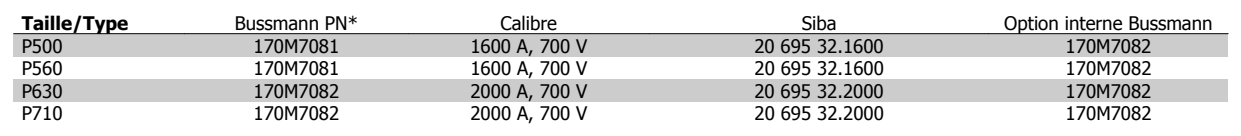

Tableau 4.5: Châssis de taille F, fusibles de ligne, 380-480 V

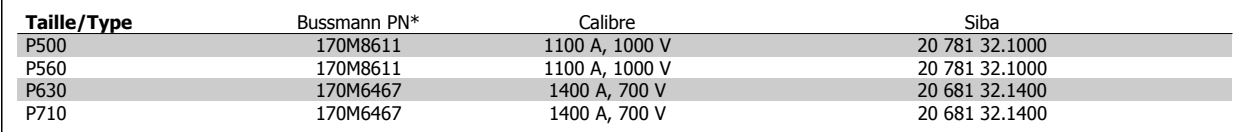

Tableau 4.6: Châssis de taille F, fusibles du circuit intermédiaire du module d'onduleur, 380-480 V

\* Les fusibles 170M de Bussmann présentés utilisent l'indicateur visuel -/80, les fusibles avec indicateur -TN/80 Type T, -/110 ou TN/110 Type T de même taille et de même intensité peuvent être remplacés pour un usage externe.

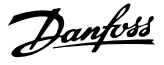

\*\* Les fusibles répertoriés d'au moins 500 V UL avec courant nominal associé peuvent être utilisés pour respecter les exigences UL.

### **Fusibles supplémentaires**

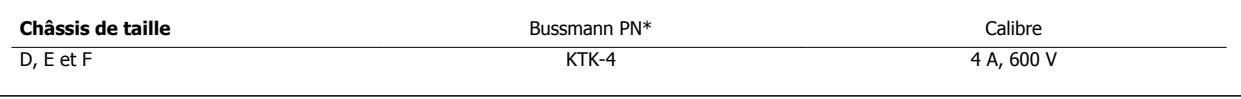

Tableau 4.7: Fusible SMPS

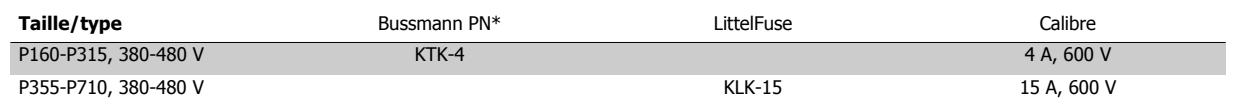

Tableau 4.8: Fusibles de ventilateur

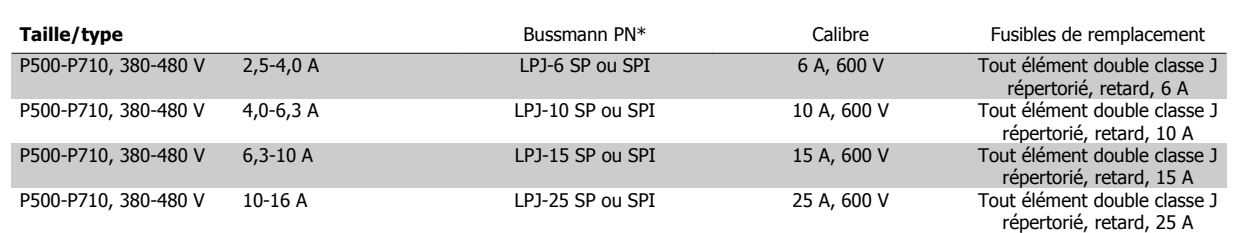

Tableau 4.9: Fusibles de contrôleurs de moteur manuels

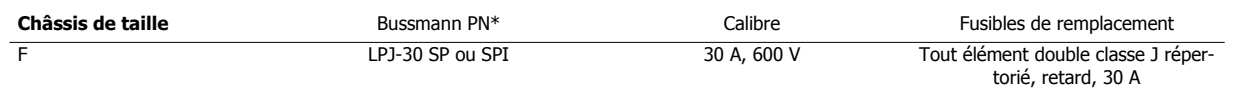

Tableau 4.10: Borne de fusible protégée par fusible 30 A

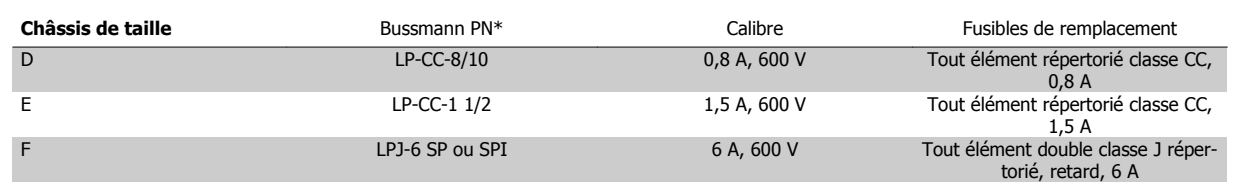

Tableau 4.11: Fusible du transformateur de contrôle

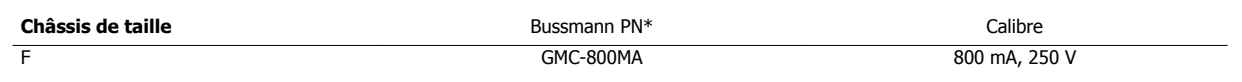

Tableau 4.12: Fusible NAMUR

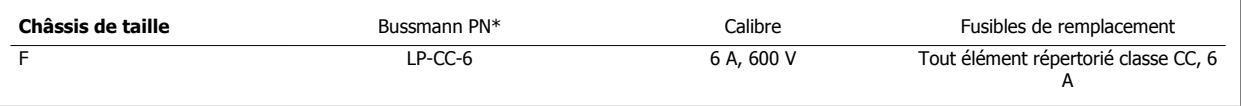

Tableau 4.13: Fusible de bobine de relais de sécurité avec relais PILS

Manuel d'utilisation du variateur VLT HVAC Manuel d'utilisation du variateur VLT HVAC<br>Low Harmonic Drive **Installation** 

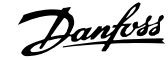

### **Sectionneurs secteur - châssis de taille D, E et F**

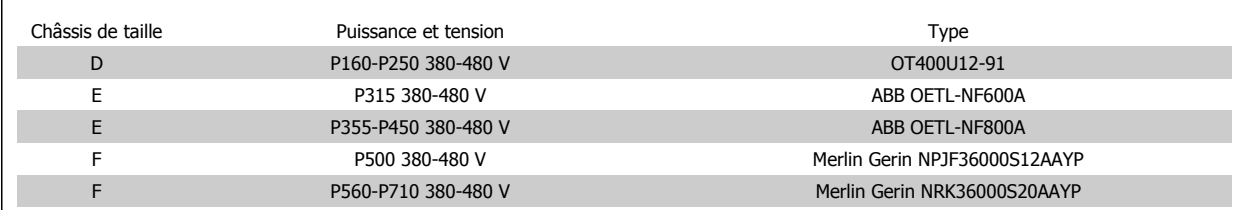

### **Disjoncteurs sur châssis F**

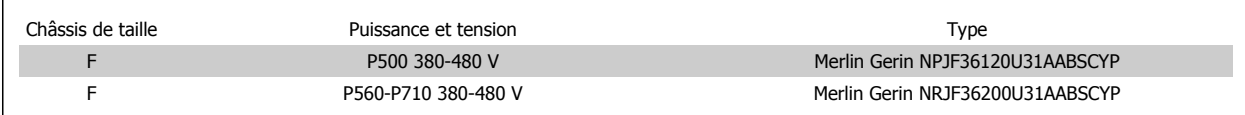

### **Contacteurs secteur sur châssis F**

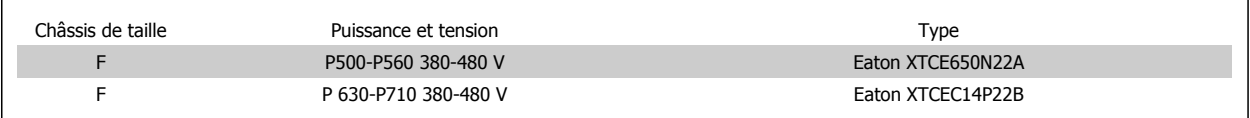

### **Isolation du moteur**

Pour les longueurs de câble de moteur ≤ à la longueur maximale indiquée dans les tableaux des spécifications générales, les valeurs nominales d'isolation du moteur suivantes sont recommandées en raison des pics de tension qui peuvent s'élever au double de la tension du circuit intermédiaire, 2,8 fois la tension secteur, suite aux effets de ligne de transmission dans le câble du moteur. Si un moteur présente une valeur d'isolation nominale inférieure, il est conseillé d'utiliser un filtre du/dt ou sinus.

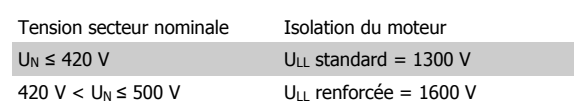

### **Courants des paliers de moteur**

Il est généralement recommandé que les moteurs de 110 kW ou plus entraînés par des variateurs de fréquence présentent des paliers isolés à extrémité libre afin d'éliminer les courants de paliers à circulation dus à la taille physique du moteur. Pour minimiser les courants d'entraînement des paliers et des arbres, une mise à la terre correcte du variateur, du moteur, de la machine entraînée et du moteur de la machine entraînée est requise. Même si les pannes dues aux courants de paliers sont rares et dépendent de nombreux éléments différents, pour assurer la sécurité de l'exploitation, les stratégies d'atténuation suivantes peuvent être mises en place.

#### **Stratégies d'atténuation standard :**

- 1. Utiliser un palier isolé
- 2. Appliquer des procédures d'installation rigoureuses
	- Veiller à ce que le moteur et la charge moteur soient alignés.
	- Respecter strictement la réglementation CEM.
	- Renforcer le PE de façon à ce que l'impédance haute fréquence soit inférieure dans le PE aux fils d'alimentation d'entrée.

Permettre une bonne connexion haute fréquence entre le moteur et le variateur de fréquence par exemple avec un câble armé muni d'un raccord à 360° dans le moteur et le variateur de fréquence.

Veiller à ce que l'impédance entre le variateur de fréquence et la mise à la terre soit inférieure à l'impédance de la mise à la terre de la machine. Ceci peut s'avérer difficile en ce qui concerne les pompes. Procéder à une mise à la terre directe entre le moteur et la charge moteur.

- 3. Appliquer un lubrifiant conducteur
- 4. Veiller à ce que la tension de la ligne soit équilibrée jusqu'à la terre. Cela peut s'avérer difficile pour IT, TT, TN-CS ou les systèmes de trépied de mise à la terre
- 5. Utiliser un palier isolé en suivant les recommandations du fabricant du moteur (remarque : les moteurs de cette taille provenant de fabricants réputés en sont généralement dotés en standard).

Si nécessaire et après consultation de Danfoss :

- 6. Abaisser la fréquence de commutation de l'IGBT
- 7. Modifier la forme de l'onde de l'onduleur, 60° AVM au lieu de SFAVM.
- 8. Installer un système de mise à la terre de l'arbre ou utiliser un raccord isolant entre le moteur et la charge.
- 9. Utiliser si possible des réglages minimum de la vitesse
- 10. Utiliser un filtre dU/dt ou sinus

## **Passage des câbles de commande**

Fixer tous les fils de commande au passage de câbles prévu comme indiqué sur le schéma. Ne pas oublier de connecter les blindages correctement pour assurer une immunité électrique optimale.

#### **Connexion du bus de terrain**

Les connexions sont faites aux options concernées de la carte de commande. Pour des détails, voir les instructions sur le bus de terrain. Le câble doit être placé dans le passage fourni dans le variateur de fréquence et fixé avec les autres fils de commande (cf. illustrations).

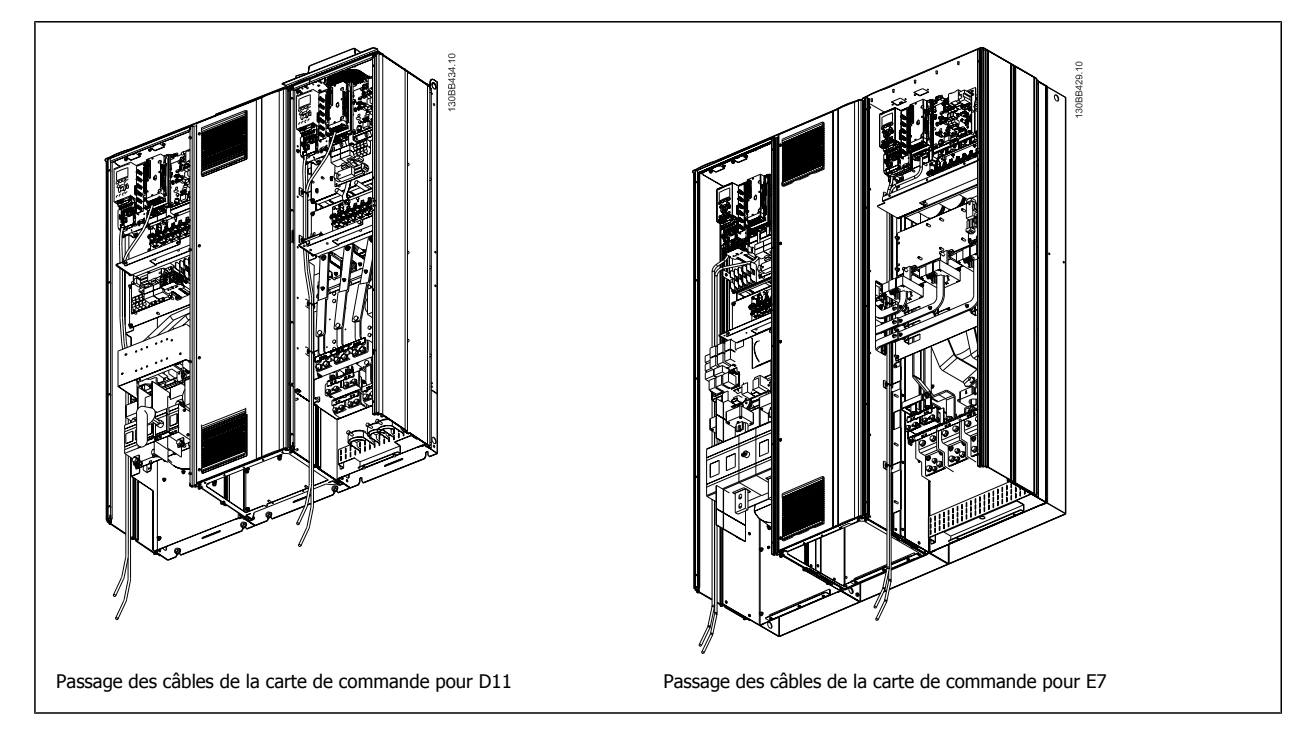

### **Accès aux bornes de commande**

Toutes les bornes vers les câbles de commande sont localisées sous le LCP (LCP du filtre et LCP du variateur). Pour y accéder, ouvrir la porte de l'unité.

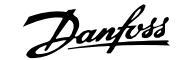

# **Installation électrique, bornes de commande**

### **Pour raccorder le câble à la borne :**

- 1. Dénuder l'isolant sur environ 9 à 10 mm.
- 2. Insérer un tournevis<sup>1)</sup> dans le trou carré.
- 3. Insérer le câble dans le trou circulaire adjacent.
- 4. Enlever le tournevis. Le câble est maintenant fixé à la borne.

### **Pour retirer le câble de la borne :**

- 1. Insérer un tournevis<sup>1)</sup> dans le trou carré.
- 2. Retirer le câble.

#### $1)$  Max. 0,4 x 2,5 mm

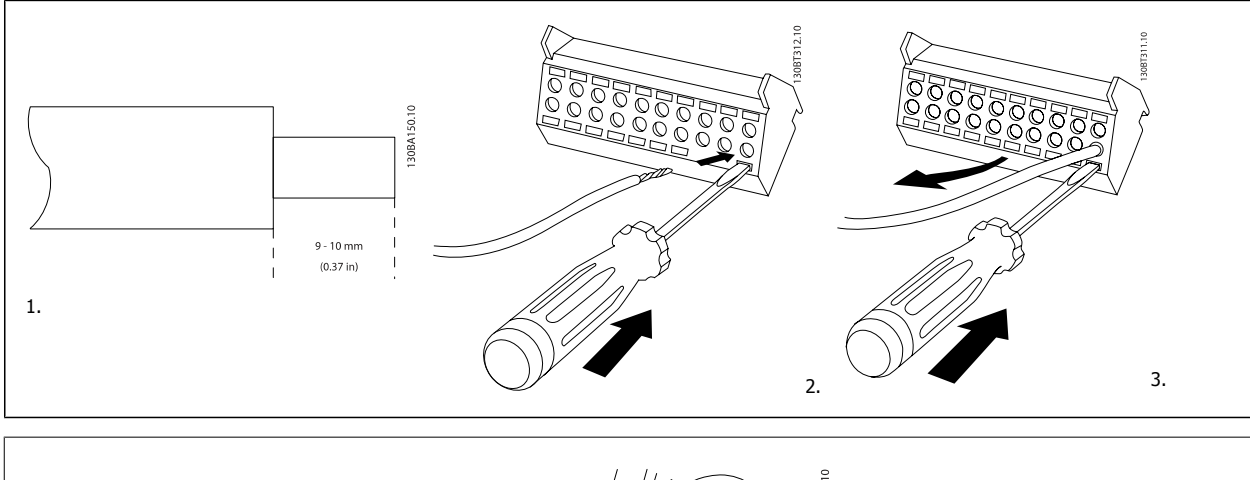

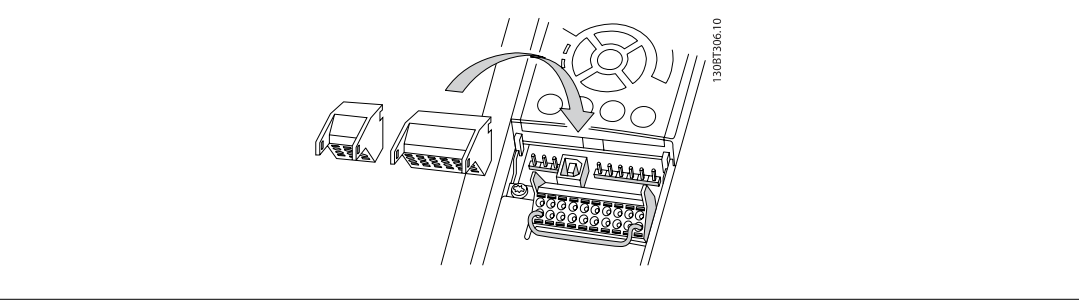

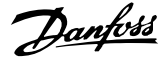

# **Exemples de raccordement pour le contrôle du moteur avec un fournisseur de signaux externe**

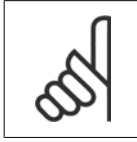

**N.B.!**

Les exemples suivants ne concernent que la carte de commande du variateur (LCP à droite), pas le filtre.

# **Marche/arrêt**

Borne 18 = Par. 5-10 Terminal 18 Digital Input [8] Démarrage Borne 27 = Par. 5-12 Terminal 27 Digital Input [0] Inactif (Défaut Lâchage)

Borne 37 = Arrêt de sécurité

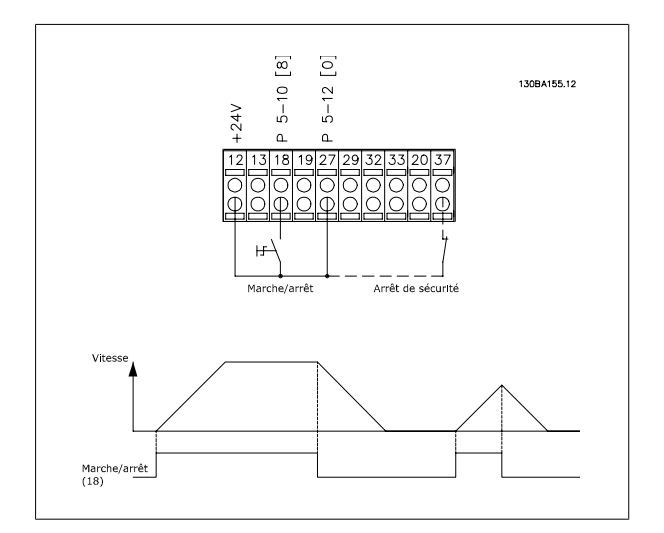

# **Marche/arrêt par impulsion**

Borne 18 = Par. 5-10 Terminal 18 Digital Input [9] Impulsion démarrage

Borne 27 = Par. 5-12 Terminal 27 Digital Input [6] Arrêt NF

Borne 37 = Arrêt de sécurité

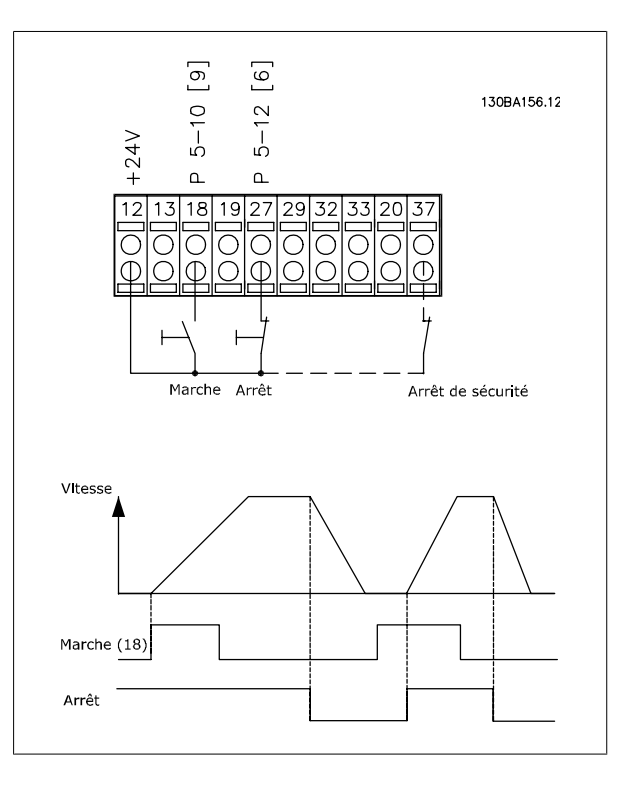

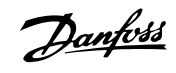

# **Accélération/décélération**

### **Bornes 29/32 = Accélération/décélération :**

Borne 18 = Par. 5-10 Terminal 18 Digital Input Démarrage [9] (par défaut)

Borne 27 = Par. 5-12 Terminal 27 Digital Input Gel référence [19]

Borne 29 = Par. 5-13 Terminal 29 Digital Input Accélération [21]

Borne 32 = Par. 5-14 Terminal 32 Digital Input Décélération [22]

Remarque : borne 29 uniquement dans le FC x02 ( $x =$  type de série).

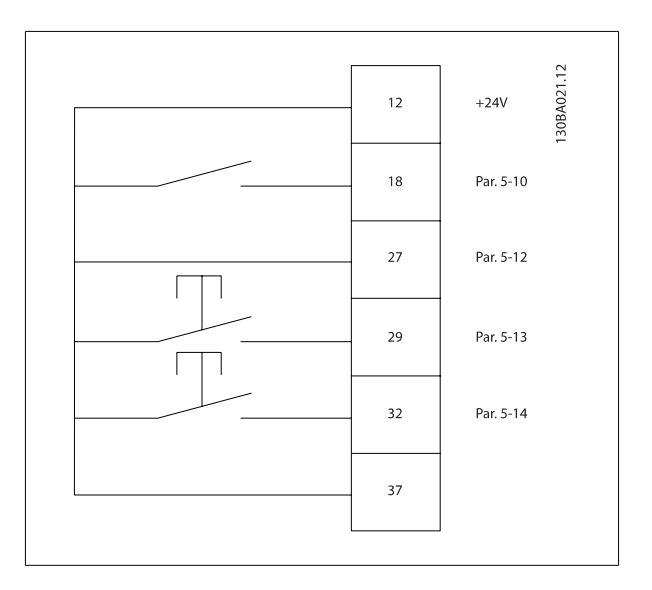

### **Référence du potentiomètre**

#### **Référence de tension via un potentiomètre :**

Source de référence 1 = [1] Entrée analogique 53 (défaut)

Borne 53, basse tension = 0 volt

Borne 53, haute tension  $= 10$  volts

Borne 53, Réf. bas/signal de retour = 0 tr/min

Borne 53, réf.haute/signal de retour = 1 500 tr/min

Commutateur S201 = Inactif  $(U)$ 

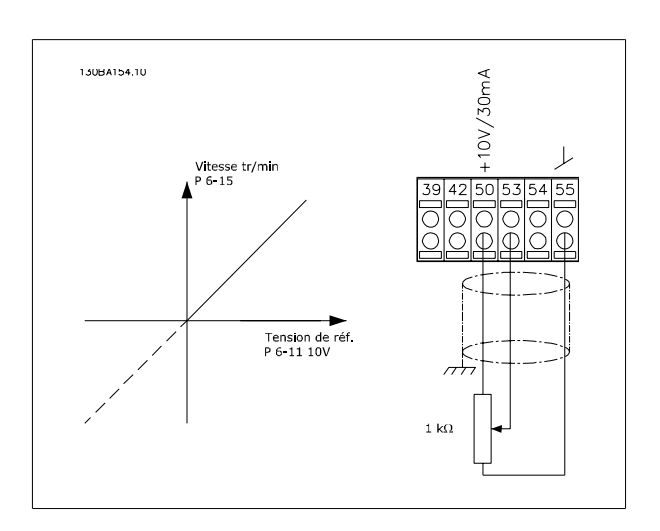

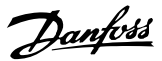

# **Installation électrique - supplément**

# **Installation électrique, Câbles de commande**

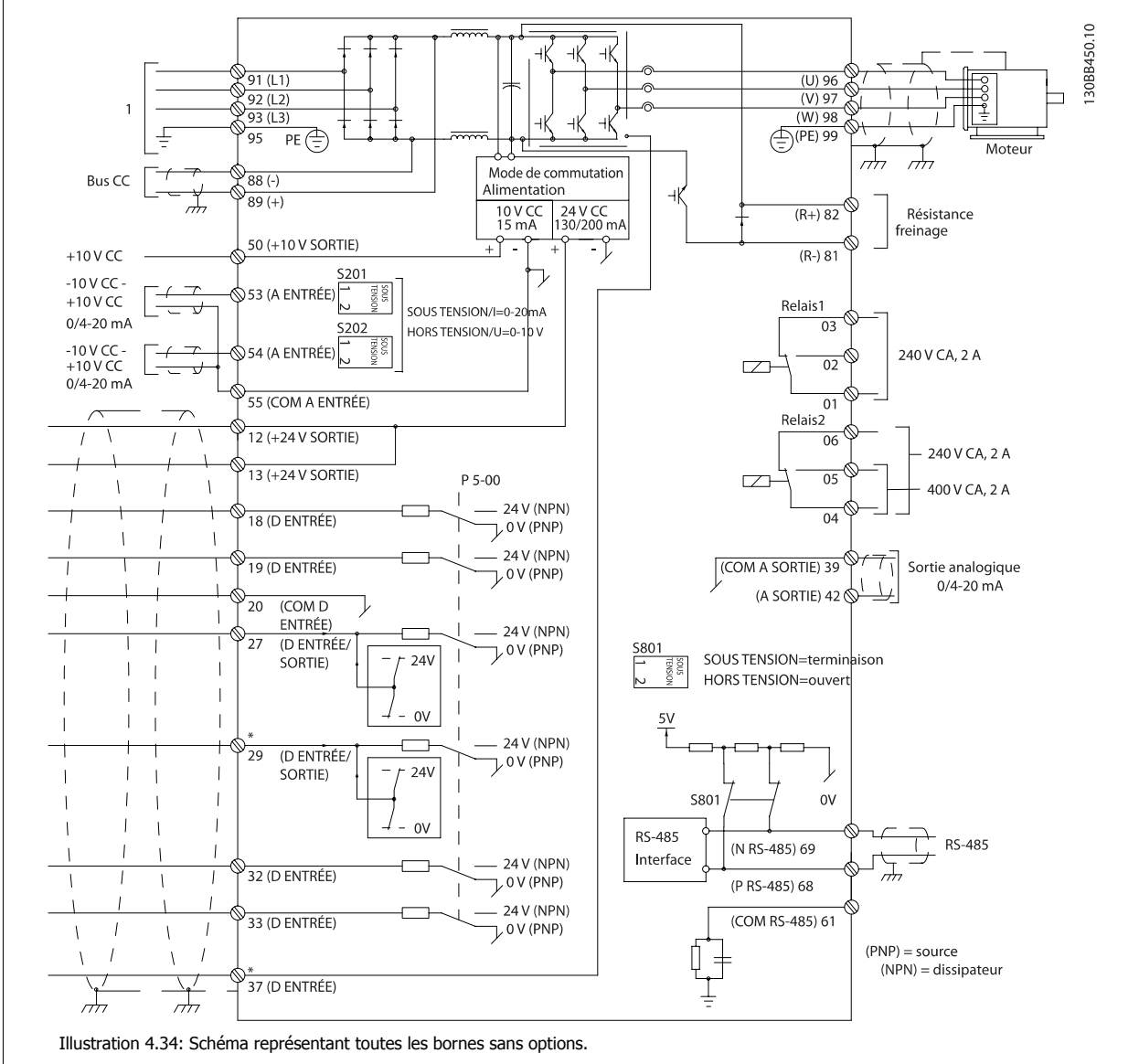

1 : Connexion au filtre

La borne 37 est l'entrée à utiliser pour l'arrêt de sécurité. Pour les instructions relatives à l'installation de l'arrêt de sécurité, se reporter au chapitre Installation de l'arrêt de sécurité du Manuel de configuration du variateur de fréquence. Voir également les chapitre Arrêt de sécurité et Installation de l'arrêt de sécurité.

Les câbles de commande très longs et les signaux analogiques peuvent, dans des cas rares et en fonction de l'installation, provoquer des boucles de mise à la terre de 50/60 Hz, en raison du bruit provenant des câbles de l'alimentation secteur.

Dans ce cas, il peut être nécessaire de rompre le blindage ou d'insérer un condensateur de 100 nF entre le blindage et le châssis.

Les entrées et sorties digitales et analogiques doivent être connectées séparément aux cartes de commande de l'unité (filtre et variateur, bornes 20, 55, 39) afin d'éviter que les courants de terre des deux groupes n'affectent d'autres groupes. Par exemple, la commutation sur l'entrée digitale peut troubler le signal d'entrée analogique.

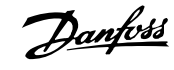

### **Polarité d'entrée des bornes de commande**

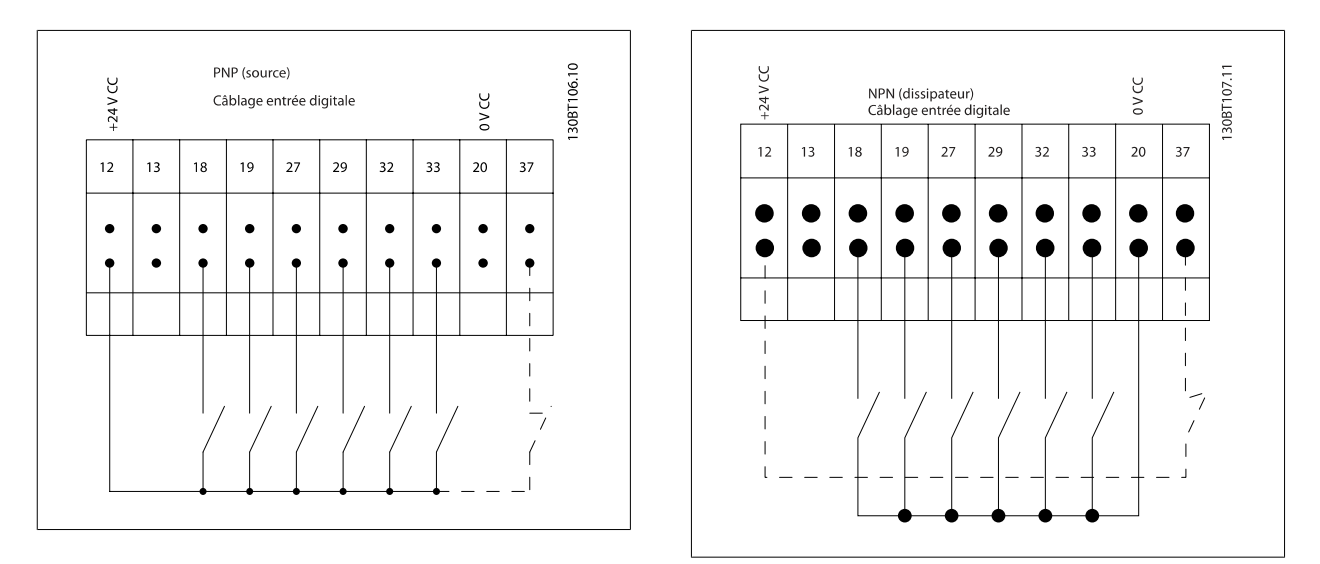

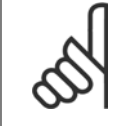

# **N.B.!**

Pour se conformer aux prescriptions d'émissions CEM, l'utilisation de câbles blindés/armés est recommandée. En cas d'utilisation d'un câble non blindé/non armé, voir la section Puissance et câblage de commande avec câbles non blindés. En cas d'utilisation de câbles de commande non blindés, il est recommandé de recourir à des noyaux de ferrite pour améliorer les performances CEM.

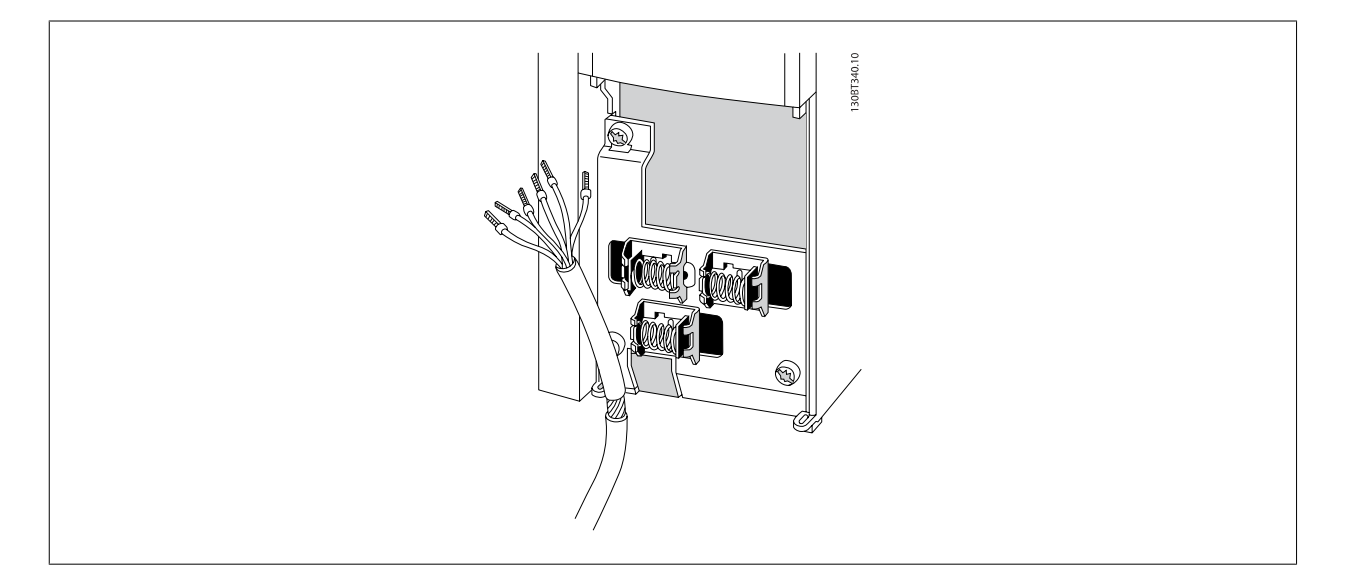

Raccorder les fils comme décrit dans le Manuel d'utilisation du variateur de fréquence. Ne pas oublier de connecter les blindages correctement pour assurer une immunité électrique optimale.

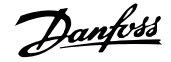

# **Commutateurs S201, S202 et S801**

Les commutateurs S201 (A53) et S202 (A54) sont utilisés pour sélectionner une configuration de courant (0-20 mA) ou de tension (-10-10 V) respectivement aux bornes d'entrée analogiques 53 et 54.

Le commutateur S801 (BUS TER.) peut être utilisé pour mettre en marche la terminaison sur le port RS-485 (bornes 68 et 69).

Voir le schéma Diagramme montrant toutes les bornes électriques dans le chapitre Installation électrique.

### **Réglage par défaut :**

S201 (A53) = Inactif (entrée de tension)

S202 (A54) = Inactif (entrée de tension)

S801 (Terminaison de bus) = Inactif

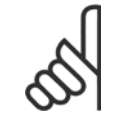

#### **N.B.!**

Lors du changement de fonction de S201, S202 ou S801, veiller à ne pas forcer sur le commutateur. Il est recommandé de retirer la fixation du LCP (support) lors de l'actionnement des commutateurs. Ne pas actionner les commutateurs avec le variateur de fréquence sous tension.

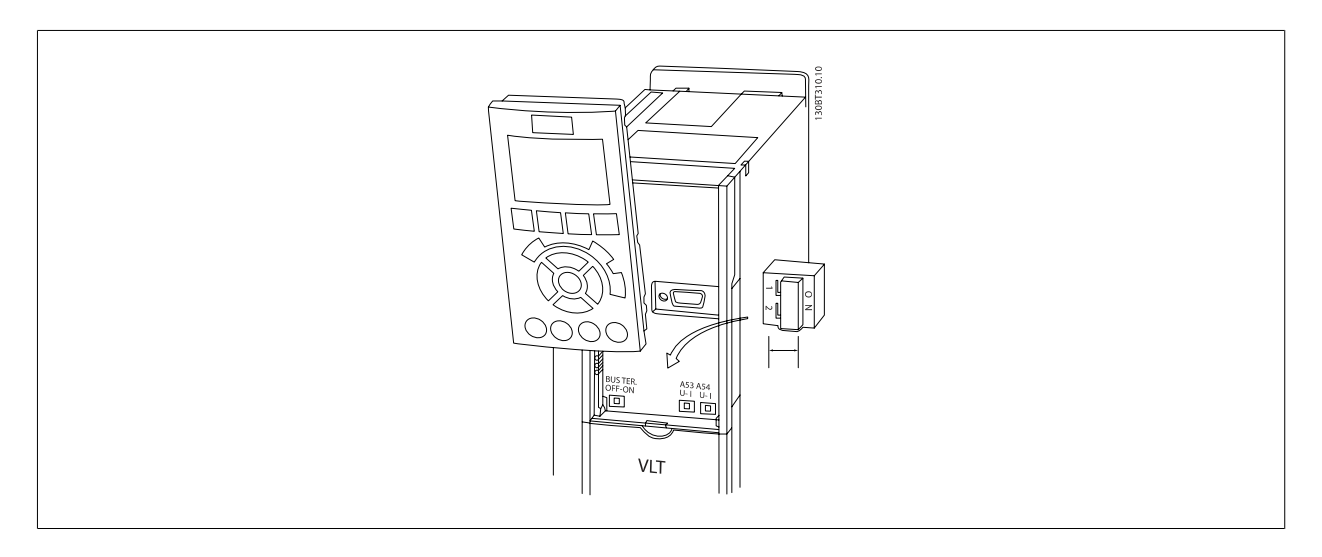

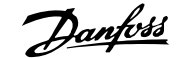

# **Programmation finale et test**

Pour tester le process et s'assurer que le variateur de fréquence fonctionne, procéder comme suit.

### **Étape 1. Localiser la plaque signalétique du moteur.**

**N.B.!**

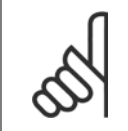

Le moteur est connecté en étoile (Y) ou en triangle (Δ). Ces informations sont disponibles sur la plaque signalétique du moteur.

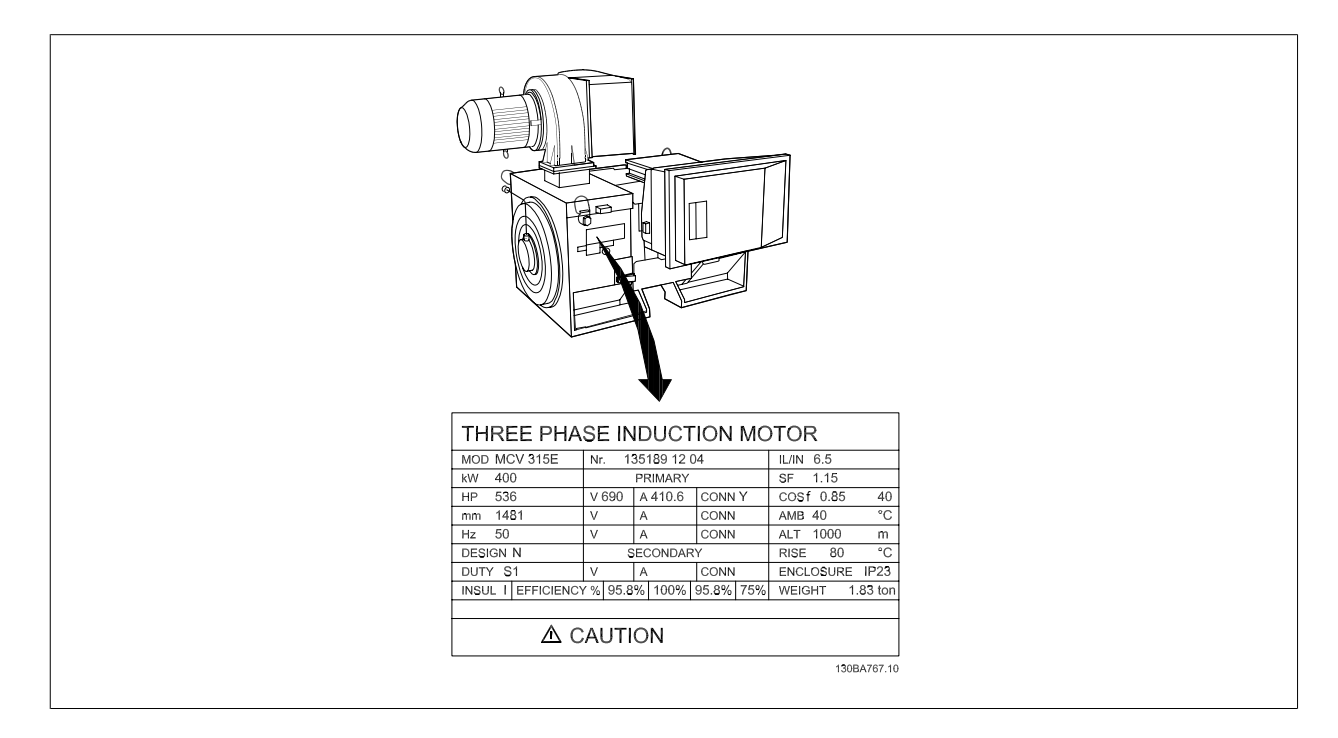

### **Étape 2. Saisir les données de la plaque signalétique du moteur dans cette liste de paramètres.**

Pour accéder à cette liste, appuyer d'abord sur la touche [QUICK MENU] et choisir Q2 Config. rapide.

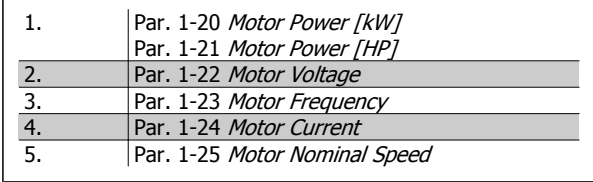

### **Étape 3. Activer l'adaptation automatique au moteur (AMA)**

### **L'exécution d'une AMA garantit un fonctionnement optimal. L'AMA mesure les valeurs à partir du diagramme équivalent au modèle de moteur.**

- 1. Relier la borne 37 à la borne 12 (si la borne 37 est disponible).
- 2. Relier la borne 27 à la borne 12 ou régler le Par. 5-12 Terminal 27 Digital Input sur Inactif (Par. 5-12 Terminal 27 Digital Input [0]).
- 3. Activer l'AMA Par. 1-29 Automatic Motor Adaptation (AMA).
- 4. Choisir entre AMA complète ou réduite. Si un filtre sinus est monté, exécuter uniquement l'AMA réduite ou retirer le filtre au cours de la procédure AMA.
- 5. Appuyer sur la touche [OK]. L'écran affiche Press.[Hand On] pour act. AMA.
- 6. Appuyer sur la touche [Hand on]. Une barre de progression indique si l'AMA est en cours.

### **Arrêter l'AMA en cours de fonctionnement.**

1. Appuyer sur la touche [OFF] - le variateur de fréquence se met en mode alarme et l'écran indique que l'utilisateur a mis fin à l'AMA.

#### **AMA réussie**

- 1. L'écran de visualisation indique Press.OK pour arrêt AMA.
- 2. Appuyer sur la touche [OK] pour sortir de l'état AMA.

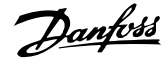

### **AMA échouée**

- 1. Le variateur de fréquence passe en mode alarme. Une description détaillée des alarmes se trouve au chapitre Avertissements et alarmes.
- 2. Val.rapport dans [Alarm Log] montre la dernière séquence de mesures exécutée par l'AMA, avant que le variateur de fréquence n'entre en mode alarme. Ce nombre et la description de l'alarme aide au dépannage. Veiller à noter le numéro et la description de l'alarme avant de contacter Danfoss pour une intervention.

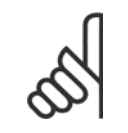

L'échec d'une AMA est souvent dû à un mauvais enregistrement des données de la plaque signalétique du moteur ou à une différence trop importante entre la puissance du moteur et la puissance du variateur de fréquence.

#### **Étape 4. Configurer la vitesse limite et les temps de rampe.**

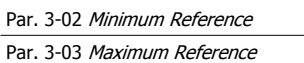

**N.B.!**

Tableau 4.14: Configurer les limites souhaitées pour la vitesse et le temps de rampe.

Par. 4-11 Motor Speed Low Limit [RPM] ou Par. 4-12 Motor Speed Low Limit [Hz]

Par. 4-13 Motor Speed High Limit [RPM] ou Par. 4-14 Motor Speed High Limit [Hz]

Par. 3-41 Ramp 1 Ramp up Time

Par. 3-42 Ramp 1 Ramp Down Time
# **Raccordements supplémentaires**

# **Commandes de frein mécanique**

#### **Dans les applications de levage/abaissement, il est nécessaire de pouvoir commander un frein électromécanique :**

- Contrôler le frein à l'aide d'un relais de sortie ou d'une sortie digitale (borne 27 ou 29).
- ï La sortie doit rester fermée (hors tension) pendant tout le temps où le variateur de fréquence n'est pas capable de "maintenir" le moteur, p. ex. à cause d'une charge trop lourde.
- Sélectionner Commande de frein mécanique [32] dans les par. 5-4\* pour les applications dotées d'un frein électromécanique.
- Le frein est relâché lorsque le courant du moteur dépasse la valeur réglée au Par. 2-20 Release Brake Current.
- Le frein est serré lorsque la fréquence de sortie est inférieure à la fréquence définie au Par. 2-21 Activate Brake Speed [RPM] ou Par. 2-22 Activate Brake Speed [Hz] et seulement si le variateur de fréquence exécute un ordre d'arrêt.

Si le variateur de fréquence est en mode alarme ou en situation de surtension, le frein mécanique intervient immédiatement.

### **Raccordement en parallèle des moteurs**

Le variateur de fréquence peut commander plusieurs moteurs montés en parallèle. La valeur du courant total consommé par les moteurs ne doit pas dépasser la valeur du courant de sortie nominal I<sub>M,N</sub> du variateur de fréquence.

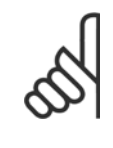

# **N.B.!**

Les installations avec câbles connectés en un point commun comme dans l'illustration ci-dessous sont uniquement recommandées pour des longueurs de câble courtes.

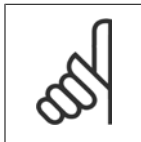

# **N.B.!**

Quand les moteurs sont connectés en parallèle, le Par. 1-29 Automatic Motor Adaptation (AMA) ne peut pas être utilisé.

### **N.B.!**

Il n'est pas possible d'utiliser le relais thermique électronique (ETR) du variateur de fréquence comme protection surcharge pour le moteur individuel dans des systèmes de moteurs connectés en parallèle. Une protection additionnelle du moteur doit être prévue, p. ex. des thermistances dans chaque moteur ou dans les relais thermiques individuels (les disjoncteurs ne conviennent pas comme protection).

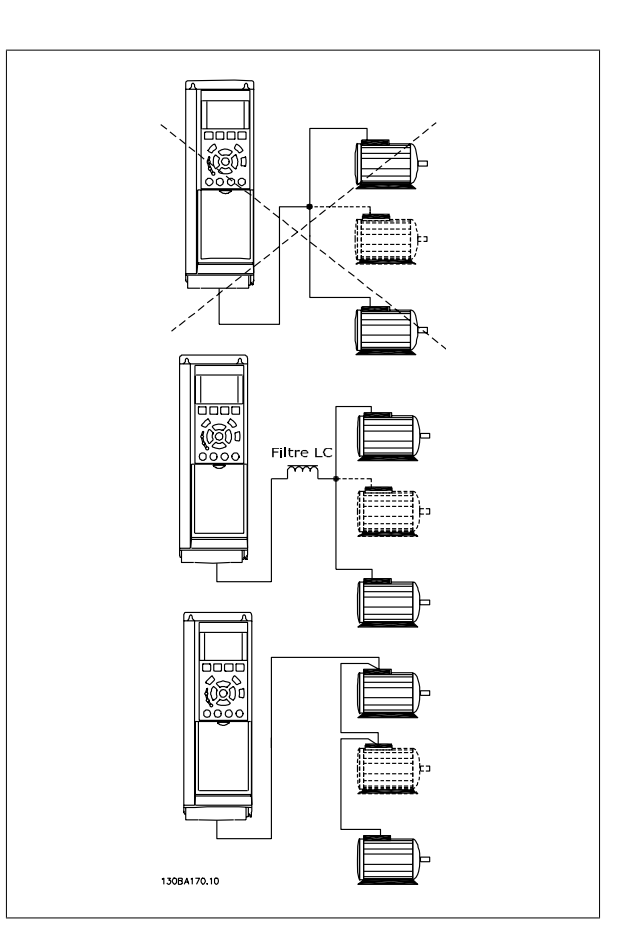

Des problèmes peuvent survenir au démarrage et à vitesse réduite, si les dimensions des moteurs sont très différentes, parce que la résistance ohmique relativement grande dans le stator des petits moteurs entraîne une tension supérieure au démarrage et à vitesse réduite.

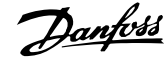

# **Protection thermique du moteur**

Le relais thermique électronique du variateur de fréquence a reçu une certification UL pour la protection surcharge moteur unique, lorsque le Par. 1-90 Motor Thermal Protection est positionné sur ETR Alarme et le Par. 1-24 Motor Current est réglé sur le courant nominal du moteur (voir plaque signalétique du moteur).

Pour la protection thermique du moteur, il est également possible d'utiliser une option de carte thermistance PTC MCB 112. Cette carte offre une garantie ATEX pour protéger les moteurs dans les zones potentiellement explosives Zone 1/21 et Zone 2/22. Se reporter au Manuel de configuration pour plus d'informations.

Low Harmonic Drive

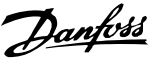

# **Comment faire fonctionner le variateur Low Harmonic Drive**

# **Méthodes de commande**

#### **Le variateur Low Harmonic Drive peut être commandé selon 2 méthodes :**

- 1. panneau de commande local graphique (GLCP)
- 2. Communication série RS-485 ou USB, tous deux pour connexion PC

# **Fonctionnement du LCP graphique (GLCP)**

Le variateur Low Harmonic Drive est équipé de deux LCP, un sur la section variateur de fréquence (à droite) du variateur et un autre sur la section filtre actif (à gauche). Le LCP du filtre s'utilise de la même manière que le LCP du variateur de fréquence. Chaque LCP contrôle uniquement l'unité à laquelle il est connecté et il n'existe aucune communication entre les deux LCP.

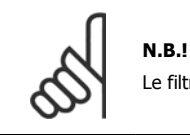

Le filtre actif doit se trouver en mode Auto, c'est-à-dire que la touche [Auto On] doit avoir été actionnée sur le LCP du filtre.

Les instructions suivantes sont valables pour le GLCP (LCP 102).

#### **Le GLCP est divisé en quatre groupes fonctionnels :**

- 1. Affichage graphique avec lignes d'état.
- 2. Touches de menu et voyants (LED) sélection du mode, changement des paramètres et basculement entre fonctions d'affichage.
- 3. Touches de navigation et voyants (LED)).
- 4. Touches d'exploitation et voyants (LED).

#### **Affichage graphique :**

L'écran LCD est rétroéclairé et dispose d'un total de 6 lignes alphanumériques. Toutes les données sont affichées sur le LCP qui peut indiquer jusqu'à cinq variables d'exploitation en mode [Status]. L'illustration ci-dessous représente un exemple de LCP de variateur. Le LCP du filtre est ressemblant, mais affiche des informations sur l'exploitation du filtre.

Comment faire fonctionner le variateur Low Danfoss Harmonic Drive

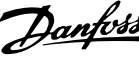

#### **Lignes d'affichage :**

- a. **Ligne d'état :** messages d'état affichant icônes et graphiques.
- b. **Lignes 1-2 :** lignes de données de l'opérateur présentant des données et variables définies ou choisies par l'utilisateur. En appuyant sur la touche [Status], on peut ajouter une ligne supplémentaire.
- c. **Ligne d'état :** messages d'état montrant du texte.

L'affichage est divisé en 3 sections :

### **La partie supérieure (a)**

affiche l'état en mode état ou jusqu'à 2 variables dans un autre mode et en cas d'alarme/avertissement.

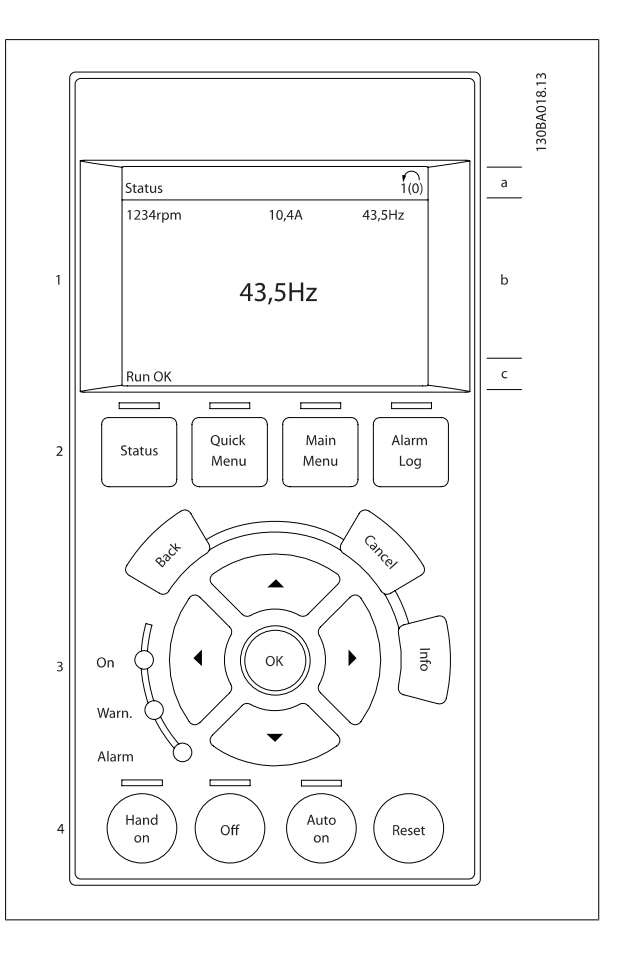

Le numéro du process actif (sélectionné comme Process actuel au par. 0-10) est indiqué. Lors de la programmation d'un process autre que le process actif, le numéro du process programmé apparaît à droite entre crochets.

#### **La partie centrale (b)**

affiche jusqu'à 5 variables avec l'unité correspondante, indépendamment de l'état. En cas d'alarme/avertissement, le message d'avertissement apparaît à la place des variables.

On peut faire défiler les trois écrans de lecture d'état à l'aide de la touche [Status].

Les variables d'exploitation dont la mise en forme est différente sont indiquées dans chaque écran d'état (voir ci-dessous).

Plusieurs valeurs ou mesures peuvent être reliées à chacune des variables d'exploitation affichées. Les valeurs/mesures affichées peuvent être définies aux par. 0-20, 0-21, 0-22, 0-23 et 0-24, auxquels on peut accéder via [QUICK MENU], Q3 Régl. fonctions, Q3-1 Régl. généraux, Q3-11 Régl. affichage.

Chaque paramètre de valeur/mesure sélectionné aux par. 0-20 à 0-24 dispose de sa propre échelle et de ses propres chiffres après l'éventuelle virgule décimale. Plus la valeur numérique d'un paramètre est élevée, moins il y a de chiffres après la virgule décimale. Ex.: affichage du courant 5,25 A ; 15,2 A 105 A.

### **Écran d'état I**

État d'indication par défaut après démarrage ou initialisation. Utiliser [INFO] pour obtenir des informations sur les liens de valeur/mesure vers les variables d'exploitation affichées (1.1, 1.2, 1.3, 2 et 3). Consulter les variables d'exploitation indiquées à l'écran dans cette illustration. 1.1, 1.2 et 1.3 sont affichées en petite taille, 2 et 3 en taille moyenne.

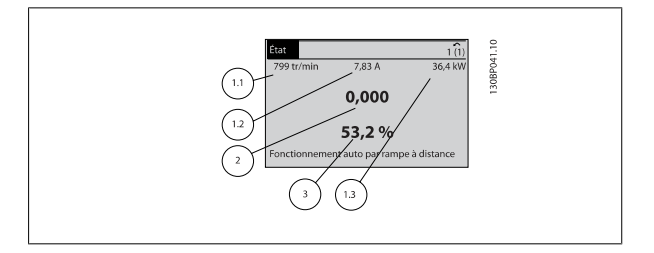

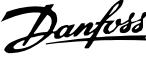

# **Écran d'état II**

Consulter les variables d'exploitation (1.1, 1.2, 1.3 et 2) indiquées à l'écran dans cette illustration.

Dans l'exemple, vitesse, courant moteur, puissance moteur et fréquence sont sélectionnés comme variables des première et deuxième lignes. 1.1, 1.2 et 1.3 apparaissent en petite taille, et 2 en grande taille.

#### **Écran d'état III :**

Cet état indique l'événement et l'action du contrôleur logique avancé. Pour plus d'informations, se reporter au paragraphe Contrôleur logique avancé.

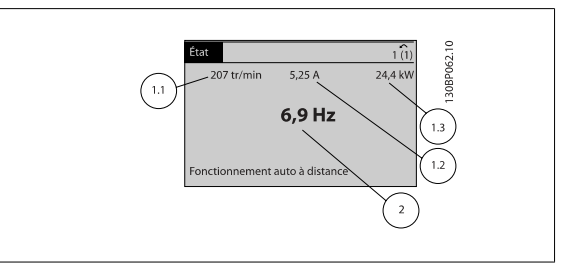

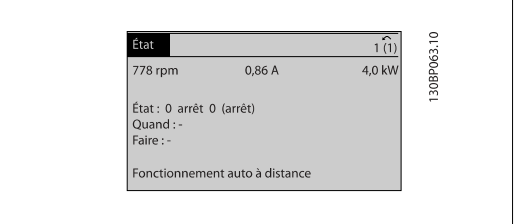

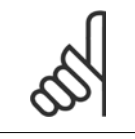

**N.B.!**

L'affichage de l'état III n'est pas disponible sur le LCP du filtre.

#### **La partie inférieure**

indique en permanence l'état du variateur de fréquence en mode État.

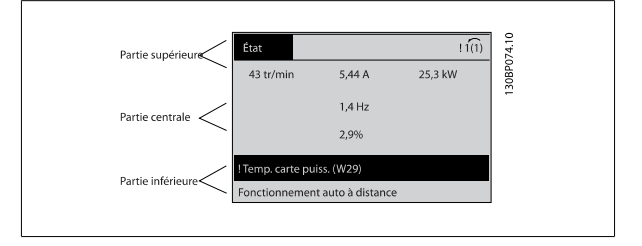

#### **Réglage du contraste de l'affichage**

Appuyer sur [status] et [▲] pour assombrir l'affichage. Appuyer sur [status] et [▼] pour éclaircir l'affichage.

#### **Voyants (LED) :**

En cas de dépassement de certaines valeurs limites, le voyant d'alarme et/ou d'avertissement s'allume et un texte d'état et d'alarme s'affiche sur le panneau de commande.

Le voyant de tension est activé lorsque le variateur de fréquence est alimenté par la tension secteur, par la connexion du circuit intermédiaire ou par l'alimentation 24 V externe. Le rétroéclairage est également allumé.

- LED vert/On : la section de contrôle fonctionne.
- LED jaune/Avertissement : indique un avertissement.
- LED rouge clignotante/Alarme : indique une alarme.

Comment faire fonctionner le variateur Low Harmonic Drive

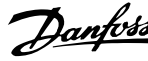

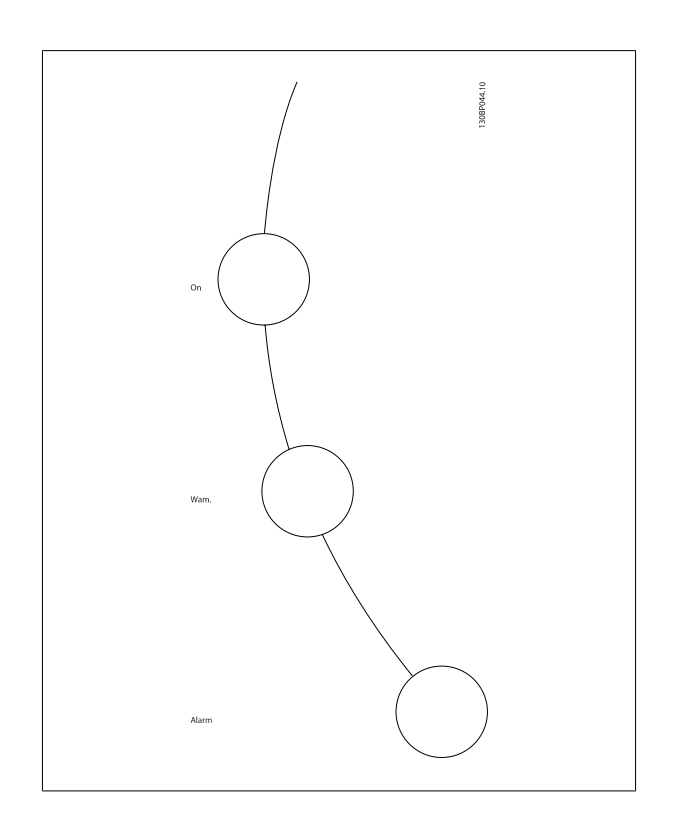

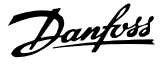

### **Touches du GLCP**

#### **Touches de menu**

Les touches de menu sont réparties selon leurs fonctions. Les touches situées sous l'écran d'affichage et les voyants sont utilisées pour la configuration des paramètres, notamment le choix des indications de l'affichage en fonctionnement normal.

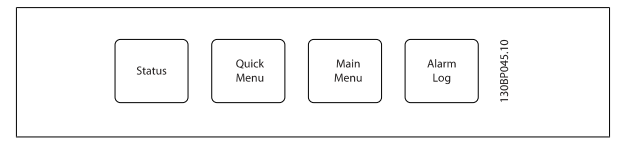

#### **[Status]**

Indique l'état du variateur de fréquence (et/ou du moteur) ou du filtre respectivement. Sur le LCP du variateur, trois affichages différents peuvent être choisis en appuyant sur la touche [Status] :

affichages 5 lignes, affichages 4 lignes ou contrôleur logique avancé.

Le contrôleur logique avancé n'est pas disponible pour le filtre.

Utiliser la touche **[Status]** pour choisir le mode d'affichage ou pour passer au mode d'affichage à partir des modes menu rapide, menu principal ou alarme. Utiliser également cette touche pour passer en mode affichage simple ou double.

#### **[Quick Menu]**

Permet la configuration rapide du variateur de fréquence ou du filtre. **Les fonctions les plus courantes peuvent être programmées dans le menu rapide.**

**Les paramètres de [Quick Menu] sont :**

- **Q1: Mon menu personnel**
- **Q2: Configuration rapide**
- **Q3: Réglages des fonctions (LCP du variateur uniquement)**
- **Q5: Modifications effectuées**
- **Q6: Enregistrements**

La configuration des fonctions facilite l'accès à tous les paramètres requis pour la plupart des applications. Entre autres caractéristiques, elle inclut aussi des paramètres de sélection des variables à afficher sur le LCP.

Dans la mesure où le filtre actif fait partie intégrante du variateur Low Harmonic Drive, une programmation minime est requise. Le LCP du filtre est principalement utilisé pour afficher des informations sur l'exploitation du filtre, telles que la THD de la tension ou du courant, le courant corrigé, le courant injecté ou cos ϕ et le facteur de puissance réelle.

Les paramètres du menu rapide sont accessibles immédiatement, à moins qu'un mot de passe n'ait été créé via les paramètres 0-60, 0-61, 0-65 ou 0-66. Il est possible de basculer directement entre les modes menu rapide et menu principal.

#### **[Main Menu]**

permet de programmer l'ensemble des paramètres.

Les paramètres du menu principal sont accessibles immédiatement, à moins qu'un mot de passe n'ait été créé via les paramètres 0-60, 0-61, 0-65 ou 0-66. Pour la plupart des applications, il n'est pas nécessaire d'accéder aux paramètres du menu principal. Le menu rapide, la configuration rapide et les réglages des fonctions offrent l'accès le plus simple et rapide aux paramètres types requis.

Il est possible de basculer directement entre le mode menu principal et le mode menu rapide.

Pour établir un raccourci de paramètre, appuyer sur la touche **[Main Menu]** pendant 3 secondes. Ce raccourci permet d'accéder directement à n'importe quel paramètre.

#### **[Alarm Log]**

affiche une liste des cinq dernières alarmes (numérotées de A1 à A5). Pour obtenir des détails supplémentaires au sujet d'une alarme, utiliser les touches fléchées pour se positionner sur le n° de l'alarme, puis appuyer sur [OK]. S'affichent alors des informations au sujet de l'état du variateur de fréquence ou du filtre juste avant de passer en mode alarme.

#### **[Back]**

renvoie à l'étape ou au niveau précédent de la structure de navigation.

### **[Cancel]**

annule la dernière modification ou commande tant que l'affichage n'a pas été modifié.

**[Info]**

affiche des informations au sujet d'une commande, d'un paramètre ou d'une fonction dans n'importe quelle fenêtre d'affichage. [Info] fournit des informations détaillées si nécessaire.

Pour quitter le mode info, appuyer sur la touche [Info], [Back] ou [Cancel].

Comment faire fonctionner le variateur Low  $\rightarrow$   $\rightarrow$   $\rightarrow$  Manuel d'utilisation du variateur VLT HVAC Harmonic Drive

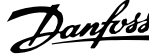

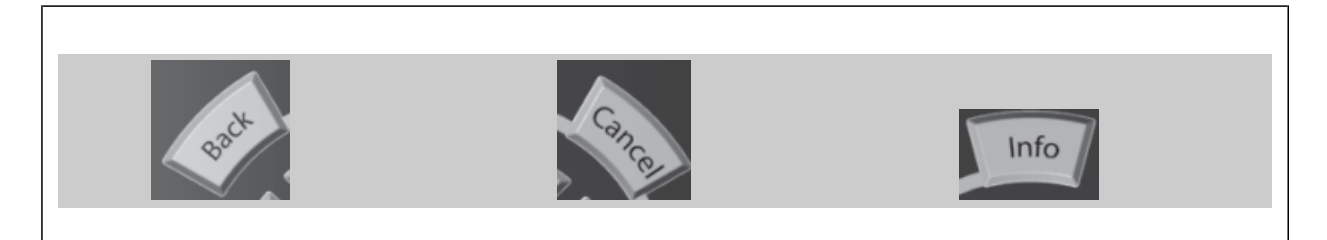

#### **Touches de navigation**

Utiliser ces quatre flèches de navigation pour faire défiler les différents choix disponibles dans **[Quick Menu]**, **[Main Menu]** et **[Alarm Log]**. Utiliser les touches pour déplacer le curseur.

#### **[OK]**

sert à choisir un paramètre indiqué par le curseur ou à valider la modification d'un paramètre.

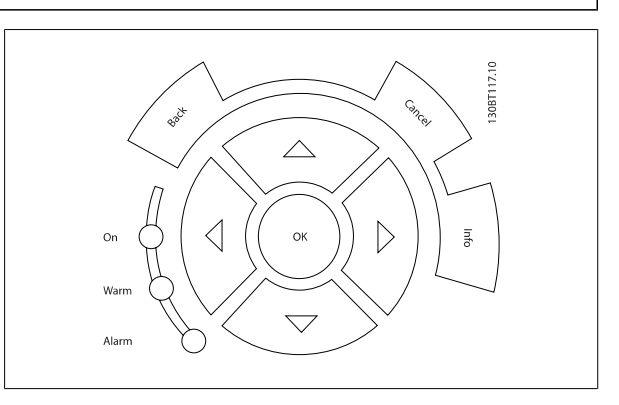

#### **Touches d'exploitation**

Ces touches de commande locale se trouvent en bas du panneau de commande.

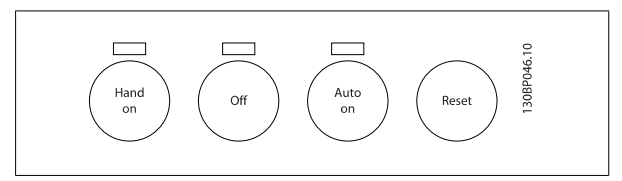

#### **[Hand on]**

permet de commander le variateur de fréquence via le GLCP. [Hand on] démarre aussi le moteur. Il est maintenant possible d'introduire la référence de vitesse du moteur à l'aide des touches fléchées. La touche peut être Activé [1] ou Désactivé [0] via le paramètre 0-40 Touche [Hand on] sur LCP.

**Les signaux de commande suivants restent toujours actifs lorsque [Hand on] est activé :**

- [Hand on] [Off] [Auto on]
- Reset
- Arrêt roue libre NF (moteur en roue libre jusqu'à arrêt)
- **Inversion**
- Sélect.proc. lsb Sélect.proc. msb

**N.B.!**

- Ordre d'arrêt de la communication série
- Arrêt rapide
- Freinage par injection de courant continu

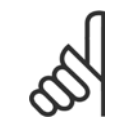

Les signaux d'arrêt externes activés à l'aide de signaux de commande ou d'un bus série annulent un ordre de "démarrage" donné via le LCP.

#### **[Off]**

arrête le moteur connecté (lorsqu'elle est actionnée sur le LCP du variateur) ou le filtre (lorsqu'elle est actionnée sur le LCP du filtre). La touche peut être Activé [1] ou Désactivé [0] via le par. 0-41 Touche [Off] sur LCP. Si aucune fonction d'arrêt externe n'est sélectionnée et que la touche [Off] est inactive, le moteur ne peut être arrêté qu'en coupant l'alimentation.

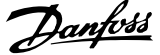

### **[Auto on]**

permet de contrôler le variateur de fréquence à partir des bornes de commande et/ou de la communication série. Lorsqu'un signal de démarrage est appliqué sur les bornes de commande et/ou sur le bus, le variateur de fréquence démarre. La touche peut être Activé [1] ou Désactivé [0] via le par. 0-42 Touche [Auto on] sur LCP.

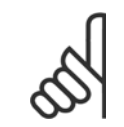

### **N.B.!**

**N.B.!**

La touche [Auto on] doit être actionnée sur le LCP du filtre.

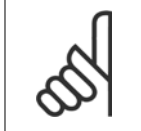

Un signal HAND-OFF-AUTO actif via les entrées digitales a une priorité supérieure aux touches de commande [Hand on]-[Auto on].

#### **[Reset]**

est utilisée après une alarme (déclenchement) pour réinitialiser le variateur de fréquence ou le filtre. Cette touche peut être Activé [1] ou Désactivé [0] via le par. 0-43 Touche [Reset] sur LCP.

### **Pour établir un raccourci de paramètre,**

appuyer sur la touche [Main Menu] pendant 3 secondes. Ce raccourci permet d'accéder directement à n'importe quel paramètre.

## **Modification de données**

- 1. Appuyer sur la touche [Quick Menu] ou [Main Menu].
- 2. Utiliser les touches [▲] et [▼] pour trouver le groupe de paramètres à modifier.
- 3. Appuyer sur la touche [OK].
- 4. Utiliser les touches [▲] et [▼] pour trouver le paramètre à modifier.
- 5. Appuyer sur la touche [OK].
- 6. Utiliser les touches [▲] et [▼] pour sélectionner le réglage correct du paramètre. Ou bien utiliser les touches pour sélectionner un chiffre dans un nombre. Le curseur indique le chiffre sélectionné à modifier. La touche [▲] augmente la valeur, la touche [▼] la diminue.
- 7. Appuyer sur la touche [Cancel] pour ignorer le changement, ou appuyer sur la touche [OK] pour l'accepter et saisir le nouveau réglage.

Comment faire fonctionner le variateur Low Danfoss Harmonic Drive

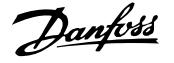

# **Modification de la valeur d'un paramètre : texte**

Dans le cas où le paramètre sélectionné correspond à du texte, sa modification s'effectue à l'aide des touches de navigation haut et bas. La touche haut augmente la valeur, la touche bas la diminue. Placer le curseur sur la valeur à enregistrer puis appuyer sur [OK].

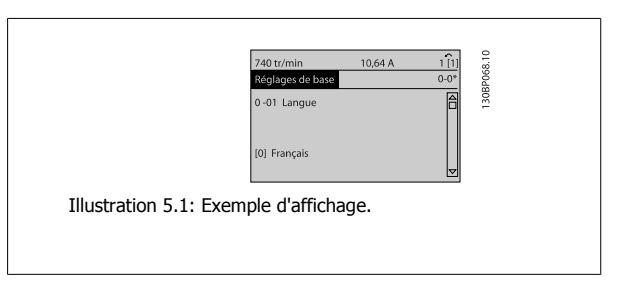

# **Modification d'un groupe de valeurs de données numériques**

Dans le cas où la valeur du paramètre sélectionné est numérique, sa modification s'effectue à l'aide des touches de navigation [◄] et [►] ainsi que haut et bas [▲] [▼]. Utiliser les touches de navigation [◄] et [►] pour déplacer le curseur horizontalement.

Utiliser les touches de navigation haut et bas pour modifier la valeur de données. La touche haut augmente la valeur, la touche bas la réduit. Placer le curseur sur la valeur à enregistrer puis appuyer sur [OK].

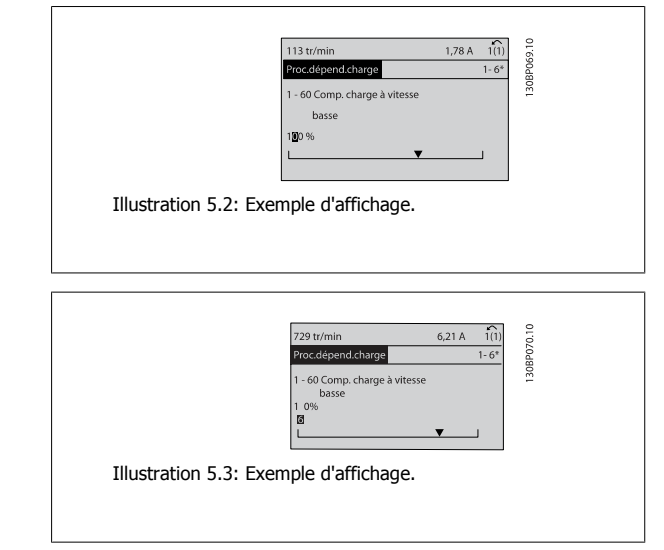

# **Modification d'une valeur de données, étape par étape**

Certains paramètres peuvent être modifiés au choix, soit progressivement soit par pas prédéfini. Ceci s'applique à Par. 1-20 [Puissance moteur \[kW\]](#page-92-0), Par. 1-22 [Tension moteur](#page-92-0) et Par. 1-23 [Fréq. moteur](#page-92-0).

Ceci signifie que les paramètres sont modifiés soit en tant que groupe de valeurs numériques, soit en modifiant à l'infini les valeurs numériques.

# **Lecture et programmation des paramètres indexés**

Les paramètres sont indexés en cas de placement dans une pile roulante. Les

Par. 15-30 Journal alarme : code d'erreur à Par. 15-32 Mémoire déf.: heure contiennent un journal d'erreurs pouvant être lu. Choisir un paramètre, appuyer sur [OK] et utiliser les touches de navigation haut et bas pour faire défiler le journal des valeurs.

Utiliser le Par. 3-10 [Réf.prédéfinie](#page-103-0) comme autre exemple :

Choisir le paramètre, appuyer sur [OK] et utiliser les touches de navigation haut et bas pour faire défiler les valeurs indexées. Pour modifier la valeur du paramètre, sélectionner la valeur indexée et appuyer sur [OK]. Changer la valeur à l'aide des touches haut et bas. Pour accepter la nouvelle valeur, appuyer sur [OK]. Appuyer sur [Cancel] pour annuler. Appuyer sur [Back] pour quitter le paramètre.

Low Harmonic Drive

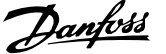

# **Transfert rapide des réglages des paramètres à l'aide du GLCP**

Une fois la configuration d'un variateur terminée, il est recommandé de mémoriser (sauvegarder) les réglages des paramètres dans le GLCP ou sur un PC via le logiciel de programmation MCT 10.

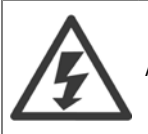

Arrêter le moteur avant d'exécuter l'une de ces opérations.

#### **Stockage de données dans le LCP :**

- 1. Aller à Par. 0-50 Copie LCP
- 2. Appuyer sur la touche [OK]
- 3. Sélectionner Lect.PAR.LCP
- 4. Appuyer sur la touche [OK]

Tous les réglages des paramètres sont maintenant stockés dans le GLCP, comme l'indique la barre de progression. Quand 100 % sont atteints, appuyer sur [OK].

Il est possible de connecter le GLCP à un autre variateur de fréquence et de copier les réglages des paramètres vers ce variateur.

#### **Transfert de données du LCP vers le variateur de fréquence**

- 1. Aller à Par. 0-50 Copie LCP
- 2. Appuyer sur la touche [OK]
- 3. Sélectionner Ecrit.PAR. LCP
- 4. Appuyer sur la touche [OK]

Les réglages des paramètres stockés dans le GLCP sont alors transférés vers le variateur, comme l'indique la barre de progression. Quand 100 % sont atteints, appuyer sur [OK].

# **Initialisation aux réglages d'usine**

Il existe deux moyens pour initialiser le variateur de fréquence aux valeurs par défaut : initialisation recommandée et initialisation manuelle. Garder à l'esprit qu'elles ont un impact différent, comme l'indique la description ci-dessous.

#### **Initialisation recommandée (via Par. 14-22 Mod. exploitation)**

- 1. Sélectionner Par. 14-22 Mod. exploitation
- 2. Appuyer sur [OK]
- 3. Sélectionner Initialisation (pour le NLCP choisir "2")
- 4. Appuyer sur [OK]
- 5. Mettre l'unité hors tension et attendre que l'affichage s'éteigne.
- 6. Remettre sous tension ; le variateur de fréquence est réinitialisé. Noter que le premier démarrage prend quelques minutes de plus.
- 7. Appuyer sur [Reset]

**N.B.!**

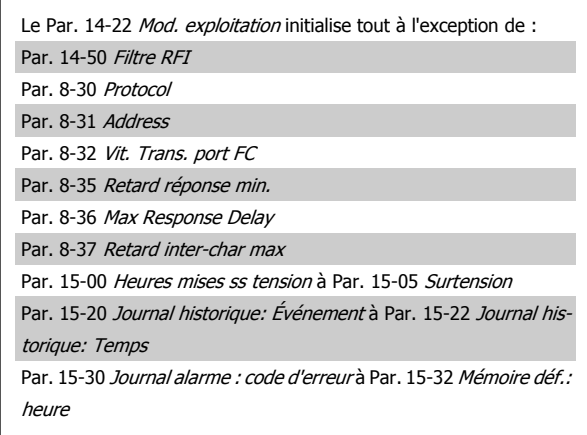

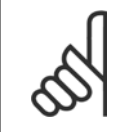

Les paramètres sélectionnés dans Par. 0-25 Mon menu personnel restent présents avec les réglages d'usine par défaut.

Harmonic Drive

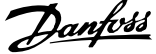

#### **Initialisation manuelle**

#### **N.B.!**

Lorsqu'on effectue une initialisationrestauration manuelle, on réinitialise aussi les réglages de la communication série, du filtre RFI et de la mémoire des défauts.

Cela supprime les paramètres sélectionnés dans le Par. 0-25 Mon menu personnel.

1. Mettre hors tension et attendre que l'écran s'éteigne.

2a. Appuyer en même temps sur [Status] - [Main Menu] - [OK] tout en mettant sous tension le LCP graphique (GLCP).

2b. Appuyer sur [Menu] tout en mettant sous tension l'affichage numérique du LCP 101.

3. Relâcher les touches au bout de 5 s.

4. Le variateur de fréquence est maintenant programmé selon les réglages par défaut.

### **Raccordement du bus RS-485**

Les parties filtre et variateur de fréquence peuvent être raccordées ensemble à un contrôleur (ou maître) avec d'autres charges à l'aide de l'interface standard RS-485. La borne 68 est raccordée au signal P (TX+, RX +) tandis que la borne 69 est raccordée au signal N (TX-, RX-).

Toujours utiliser des connexions parallèles pour le variateur Low Harmonic Drive afin de garantir le raccordement des parties filtre et variateur.

Tous les paramètres sont initialisés à l'exception de :

Par. 15-00 Heures mises ss tension

Par. 15-03 Mise sous tension

Par. 15-04 Surtemp. Par. 15-05 Surtension

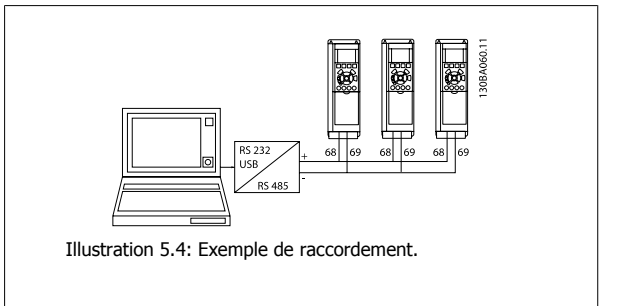

Afin d'éviter des courants d'égalisation de potentiel dans le blindage, relier celui-ci à la terre via la borne 61 reliée au châssis par une liaison RC.

#### **Terminaison du bus**

Le bus RS-485 doit être terminé par un réseau de résistances à chaque extrémité. Si le variateur est le premier ou le dernier dispositif de la boucle RS-485, régler le commutateur S801 de la carte de commande sur ON.

Pour plus d'informations, voir Commutateurs S201, S202 et S801.

# **Connexion d'un PC au variateur de fréquence**

Pour contrôler ou programmer le variateur de fréquence (et la partie filtre) à partir d'un PC, installer l'outil de configuration MCT 10 pour PC. Le PC est connecté via un câble USB standard (hôte/dispositif) aux deux dispositifs, ou via l'interface RS-485 comme indiqué dans le Manuel de configuration du Variateur VLT HVAC au chapitre Installation > Installation des diverses connexions.

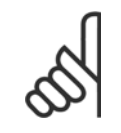

**N.B.!**

La connexion USB est isolée de façon galvanique de la tension d'alimentation (PELV) et d'autres bornes sous haute tension. La connexion USB est reliée à la terre de protection du variateur de fréquence. Utiliser uniquement un ordinateur portable isolé en tant que connexion PC au connecteur USB sur le variateur de fréquence.

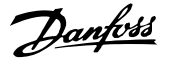

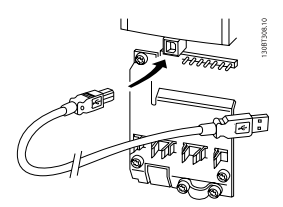

Illustration 5.5: Pour les connexions des câbles de commande, se reporter au chapitre Bornes de commande.

# **Outils de logiciel PC**

#### **Outil de configuration MCT 10 pour PC**

Le variateur Low Harmonic Drive est équipé de deux ports de communication série. Danfoss propose un outil PC pour la communication entre le PC et le variateur de fréquence : l'outil de configuration MCT 10 pour PC. Consulter le chapitre sur la *Documentation disponible* pour des informations détaillées sur cet outil.

### **Logiciel de programmation MCT 10**

Le MCT 10 est un outil interactif simple qui permet de configurer les paramètres de nos variateurs de fréquence. Le logiciel peut être téléchargé depuis le site Internet de Danfoss http://www.Danfoss.com/BusinessAreas/DrivesSolutions/Softwaredownload/DDPC+Software+Program.htm. Le logiciel de programmation MCT 10 permet de :

- · Planifier un réseau de communication hors ligne. Le MCT 10 contient une base de données complète de variateurs de fréquence.
- $\bullet$  Mettre en service des variateurs de fréquence en ligne.
- $\bullet$  Enregistrer les réglages pour tous les variateurs de fréquence.
- · Replacer un variateur de fréquence dans un réseau.
- Obtenir une documentation simple et précise des réglages du variateur de fréquence après la mise en service.
- Élargir un réseau existant.
- Prendre en charge les variateurs de fréquence qui seront développés à l'avenir.

Le logiciel de programmation MCT 10 prend en charge le Profibus DP-V1 via une connexion maître de classe 2. Il permet la lecture/l'écriture en ligne des paramètres d'un variateur de fréquence via le réseau Profibus. Ceci permet d'éliminer la nécessité d'un réseau supplémentaire de communication.

#### **Enregistrer les réglages du variateur de fréquence :**

- 1. Connecter un PC à l'unité à l'aide du port USB. (Remarque : utiliser un PC isolé du secteur conjointement au port USB. Le non-respect de cette consigne risque d'endommager l'équipement.)
- 2. Ouvrir le logiciel de programmation MCT 10.
- 3. Choisir Lire à partir du variateur.
- 4. Choisir Enregistrer sous.

Tous les paramètres sont maintenant enregistrés dans le PC.

Comment faire fonctionner le variateur Low Harmonic Drive

### **Charger les réglages du variateur de fréquence :**

- 1. Connecter un PC au variateur de fréquence via le port de communication USB.
- 2. Ouvrir le logiciel de programmation MCT 10.
- 3. Choisir Ouvrir les fichiers archivés seront présentés.
- 4. Ouvrir le fichier approprié.
- 5. Choisir Écrire au variateur.

Tous les réglages des paramètres sont maintenant transférés dans le variateur de fréquence.

Un manuel distinct pour le logiciel de programmation MCT 10 est disponible : MG.10.Rx.yy.

### **Modules du logiciel de programmation MCT 10**

Les modules suivants sont inclus dans le logiciel :

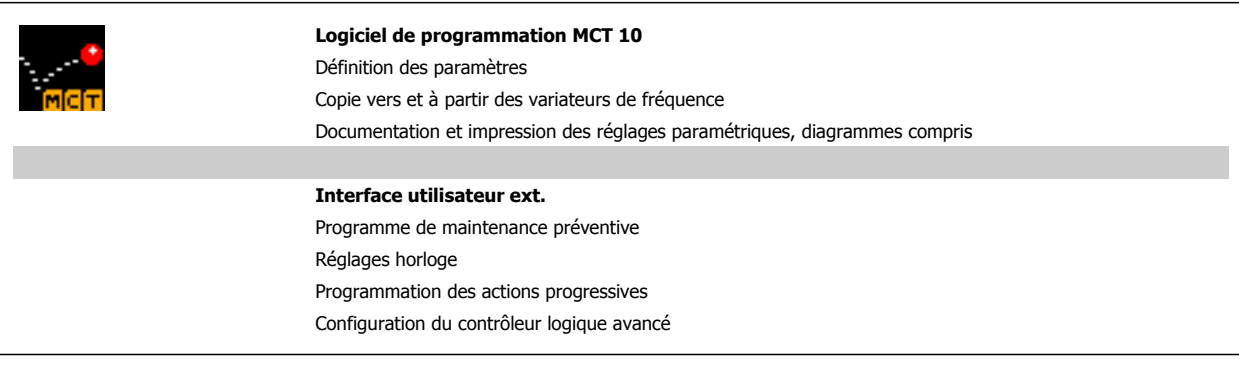

#### **Numéro de code :**

Pour commander le CD du logiciel de programmation MCT 10, utiliser le numéro de code 130B1000.

Le logiciel MCT 10 peut également être téléchargé sur le site Internet de Danfoss : WWW.DANFOSS.COM, domaine d'activité : Motion Controls.

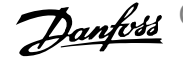

# **Comment programmer le variateur Low Harmonic Drive**

# **Comment programmer le variateur de fréquence**

# **Configuration des paramètres**

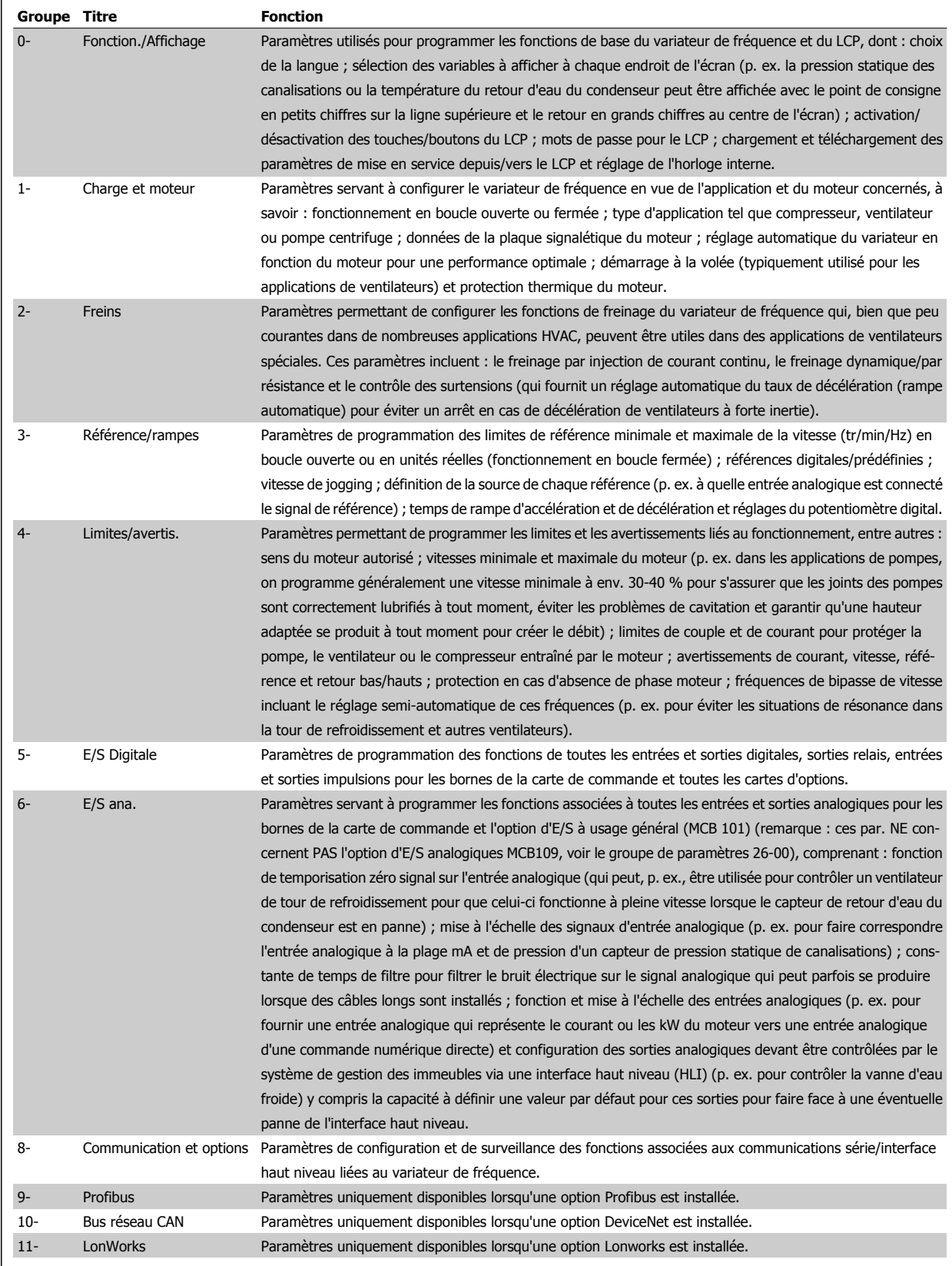

Tableau 6.1: Groupes de paramètres

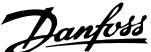

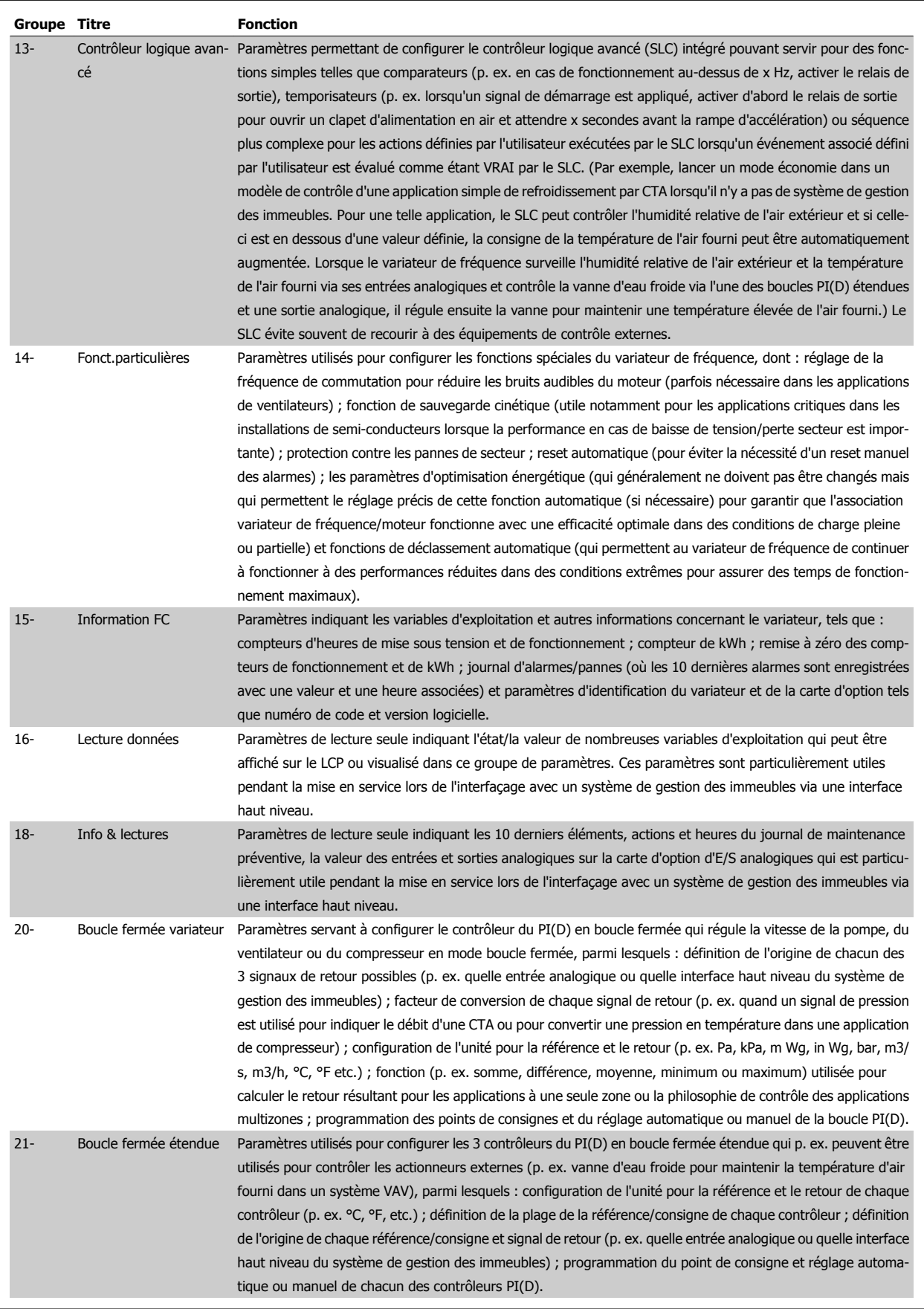

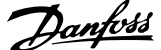

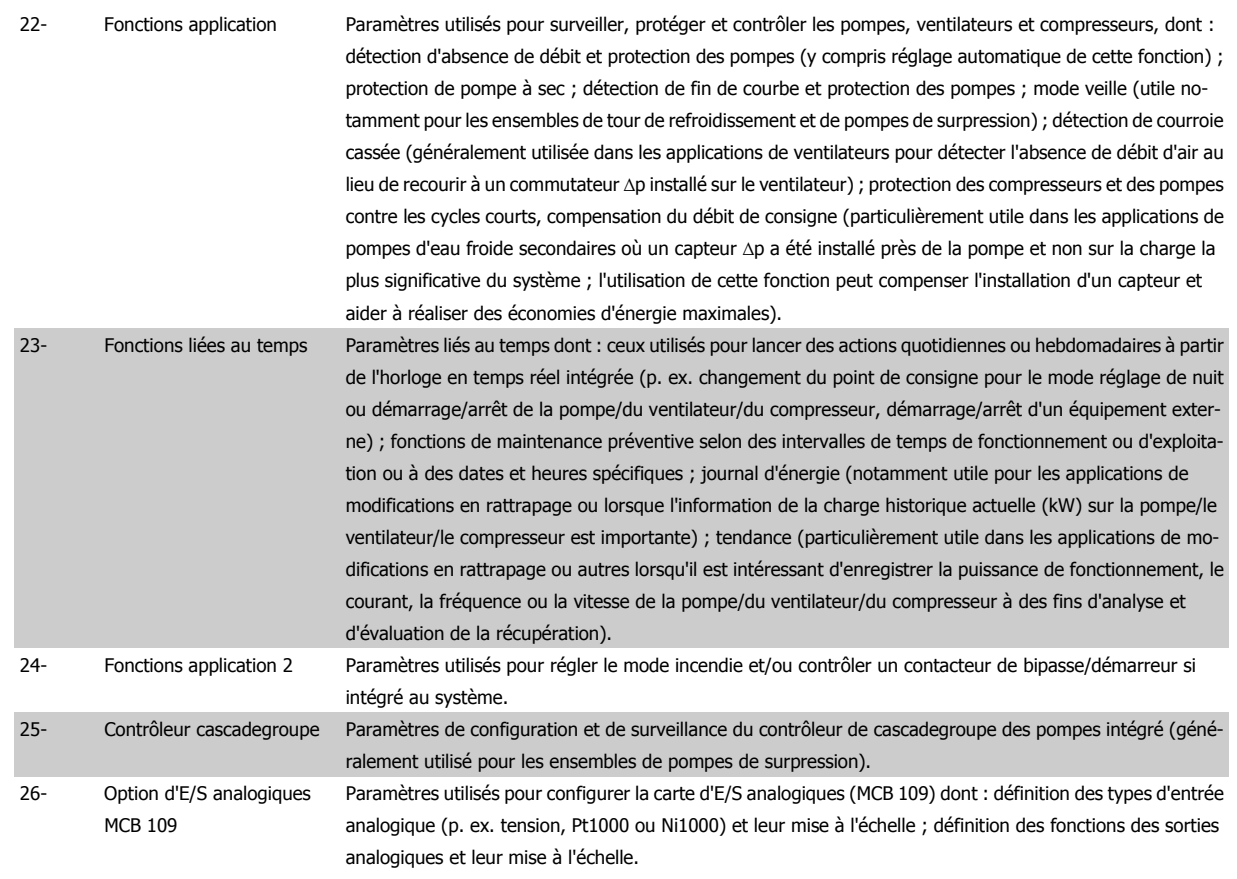

Les descriptions et sélections des paramètres apparaissent sur l'affichage graphique (GLCP) ou numérique (NLCP). (Voir le chapitre concerné pour des précisions.) Pour accéder aux paramètres, appuyer sur la touche [Quick Menu] ou [Main Menu] du panneau de commande. Le menu rapide est principalement utilisé pour mettre en service l'unité au démarrage en offrant l'accès aux paramètres nécessaires à la mise en fonctionnement. Le menu principal offre l'accès à tous les paramètres pour une programmation détaillée des applications.

Toutes les bornes d'entrée et de sortie digitales et analogiques sont multifonctionnelles. Elles ont toutes des fonctions réglées en usine, adaptées à la plupart des applications HVAC. Cependant, si des fonctions spéciales sont nécessaires, les bornes doivent être programmées comme indiqué dans le groupe de paramètres 5 ou 6.

# **Mode Menu rapide**

#### **Données de paramètre**

L'affichage graphique (GLCP)L'affichage graphique (GLCP) offre l'accès à tous les paramètres énumérés dans le menu rapide. L'affichage numérique (NLCP) permet d'accéder uniquement aux paramètres de configuration rapide. Pour définir les paramètres à l'aide de la touche [Quick Menu], saisir ou modifier les données du paramètre ou les réglages selon la procédure suivante.

- 1. Appuyer sur la touche Quick Menu
- 2. Utiliser les touches [▲] et [▼] pour rechercher le paramètre à modifier.
- 3. Appuyer sur [OK]
- 4. Utiliser les touches [▲] et [▼] pour sélectionner le réglage correct du paramètre.
- 5. Appuyer sur [OK]
- 6. Pour changer la valeur de réglage du paramètre, utiliser les touches [◀] et [▶].
- 7. La zone en surbrillance indique le chiffre sélectionné pour une modification.
- 8. Appuyer sur la touche [Cancel] pour ignorer le changement ou sur la touche [OK] pour l'accepter et valider le nouveau réglage.

Comment programmer le variateur Low Har-  $\rightarrow$   $\rightarrow$  Manuel d'utilisation du variateur VLT HVAC monic Drive

### **Exemple de modification de données du paramètre**

Imaginons que le paramètre 22-60 est réglé sur [Inactif]. Cependant, on souhaite surveiller l'état de la courroie du ventilateur (cassée ou non) grâce à la procédure suivante :

- 1. Appuyer sur la touche Quick Menu.
- 2. Choisir Régl. fonction à l'aide de la touche [▼]
- 3. Appuyer sur [OK]
- 4. Sélectionner Réglages application à l'aide de la touche [▼]
- 5. Appuyer sur [OK]
- 6. Appuyer à nouveau sur [OK] pour les Fonctions ventilateur
- 7. Choisir Fonct.courroi.cassée en appuyant sur [OK]
- 8. À l'aide de la touche [▼], sélectionner [2] Arrêt.

Le variateur de fréquence s'arrêtera désormais en cas de détection d'une courroie de ventilateur cassée.

#### **Sélectionner [Mon menu personnel] pour afficher les paramètres personnels :**

Sélectionner [Mon menu personnel] pour afficher uniquement les paramètres qui ont été pré-sélectionnés et programmés en tant que paramètres personnels. Par exemple, un fabricant de centrales de traitement de l'air (CTA) ou de pompes peut avoir pré-programmé des paramètres personnels pour figurer dans Mon menu personnel lors de la mise en service en usine afin de simplifier la mise en service sur site ou le réglage précis. Ces paramètres sont sélectionnés dans Par. 0-25 Mon menu personnel. L'on peut programmer jusqu'à 20 paramètres différents dans ce menu.

#### **Sélectionner [Modif. effectuées] pour obtenir des informations concernant :**

- les 10 dernières modifications. Utiliser les touches de navigation haut/bas pour faire défiler les 10 derniers paramètres modifiés ;
- · les modifications apportées depuis le réglage par défaut.

#### **Sélectionner [Enregistrements] :**

pour obtenir des informations concernant les lignes d'affichage. Les informations apparaissent sous forme graphique.

Seuls les paramètres d'affichage sélectionnés aux Par. 0-20 Affich. ligne 1.1 petit et Par. 0-24 Affich. ligne 3 grand peuvent être visualisés. Il est possible de mémoriser jusqu'à 120 exemples à des fins de référence ultérieure.

#### **Config. rapide**

#### **Configuration efficace des paramètres pour des applications Variateur VLT HVAC :**

Les paramètres sont aisément configurables pour la vaste majorité des applications Variateur VLT HVAC en utilisant simplement la touche **[Quick Setup]**.

Après avoir appuyé sur [Quick Menu], les différents choix du menu sont énumérés. Voir aussi l'illustration 6.1 ci-dessous et les tableaux Q3-1 à Q3-4 dans le chapitre Réglages des fonctions.

#### **Exemple d'utilisation de l'option de configuration rapide :**

Imaginons que l'on souhaite régler le temps de rampe de décélération à 100 secondes.

- 1. Sélectionner [Quick Setup]. Le premier [Par. 0-01](#page-91-0) Langue dans Configuration rapide apparaît.
- 2. Appuyer sur [▼] de façon répétée, jusqu'à ce que le Par. 3-42 [Temps décél. rampe 1](#page-93-0) apparaisse avec le réglage par défaut de 20 secondes.
- 3. Appuyer sur [OK]
- 4. Utiliser la touche [◀] pour mettre en surbrillance le 3e chiffre avant la virgule.
- 5. Changer le 0 en 1 à l'aide de la touche  $[4]$ .
- 6. Utiliser la touche [▶] pour mettre le chiffre 2 en surbrillance.
- 7. Changer le 2 en 0 à l'aide de la touche [▼].
- 8. Appuyer sur [OK]

Le temps de rampe de décélération est désormais réglé sur 100 secondes. Il est recommandé de procéder à la configuration dans l'ordre indiqué.

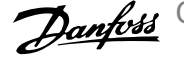

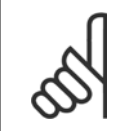

**N.B.!**

Une description complète de la fonction est disponible dans les sections des paramètres de ce manuel.

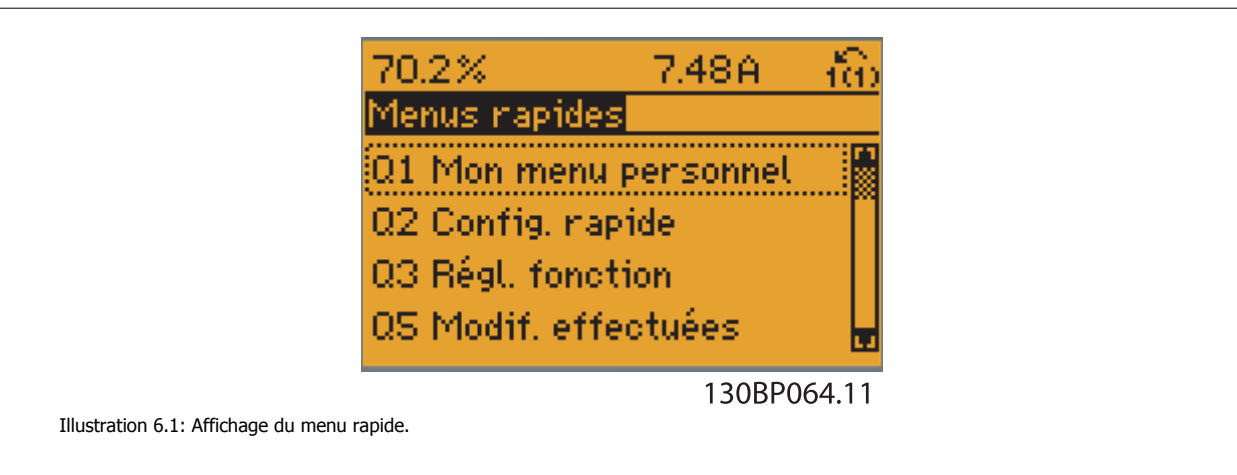

Le menu Configuration rapide permet d'accéder aux 18 paramètres les plus importants du variateur de fréquence. Après la programmation, le variateur de fréquence est, dans la plupart des cas, prêt au fonctionnement. Les 18 paramètres de Configuration rapide (voir note de bas de page) sont montrés dans le tableau ci-dessous. Une description complète de la fonction est donnée dans les sections de description des paramètres de ce manuel.

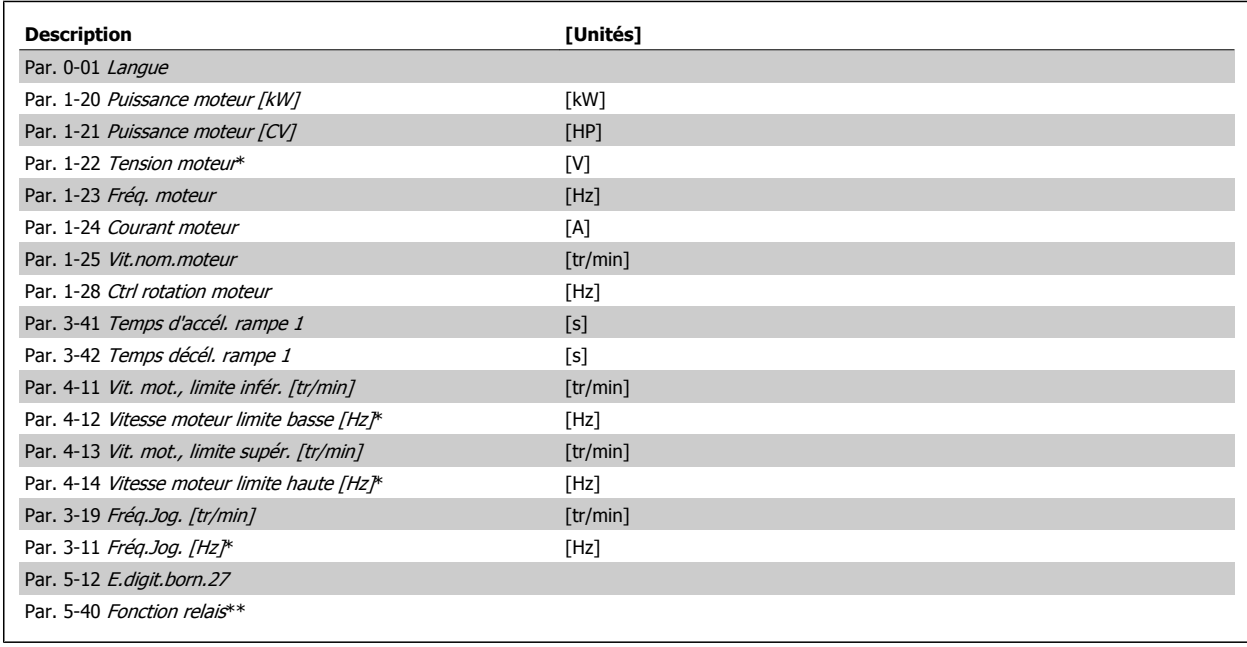

Tableau 6.2: Paramètres de la configuration rapide

\* L'affichage dépend des choix faits aux paramètres Par. 0-02 Unité vit. mot. et Par. 0-03 Réglages régionaux. Les réglages par défaut des Par. 0-02 Unité vit. mot. et Par. 0-03 Réglages régionaux dépendent de la région du monde où le variateur de fréquence est livré, mais ils peuvent être reprogrammés si nécessaire.

\*\* Par. 5-40 [Fonction relais](#page-109-0) est un tableau dans lequel il est possible de choisir Relais 1 [0] ou Relais 2 [1]. Le réglage standard est Relais 1 [0] avec le choix par défaut Alarme [9].

Voir la description des paramètres dans la section Paramètres fréquemment utilisés.

Pour plus d'informations sur les réglages et la programmation, se reporter au Guide de programmation des Variateur VLT HVAC, MG.11.CX.YY.

 $x =$  numéro de version  $y =$ code de langue

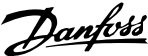

<span id="page-91-0"></span>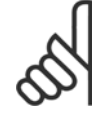

# **N.B.!**

Si [Inactif] est sélectionné au Par. 5-12 E.digit.born.27, aucune connexion à +24 V n'est nécessaire sur cette borne pour autoriser le démarrage.

Si [Lâchage] (valeur par défaut) est sélectionné au Par. 5-12 E.digit.born.27, une connexion est à +24V est nécessaire pour permettre le démarrage.

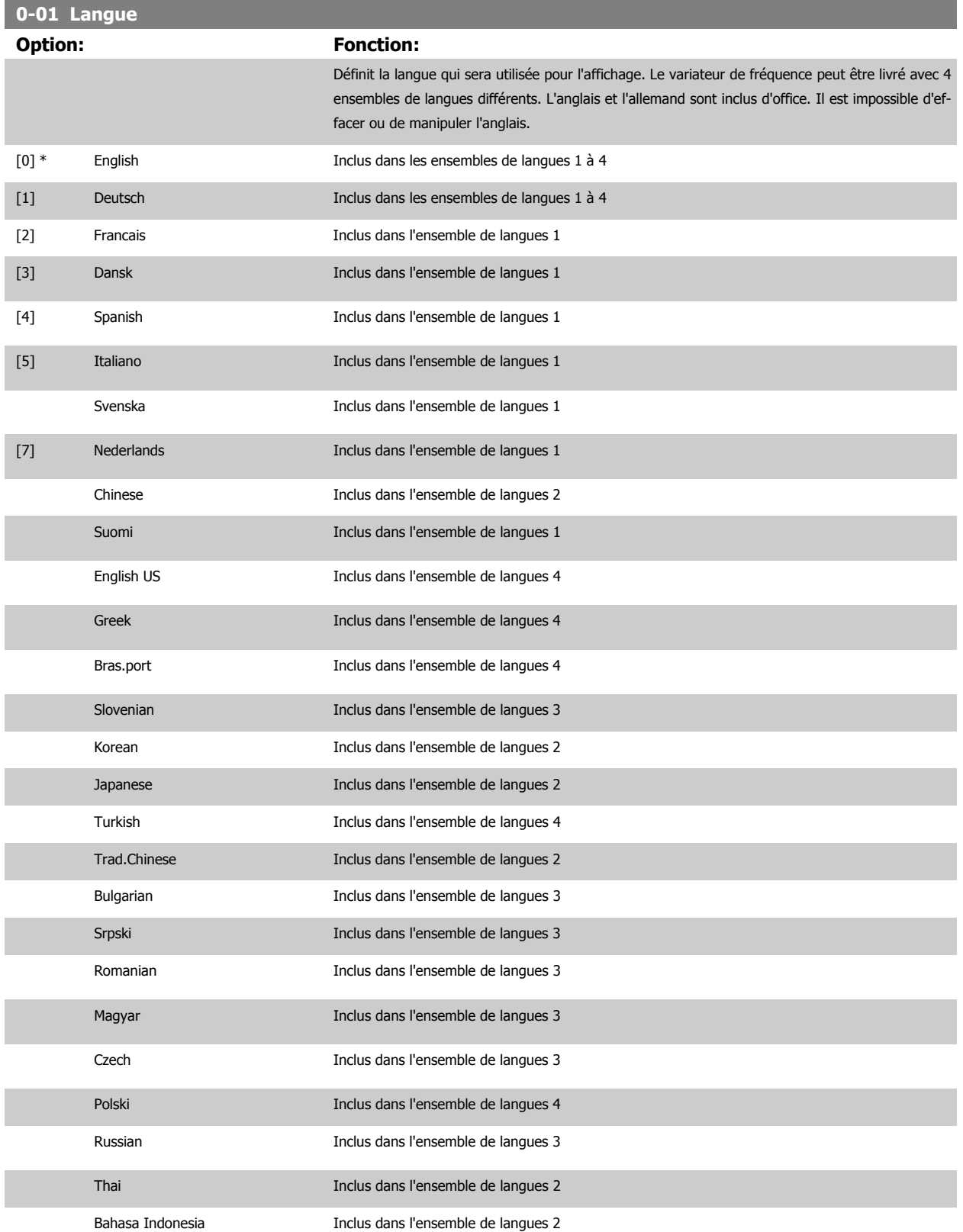

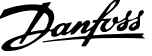

<span id="page-92-0"></span>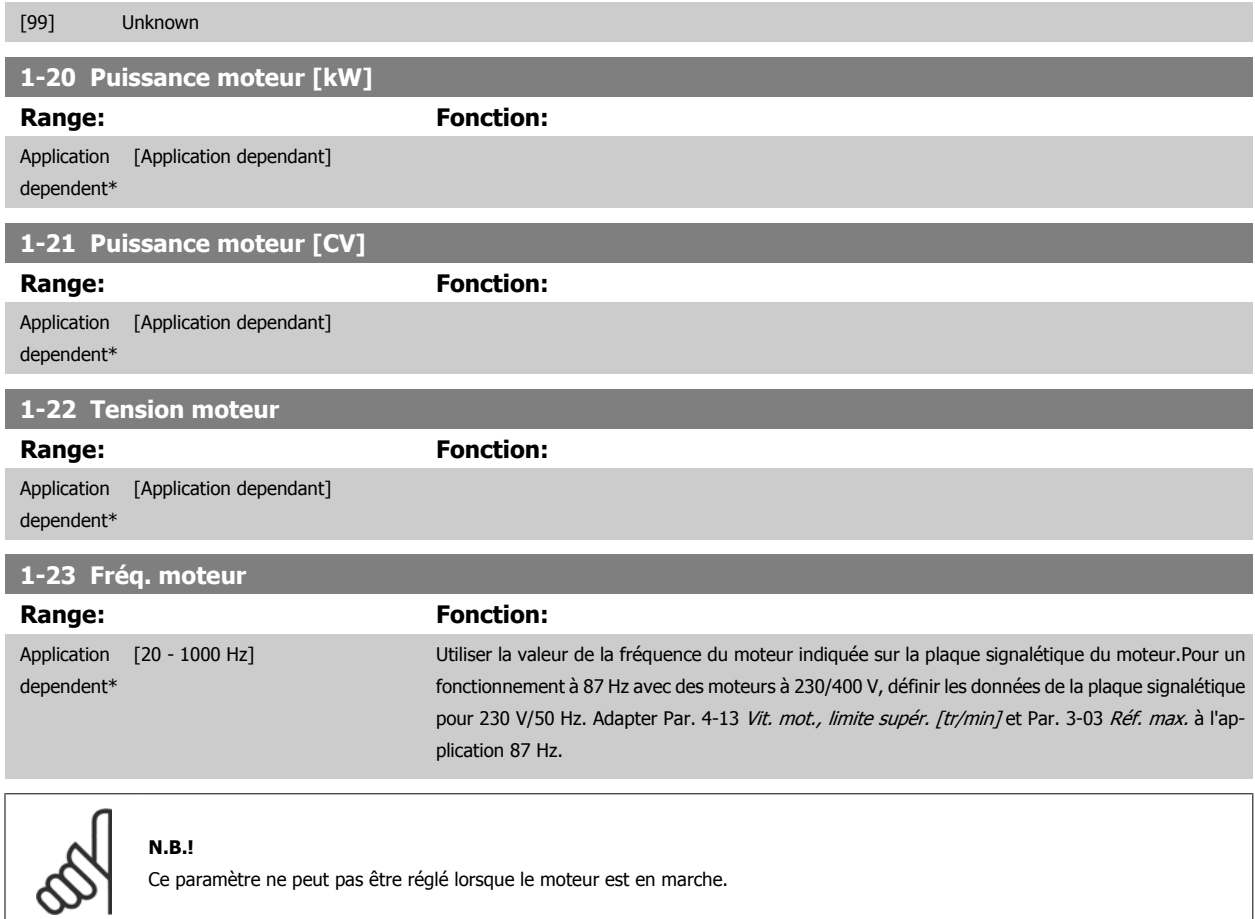

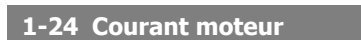

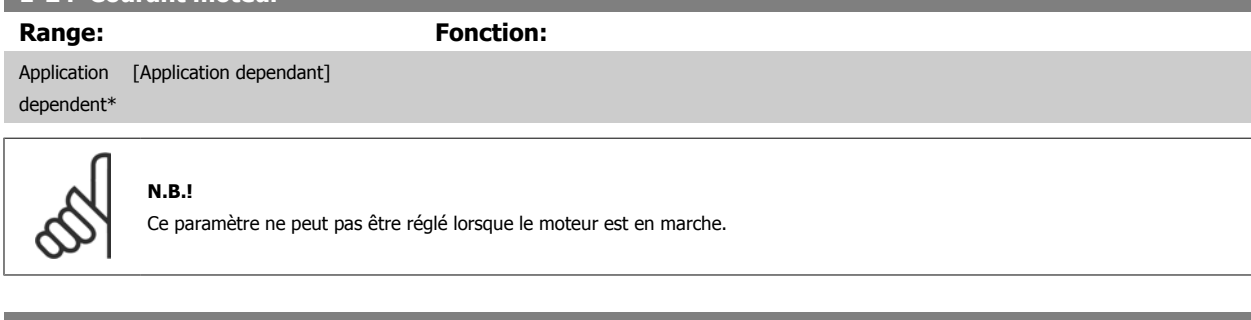

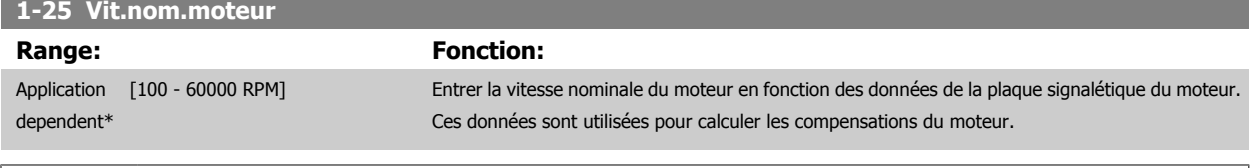

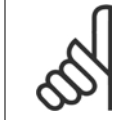

### **N.B.!**

Ce paramètre ne peut pas être réglé lorsque le moteur est en marche.

<span id="page-93-0"></span>Comment programmer le variateur Low Harmonic Drive

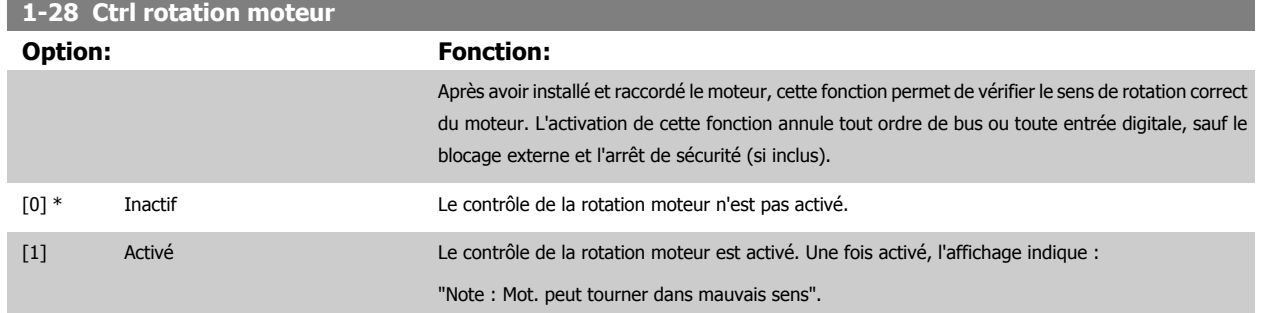

Appuyer sur [OK], [Back] ou [Cancel] pour effacer le message et en afficher un nouveau : "Presser [Hand on] pour démarrer mot., [Cancel] pour annuler." Une pression sur la touche [Hand on] démarre le moteur à 5 Hz en marche avant et l'affichage indique : "Moteur tourne. Vérifier si sens de rotation du mot. correct. Presser [Off] pour arrêter mot." Une pression sur la touche [Off] arrête le moteur et réinitialise le Par. 1-28 Ctrl rotation moteur. Si le sens de rotation du moteur est incorrect, deux câbles de phase moteur doivent être intervertis. IMPORTANT :

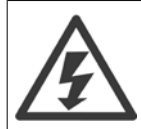

L'alimentation secteur doit être coupée avant de débrancher les câbles de phase moteur.

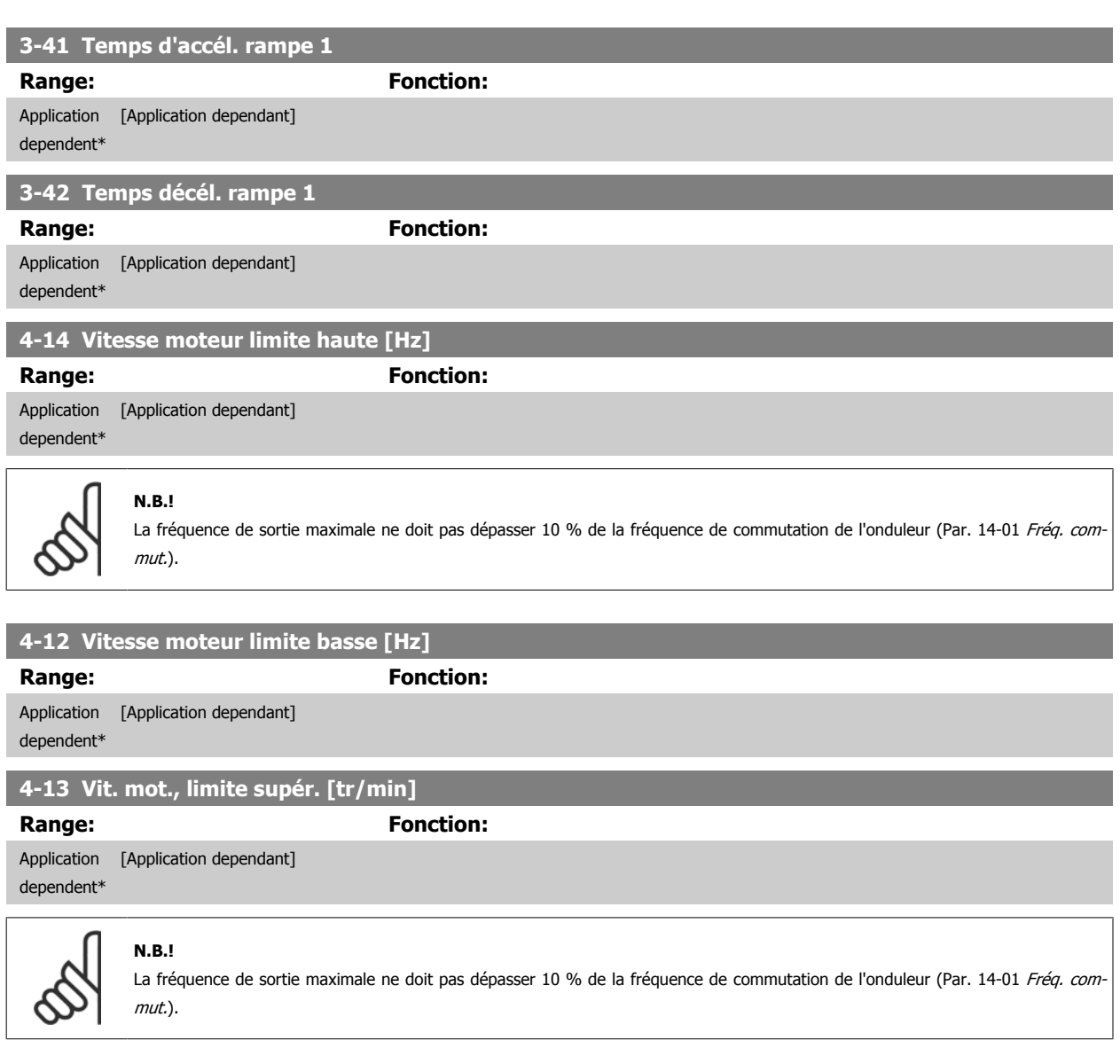

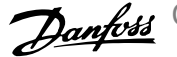

<span id="page-94-0"></span>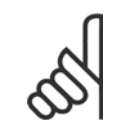

# **N.B.!**

Tout changement du Par. 4-13 [Vit. mot., limite supér. \[tr/min\]](#page-93-0) ramène la valeur du Par. 4-53 [Avertis. vitesse haute](#page-105-0) à la valeur définie au Par. 4-13 [Vit. mot., limite supér. \[tr/min\]](#page-93-0).

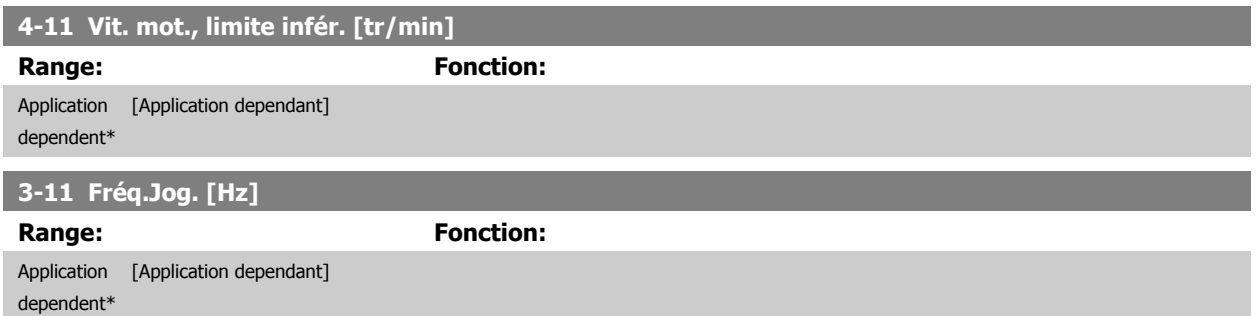

Comment programmer le variateur Low Harmonic Drive

# **Configurations des fonctions**

La configuration des fonctions offre un accès rapide et facile à tous les paramètres nécessaires pour la majorité des applications de ventilateurs Variateur VLT HVAC d'alimentation et de retour VAV et CAV, de ventilateurs de tour de refroidissement, de pompes primaires, secondaires, de retour d'eau du condenseur et autres pompes, de ventilation et de compression.

#### **Accès à la configuration des fonctions - exemple**

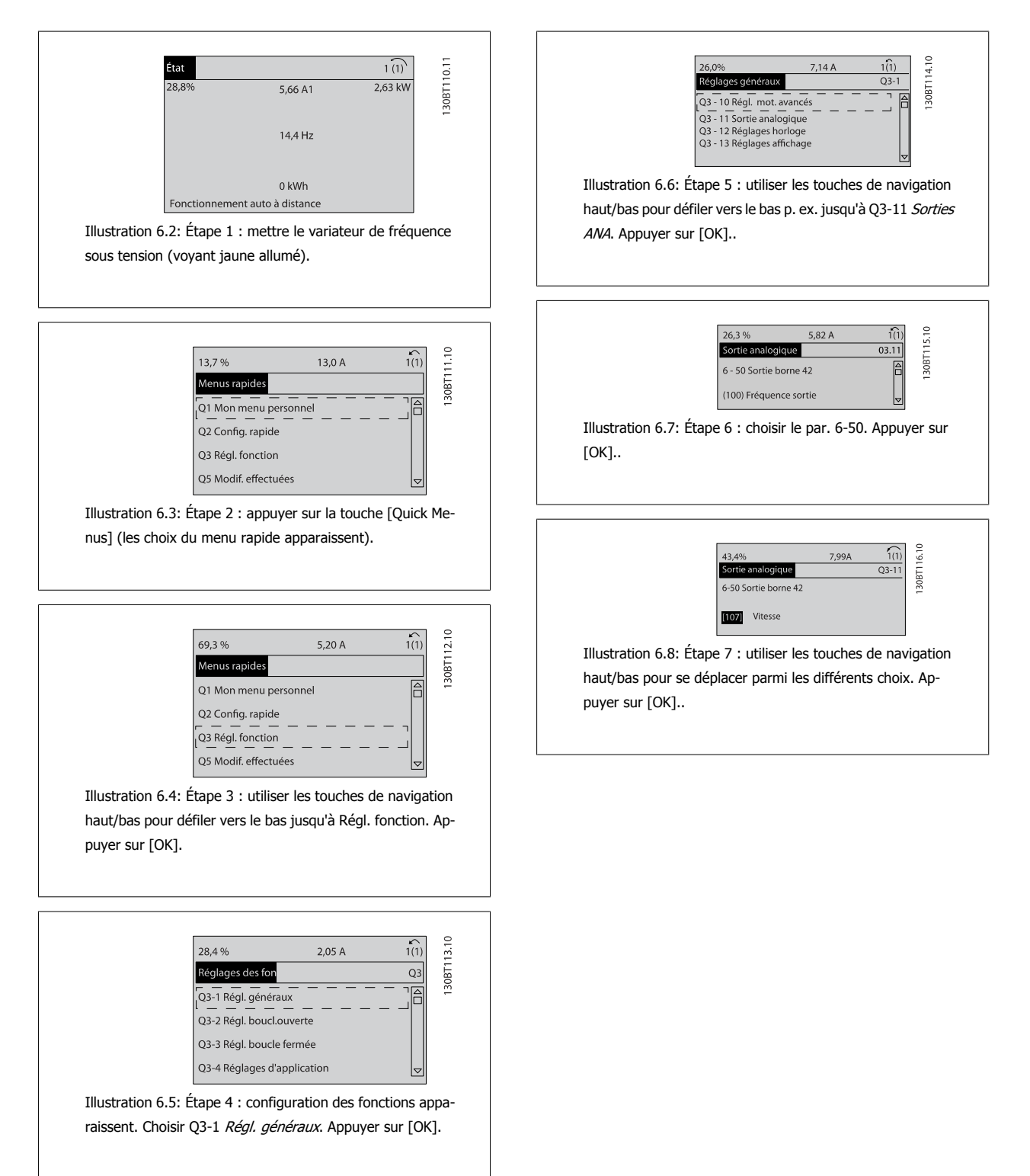

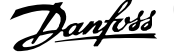

# **Paramètres de configuration des fonctions**

Les paramètres de configuration des fonctions sont regroupés de la manière suivante :

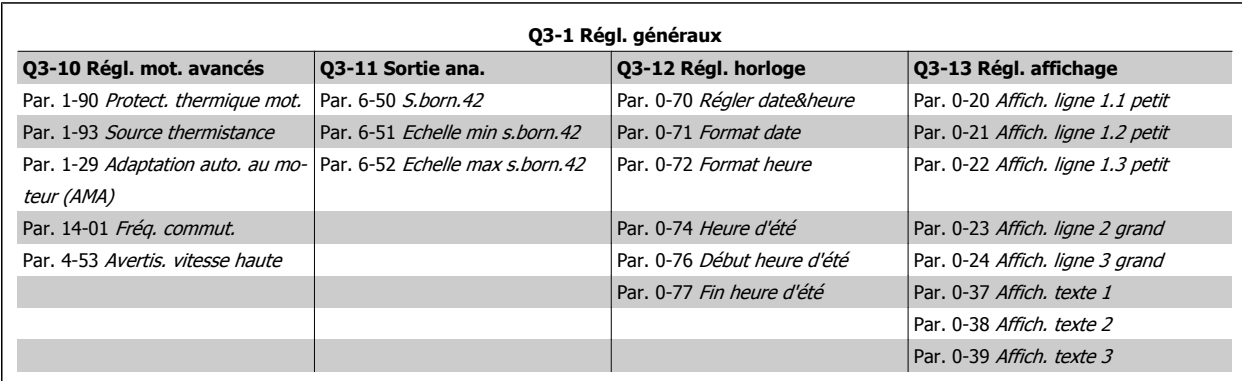

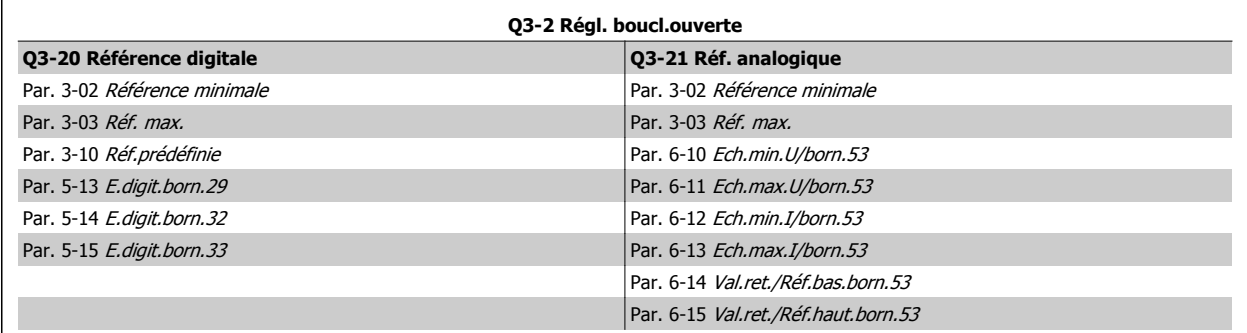

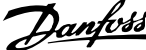

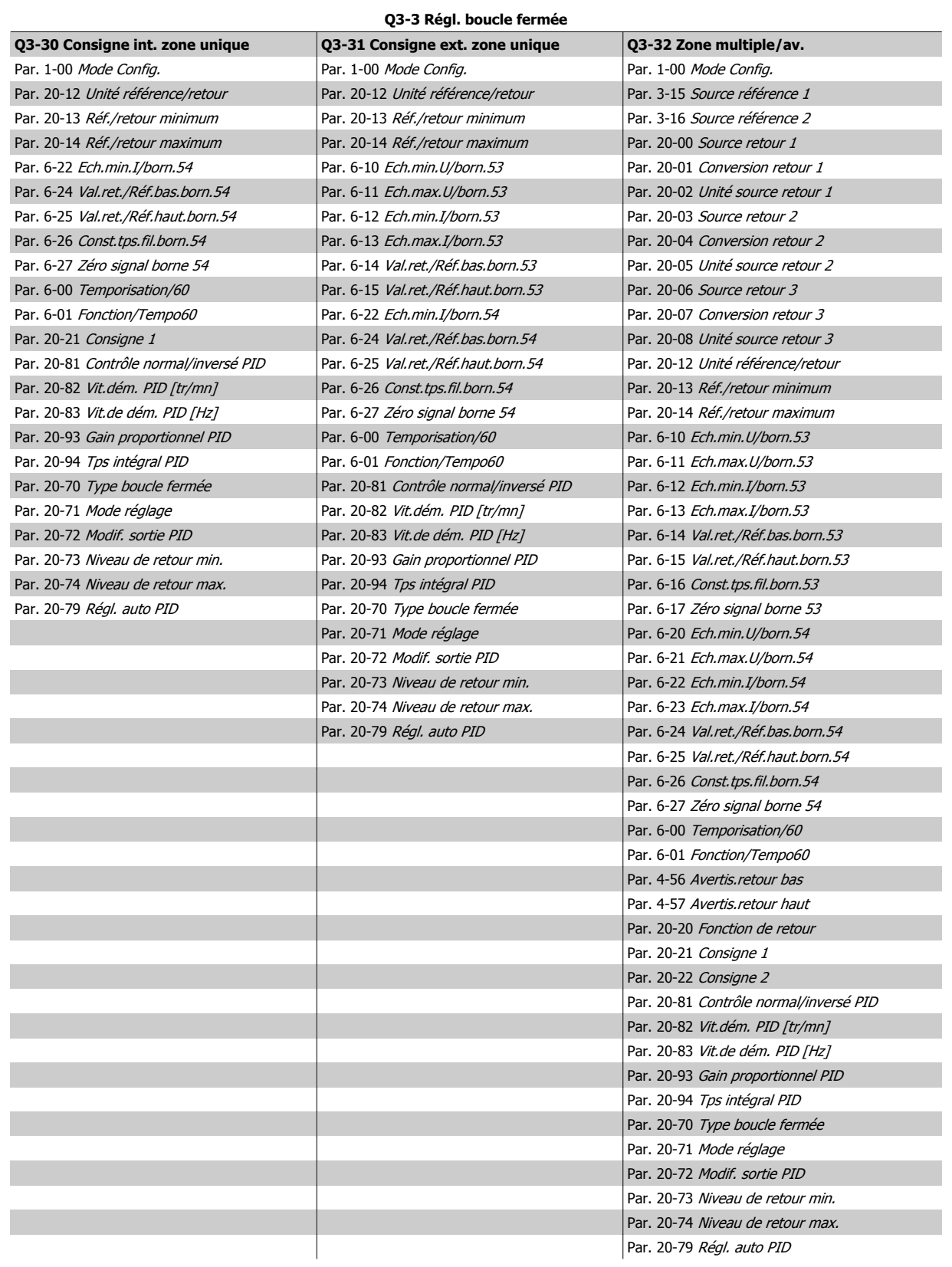

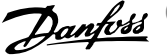

<span id="page-98-0"></span>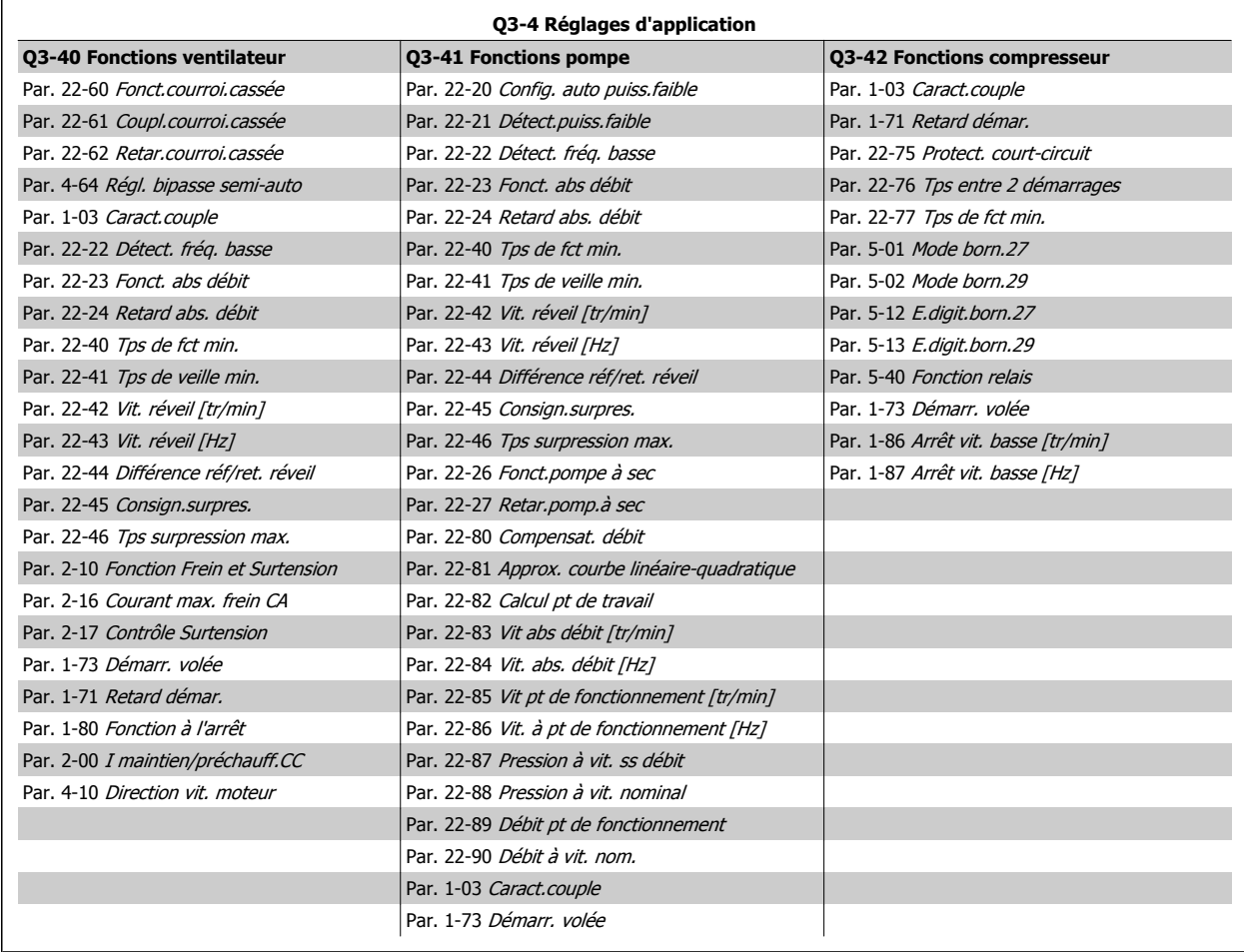

Voir également le Guide de programmation des Variateur VLT HVAC pour obtenir une description détaillée des groupes de paramètres Configurations des fonctions.

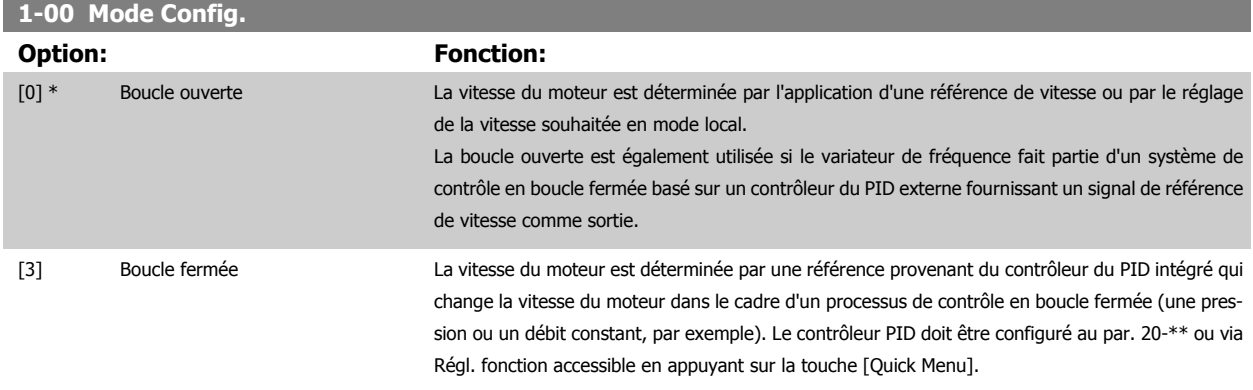

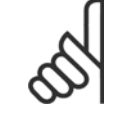

**N.B.!**

Ce paramètre ne peut pas être modifié lorsque le moteur fonctionne.

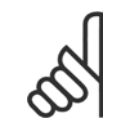

# **N.B.!**

Lorsque ce paramètre est réglé sur Boucle fermée, les ordres Inversion et Démarrage avec inversion n'inversent pas le sens du moteur.

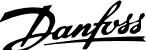

<span id="page-99-0"></span>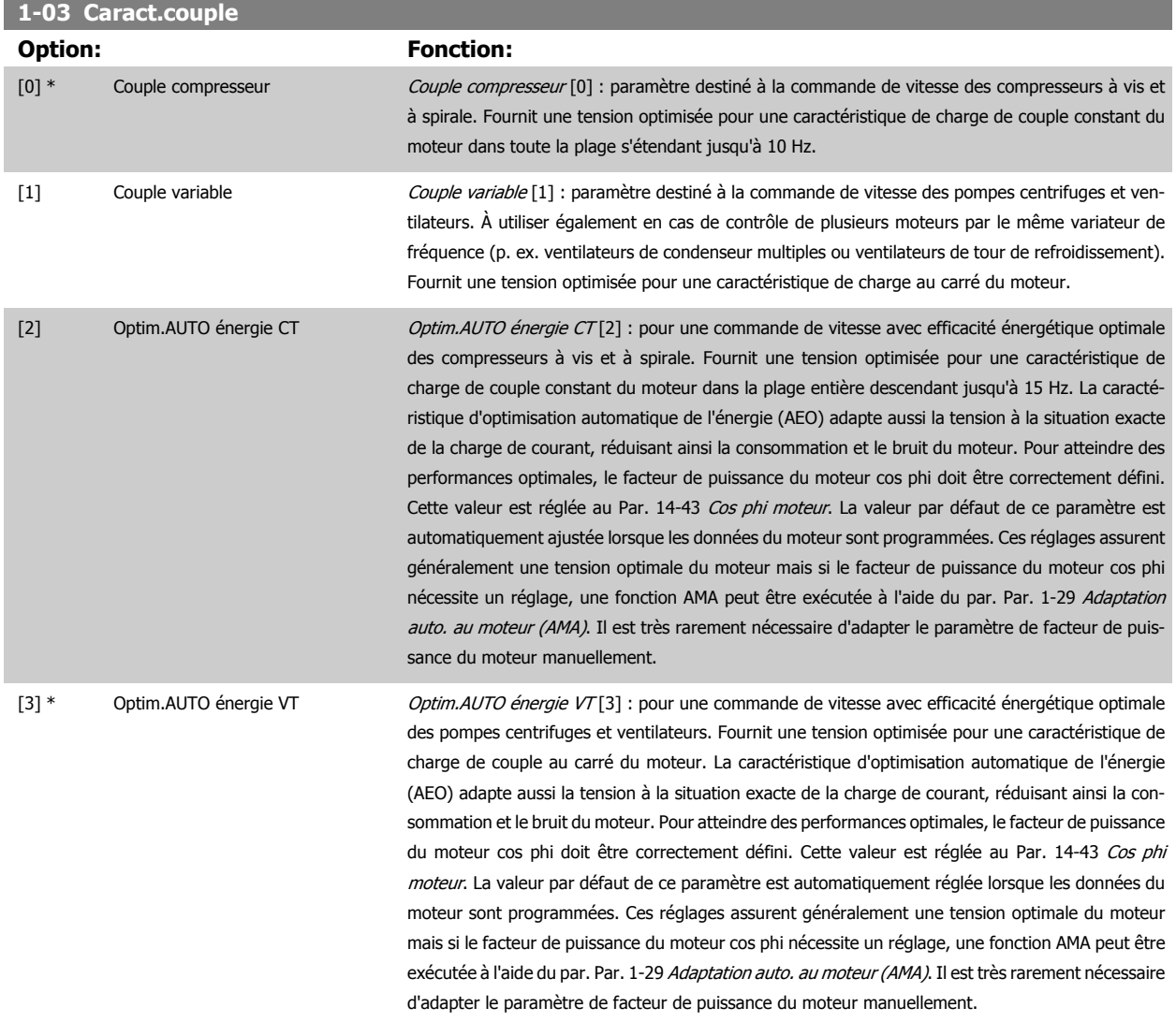

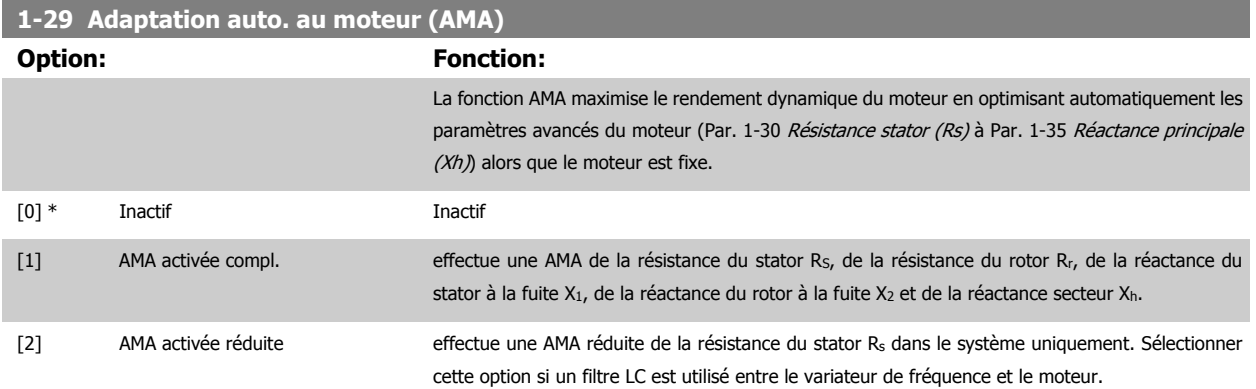

Activer la fonction AMA en appuyant sur la touche [Hand on] après avoir sélectionné [1] ou [2]. Voir aussi la rubrique Adaptation automatique au moteur dans le Manuel de configuration. Après une séquence normale, l'affichage indique : "Press.OK pour arrêt AMA". Appuyer sur la touche [OK] après quoi le variateur de fréquence est prêt à l'exploitation.

NOTE :

- Afin d'obtenir la meilleure adaptation du variateur de fréquence, réaliser l'AMA sur un moteur froid.
- $\bullet$  Il est impossible de réaliser l'AMA lorsque le moteur fonctionne.

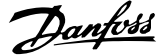

<span id="page-100-0"></span>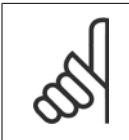

# **N.B.!**

Il est important de régler le paramètre 1-2\* Données moteur de manière correcte, étant donné que ce dernier fait partie de l'algorithme de l'AMA. Il convient d'effectuer une AMA pour obtenir une performance dynamique du moteur optimale. Cela peut, selon le rendement du moteur, durer jusqu'à 10 minutes.

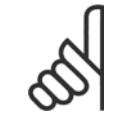

### **N.B.!**

Éviter de générer un couple extérieur pendant l'AMA.

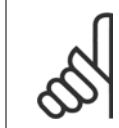

# **N.B.!**

Si l'un des réglages du par. 1-2\* Données moteur est modifié, les paramètres avancés du moteur Par. 1-30 Résistance stator (Rs) à Par. 1-39 Pôles moteur reviennent au réglage par défaut.

Ce paramètre ne peut pas être réglé lorsque le moteur est en marche.

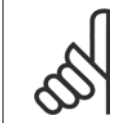

**N.B.!**

L'AMA complète doit s'effectuer uniquement sans filtre tandis que l'AMA réduite doit s'effectuer avec filtre.

Voir la section : Exemples d'applications > Adaptation automatique au moteur dans le Manuel de configuration.

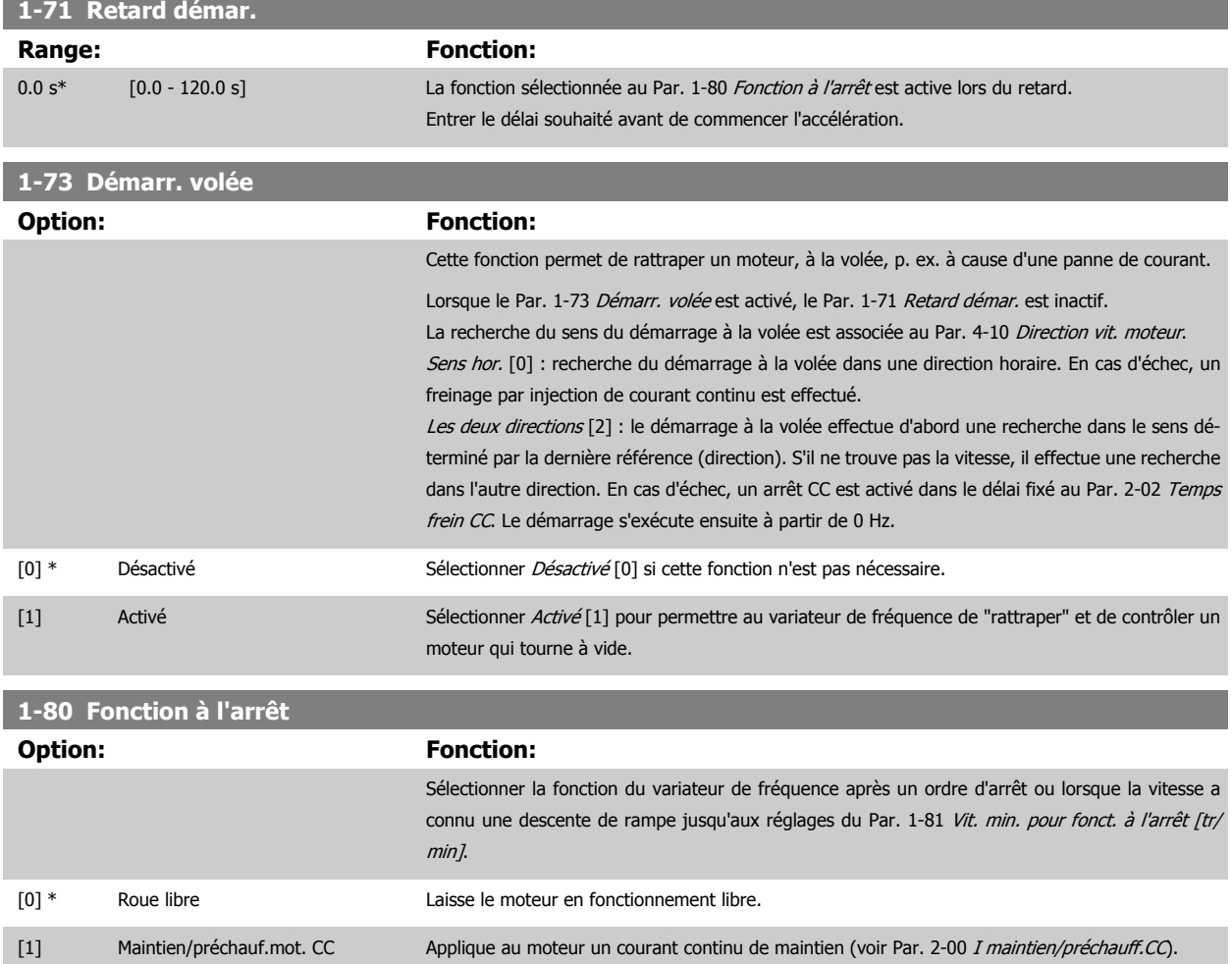

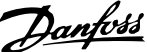

<span id="page-101-0"></span>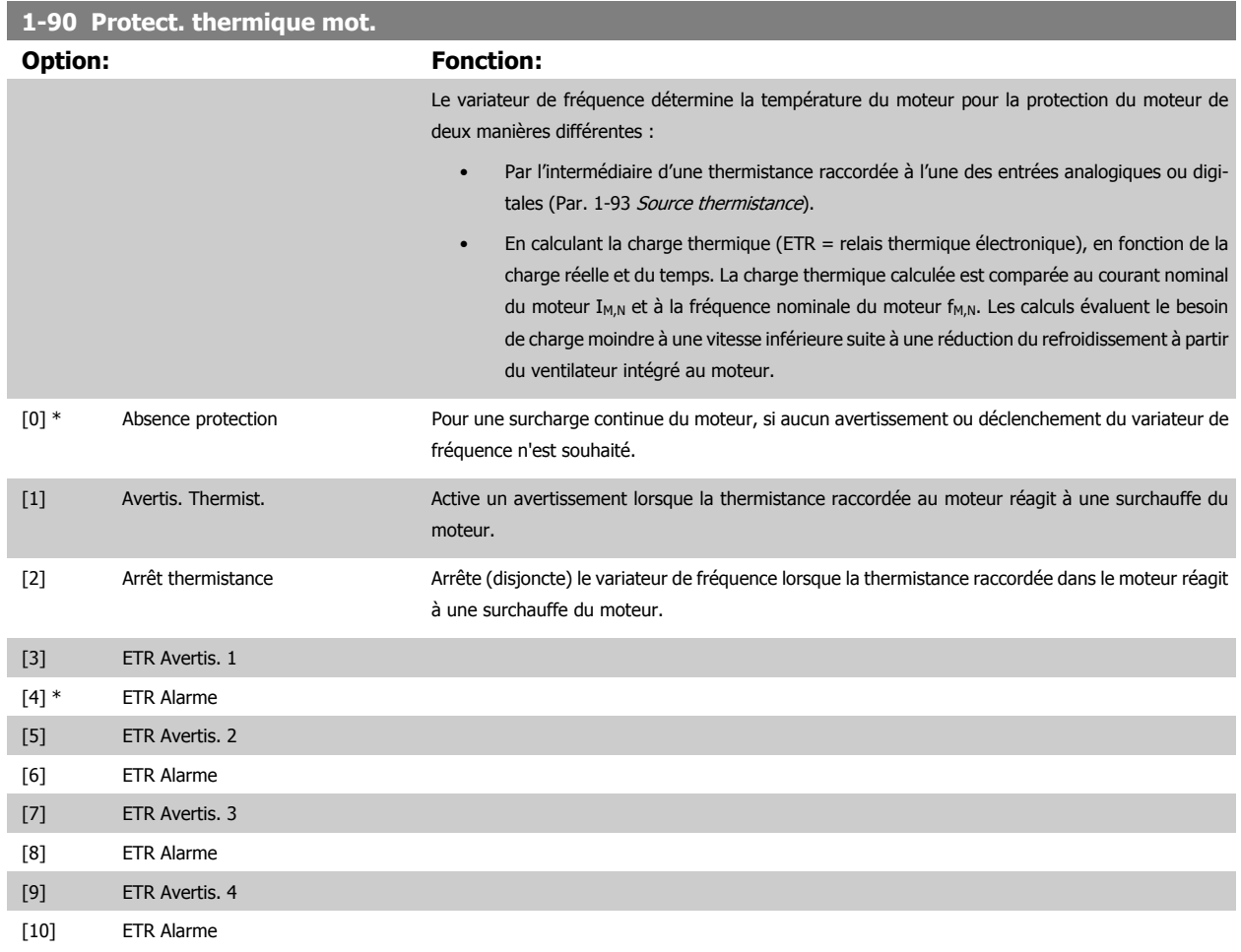

Les fonctions ETR (relais thermique électronique) ne calculent la charge que si le process dans lequel elles ont été sélectionnées est actif. Par exemple, l'ETR-3 commence à calculer quand le process 3 est sélectionné. Pour le marché de l'Amérique du Nord : les fonctions ETR assurent la protection de classe 20 contre la surcharge du moteur, en conformité avec NEC.

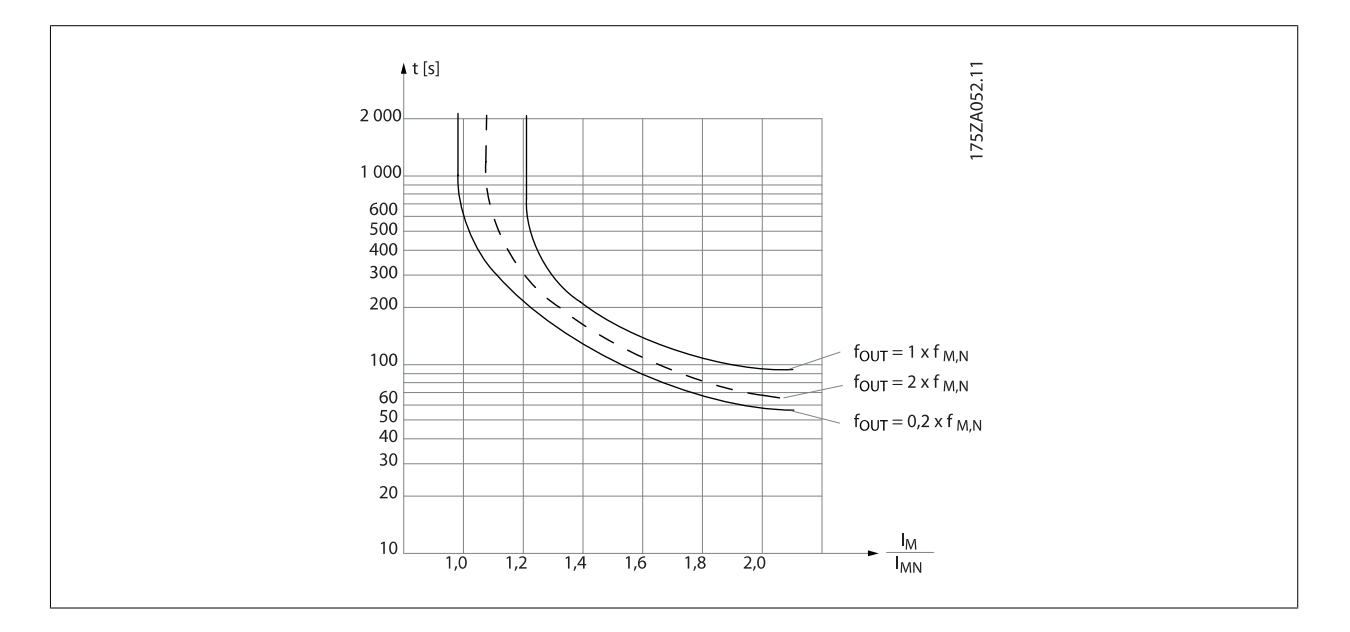

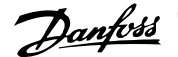

<span id="page-102-0"></span>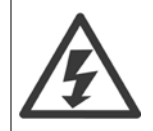

Pour conserver l'isolation PELV, toutes les connexions réalisées sur les bornes de commande doivent être de type PELV : la thermistance doit être à isolation renforcée/double.

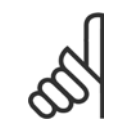

# **N.B.!**

Danfoss recommande l'utilisation d'une tension d'alimentation de thermistance de 24 V CC.

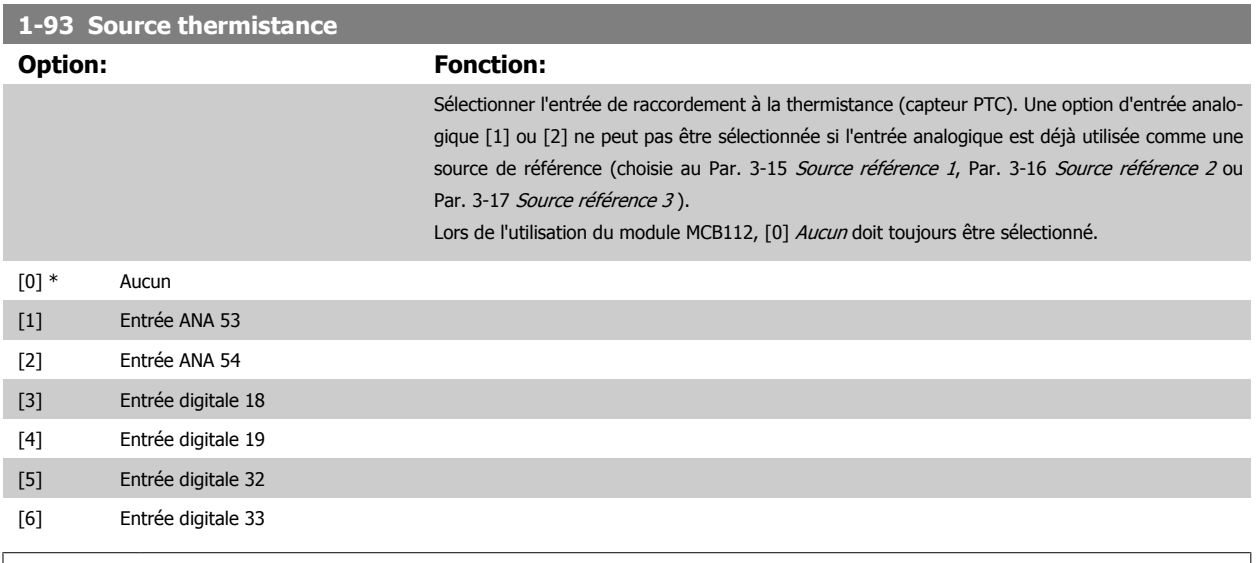

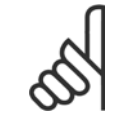

**N.B.!** Ce paramètre ne peut pas être réglé lorsque le moteur est en marche.

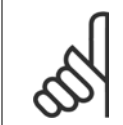

### **N.B.!**

L'entrée digitale doit être réglée sur [0] PNP - Actif à 24 V au par. 5-00.

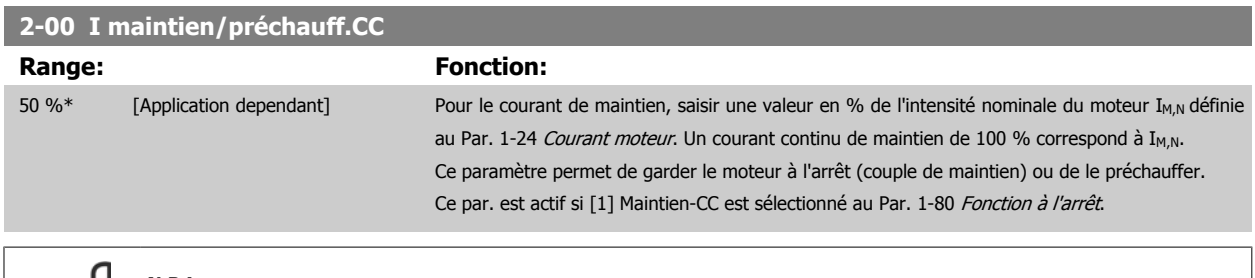

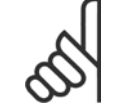

# **N.B.!**

La valeur maximale dépend du courant nominal du moteur.

Éviter un courant de 100 % pendant une période trop longue, sous peine d'endommager le moteur.

<span id="page-103-0"></span>Comment programmer le variateur Low Harmonic Drive

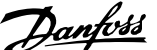

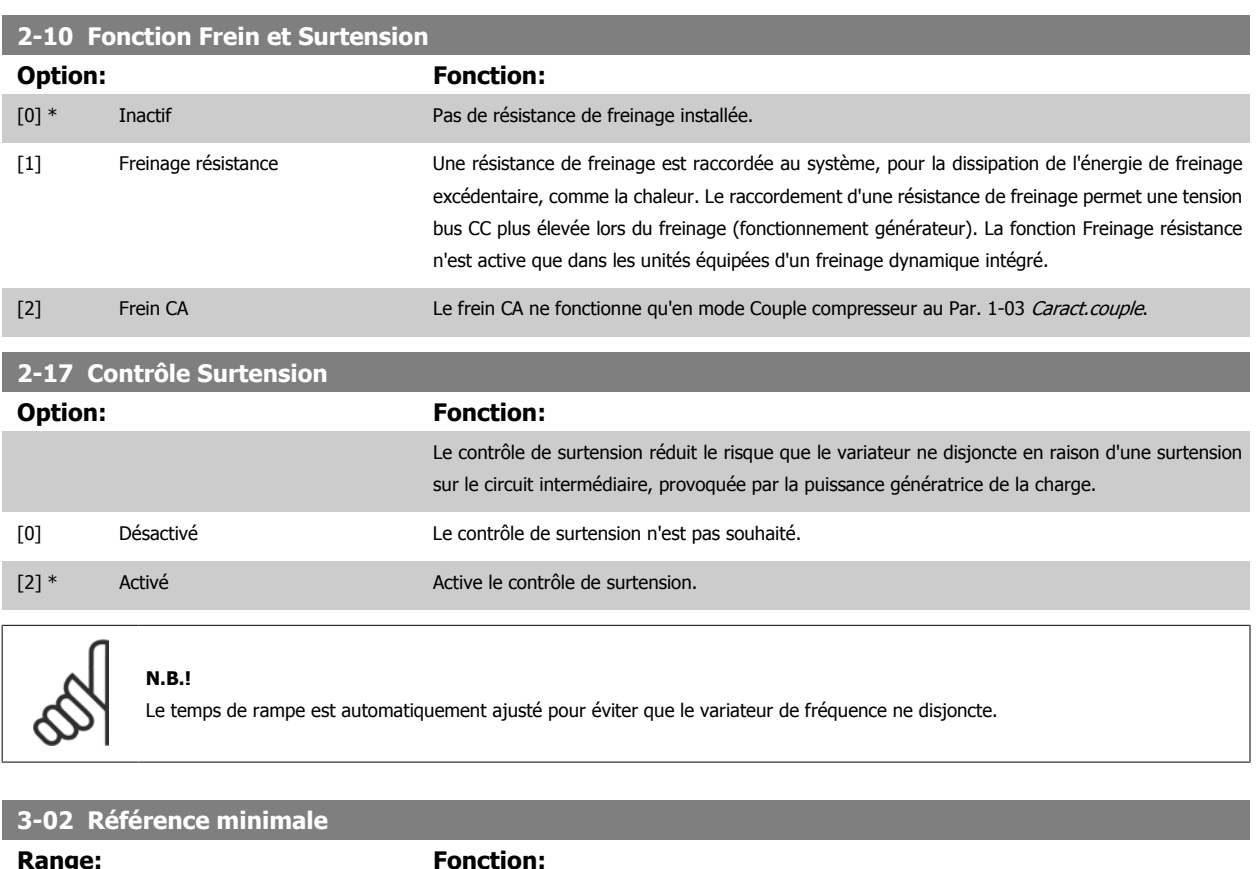

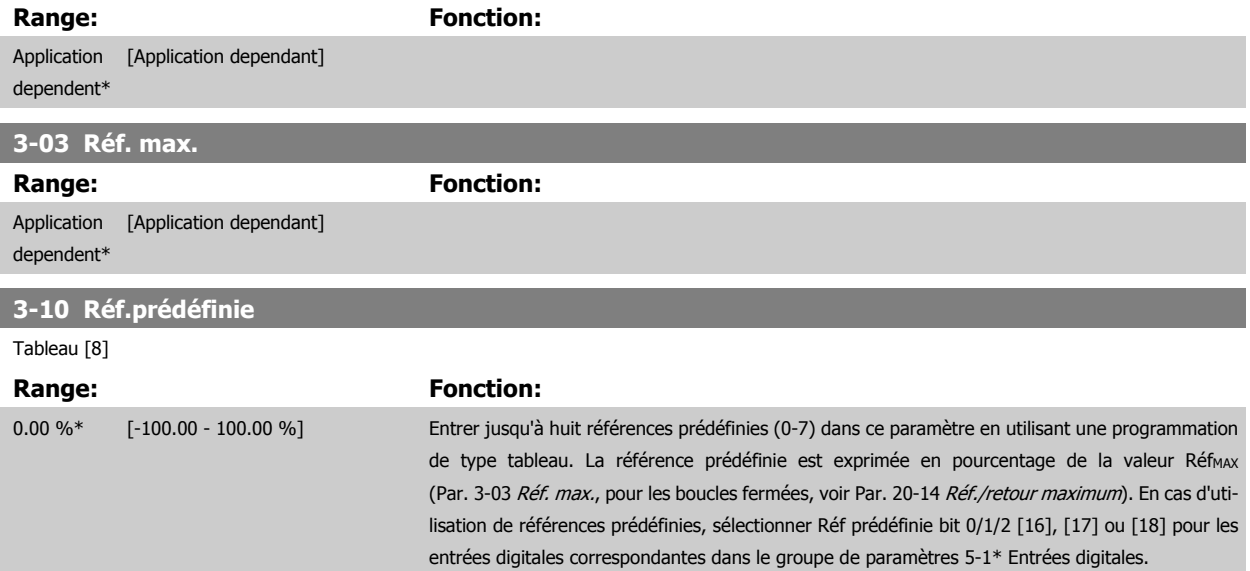

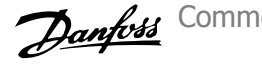

<span id="page-104-0"></span>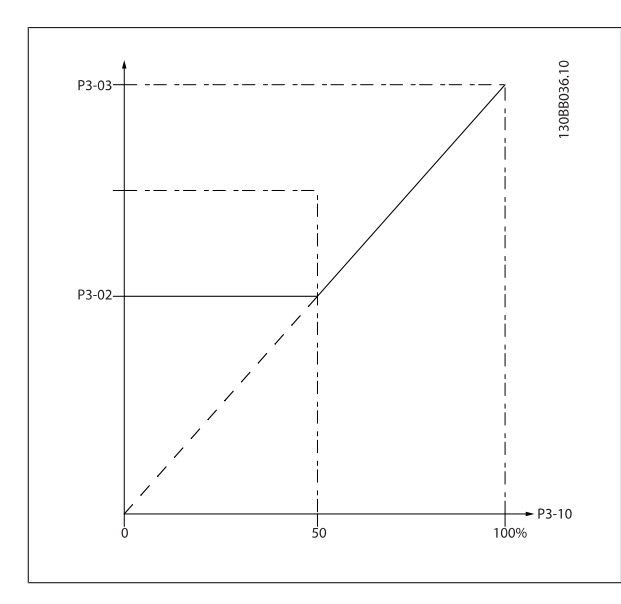

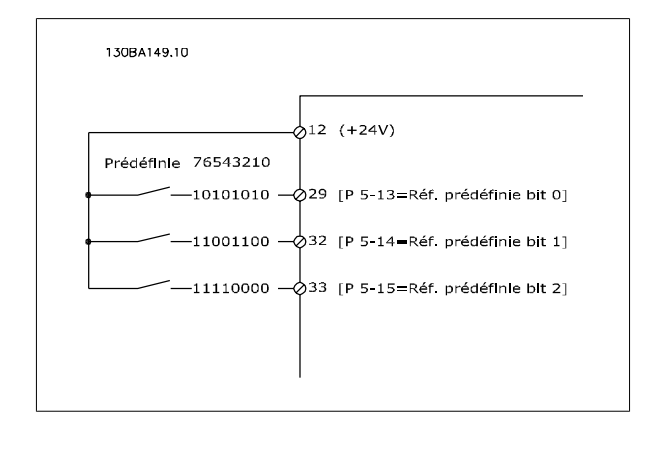

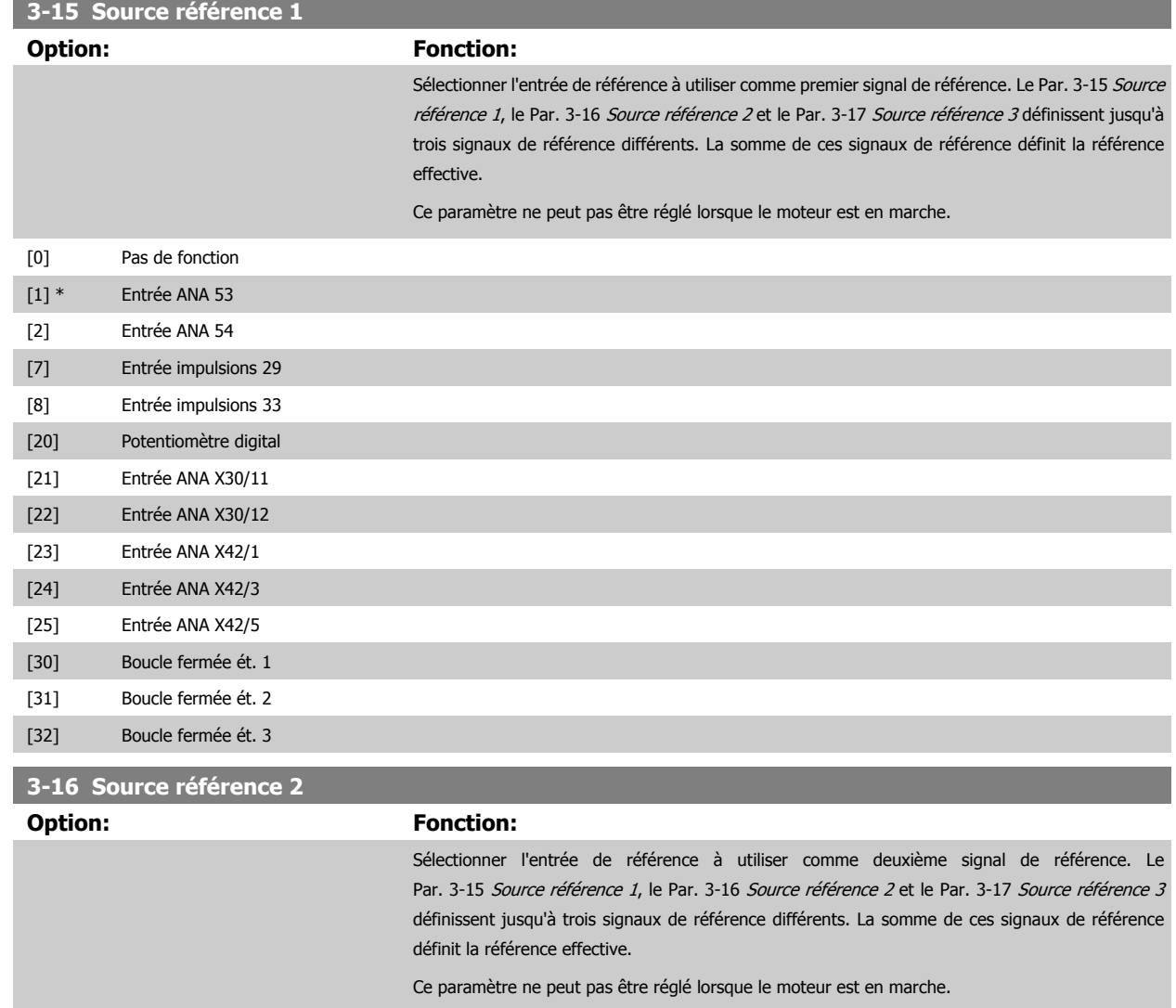

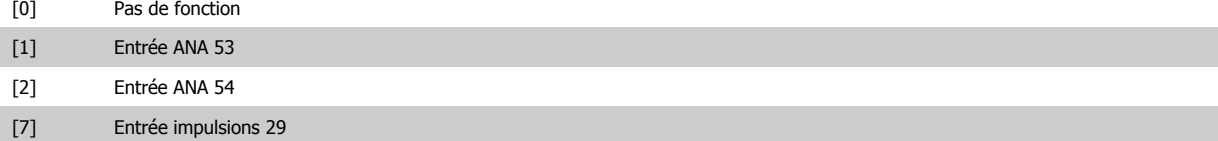

<span id="page-105-0"></span>Comment programmer le variateur Low Harmonic Drive

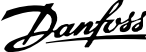

[8] Entrée impulsions 33

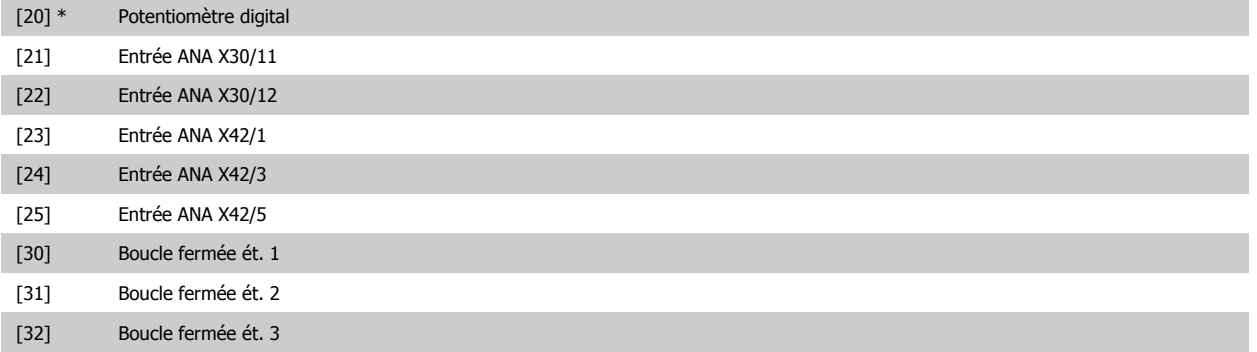

### **4-10 Direction vit. moteur**

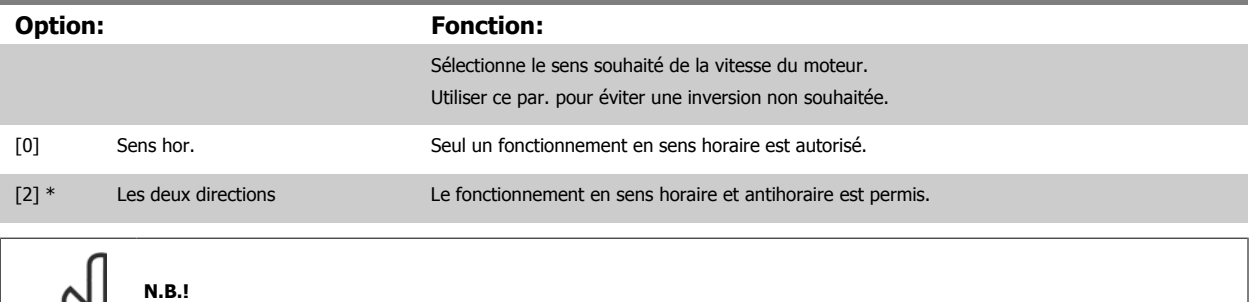

Le réglage du Par. 4-10 Direction vit. moteur a une influence sur le démarrage à la volée au Par. 1-73 [Démarr. volée](#page-100-0).

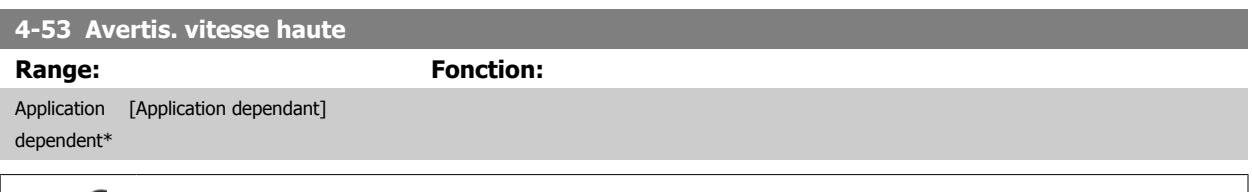

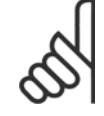

### **N.B.!**

Tout changement du Par. 4-13 [Vit. mot., limite supér. \[tr/min\]](#page-93-0) ramène la valeur du Par. 4-53 Avertis. vitesse haute à la valeur définie au Par. 4-13 [Vit. mot., limite supér. \[tr/min\]](#page-93-0).

Si une valeur différente est nécessaire au Par. 4-53 Avertis. vitesse haute, ce dernier doit être réglé après programmation du Par. 4-13 [Vit. mot., limite supér. \[tr/min\]](#page-93-0)

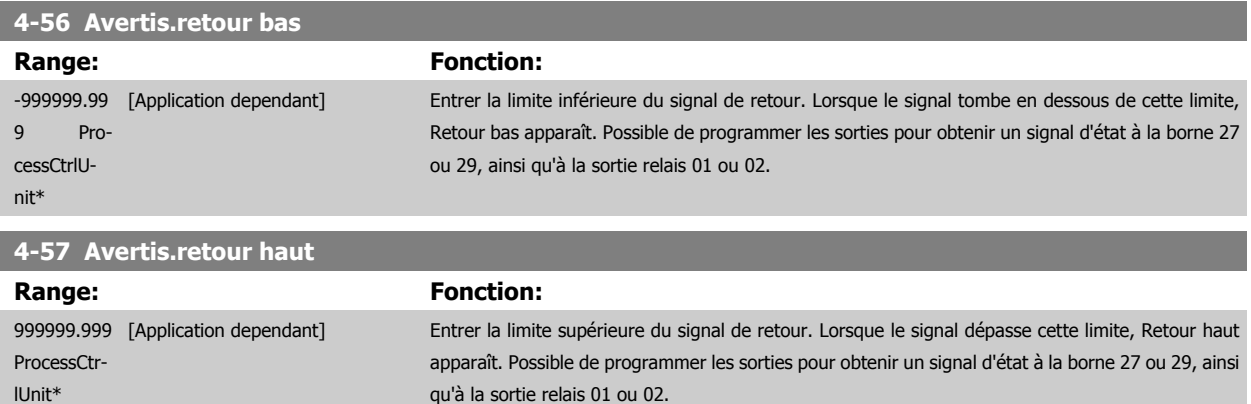

# **4-64 Régl. bipasse semi-auto**

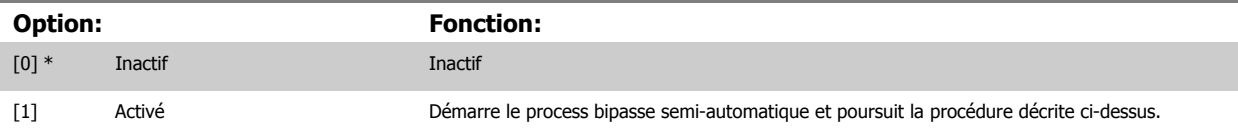

qu'à la sortie relais 01 ou 02.

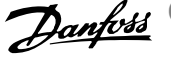

<span id="page-106-0"></span>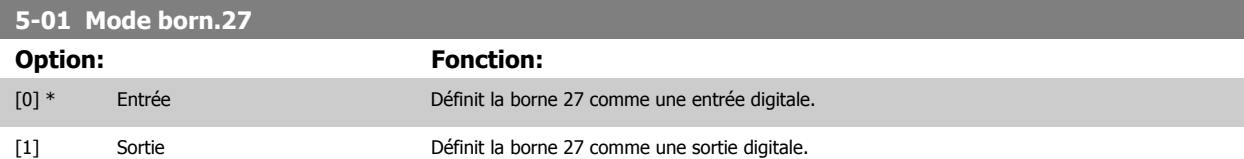

Noter que ce paramètre ne peut pas être réglé lorsque le moteur est en marche.

<span id="page-107-0"></span>Comment programmer le variateur Low Harmonic Drive

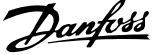

# **5-02 Mode born.29**

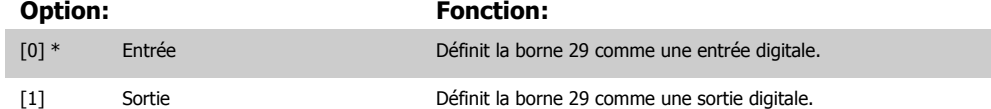

Ce paramètre ne peut pas être réglé lorsque le moteur est en marche.
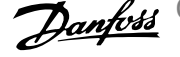

# **5-1\* Entrées digitales**

Par. de configuration des fonctions d'entrée aux bornes d'entrée.

Les entrées digitales permettent de sélectionner diverses fonctions du variateur de fréquence. Toutes les entrées digitales peuvent assumer les fonctions suivantes :

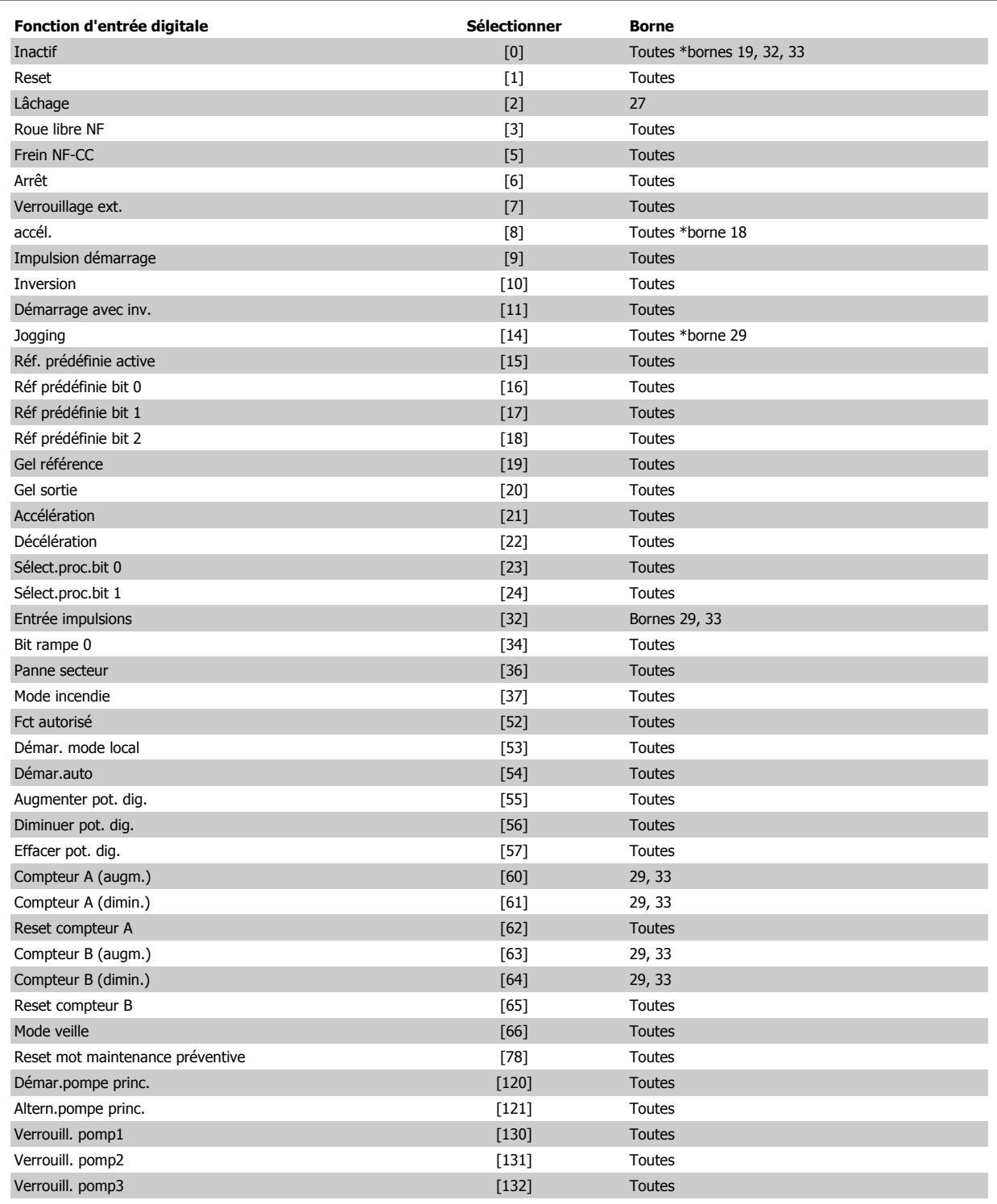

### **5-12 E.digit.born.27**

**Option: Fonction:**

[2] \* Lâchage Les fonctions sont décrites au point 5-1\* Entrées digitales.

<span id="page-109-0"></span>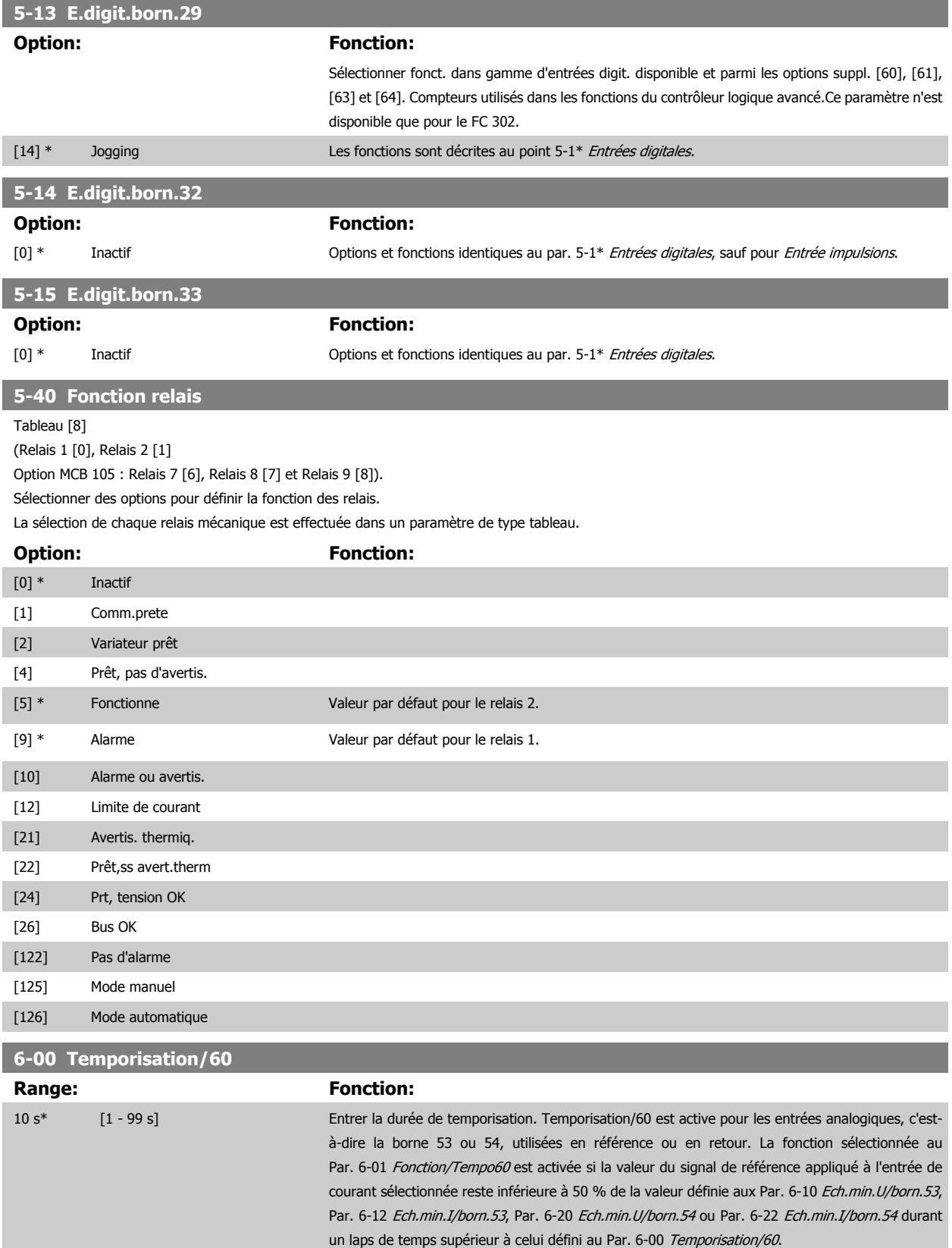

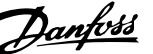

<span id="page-110-0"></span>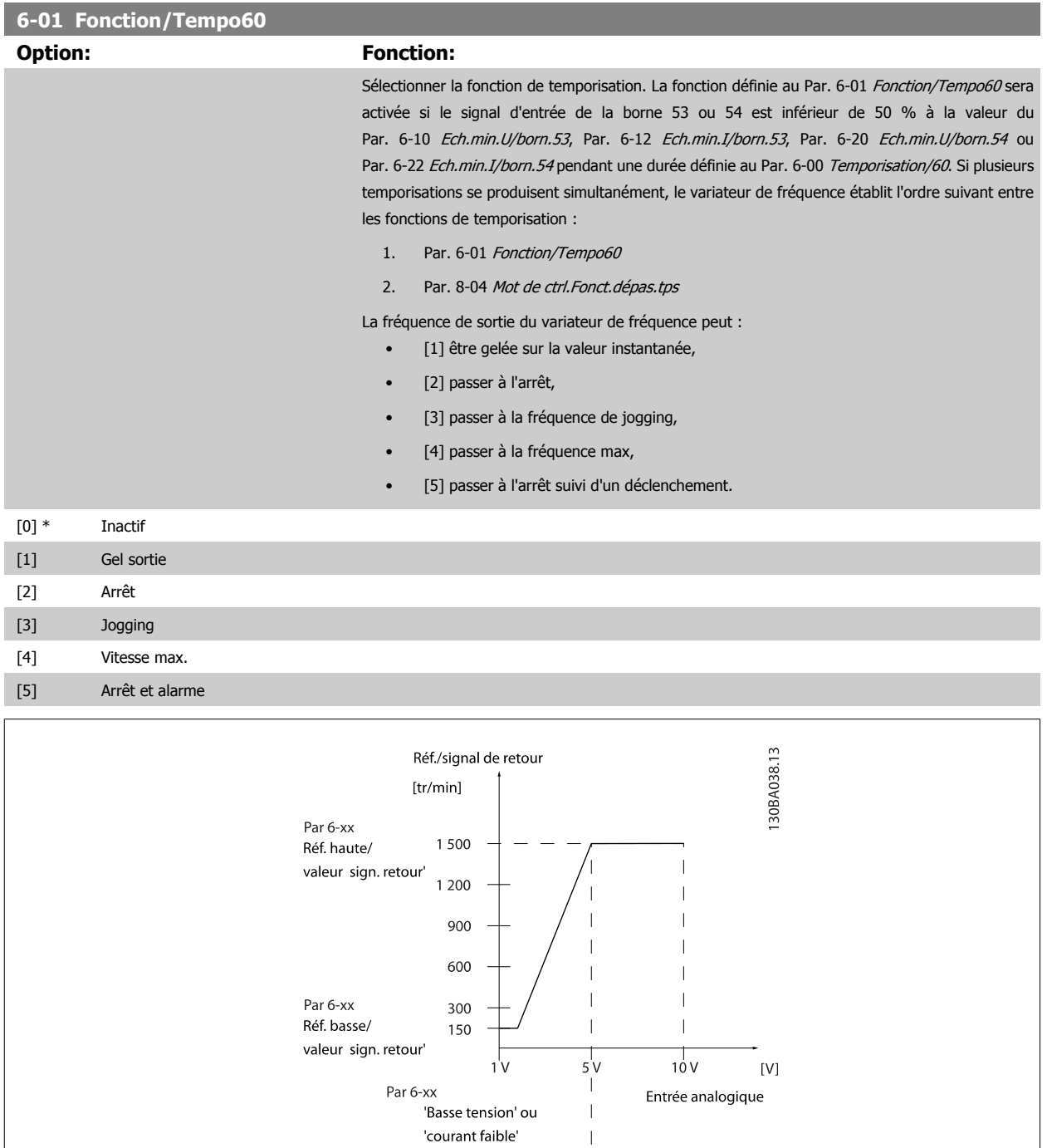

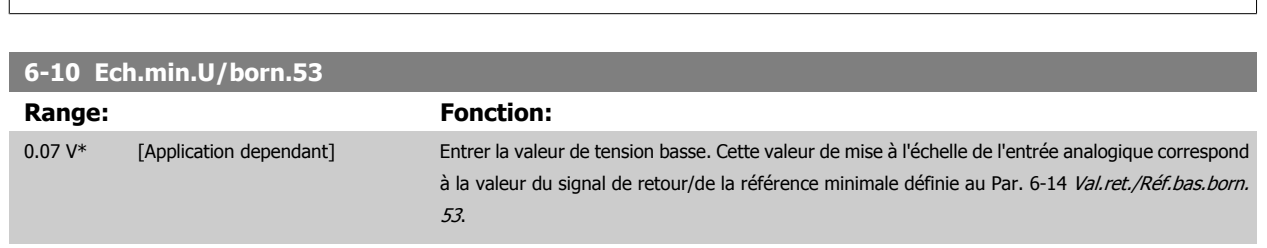

Par 6-xx 'Haute tension' ou 'courant élevé'

<span id="page-111-0"></span>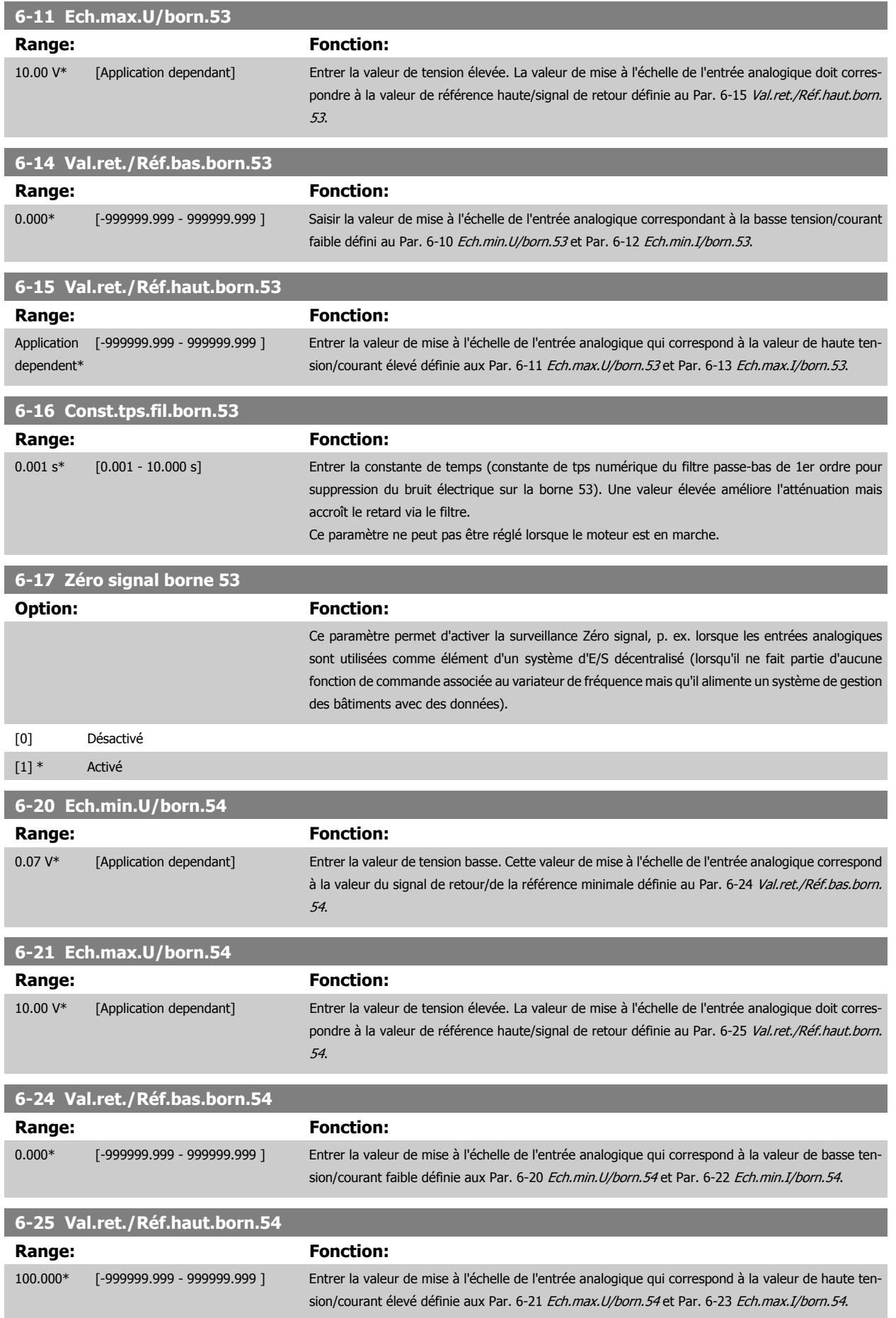

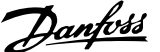

<span id="page-112-0"></span>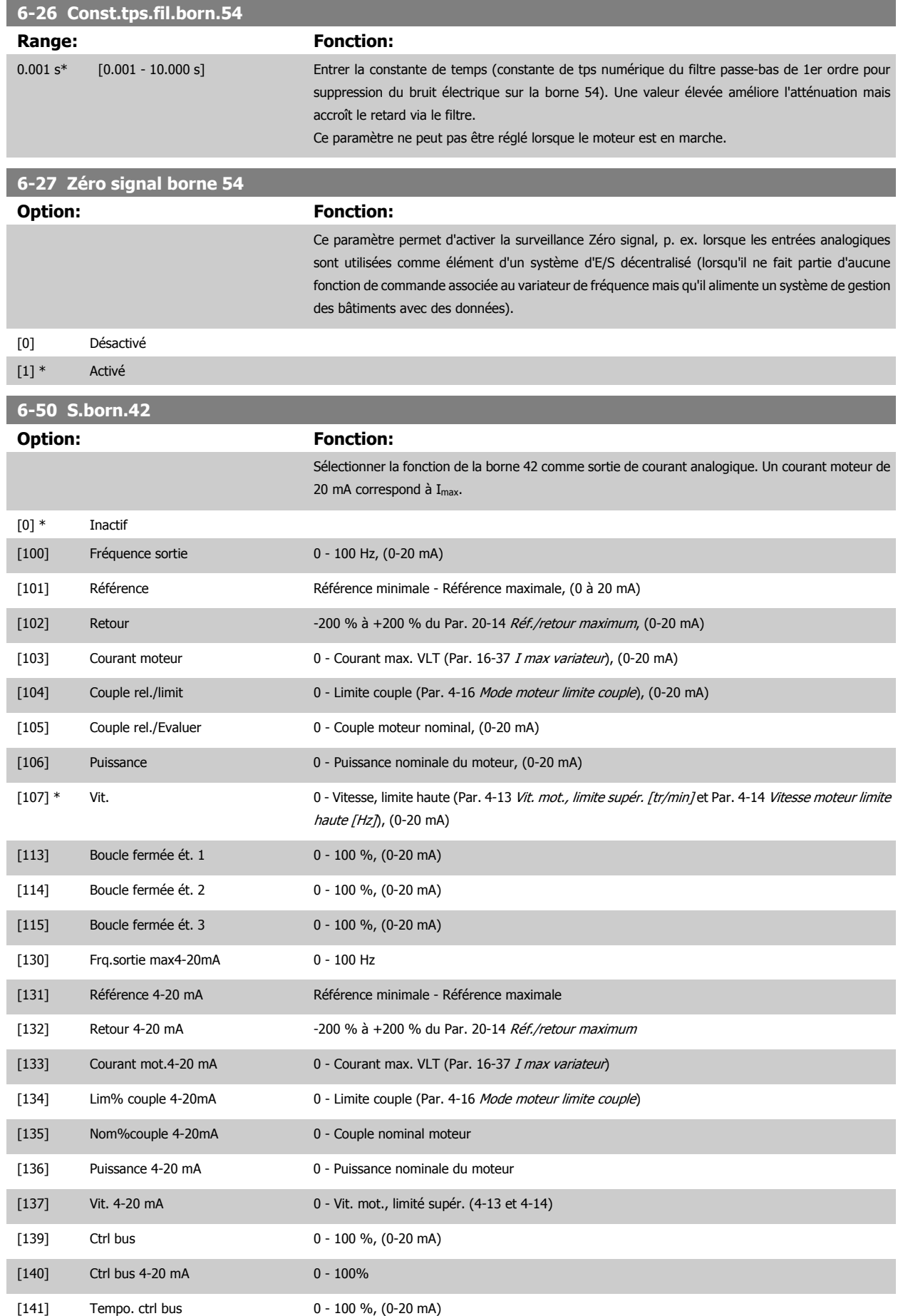

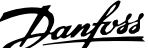

<span id="page-113-0"></span>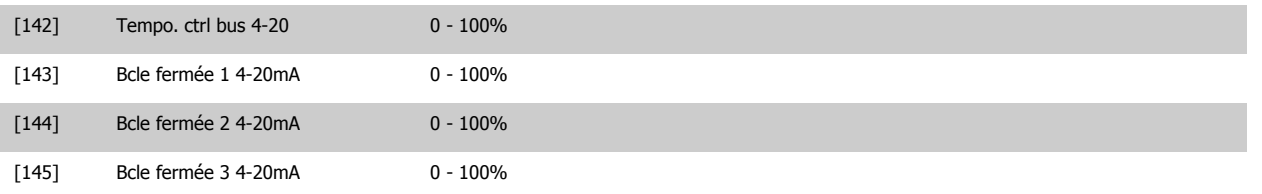

### **N.B.!**

Les valeurs pour régler la référence minimum sont disponibles au Par. 3-02 [Référence minimale](#page-103-0) pour la boucle ouverte et au Par. 20-13 Réf./retour minimum pour la boucle fermée. Les valeurs de la référence maximale sont disponibles au [Par. 3-03](#page-103-0) Réf. max. pour la boucle ouverte et au Par. 20-14 Réf./retour maximum pour la boucle fermée.

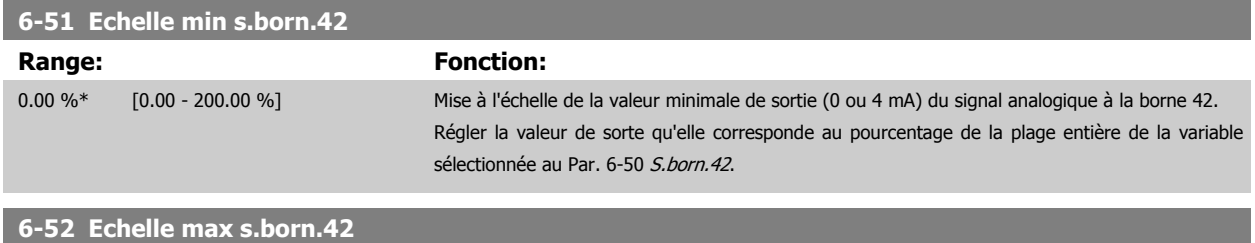

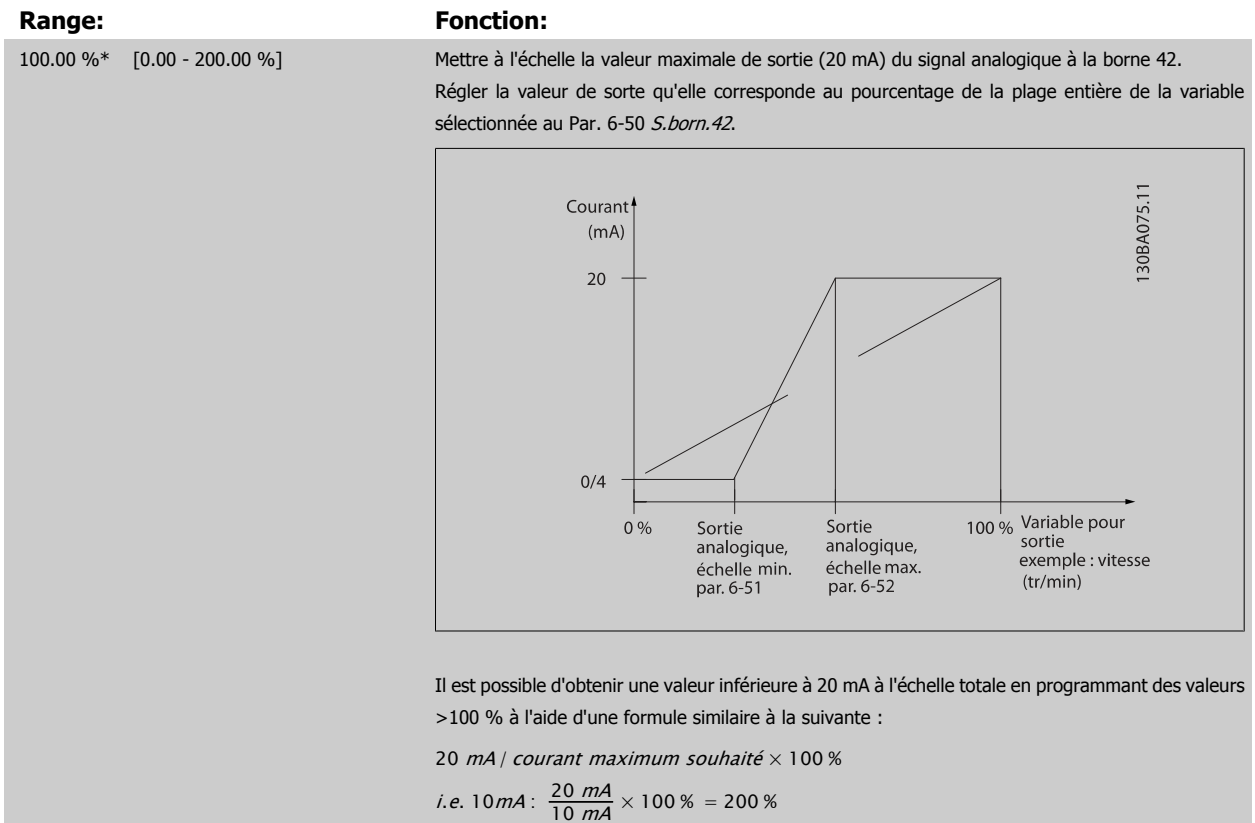

### EXEMPLE 1 :

Valeur de variable = FRÉQUENCE SORTIE, plage = 0-100 Hz

Plage nécessaire pour la sortie = 0-50 Hz

Signal de sortie de 0 ou 4 mA requis à 0 Hz (0 % de la plage) - défini au Par. 6-51 Echelle min s. born.42 à 0 %

Signal de sortie de 20 mA requis à 50 Hz (50 % de la plage) - défini au Par. 6-52 Echelle max s.born.42 à 50 %

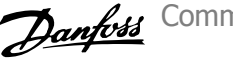

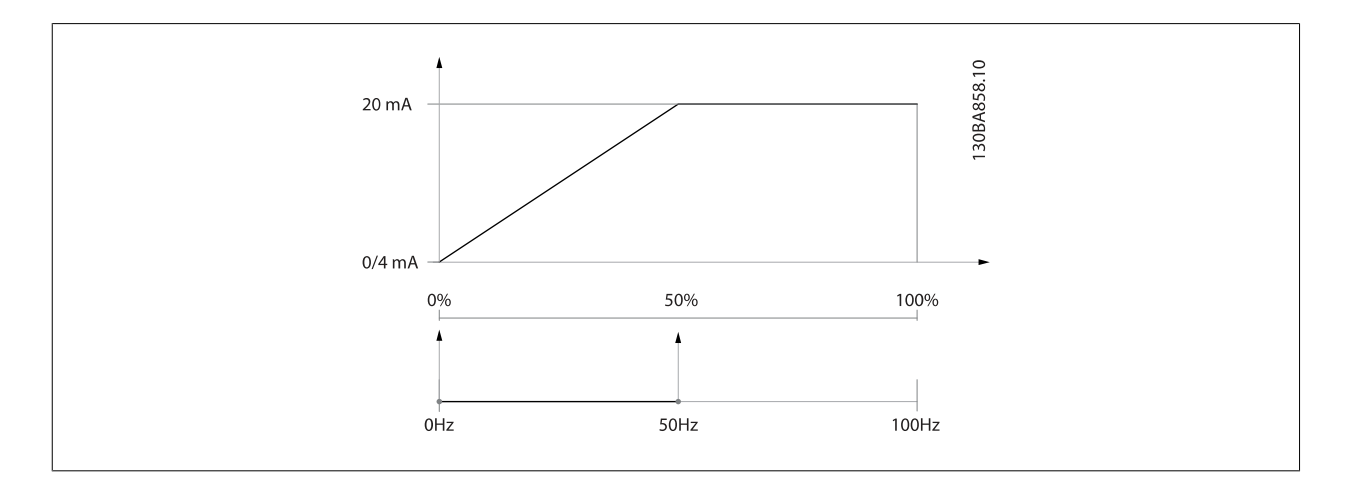

### EXEMPLE 2 :

Variable = RETOUR, plage = -200 % à +200 %

Plage requise pour la sortie = 0-100 %

Signal de sortie de 0 ou 4 mA requis à 0 % (50 % de la plage) - défini au Par. 6-51 [Echelle min s.born.42](#page-113-0) à 50 % Signal de sortie de 20 mA requis à 100 % (75 % de la plage) - défini au Par. 6-52 [Echelle max s.born.42](#page-113-0) à 75 %

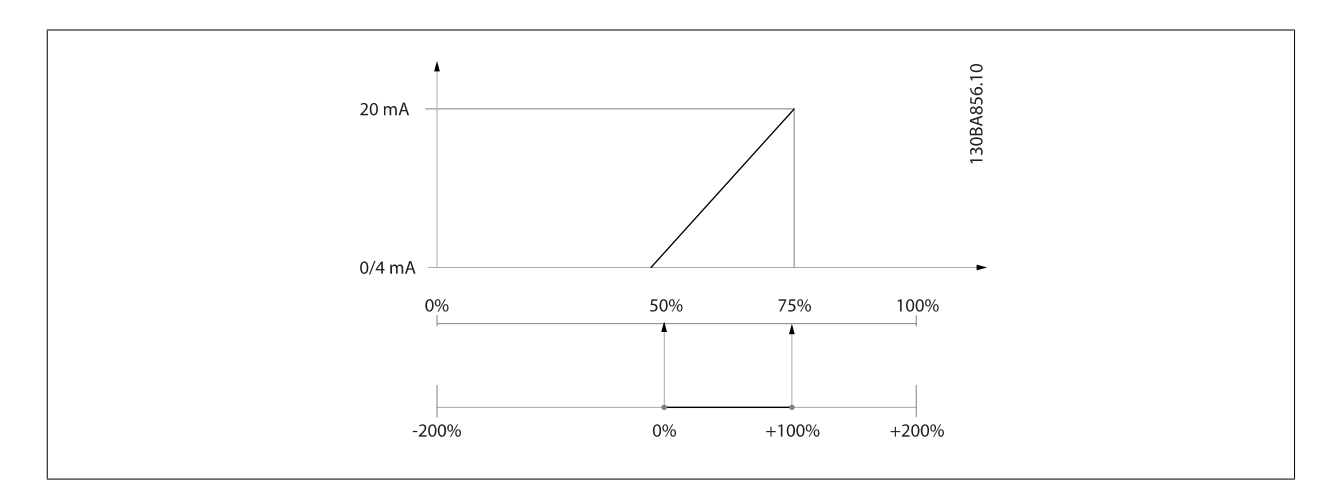

### EXEMPLE 3 :

Valeur de variable = RÉFÉRENCE, plage = Réf. min. - Réf. max. Plage requise pour la sortie = Réf. min. (0 %) - Réf. max. (100 %), 0-10 mA Signal de sortie de 0 ou 4 mA requis à la réf. min. - défini au Par. 6-51 Echelle min s. born. 42 à 0 % Signal de sortie de 10 mA requis à la réf. max. (100 % de la plage) - défini au Par. 6-52 [Echelle max s.born.42](#page-113-0) à 200 % (20 mA/10 mA x 100 %=200 %).

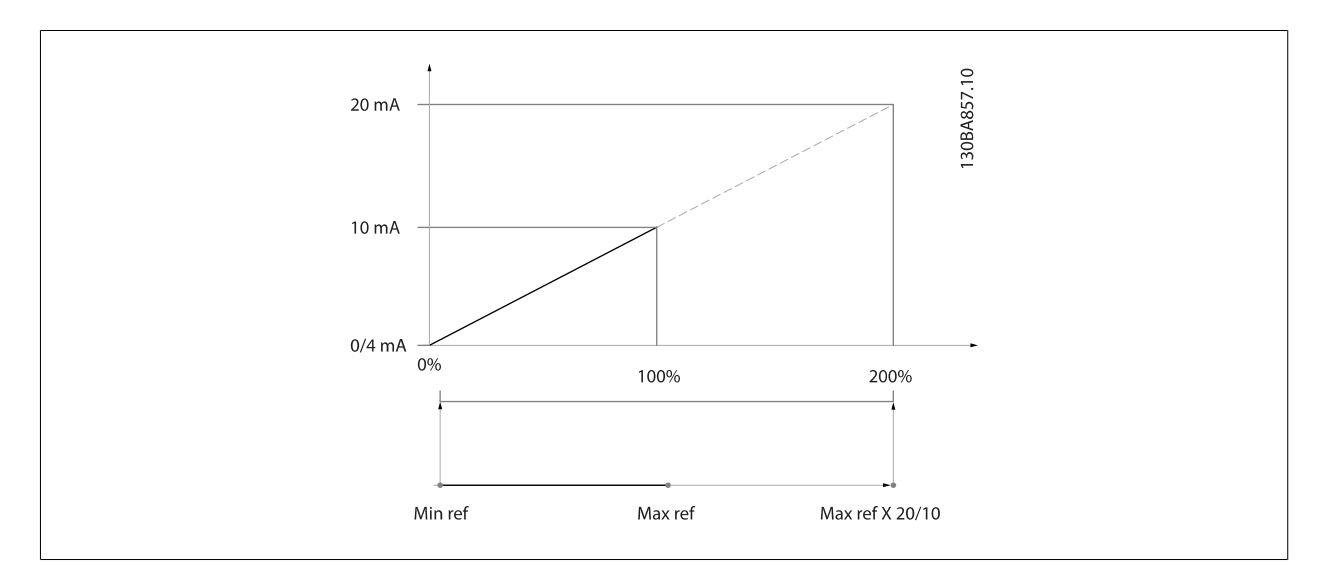

### **14-01 Fréq. commut.**

### **Option:** Fonction:

Sélectionner la fréquence de commutation de l'onduleur. Il est possible de minimiser le bruit acoustique du moteur en réglant la fréquence de commutation.

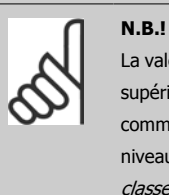

La valeur de la fréquence de sortie du variateur de fréquence ne peut jamais être supérieure à 1/10e de la fréquence de commutation. Régler la fréquence de commutation au Par. 14-01 Fréq. commut. jusqu'à ce que le moteur tourne à son niveau sonore min. Voir aussi le Par. 14-00 Type modulation et la section Déclassement.

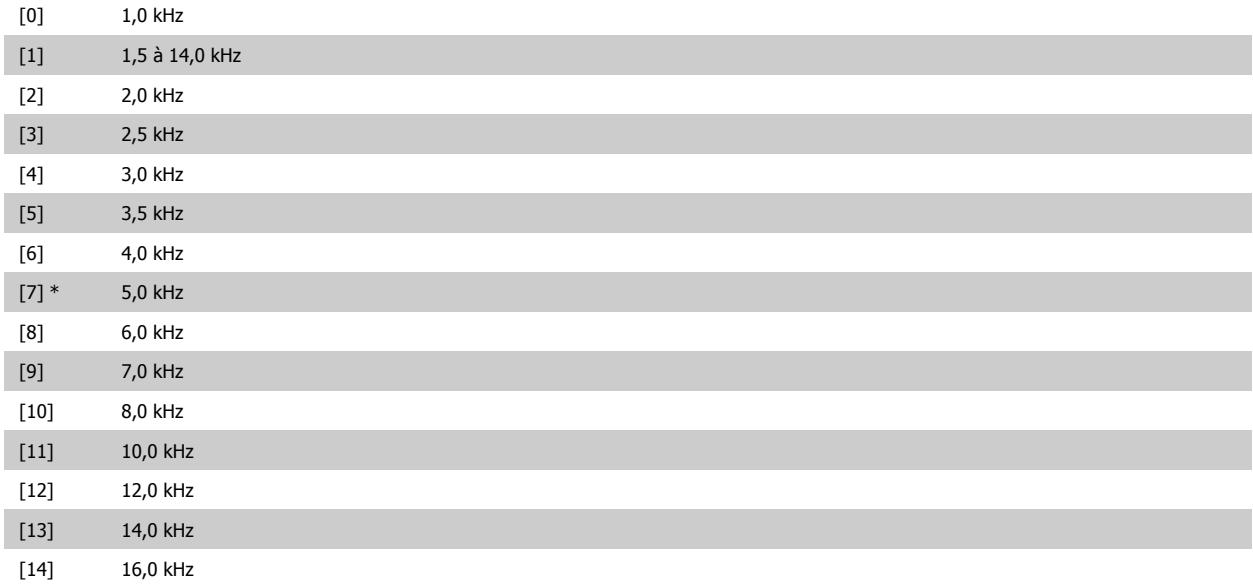

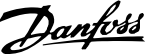

<span id="page-116-0"></span>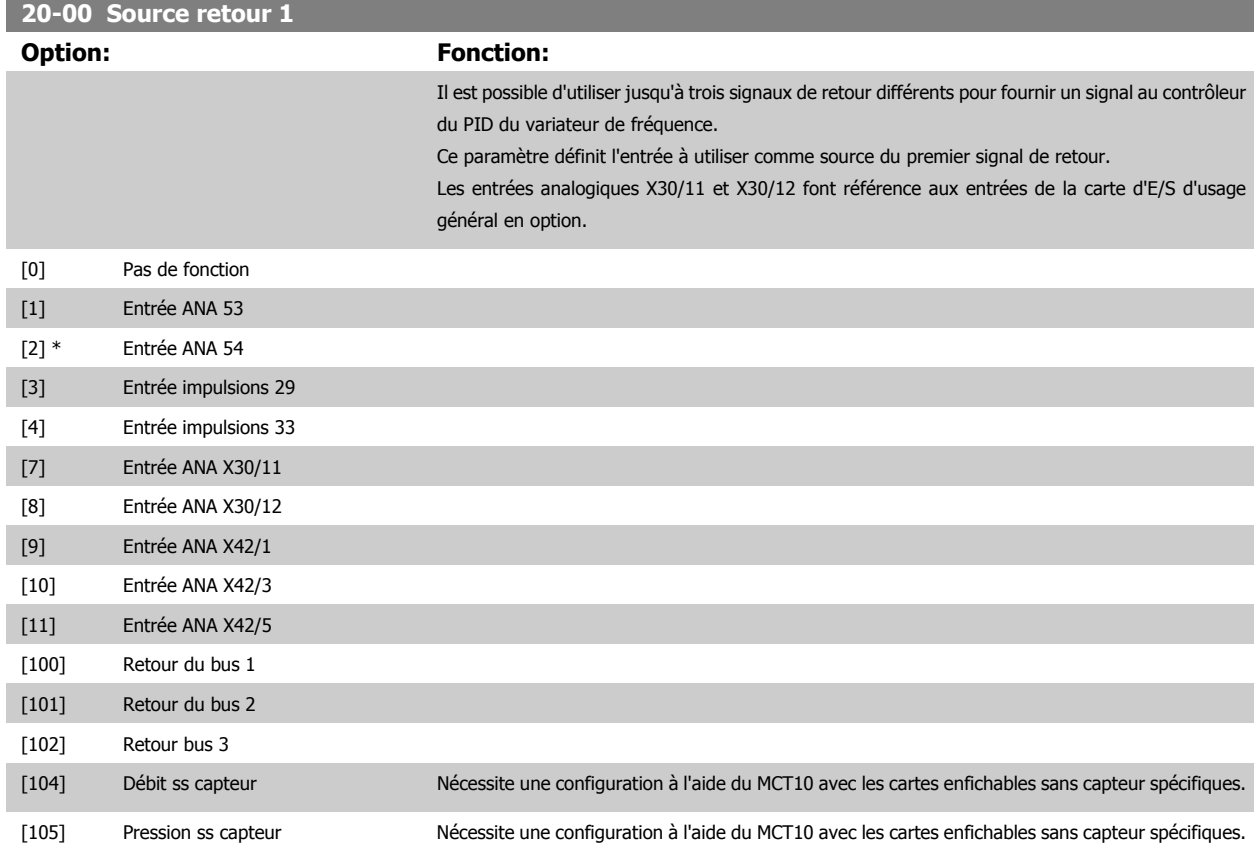

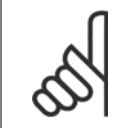

**N.B.!**

Si aucun signal de retour n'est utilisé, sa source doit être défini sur Pas de fonction [0]. Le Par. 20-20 [Fonction de retour](#page-118-0) détermine le mode d'utilisation des trois signaux de retour possibles par le contrôleur du PID.

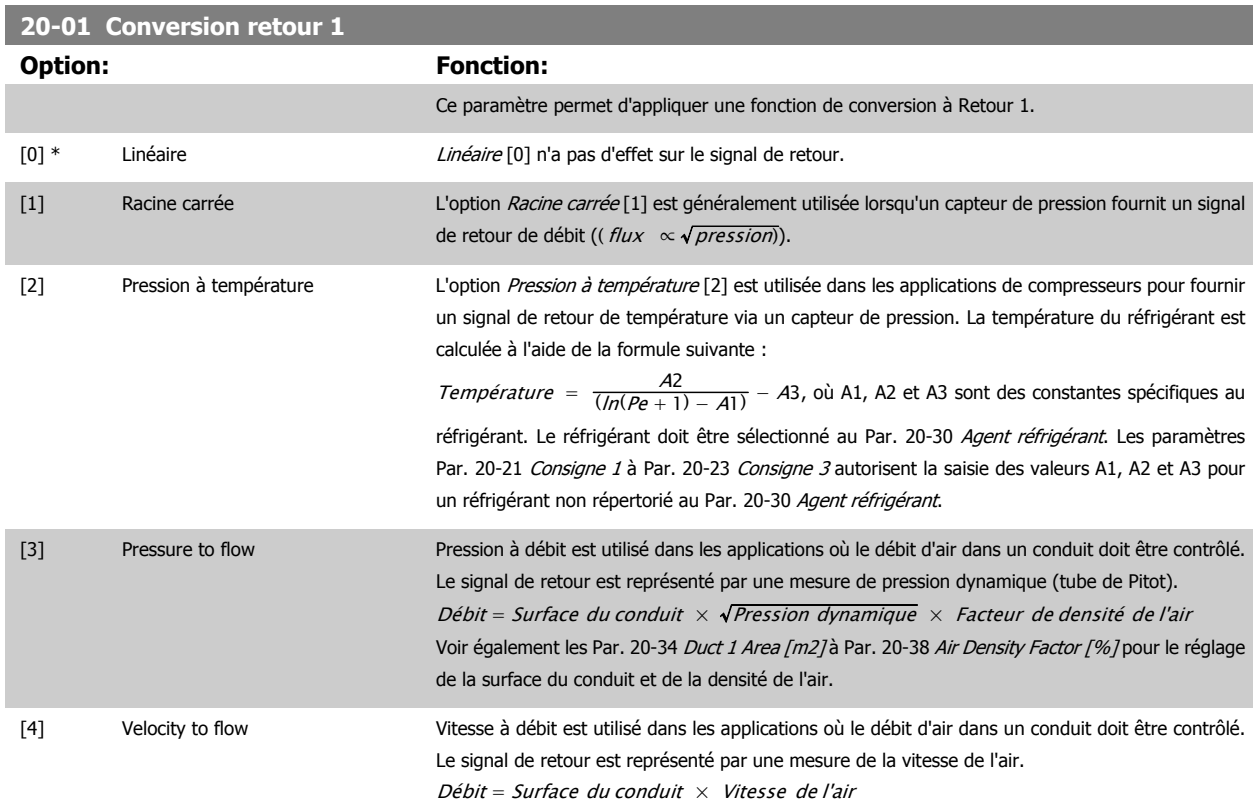

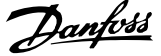

Voir également les Par. 20-34 Duct 1 Area [m2] à Par. 20-37 Duct 2 Area [in2] pour le réglage de la surface du conduit.

<span id="page-117-0"></span>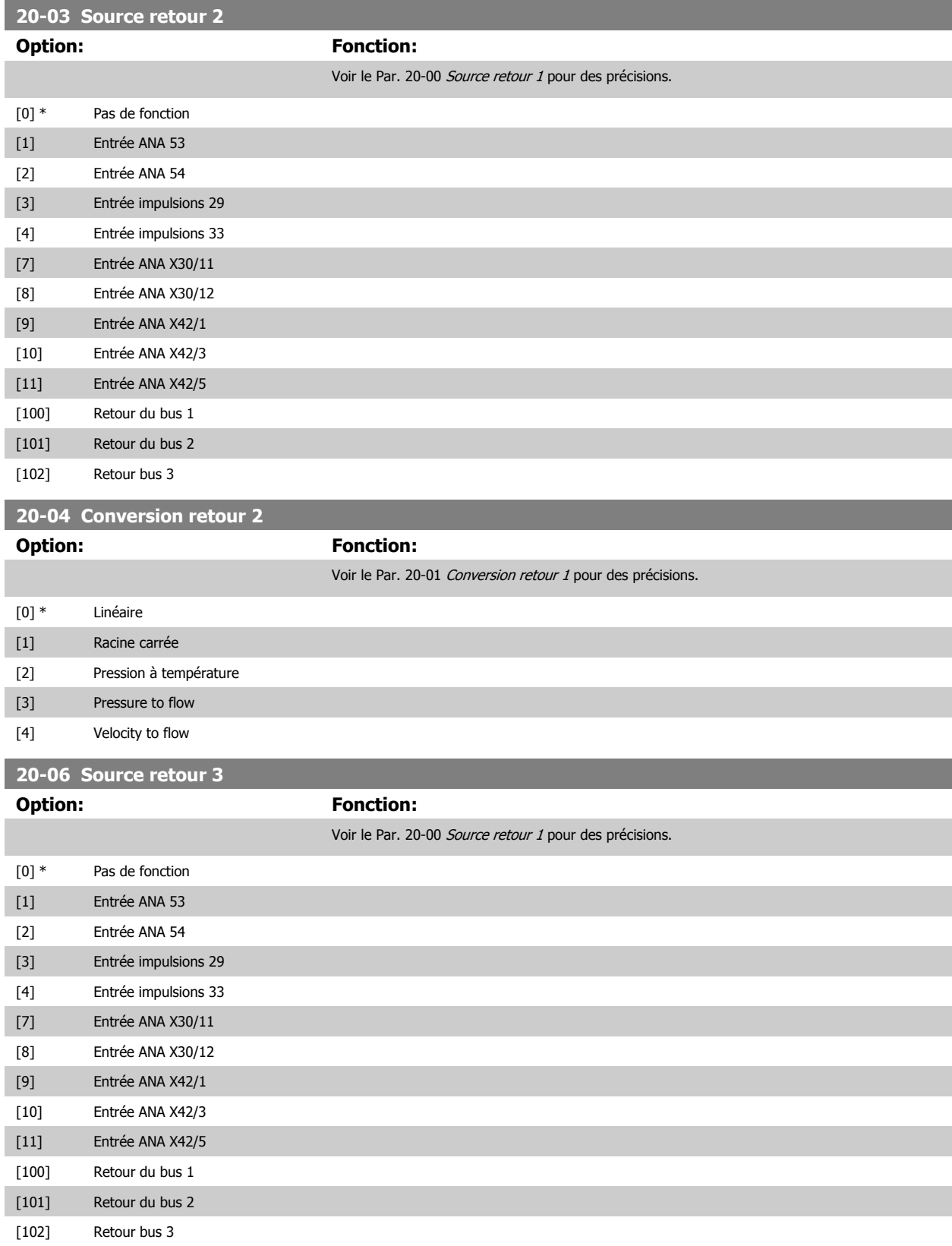

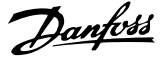

<span id="page-118-0"></span>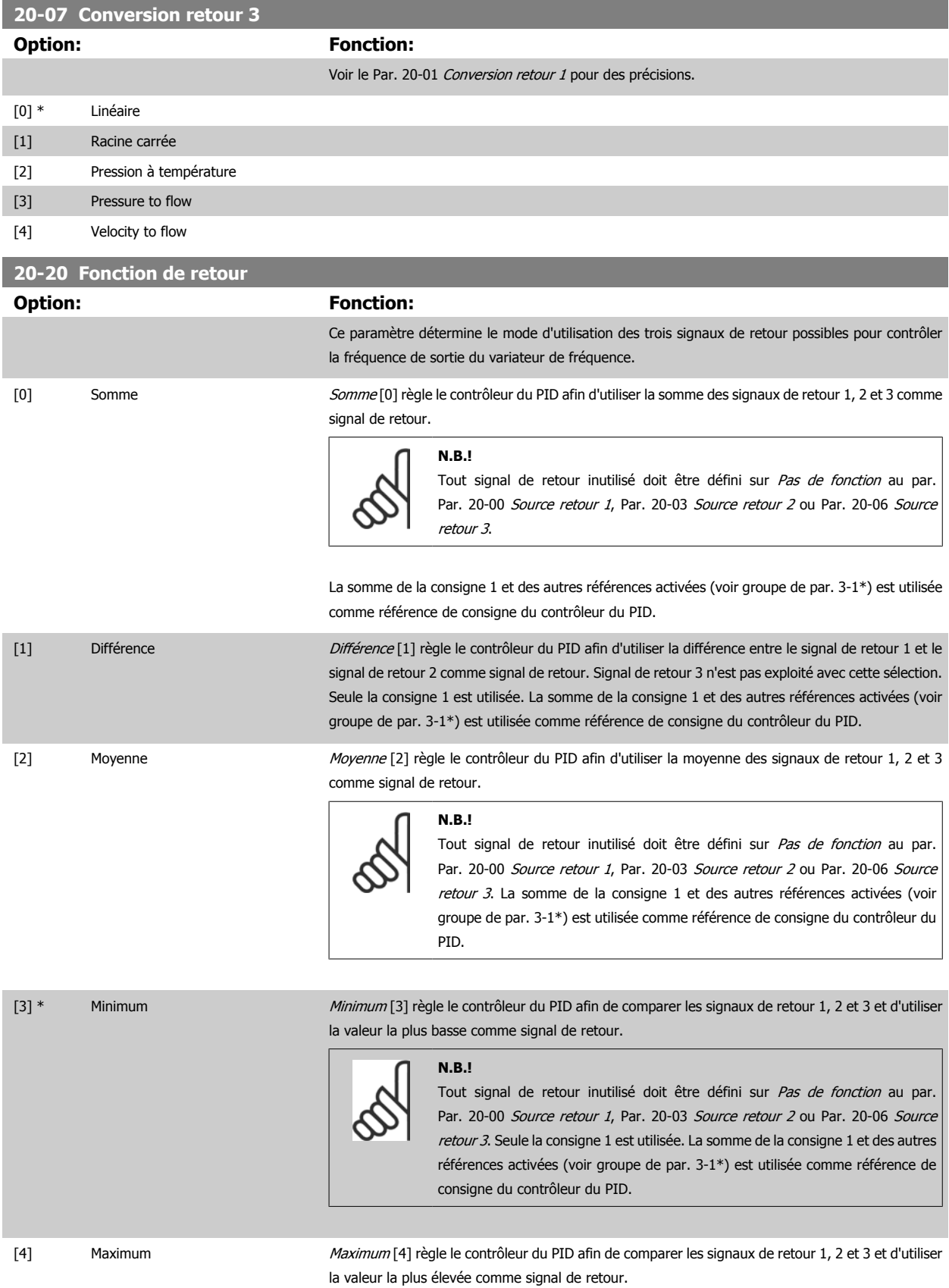

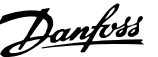

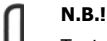

Tout signal de retour inutilisé doit être défini sur Pas de fonction au par. Par. 20-00 [Source retour 1](#page-116-0), Par. 20-03 [Source retour 2](#page-117-0) ou [Par. 20-06](#page-117-0) Source [retour 3](#page-117-0).

Seule la consigne 1 est utilisée. La somme de la consigne 1 et des autres références activées (voir groupe de par. 3-1\*) est utilisée comme référence de consigne du contrôleur du PID.

[5] Min consigne multiple Min consigne multiple [5] règle le contrôleur du PID afin de calculer la différence entre le signal de retour 1 et la consigne 1, le signal de retour 2 et la consigne 2 et le signal de retour 3 et la consigne 3. Il utilise le couple signal de retour/consigne dans lequel le signal de retour est le plus bas par rapport à sa référence de point de consigne correspondante. Si tous les signaux de retour sont supérieurs à leurs points de consigne correspondants, le contrôleur du PID utilise le couple signal de retour/point de consigne dans lequel la différence entre le signal de retour et la consigne est la plus basse.

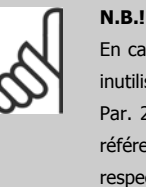

En cas d'utilisation de deux signaux de retour uniquement, le signal de retour inutilisé doit être défini sur Pas de fonction au par. Par. 20-00 [Source retour 1](#page-116-0), Par. 20-03 [Source retour 2](#page-117-0) ou Par. 20-06 [Source retour 3](#page-117-0). Noter que chaque référence de point de consigne correspond à la somme de sa valeur de paramètre respective ([Par. 20-21](#page-120-0) Consigne 1, [Par. 20-22](#page-121-0) Consigne 2 et Par. 20-23 Consigne  $3$ ) et des autres références activées (voir groupe de par. 3-1\*).

[6] Max consigne multiple Max consigne multiple [6] règle le contrôleur du PID afin de calculer la différence entre le signal de retour 1 et la consigne 1, le signal de retour 2 et la consigne 2, ainsi que le signal de retour 3 et la consigne 3. Il utilise le couple signal de retour/consigne dans lequel le signal de retour est le plus élevé par rapport à sa référence de consigne correspondante. Si tous les signaux de retour sont inférieurs à leurs consignes correspondantes, le contrôleur du PID utilise le couple signal de retour/ consigne dans lequel la différence entre le signal de retour et la référence du point de consigne est la plus basse.

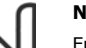

### **N.B.!**

En cas d'utilisation de deux signaux de retour uniquement, le signal de retour inutilisé doit être défini sur Pas de fonction au par. Par. 20-00 [Source retour 1](#page-116-0), Par. 20-03 [Source retour 2](#page-117-0) ou Par. 20-06 [Source retour 3](#page-117-0). Noter que chaque référence de point de consigne correspond à la somme de sa valeur de paramètre respective ([Par. 20-21](#page-120-0) Consigne 1, [Par. 20-22](#page-121-0) Consigne 2 et Par. 20-23 Consigne 3) et des autres références activées (voir groupe de paramètres 3-1\*).

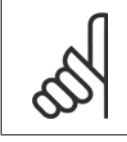

#### **N.B.!**

Tout signal de retour inutilisé doit être défini sur Pas de fonction dans son paramètre Source retour : Par. 20-00 [Source retour 1](#page-116-0), Par. 20-03 [Source retour 2](#page-117-0) ou Par. 20-06 [Source retour 3](#page-117-0).

Le signal de retour résultant de la fonction sélectionnée au Par. 20-20 [Fonction de retour](#page-118-0) sera utilisé par le contrôleur du PID pour contrôler la fréquence de sortie du variateur de fréquence. Ce signal peut également s'afficher sur le variateur, être utilisé pour contrôler une sortie analogique de variateur et être transmis sur divers protocoles de communication série.

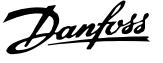

<span id="page-120-0"></span>Le variateur de fréquence peut être configuré pour gérer des applications multizones. Deux applications de ce type sont prises en charge :

- · Multizones, une seule consigne
- Multizones, multiconsignes

La différence entre les deux est illustrée par les exemples suivants :

### **Exemple 1 – Multizones, une seule consigne**

Dans un immeuble de bureaux, un système Variateur VLT HVAC à volume d'air variable (VAV) doit garantir une pression minimum dans les zones VAV sélectionnées. En raison de pertes de pression variables dans chaque conduit, la pression de chaque zone VAV ne peut pas être considérée comme identique. La pression minimum requise est cependant la même pour toutes les zones VAV. Cette méthode de contrôle peut être configurée en réglant le Par. 20-20 [Fonction de retour](#page-118-0) sur l'option [3] Minimum et en saisissant la pression souhaitée au Par. 20-21 Consigne 1. Le contrôleur du PID accroît la vitesse du ventilateur si l'un des signaux de retour est inférieur à la consigne et la réduit si tous les signaux de retour sont supérieurs à la consigne.

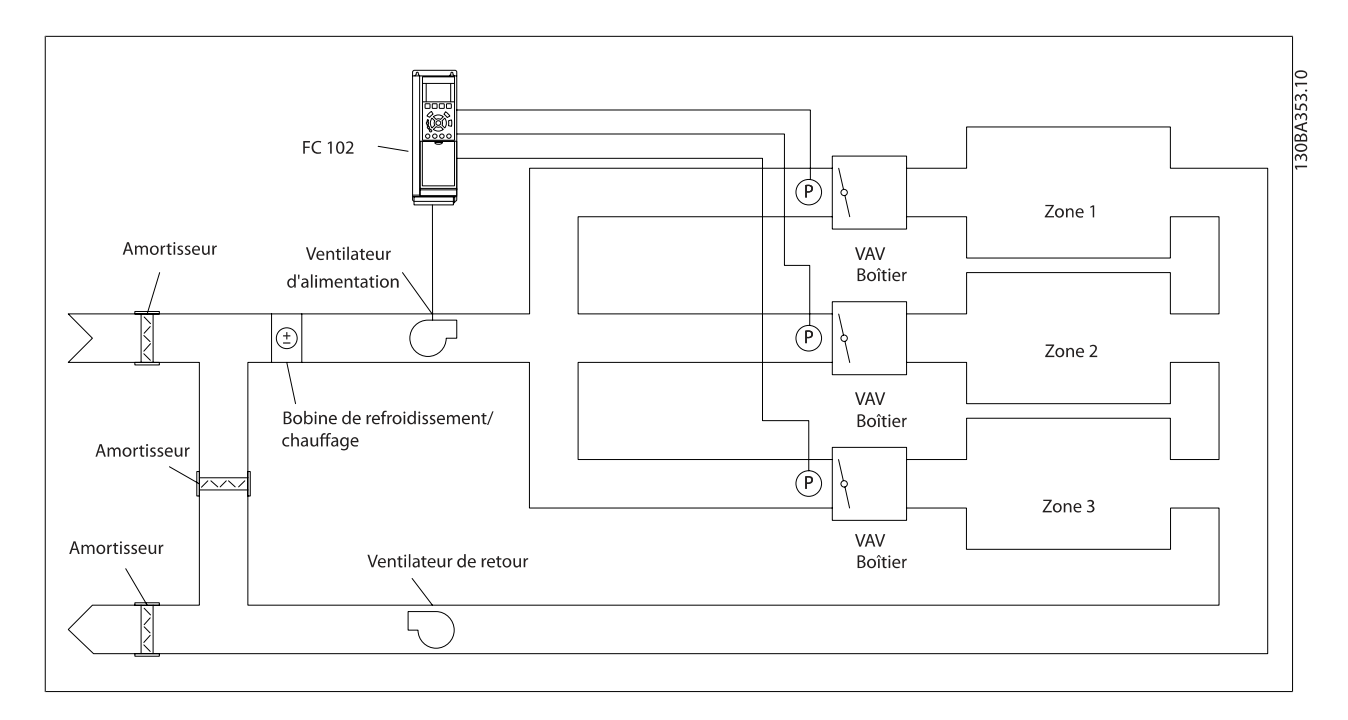

### **Exemple 2 – Multizones, multiconsignes**

L'exemple précédent peut servir à illustrer l'utilisation du contrôle multizones, multiconsignes. Si les zones nécessitent des pressions différentes dans chaque zone VAV, chaque point de consigne peut être spécifié aux Par. 20-21 Consigne 1, [Par. 20-22](#page-121-0) Consigne 2 et Par. 20-23 Consigne 3. En sélectionnant Min consigne multiple [5] au Par. 20-20 [Fonction de retour](#page-118-0), le contrôleur du PID augmente la vitesse du ventilateur si l'un des signaux de retour est inférieur à son point de consigne et la réduit si tous les signaux de retour sont supérieurs à leurs points de consigne individuels.

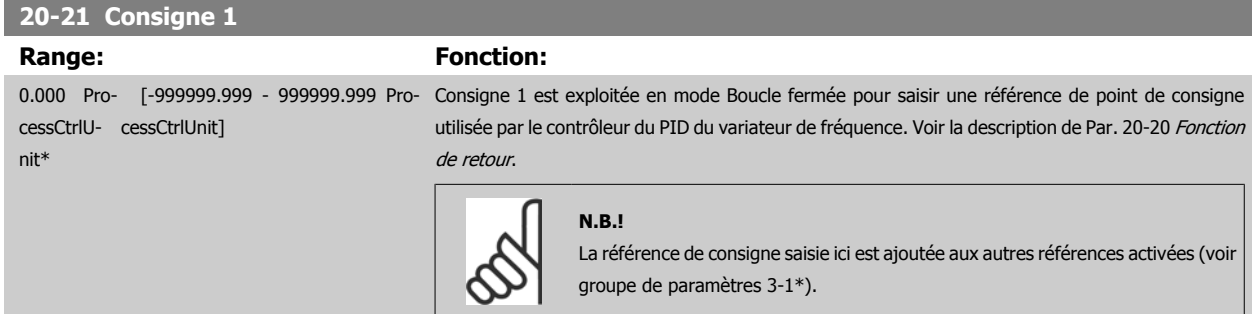

### <span id="page-121-0"></span>**20-22 Consigne 2**

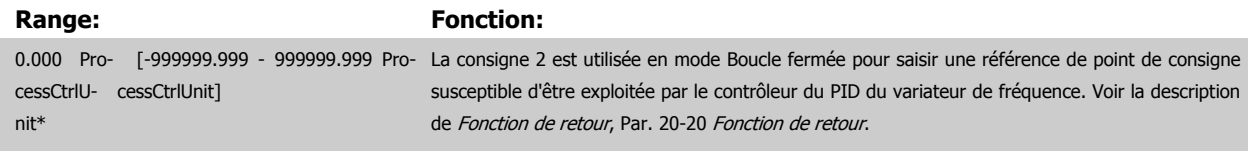

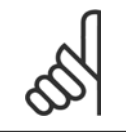

**N.B.!**

La référence de consigne saisie ici est ajoutée aux autres références activées (voir groupe de paramètres 3-1\*).

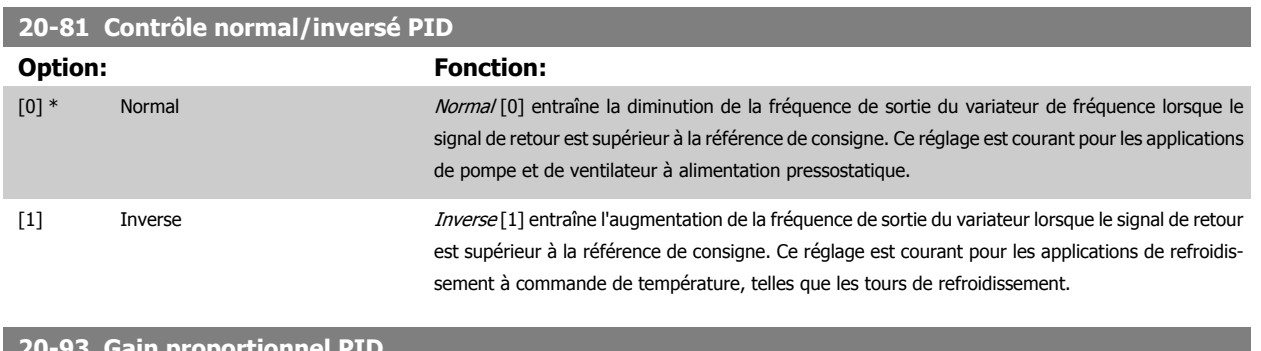

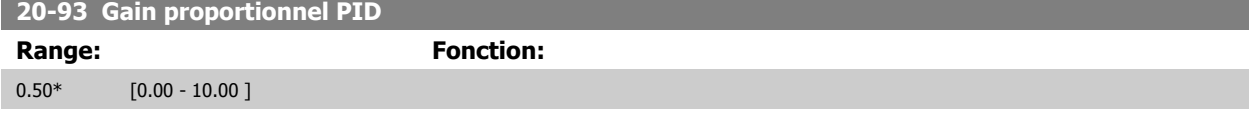

Si (erreur x gain) passe brusquement à une valeur égale au réglage du Par. 20-14 Réf./retour maximum, le contrôleur du PID essaiera de modifier la vitesse de sortie égale à la définition des Par. 4-13 [Vit. mot., limite supér. \[tr/min\]](#page-93-0)/Par. 4-14 [Vitesse moteur limite haute \[Hz\]](#page-93-0), vitesse de sortie qui est, en pratique, limitée par ce réglage.

L'intervalle proportionnel (erreur entraînant une variation en sortie dans une plage de 0 à 100 %) peut être calculé à l'aide de la formule suivante :

$$
\left(\frac{1}{Gain\ proportionnel}\right) \times (Reference\ max.)
$$

**N.B.!**

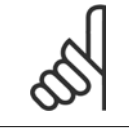

Définir toujours la valeur souhaitée pour le Par. 20-14 Réf./retour maximum avant de régler les valeurs pour le contrôleur du PID au groupe de par. 20-9\*.

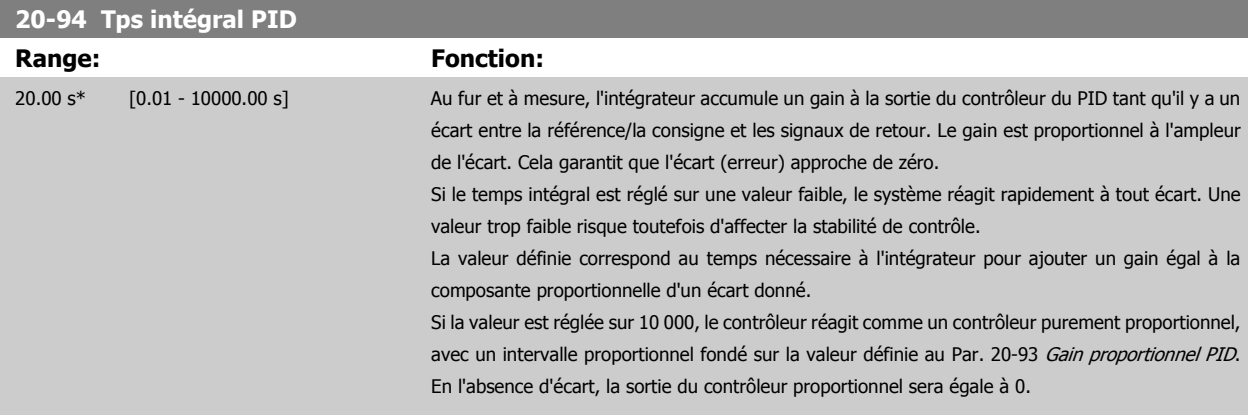

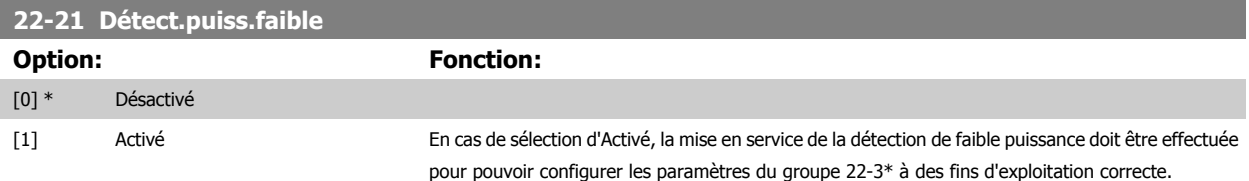

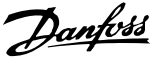

<span id="page-122-0"></span>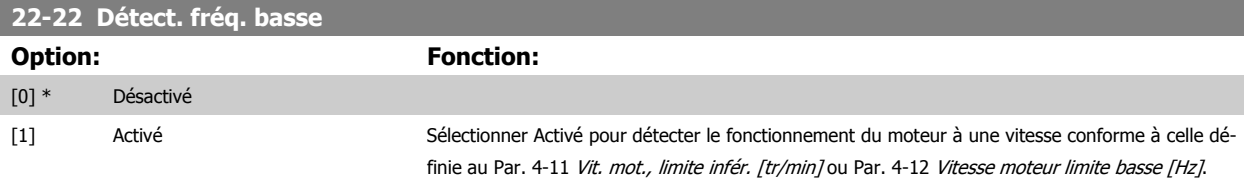

### **22-23 Fonct. abs débit**

Actions communes à Détection de faible puissance et Détection de vitesse basse (sélections individuelles impossibles).

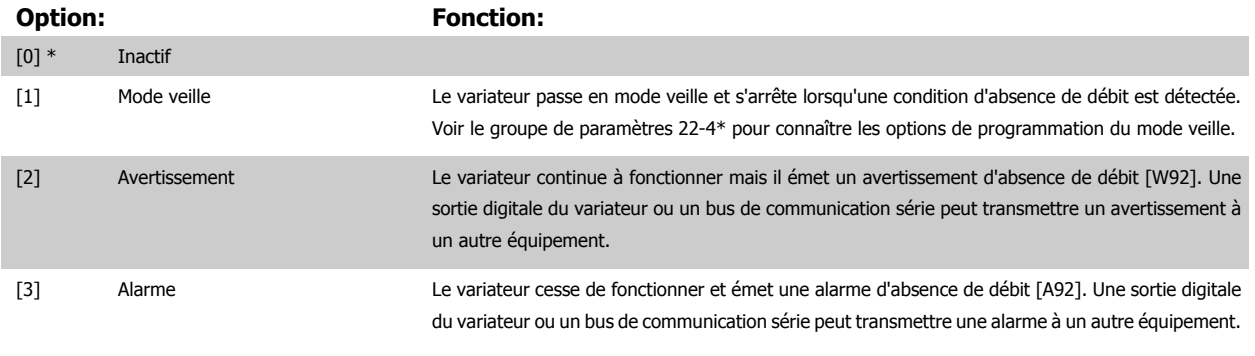

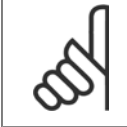

### **N.B.!**

Ne pas définir le Par. 14-20 Mode reset sur [13] Reset auto. infini, lorsque le Par. 22-23 Fonct. abs débit est réglé sur [3] Alarme car cela entraînerait un cycle continu de fonctionnement et d'arrêt du variateur lors d'une détection de condition d'absence de débit.

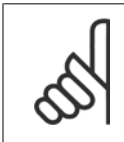

# **N.B.!**

Si le variateur est équipé d'un bipasse à vitesse constante avec une fonction de bipasse automatique qui lance le bipasse lorsque le variateur connaît une condition d'alarme durable, s'assurer de désactiver la fonction de bipasse automatique du bipasse, si [3] Alarme est sélectionné en tant que fonction d'absence de débit.

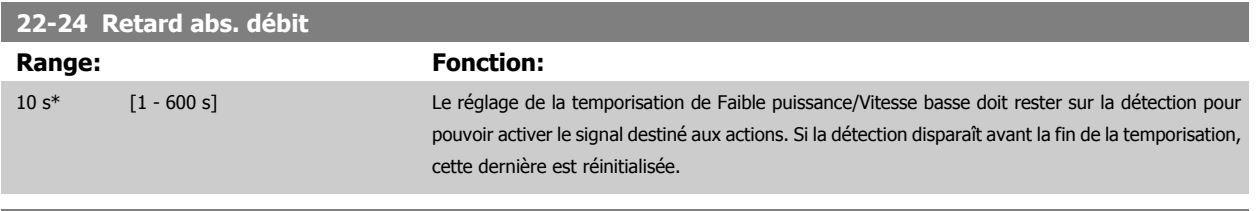

### Choisir action souhaitée pour fct à sec pompe

**22-26 Fonct.pompe à sec**

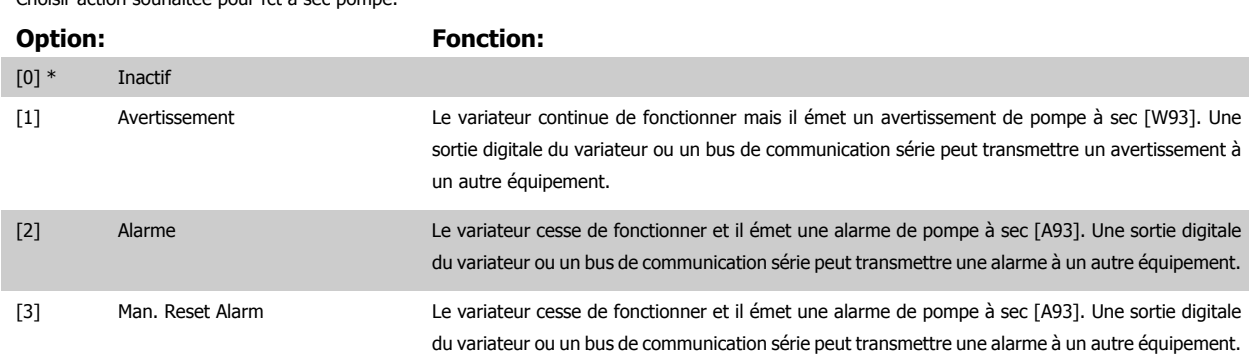

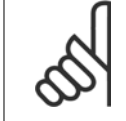

### **N.B.!** [Détect.puiss.faible](#page-121-0) doit être réglé sur Activé (Par. 22-21 Détect.puiss.faible) et mis en service (groupe de paramètres 22-3\* Régl.puiss.abs débit ou Par. 22-20 Config. auto puiss.faible) pour pouvoir exploiter la détection de pompe désamorcée.

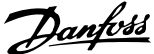

<span id="page-123-0"></span>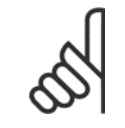

### **N.B.!**

Ne pas définir le Par. 14-20 Mode reset sur [13] Reset auto. infini, lorsque le Par. 22-26 [Fonct.pompe à sec](#page-122-0) est réglé sur [2] Alarme car cela entraînerait un cycle continu de fonctionnement et d'arrêt du variateur lors d'une détection de condition de pompe à sec.

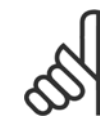

### **N.B.!**

Si le variateur est équipé d'un bipasse à vitesse constante avec une fonction de bipasse automatique qui lance le bipasse lorsque le variateur connaît une condition d'alarme durable, s'assurer de désactiver la fonction de bipasse automatique du bipasse, si [2] Alarme ou [3] Alarme reset man. est sélectionné en tant que fonction de pompe à sec.

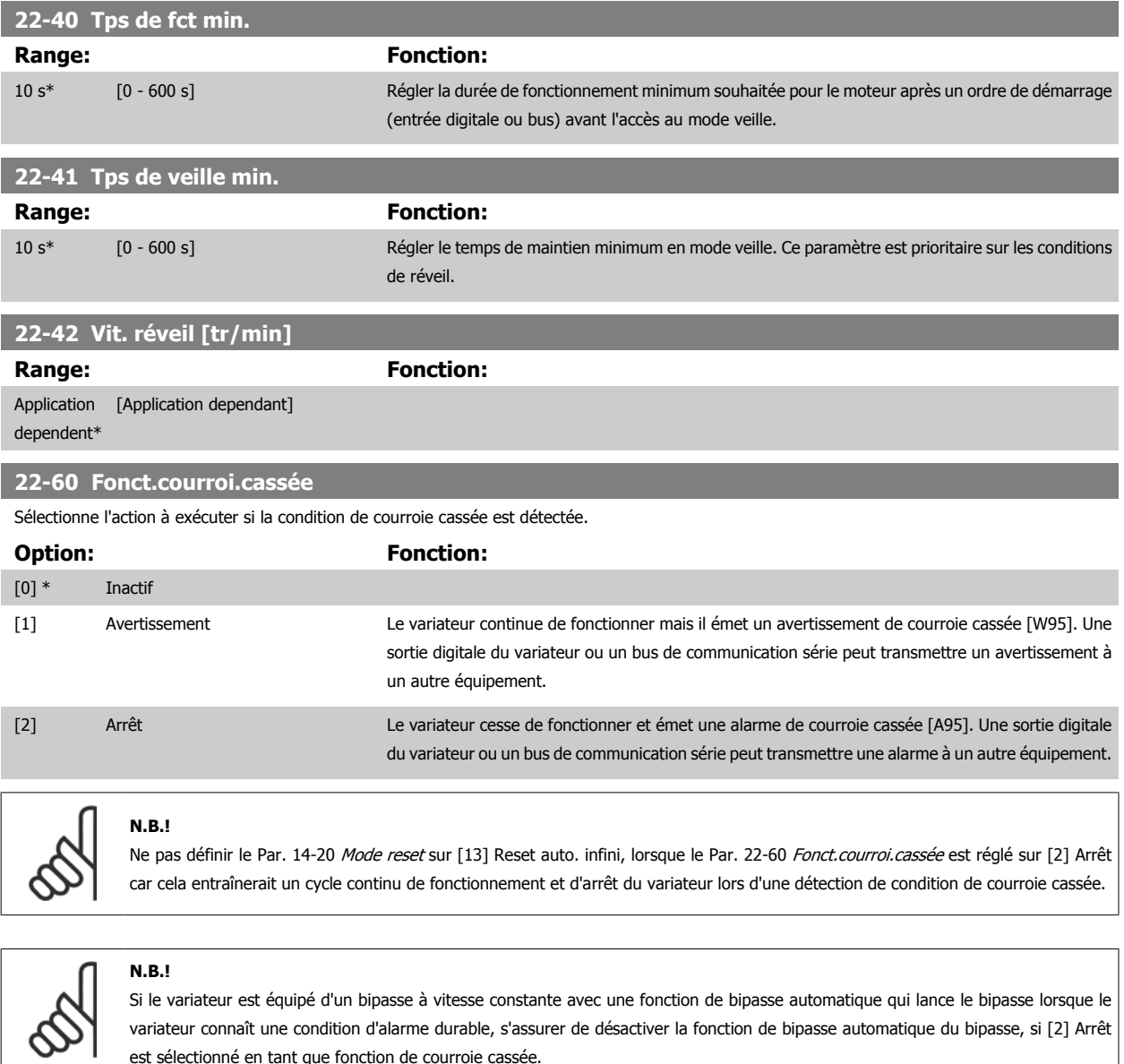

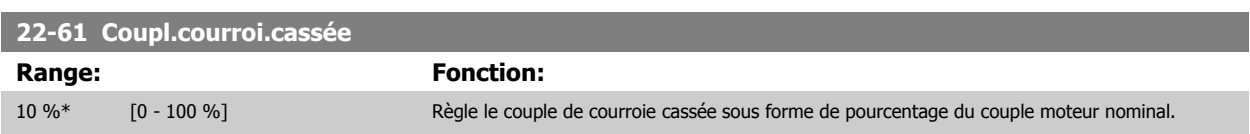

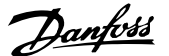

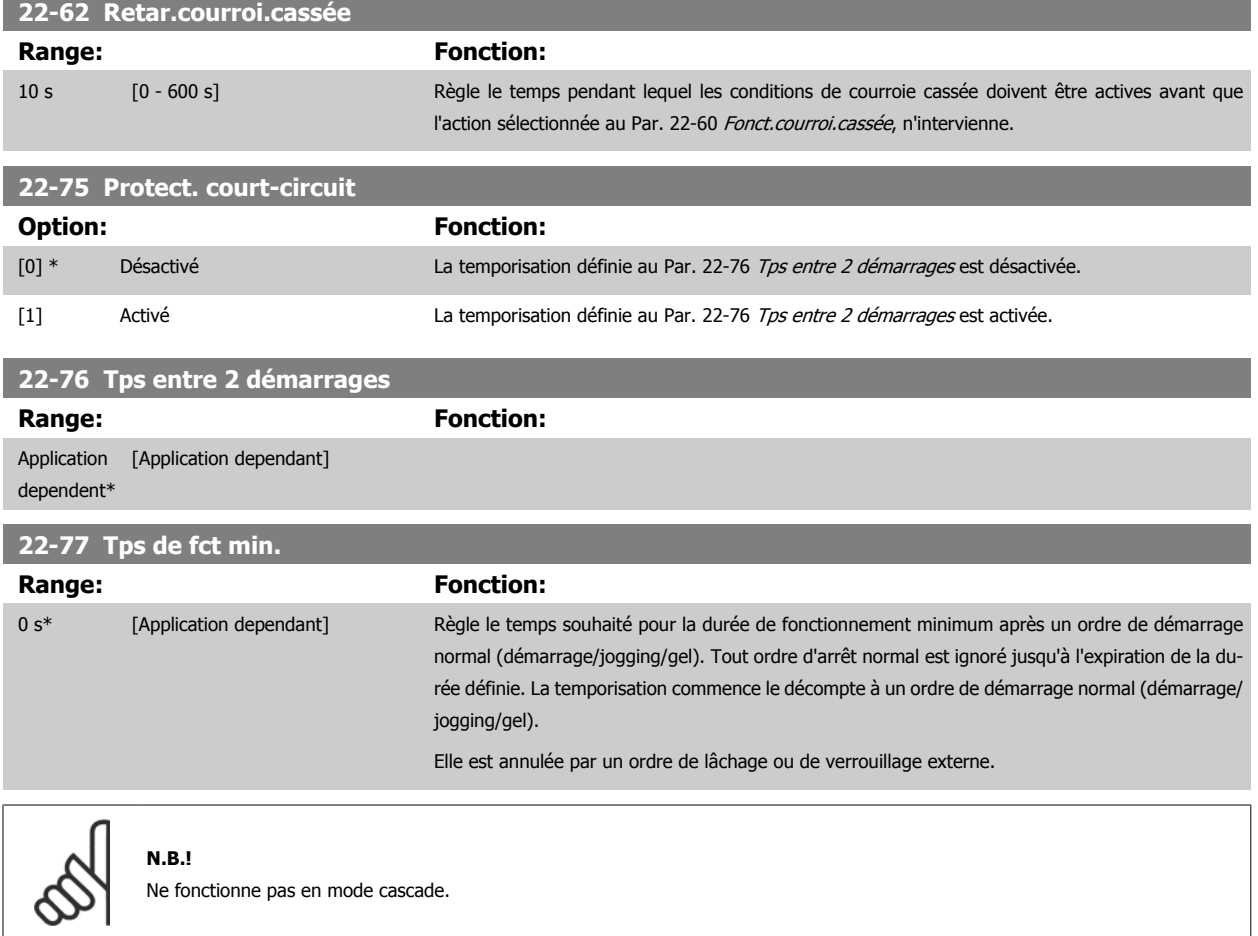

### **Mode menu principal**

Le GLCP et le NLCP offrent l'accès au mode menu principal. Sélectionner le menu principal grâce à la touche [Main Menu]. L'illustration 6.2 montre l'affichage correspondant qui apparaît sur l'écran du GLCP. Les lignes 2 à 5 de l'écran répertorient une liste de groupes de paramètres qui peuvent être sélectionnés à l'aide des touches haut et bas.

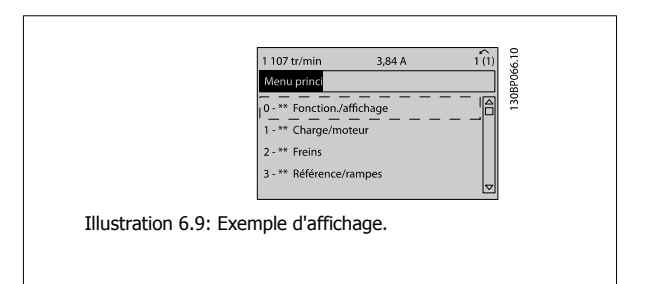

Chaque paramètre est identifié par un nom et un numéro qui restent les mêmes quel que soit le mode de programmation. En mode menu principal, les paramètres sont répartis en groupes. Le premier chiffre du numéro de paramètre (en partant de la gauche) indique le numéro de groupe du paramètre concerné.

Tous les paramètres peuvent être modifiés dans le menu principal. La configuration de l'unité (Par. 1-00 [Mode Config.](#page-98-0)) détermine les autres paramètres disponibles en vue de la programmation. Par exemple, la sélection de Boucle fermée active des paramètres complémentaires liés à l'exploitation en boucle fermée. Les cartes en option ajoutées sur l'unité activent des paramètres complémentaires associés au dispositif optionnel.

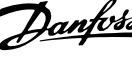

# **Sélection des paramètres**

En mode menu principal, les paramètres sont répartis en groupes. Sélectionner un groupe de paramètres à l'aide des touches de navigation. Les groupes de paramètres suivants sont accessibles :

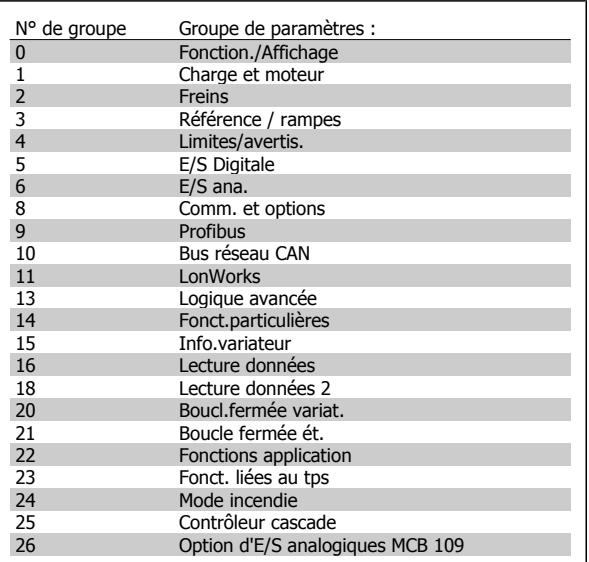

Tableau 6.3: Groupes de paramètres.

Après avoir choisi un groupe, sélectionner un paramètre à l'aide des touches de navigation.

La partie centrale de l'écran du GLCP indique le numéro et le nom du paramètre ainsi que sa valeur.

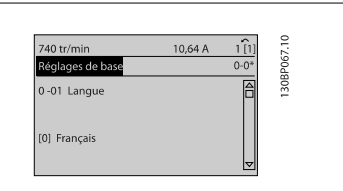

Illustration 6.10: Exemple d'affichage.

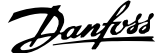

# **Comment programmer le filtre actif**

Les réglages d'usine de la partie filtre du variateur Low Harmonic Drive visent une exploitation optimale avec un minimum de programmation supplémentaire. Toutes les valeurs TC, ainsi que la fréquence, les niveaux de tension et d'autres valeurs directement liées à la configuration du variateur sont pré-réglés.

Il est déconseillé de modifier tout autre paramètre ayant une incidence sur l'exploitation du filtre. Toutefois, la sélection des lectures et des informations à afficher sur les lignes d'état du LCP peut être adaptée aux préférences personnelles.

Pour configurer le filtre, deux étapes doivent être observées :

- Changer la tension nominale au par. 300-10
- ï S'assurer que le filtre est en mode automatique (appuyer sur la touche Auto On du LCP).

### **Aperçu des groupes de paramètres de la partie filtre**

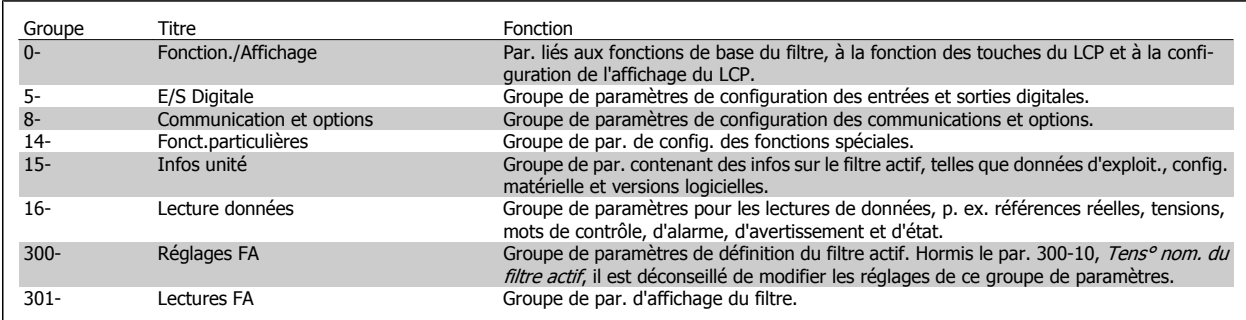

Tableau 6.4: Groupes de paramètres

Une liste de tous les paramètres accessible depuis le LCP du filtre est disponible dans la section Options des paramètres - filtre. Une description plus détaillée des paramètres du filtre actif est disponible dans le Manuel du filtre actif VLT AAF005, MG90VXYY

### **Utilisation du variateur Low Harmonic Drive en mode NPN**

Le réglage par défaut du par. 5-00, Mode E/S digital est le mode PNP. Si le mode NPN est souhaité, il est nécessaire de modifier le câblage de la partie filtre du variateur Low Harmonic Drive. Avant de modifier le réglage du par. 5-00 sur le mode NPN, le fil branché sur 24 V (borne de commande 12 ou 13) doit être relié à la borne 20 (masse).

# **Listes des paramètres - variateur de fréquence**

# **Structure du menu principal**

Les paramètres du variateur de fréquence sont rassemblés dans divers groupes afin de faciliter la sélection du bon paramètre et d'obtenir un fonctionnement optimal du variateur de fréquence.

La grande majorité des applications Variateur VLT HVAC peut être programmée à l'aide du bouton [Quick Menu] et en sélectionnant les paramètres sous Config. rapide et Régl. fonction.

Les descriptions et réglages par défaut des paramètres sont présentés dans le chapitre Liste des paramètres à la fin de ce manuel.

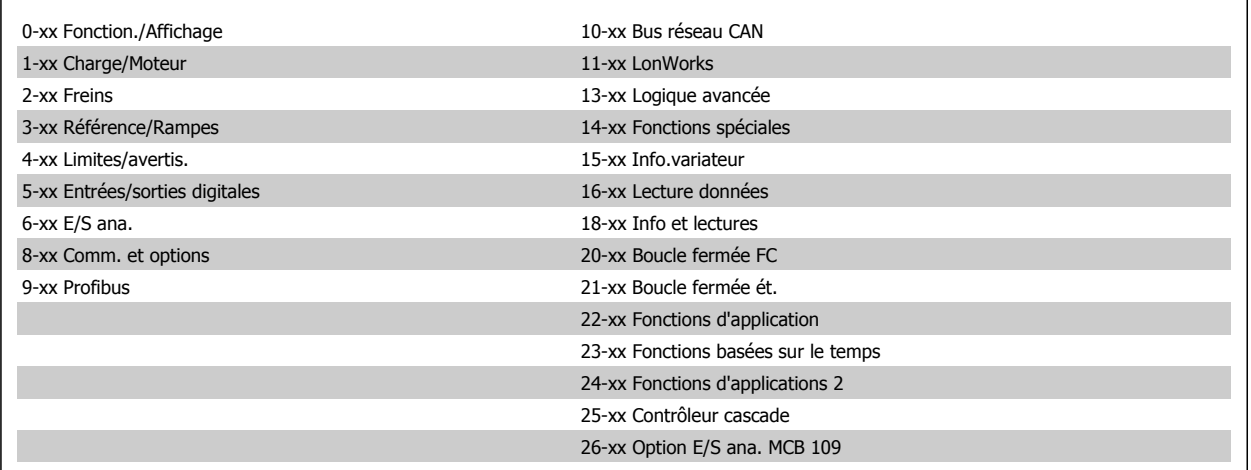

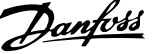

# **0-\*\* Fonction./Affichage**

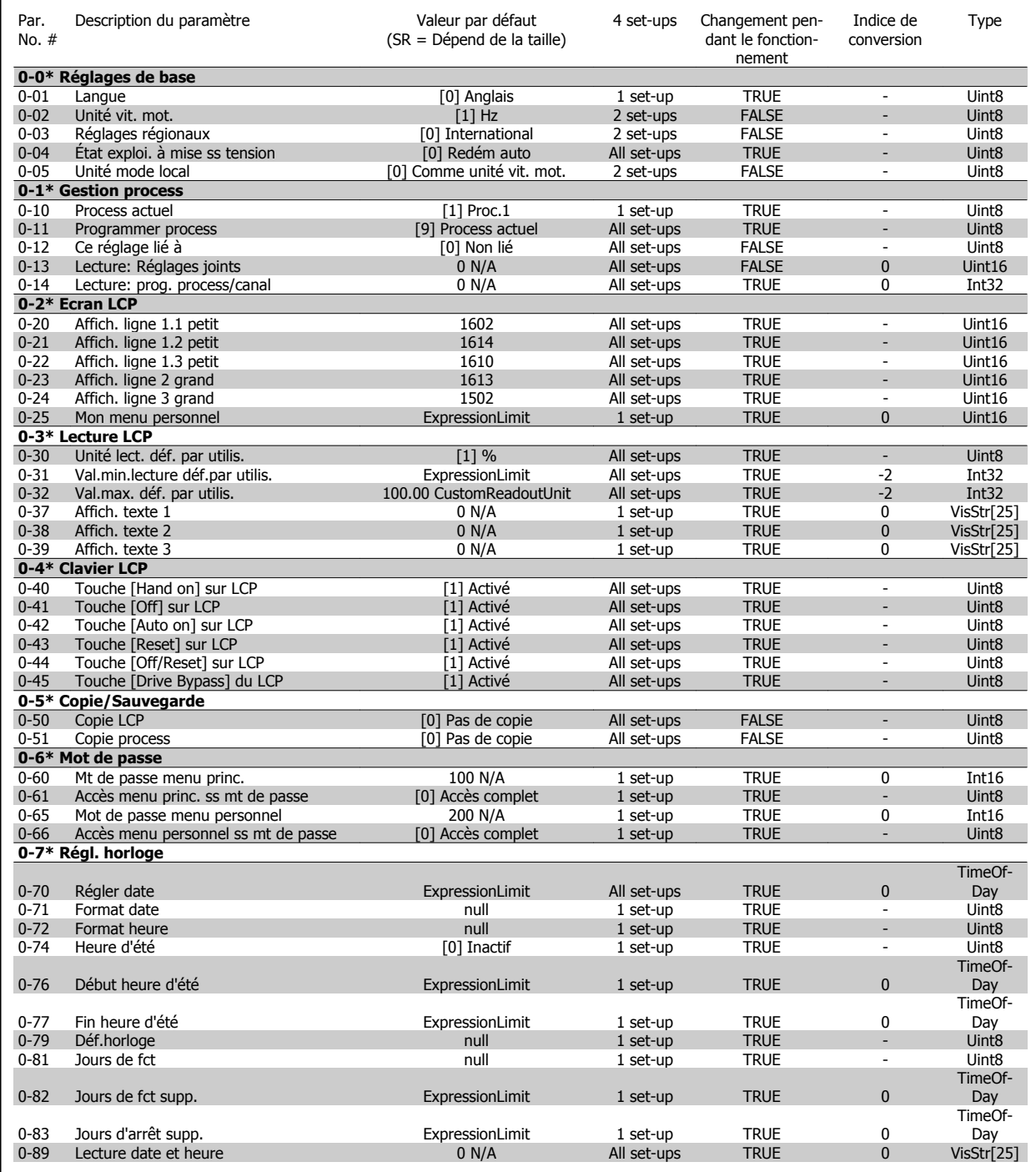

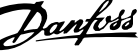

# **1-\*\* Charge et moteur**

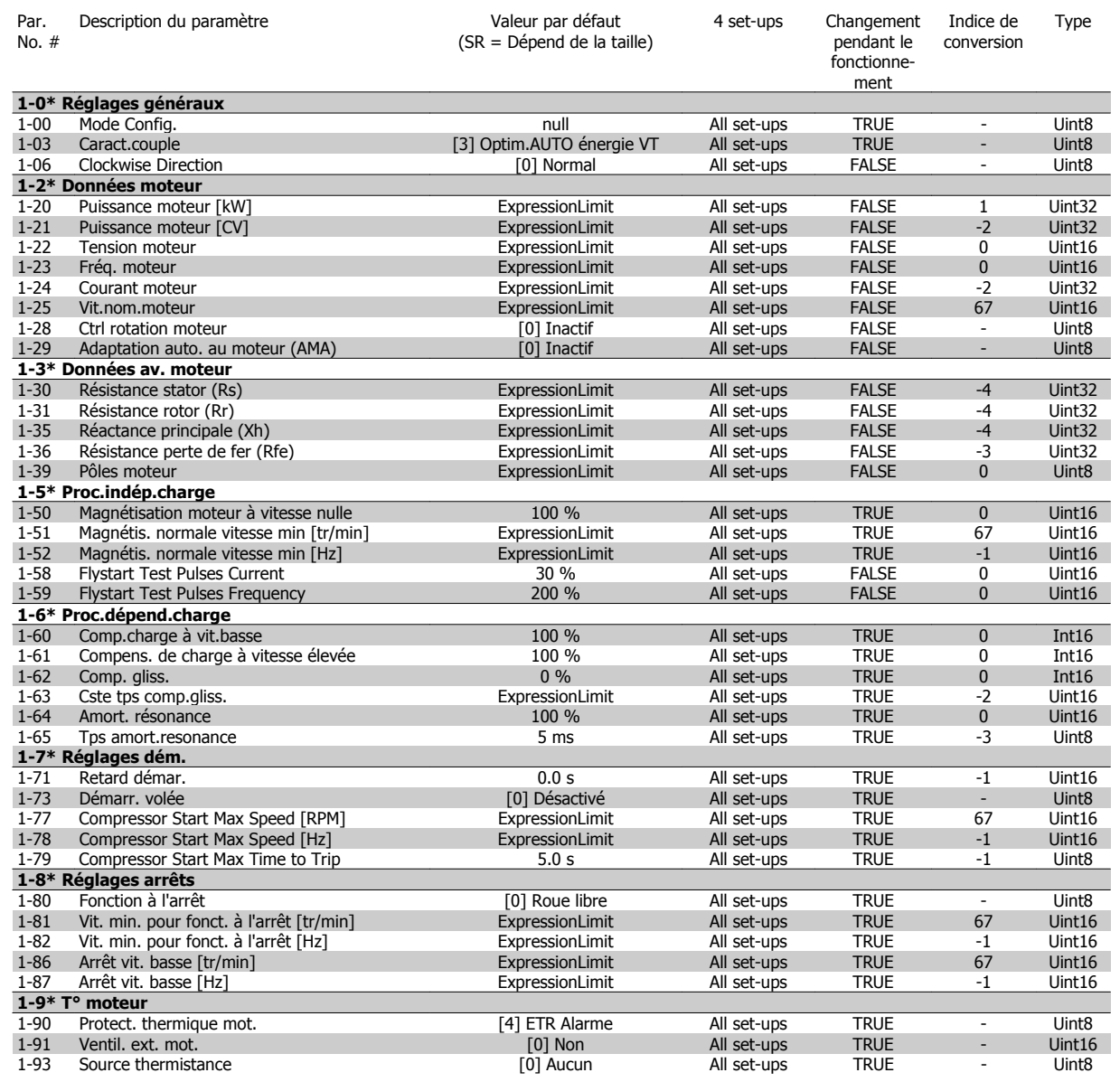

# **2-\*\* Freins**

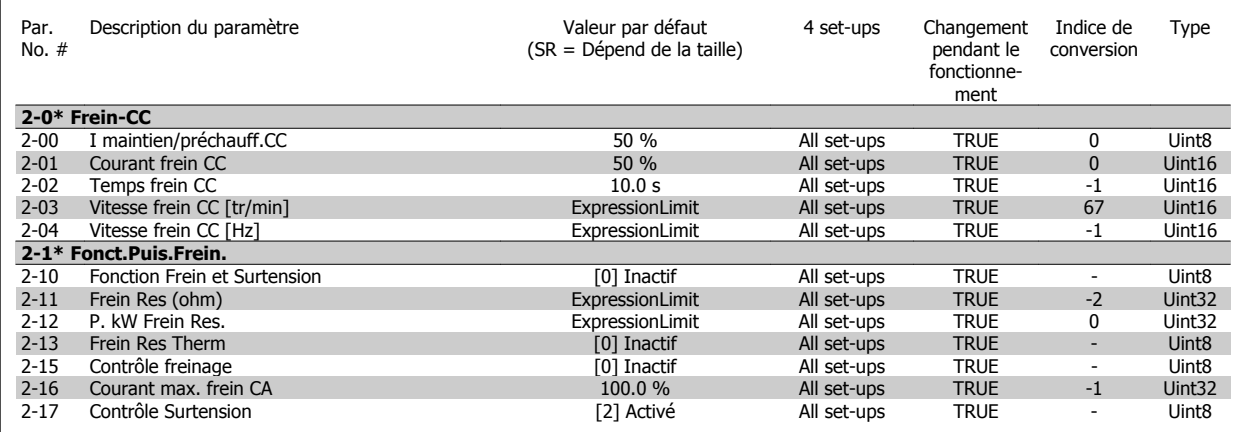

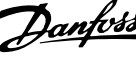

# **3-\*\* Référence / rampes**

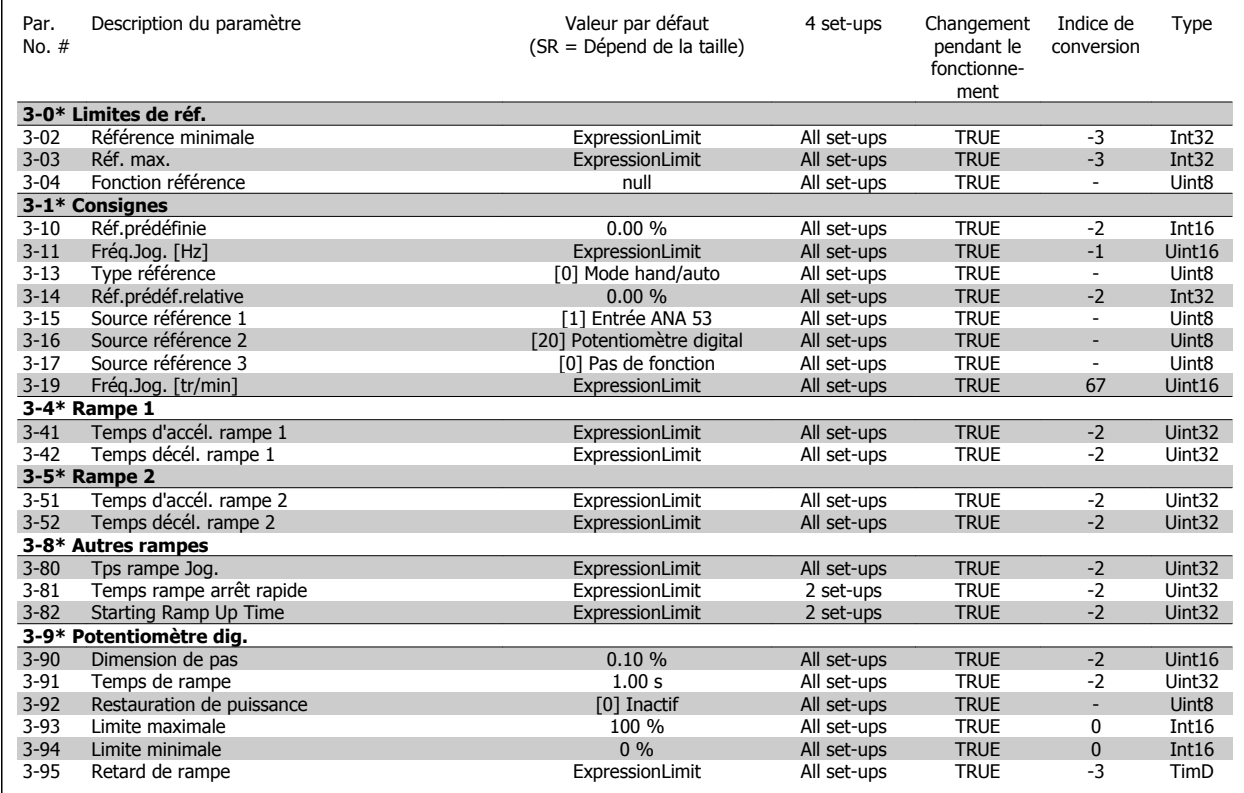

# **4-\*\* Limites/avertis.**

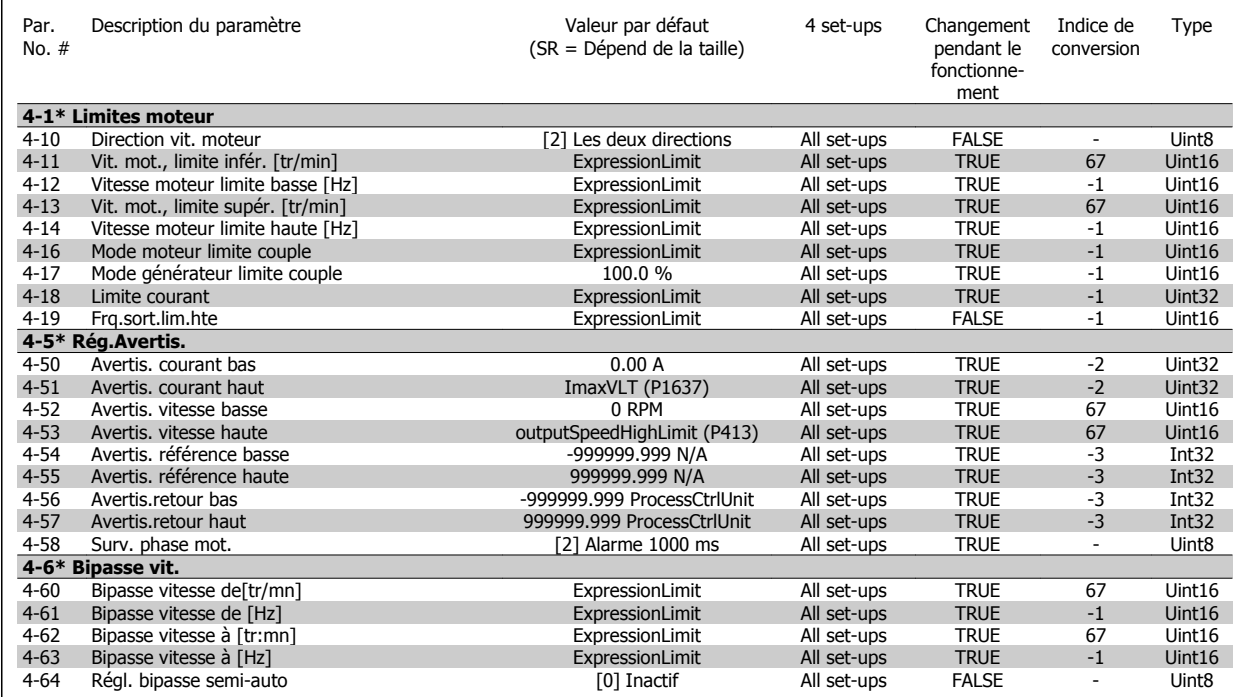

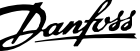

# **5-\*\* E/S Digitale**

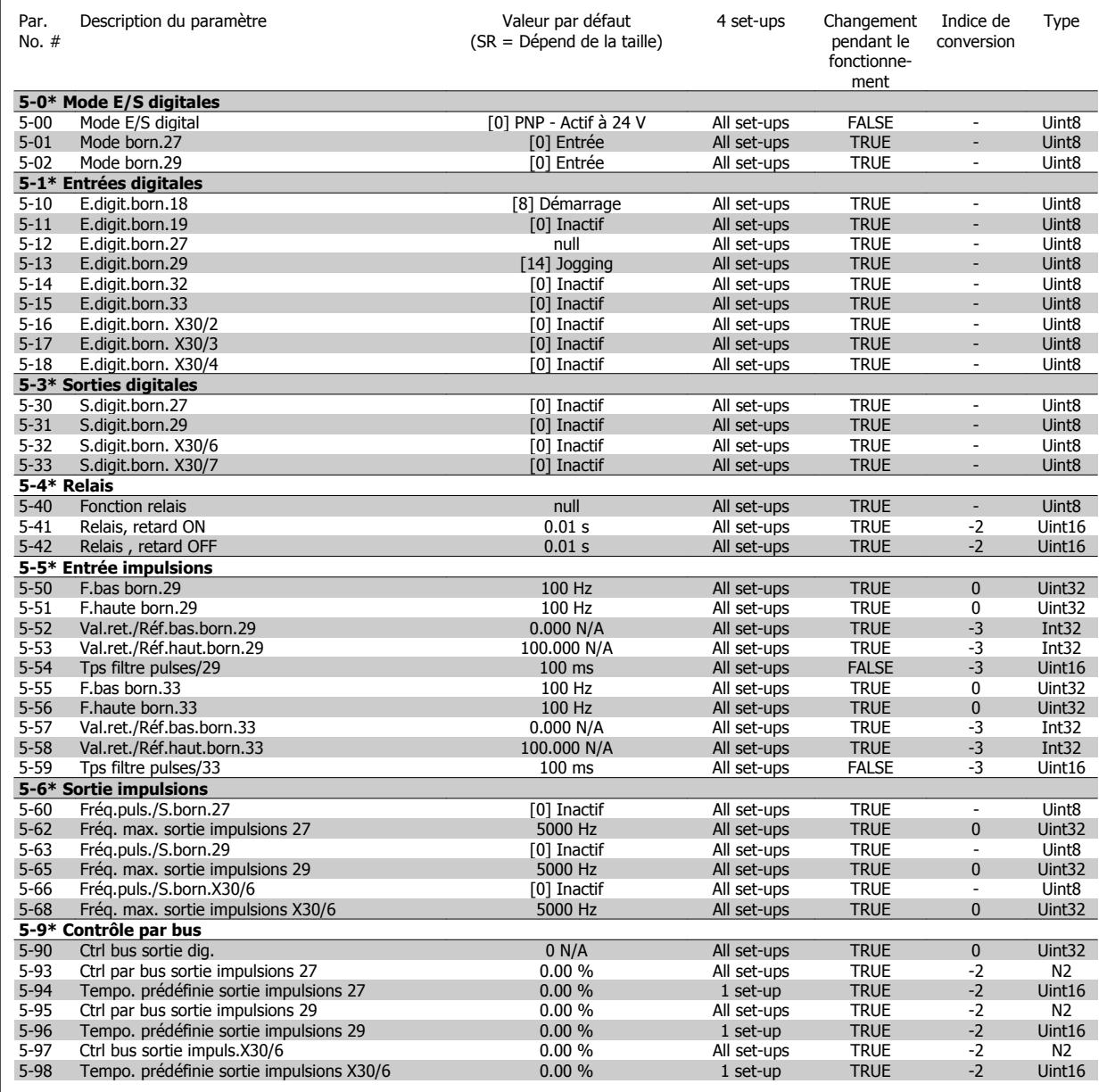

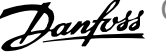

# **6-\*\* E/S ana.**

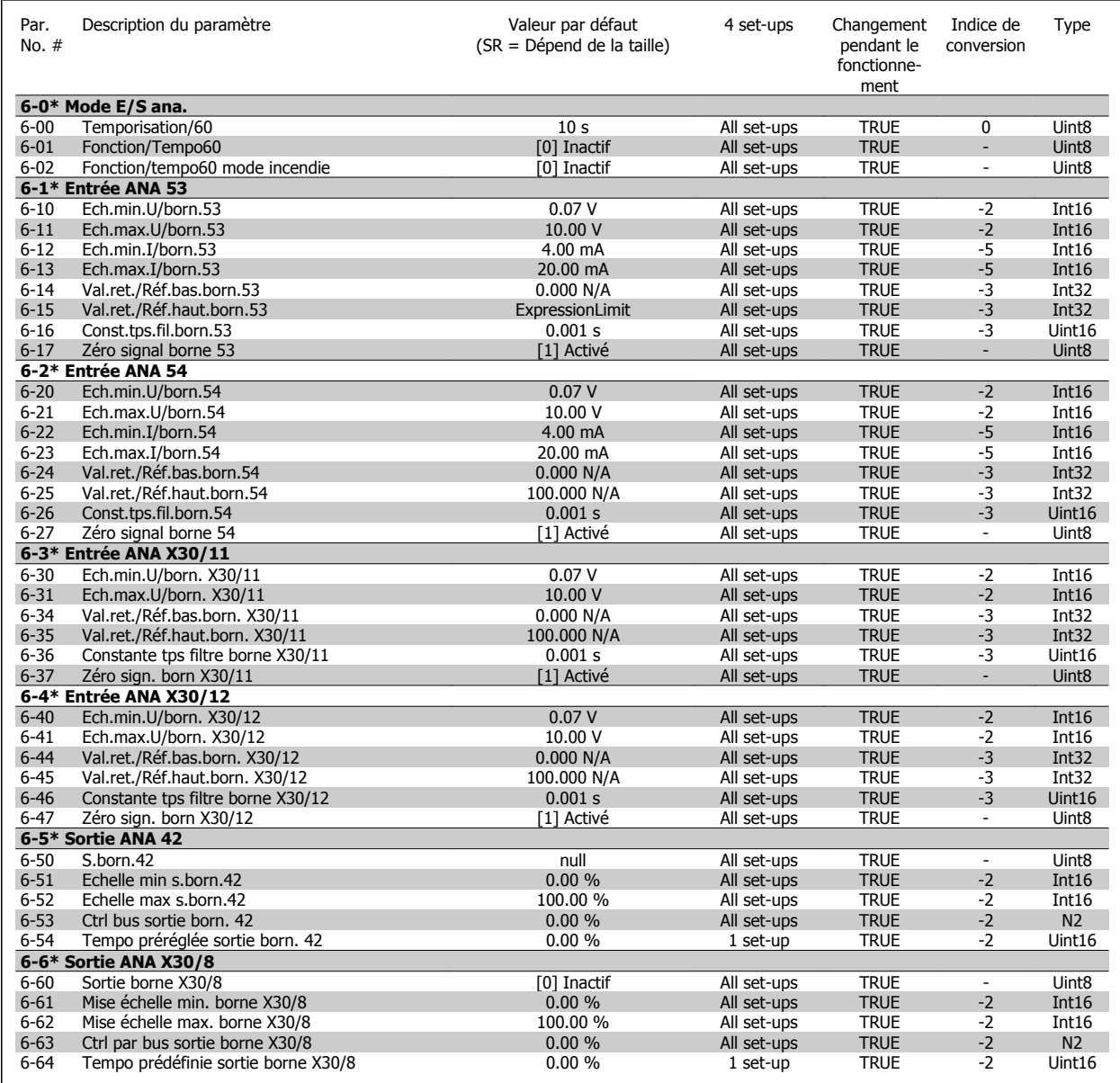

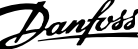

# **8-\*\* Communication et options**

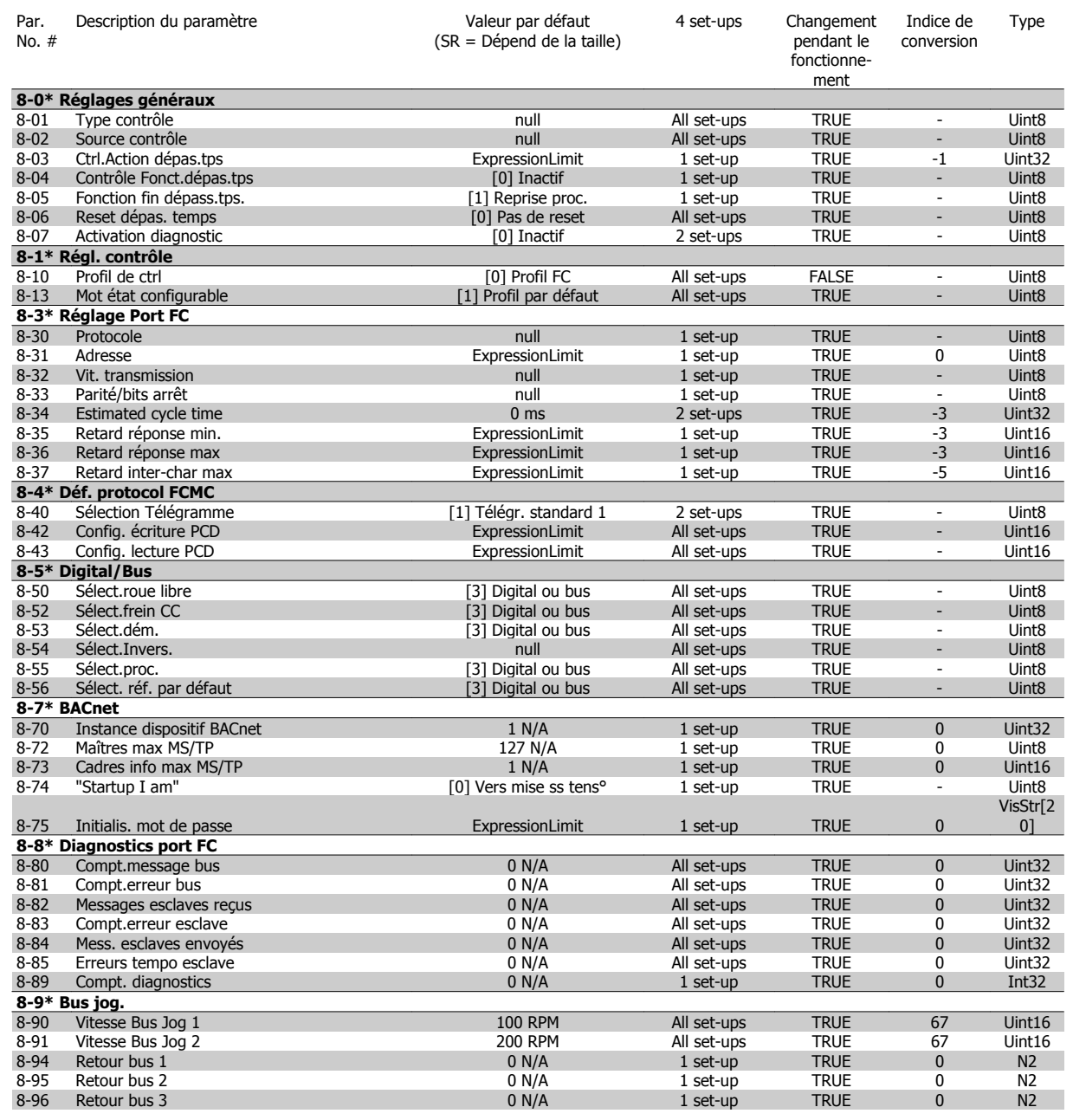

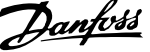

# **9-\*\* Profibus**

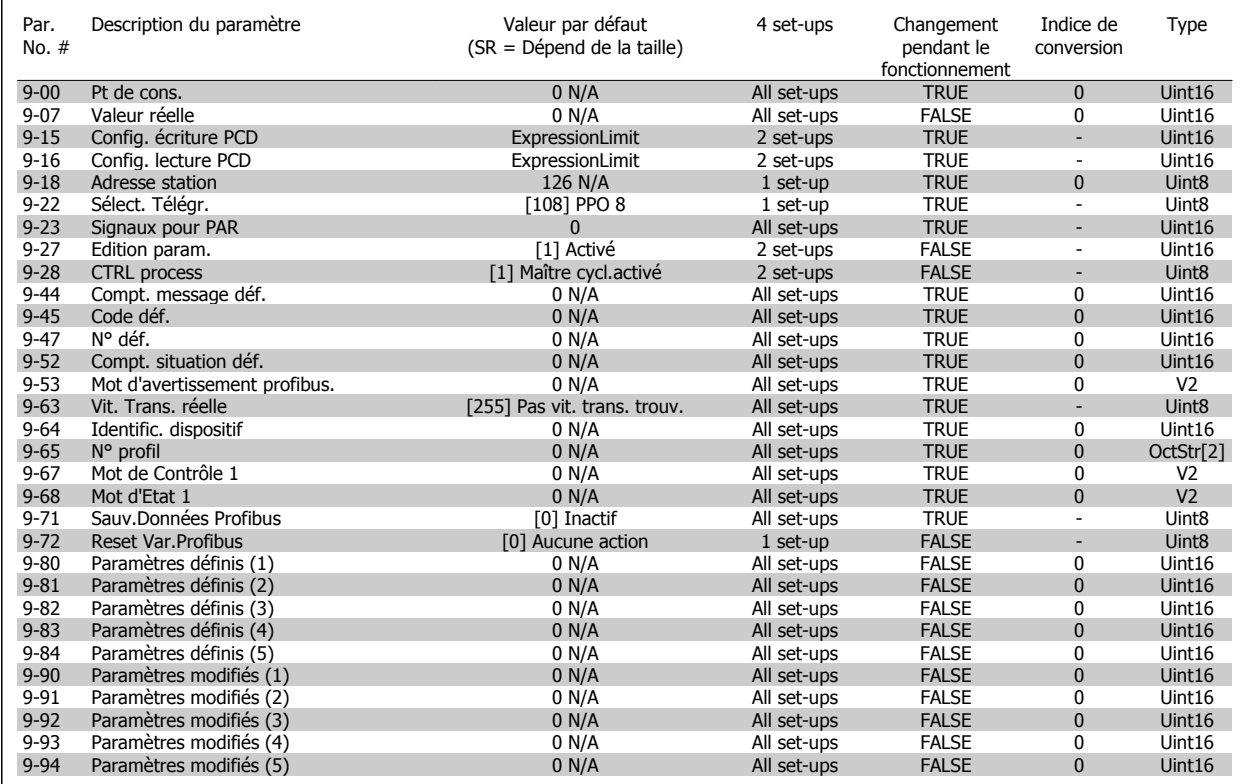

# **10-\*\* Bus réseau CAN**

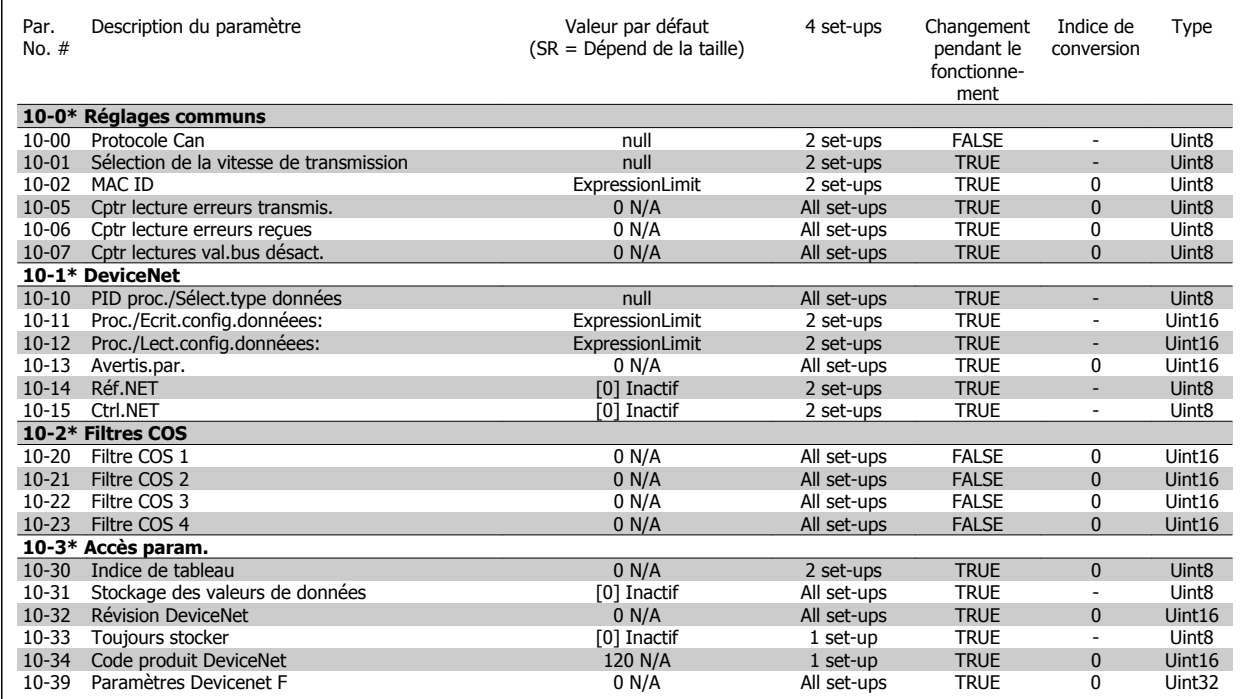

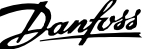

# **11-\*\* LonWorks**

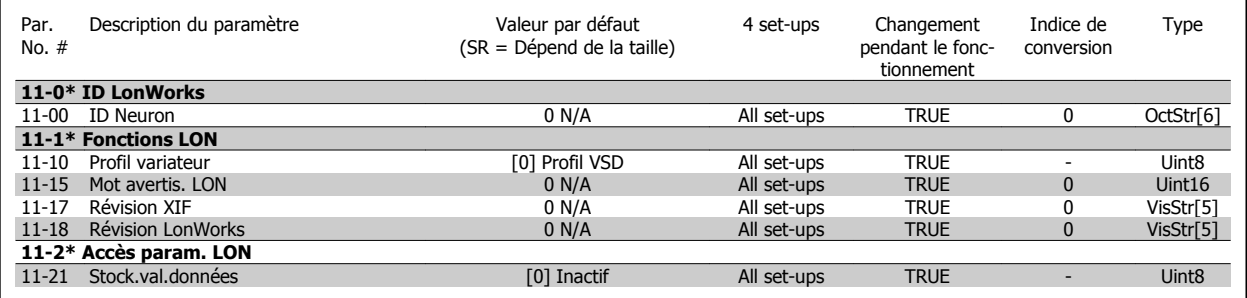

# **13-\*\* Logique avancée**

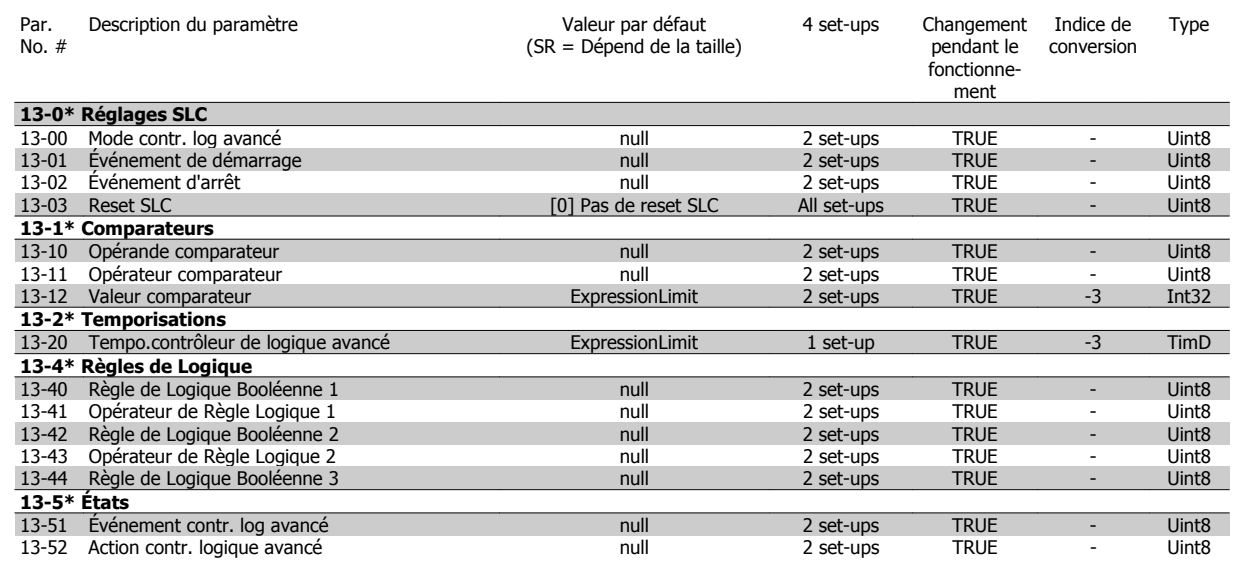

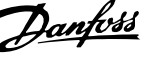

# **14-\*\* Fonct.particulières**

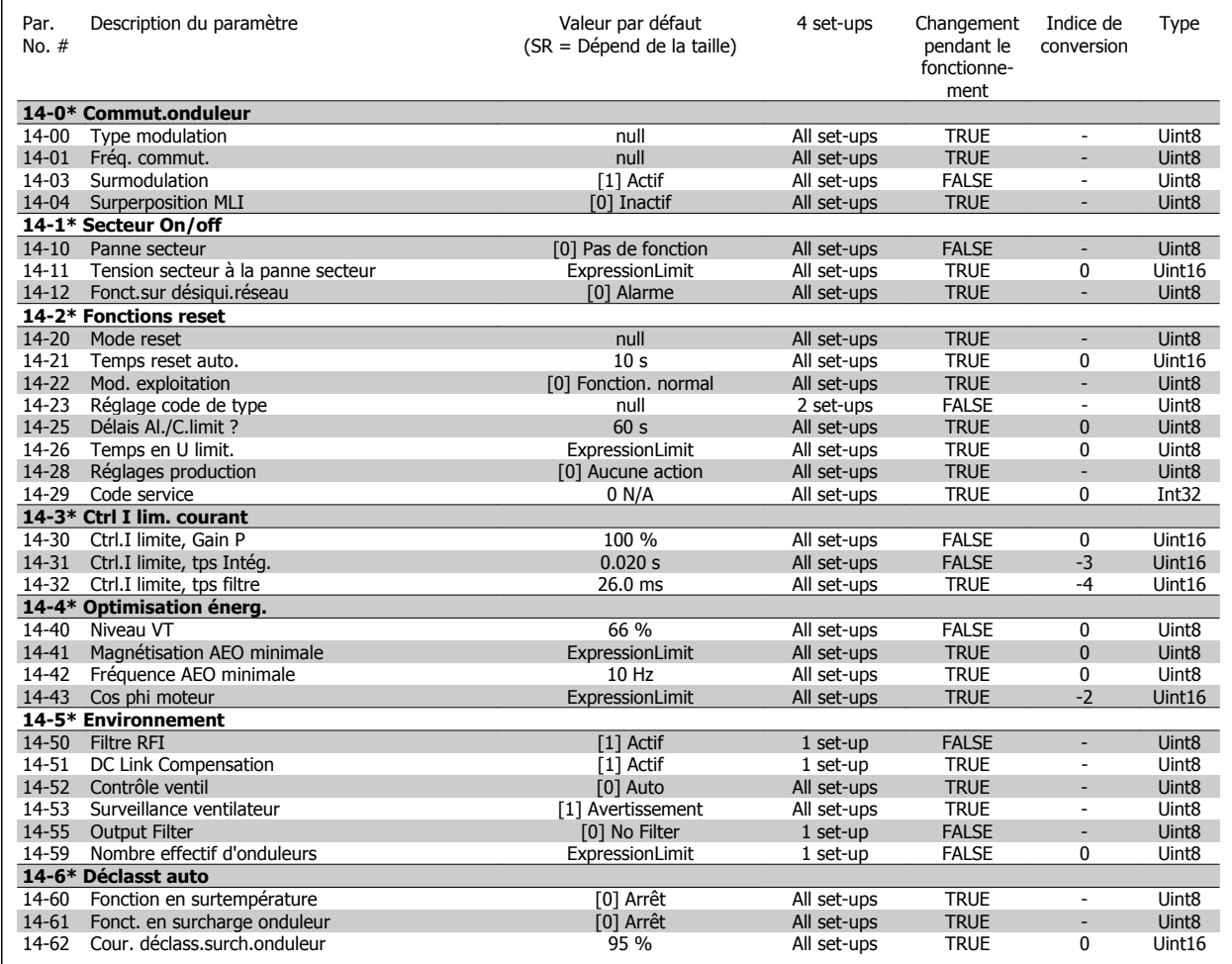

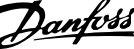

# **15-\*\* Info.variateur**

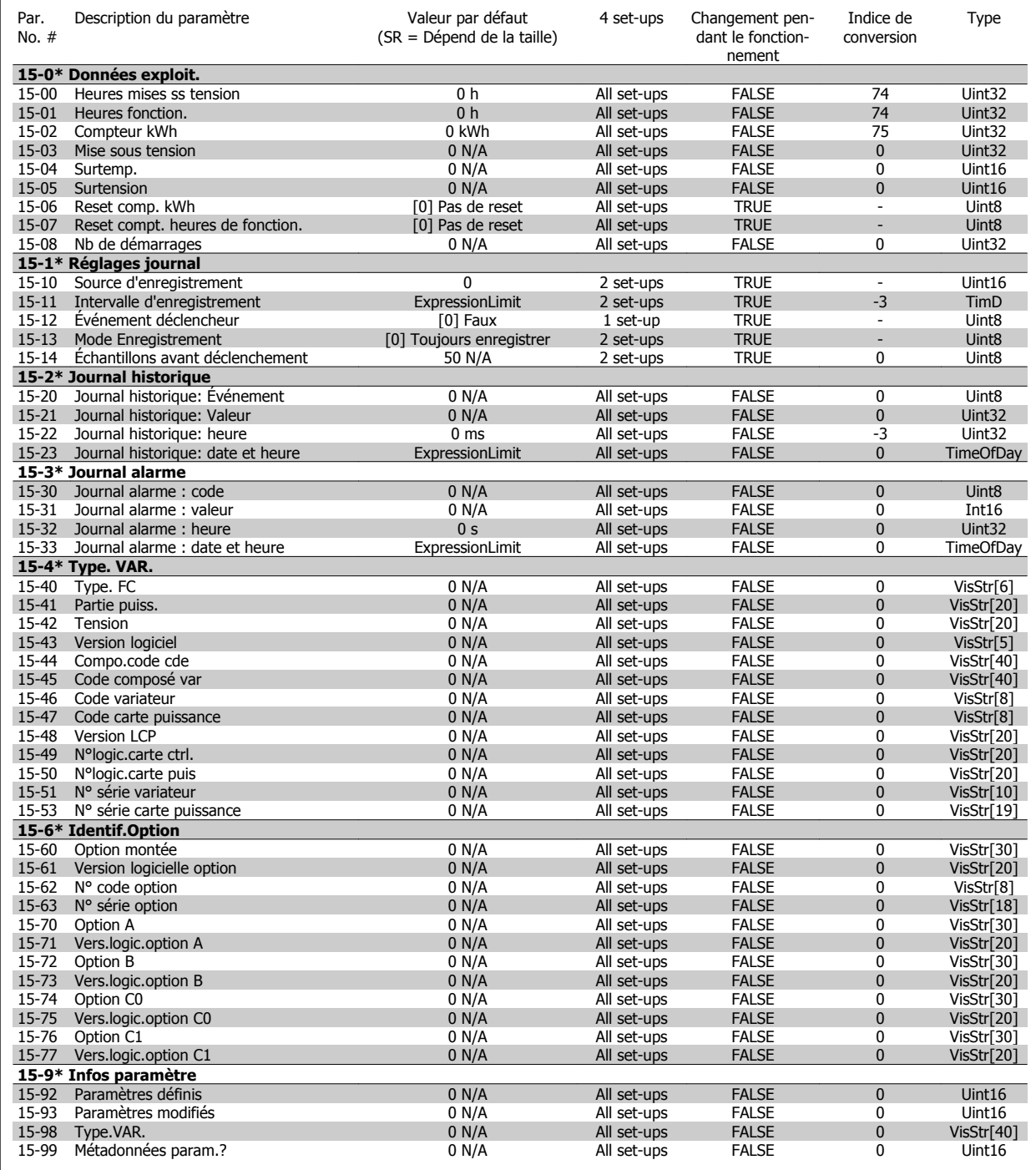

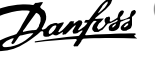

# **16-\*\* Lecture données**

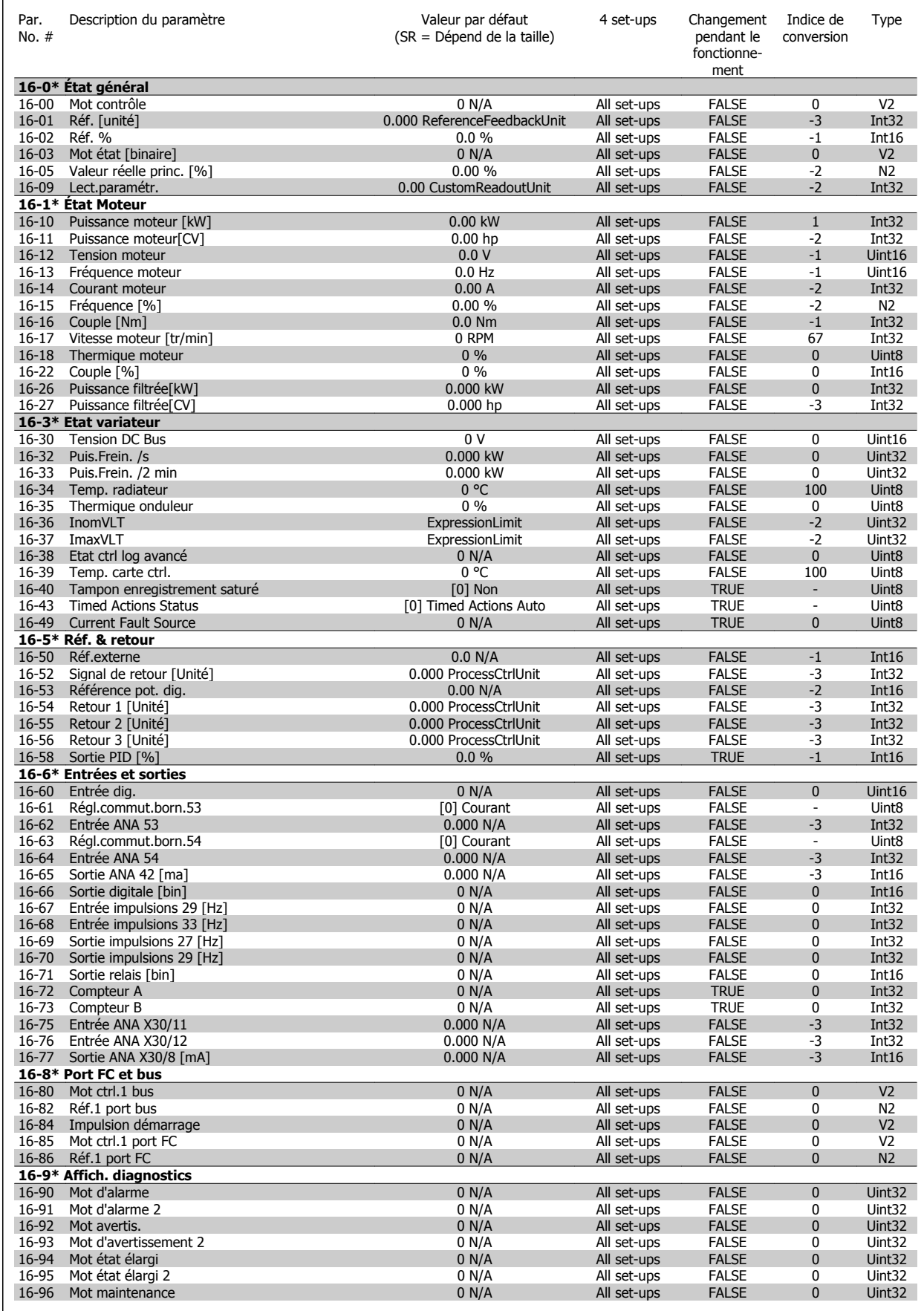

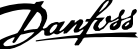

# **18-\*\* Info & lectures**

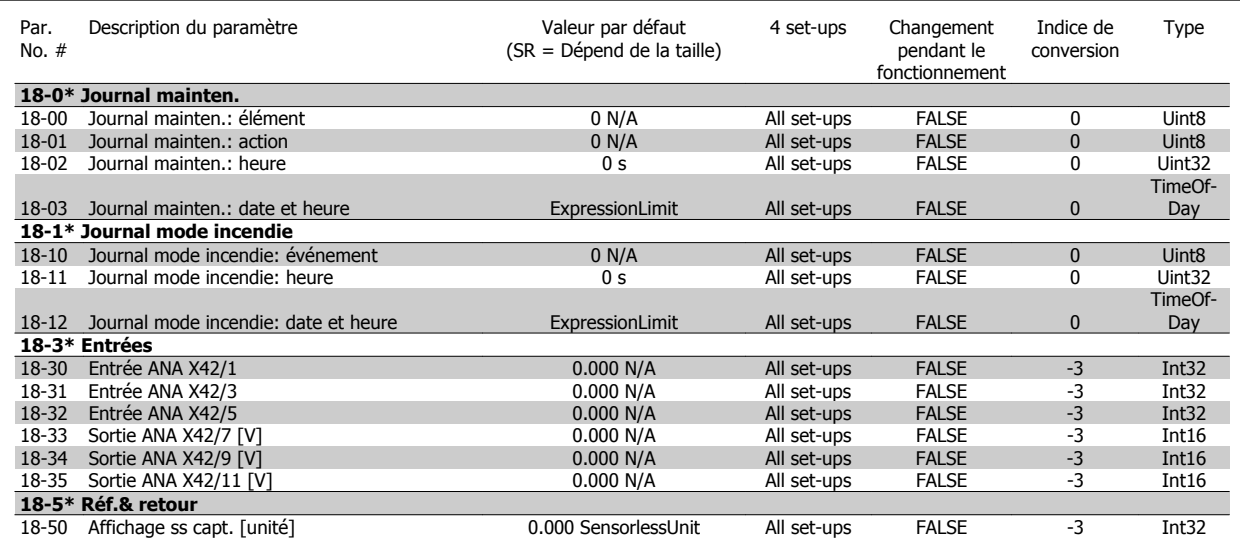

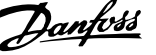

# **20-\*\* Boucl.fermé.variat.**

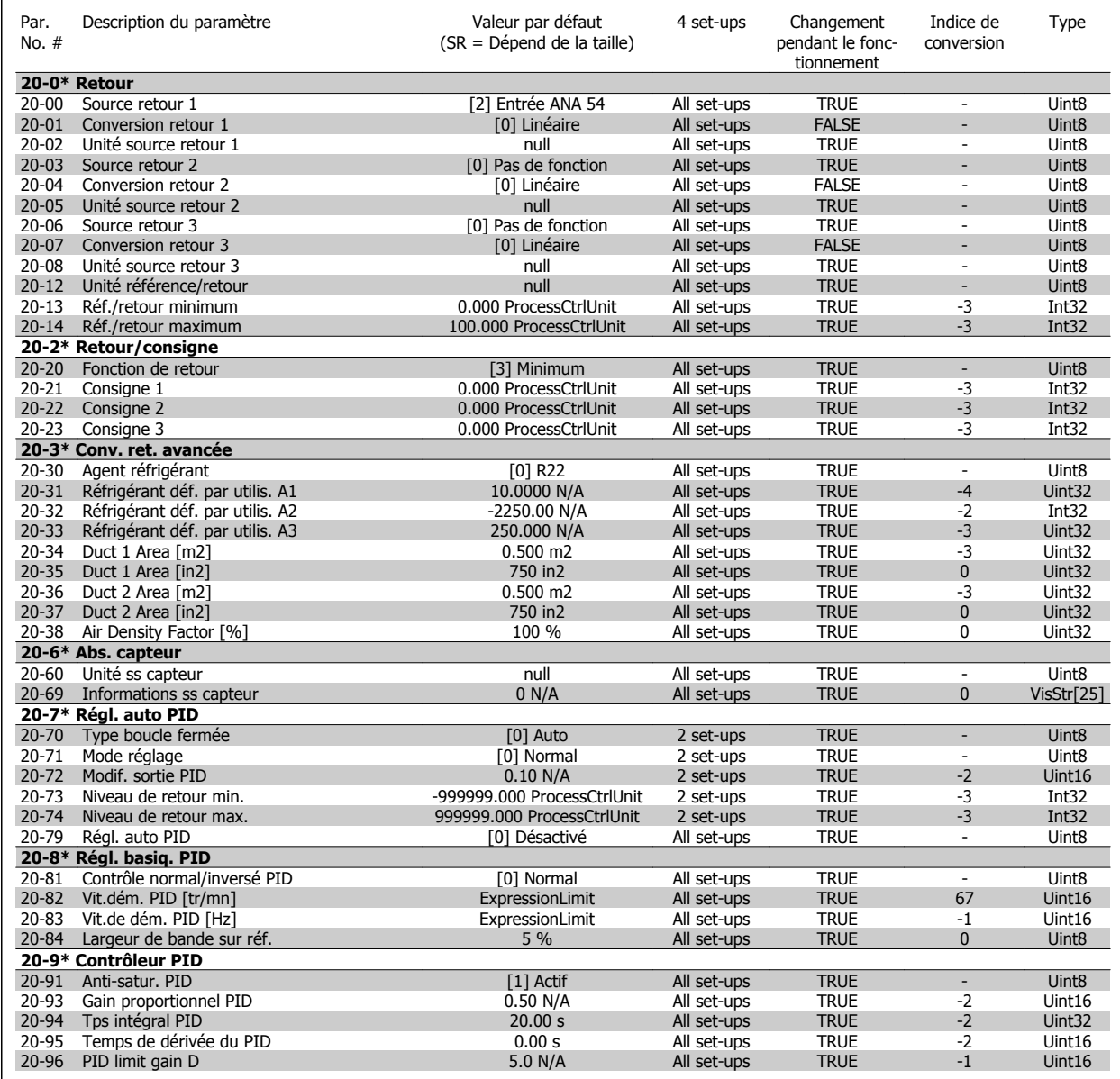

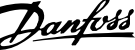

# **21-\*\* Boucl. fermée ét.**

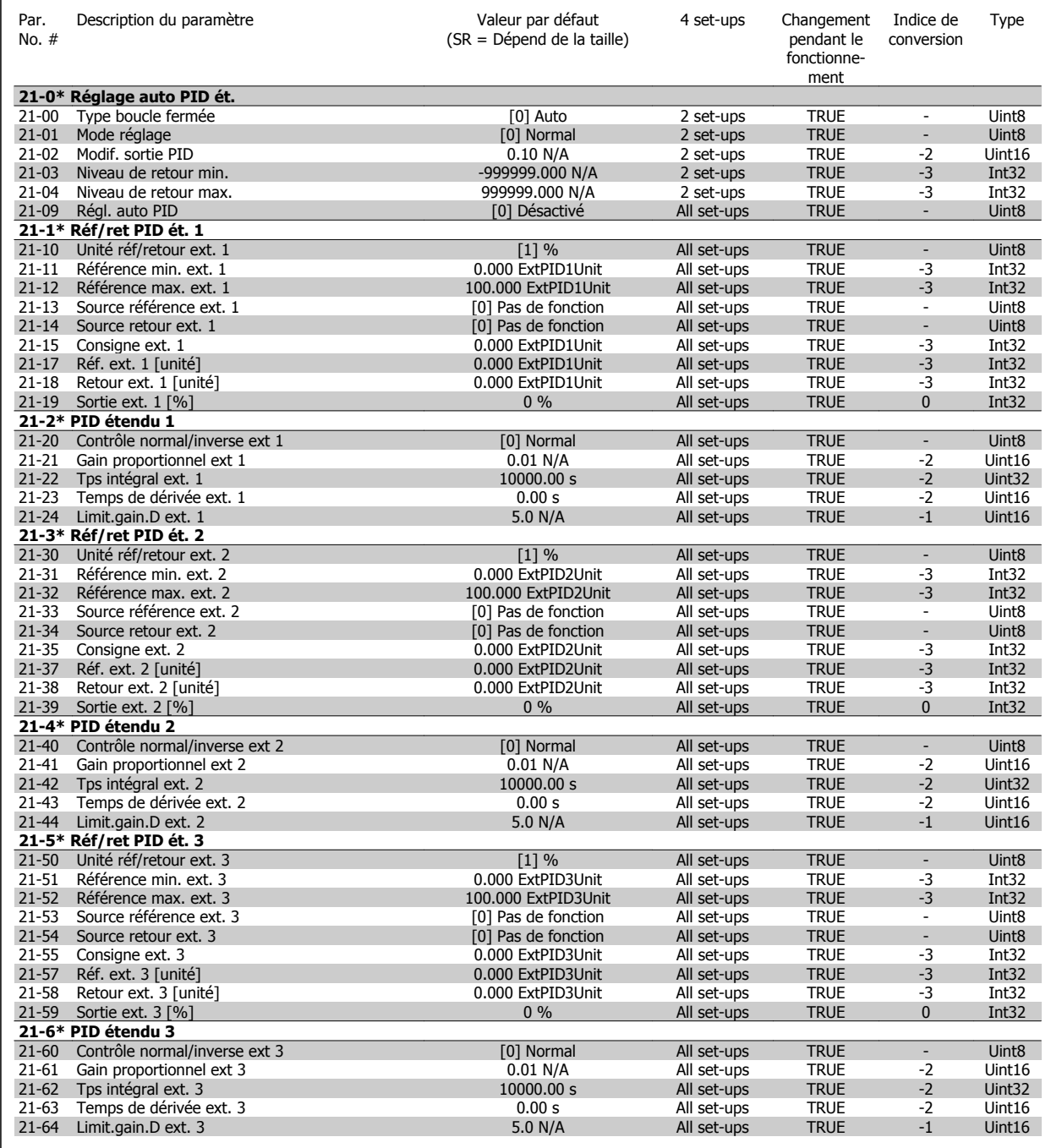

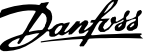

# **22-\*\* Fonctions application**

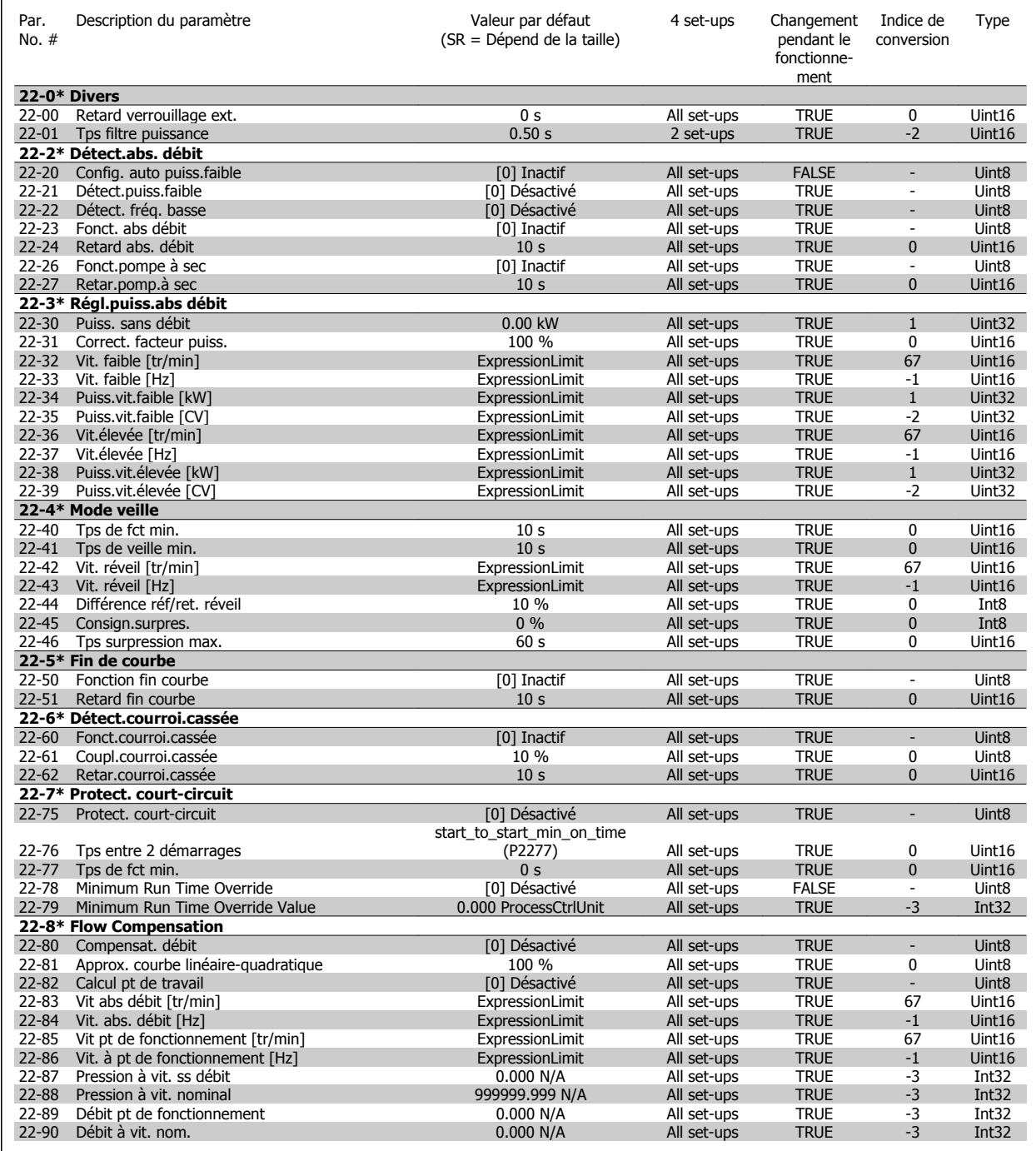

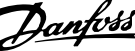

# **23-\*\* Fonct. liées au tps**

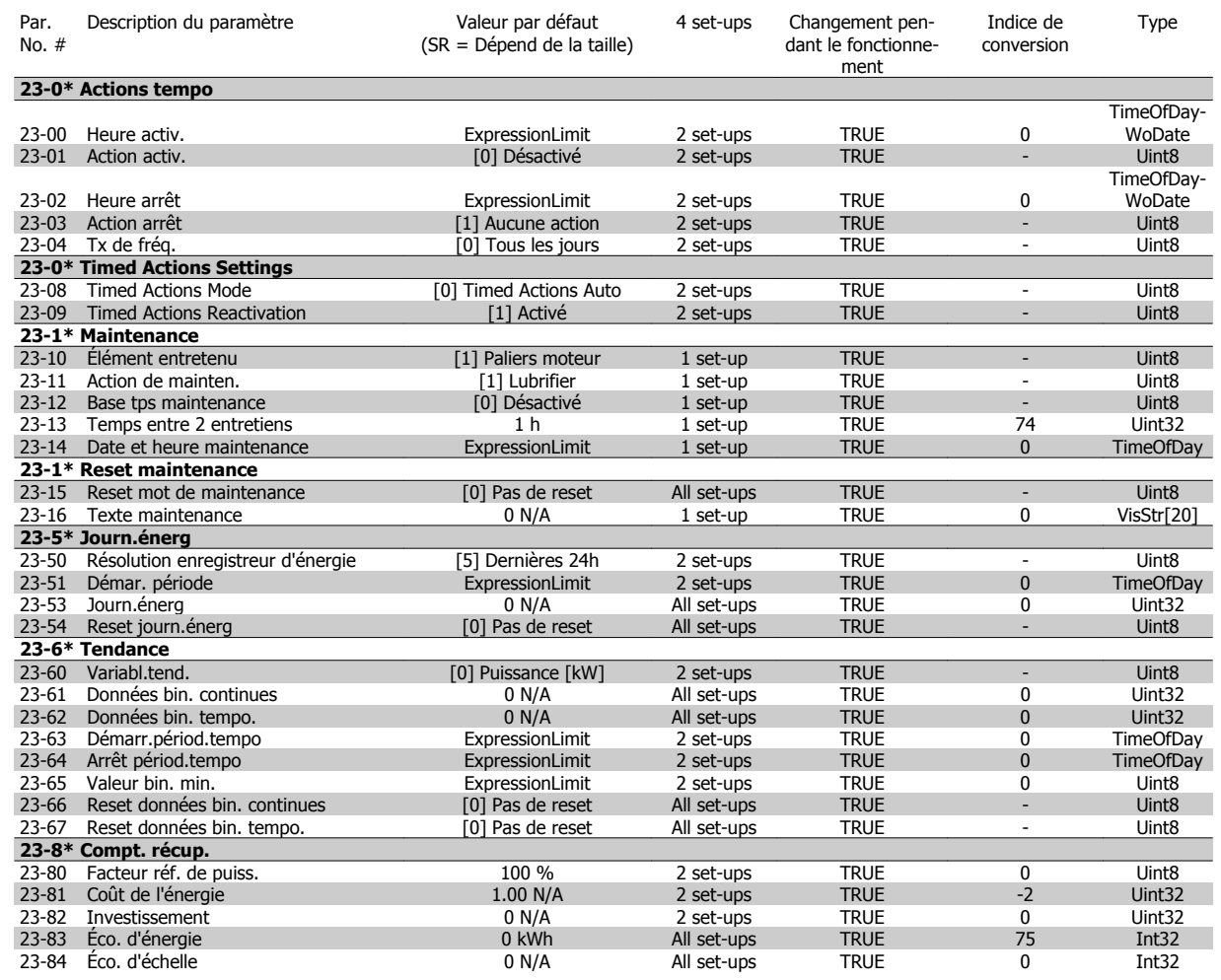
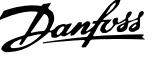

## **24-\*\* Fonctions application 2**

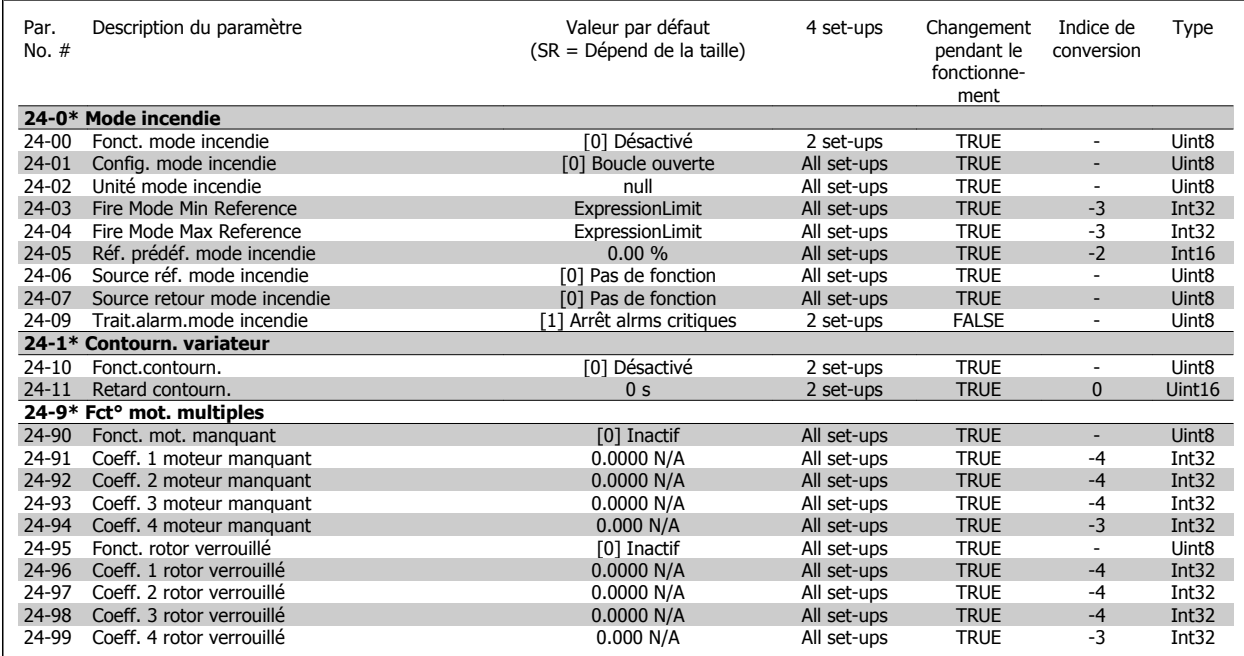

Comment programmer le variateur Low Harmonic Drive

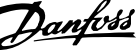

## **25-\*\* Contrôleur cascade**

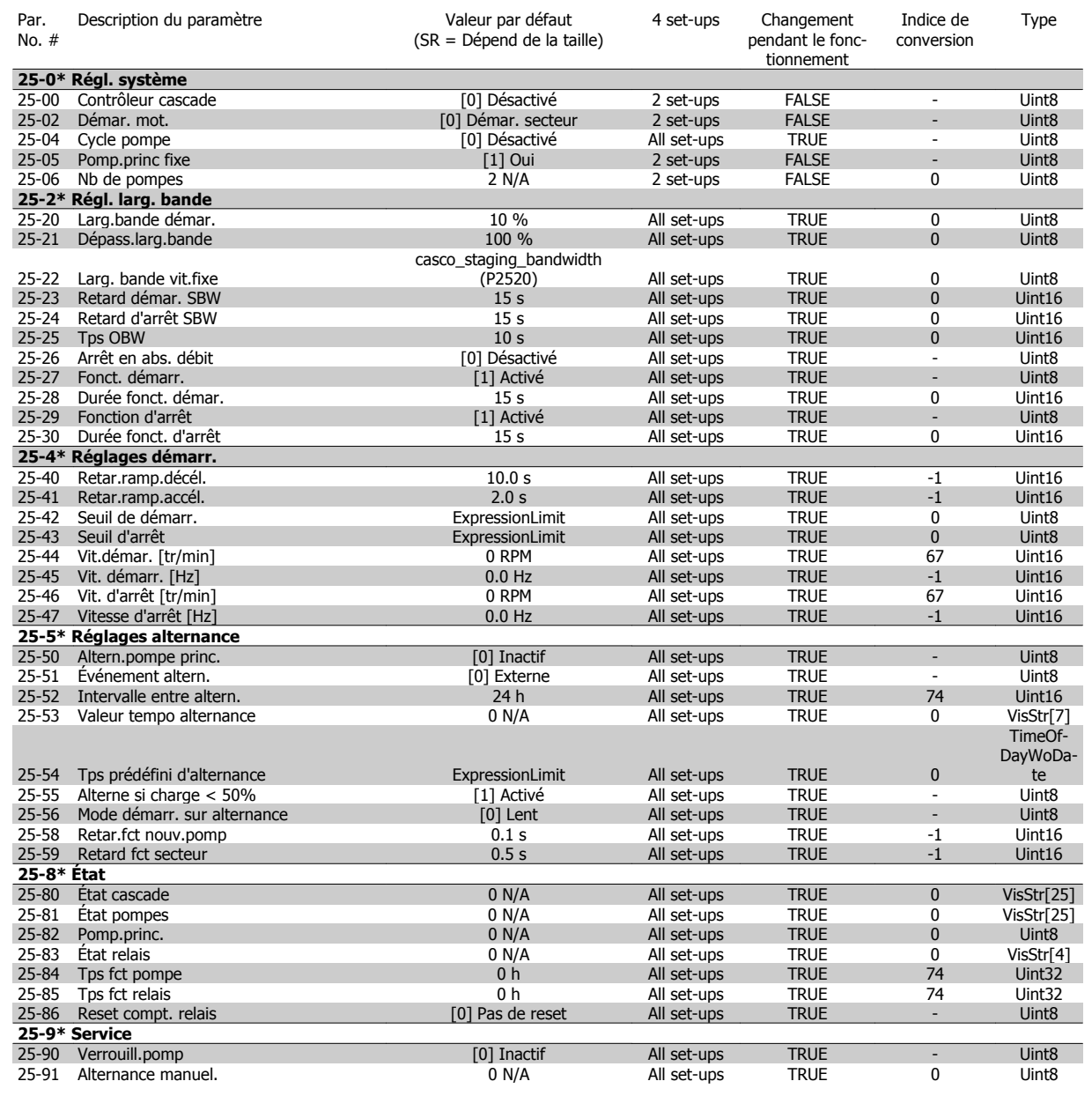

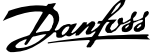

## **26-\*\* Option d'E/S ana. MCB 109**

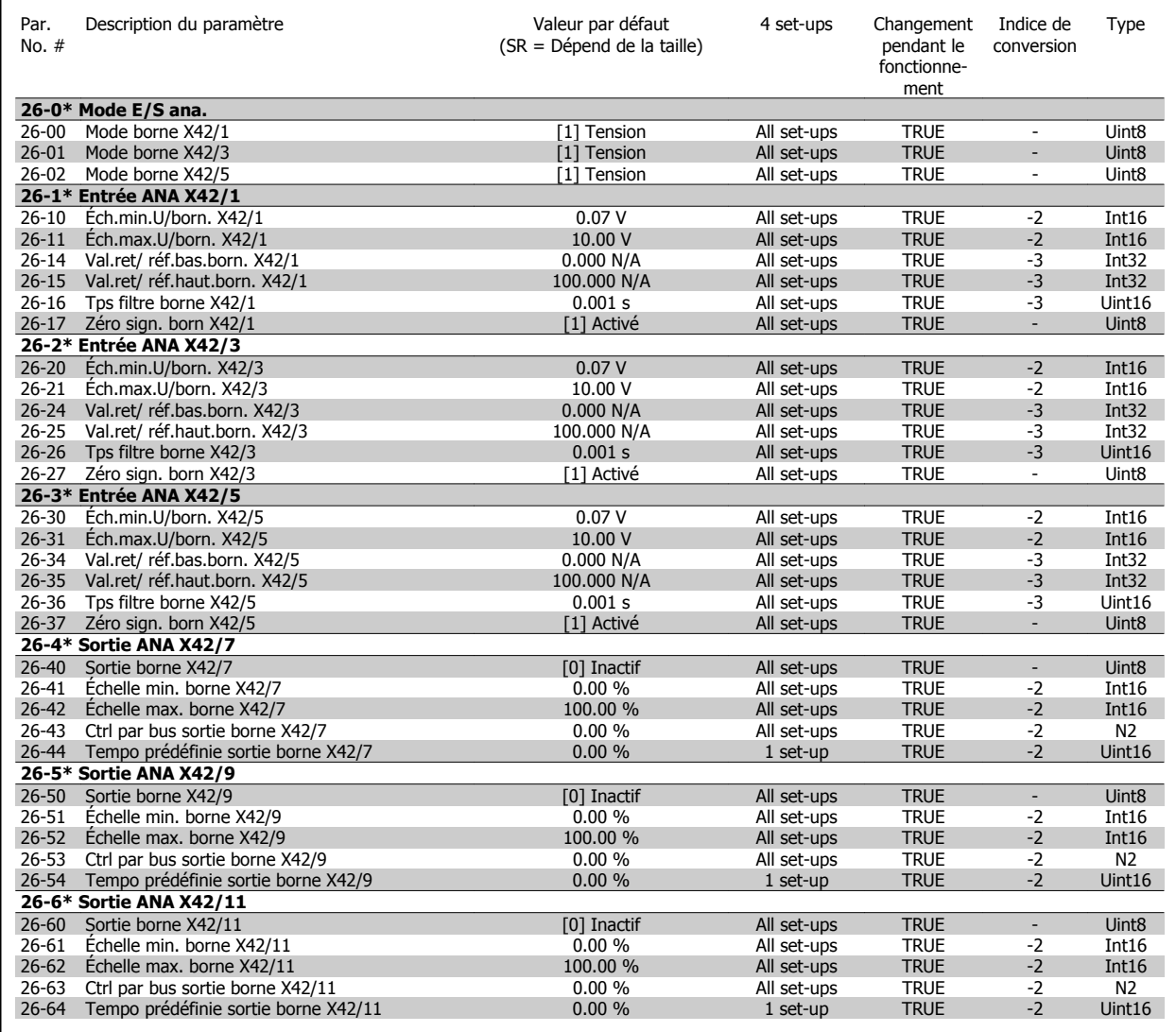

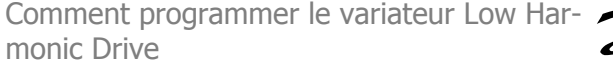

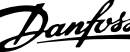

## **Parameter Lists - Active Filter**

## **Operation/Display 0-\*\***

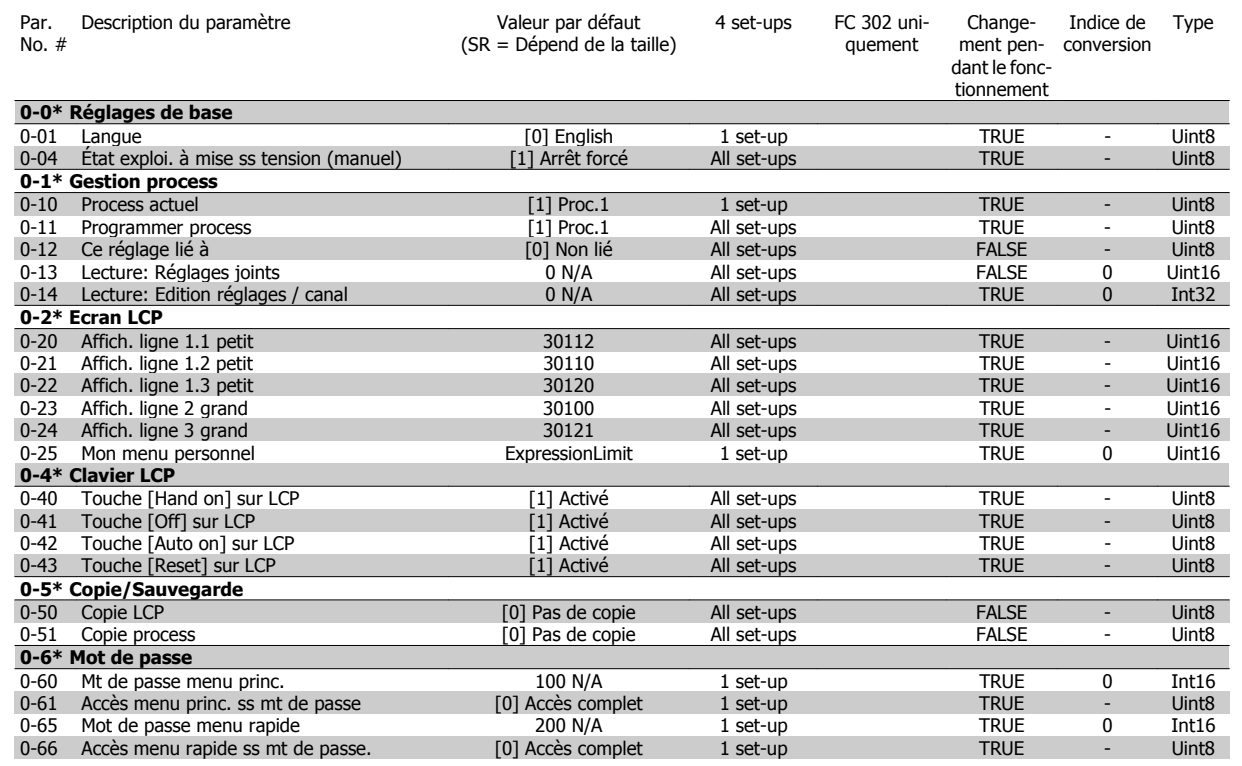

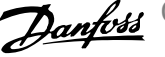

## **Digital In/Out 5-\*\***

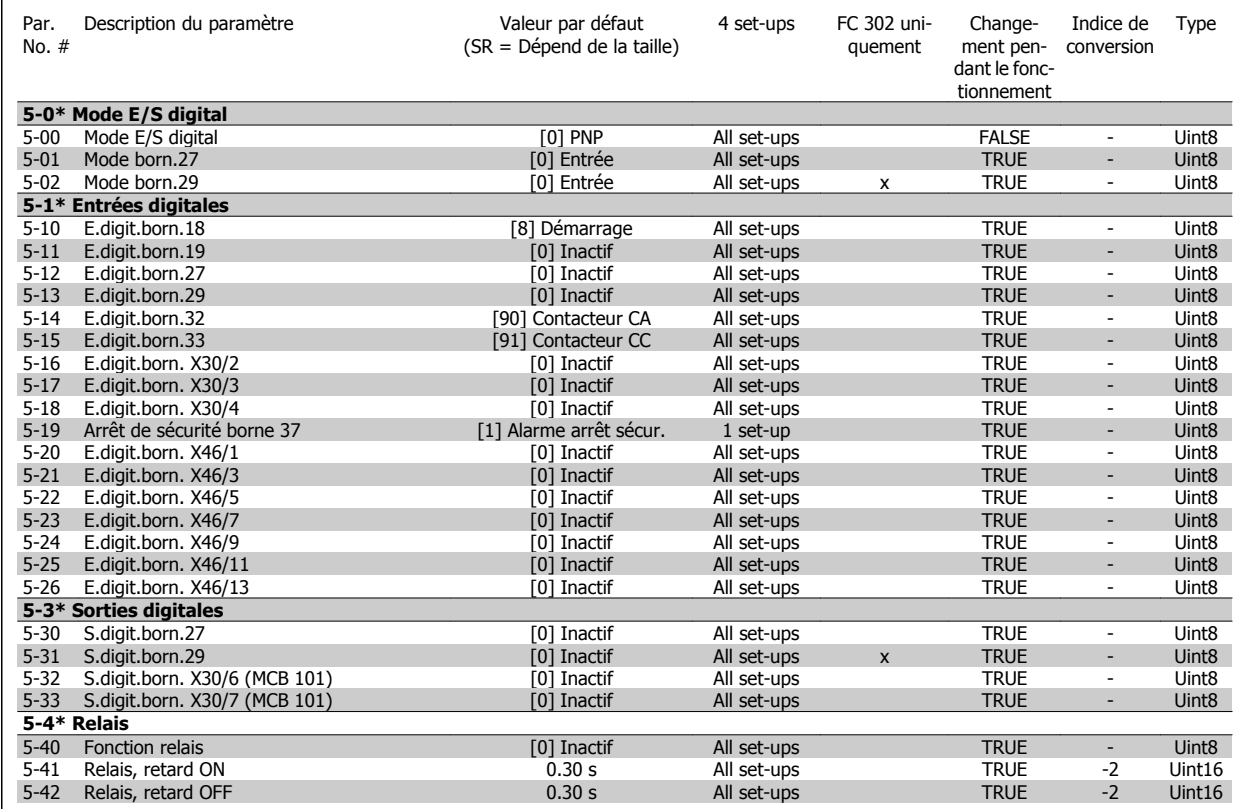

## **Comm. and Options 8-\*\***

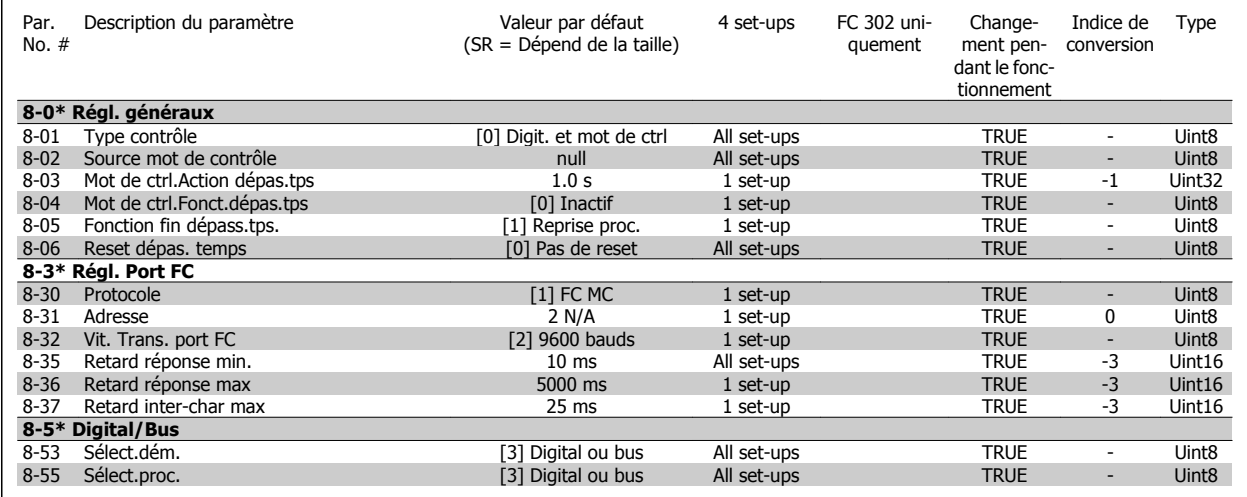

Comment programmer le variateur Low Harmonic Drive

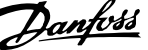

## **Special Functions 14-\*\***

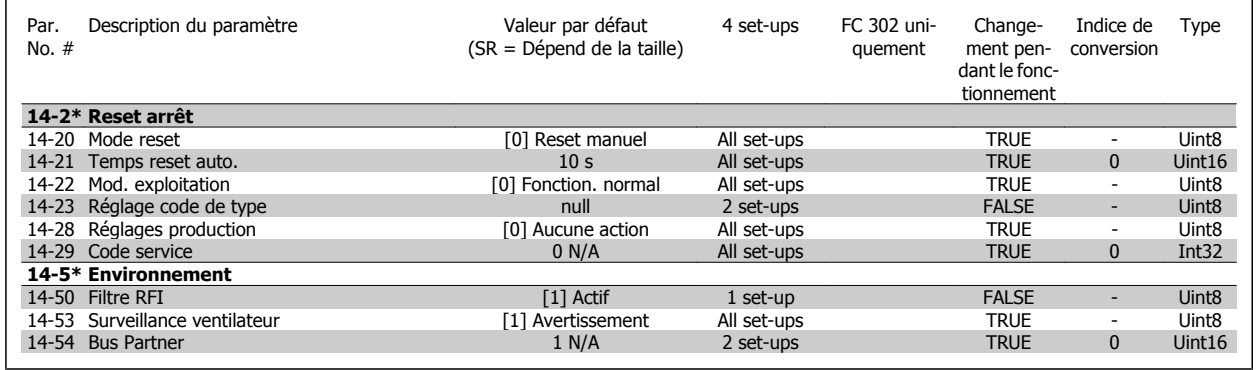

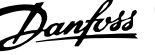

## **FC Information 15-\*\***

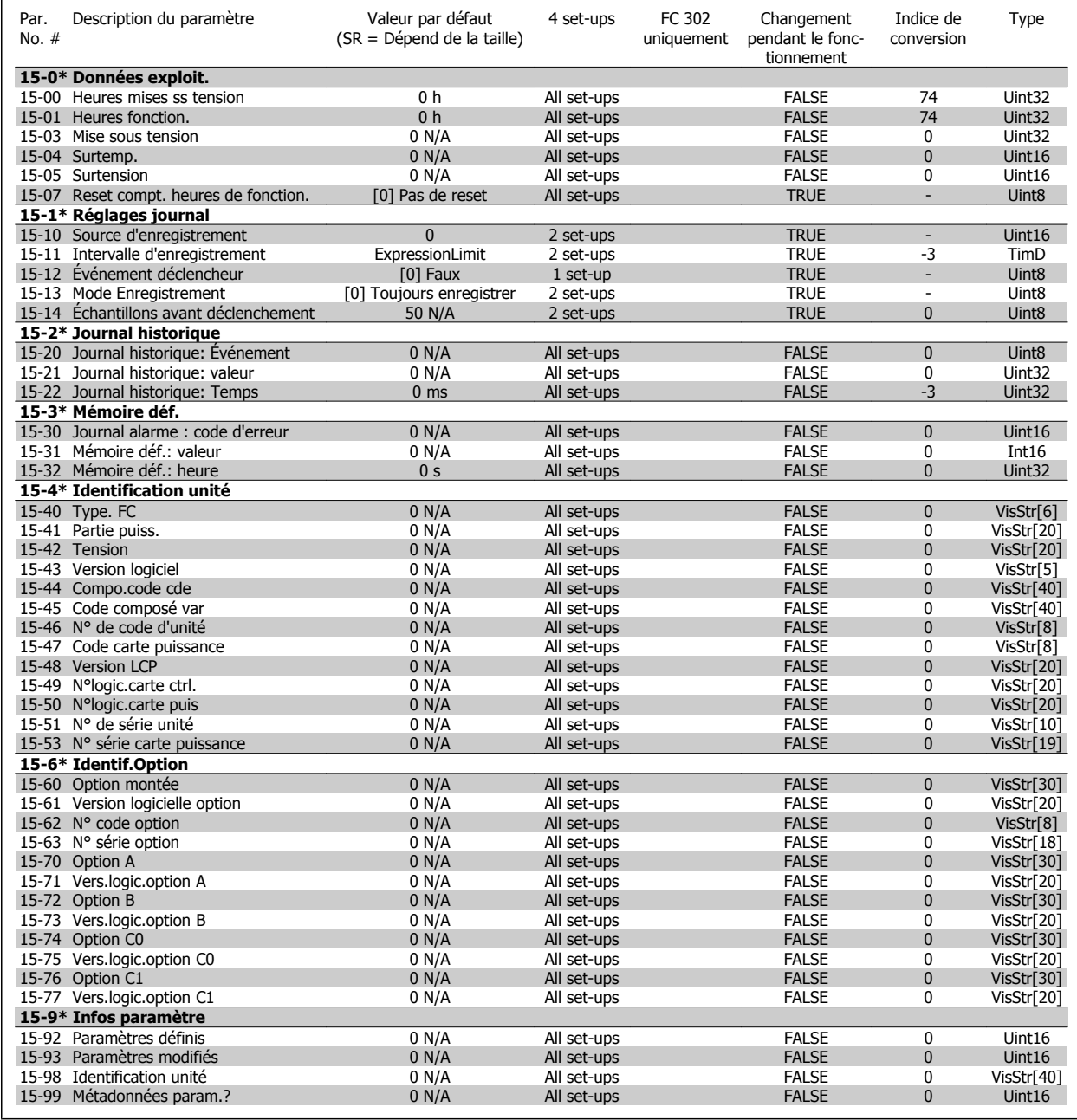

Comment programmer le variateur Low Harmonic Drive

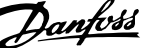

## **Data Readouts 16-\*\***

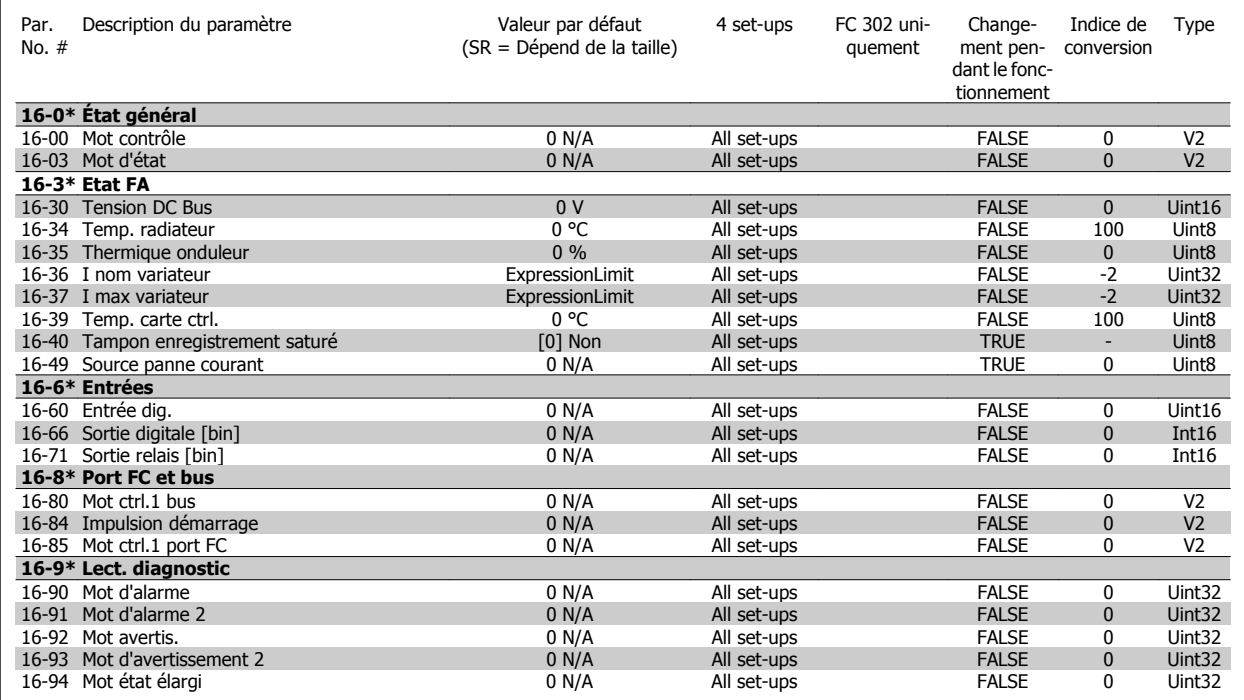

## **Réglages FA 300-\*\***

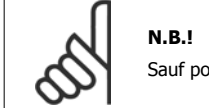

Sauf pour le par. 300-10, il est déconseillé de modifier les réglages de ce groupe de par. pour le variateur Low Harmonic Drive

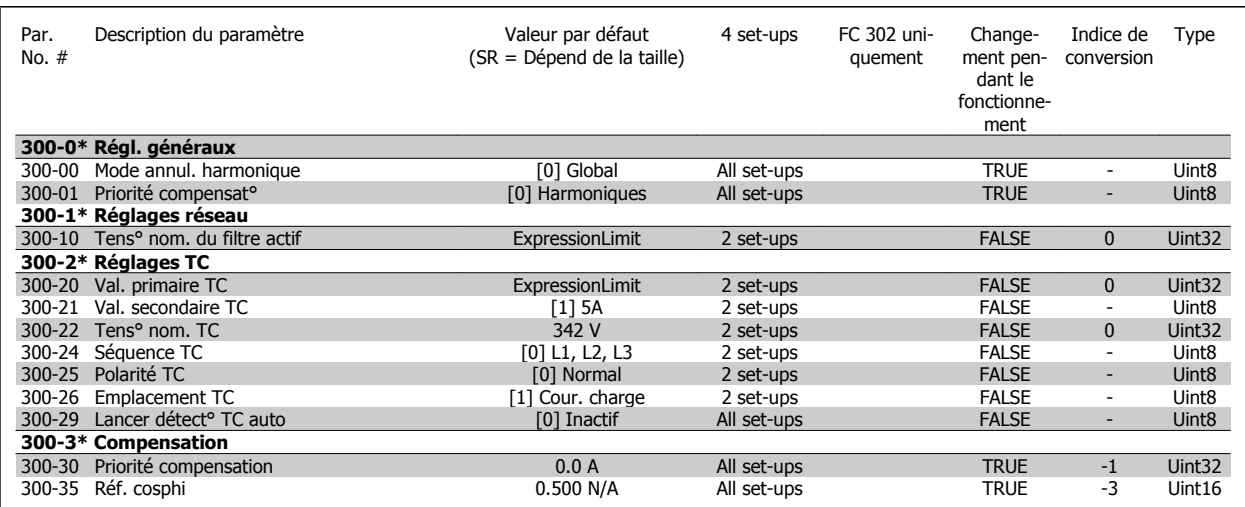

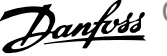

## **Lectures FA301-\*\***

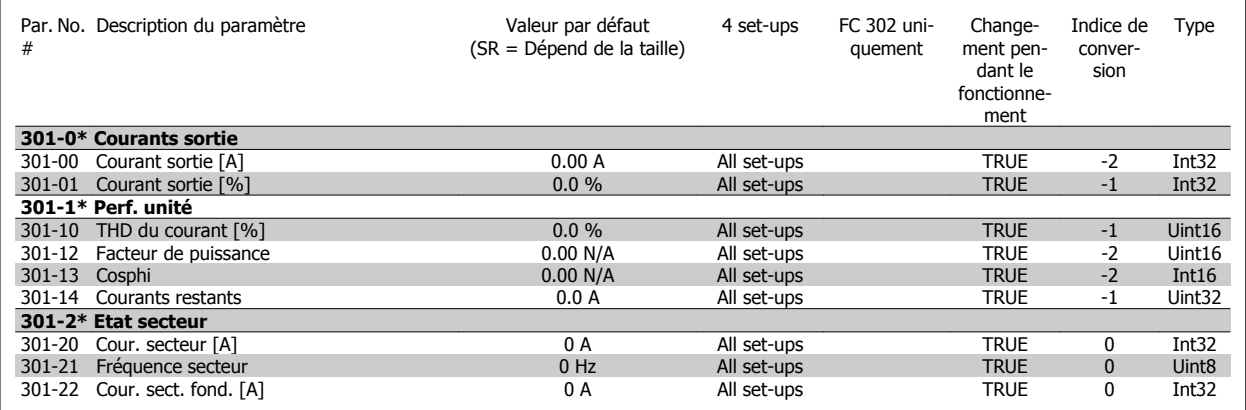

Installation et configuration de l'interface RS-485

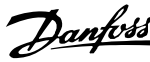

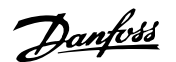

# **Installation et configuration de l'interface RS-485**

## **Vue d'ensemble**

Le RS-485 est une interface de bus à deux fils compatible avec une topologie de réseau multipoints, c.-à-d. des nœuds peuvent être connectés comme un bus ou via des câbles de dérivation depuis un tronçon de ligne commun. Un total de 32 nœuds peut être connecté à un segment de réseau.

Les segments de réseau sont divisés par des répéteurs. Noter que chaque répéteur fonctionne comme un nœud au sein du segment sur lequel il est installé. Chaque nœud connecté au sein d'un réseau donné doit disposer d'une adresse de nœud unique pour tous les segments.

Terminer chaque segment aux deux extrémités, à l'aide soit du commutateur de terminaison (S801) du variateur de fréquence soit d'un réseau de résistances de terminaison polarisé. Utiliser toujours un câble blindé à paire torsadée (STP) pour le câblage du bus et suivre toujours les règles habituelles en matière d'installation.

Il est très important de disposer d'une mise à la terre de faible impédance du blindage à chaque nœud, y compris à hautes fréquences. Pour cela, il convient de relier la surface du blindage à la terre, par exemple à l'aide d'un étrier de serrage ou d'un presse-étoupe conducteur. Il peut être nécessaire d'appliquer des câbles d'égalisation de potentiel pour maintenir le même potentiel de terre dans tout le réseau, en particulier dans les installations comportant des câbles longs.

Pour éviter toute disparité d'impédance, utiliser toujours le même type de câble dans le réseau entier. Lors du raccordement d'un moteur au variateur de fréquence, utiliser toujours un câble de moteur blindé.

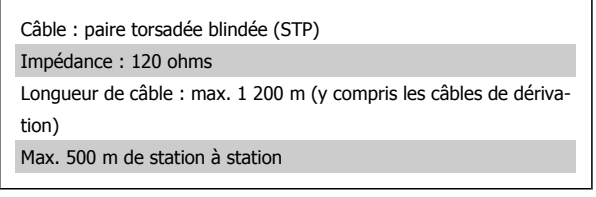

### **Raccordement du réseau**

**Connecter le variateur de fréquence au réseau RS-485 comme suit (voir également le schéma) :**

- 1. Connecter les fils de signal à la borne 68 (P+) et à la borne 69 (N-) sur la carte de commande principale du variateur de fréquence.
- 2. Connecter le blindage des câbles aux étriers de serrage.

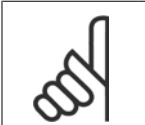

**N.B.!** Des câbles blindés à paire torsadée sont recommandés afin de réduire le bruit entre les conducteurs.

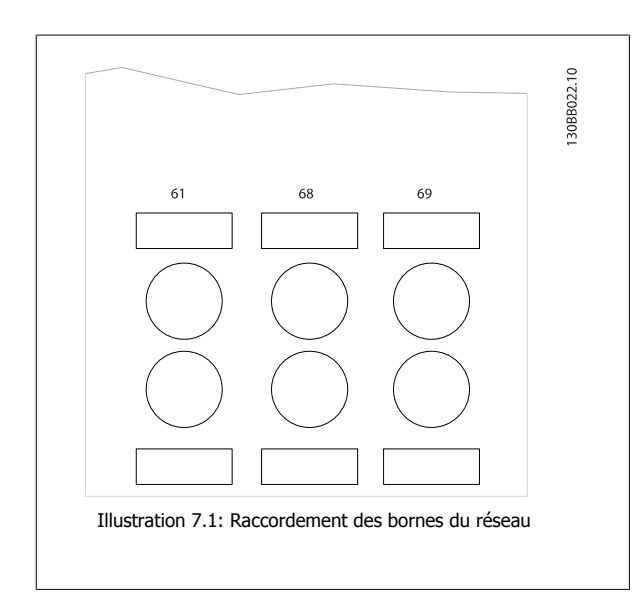

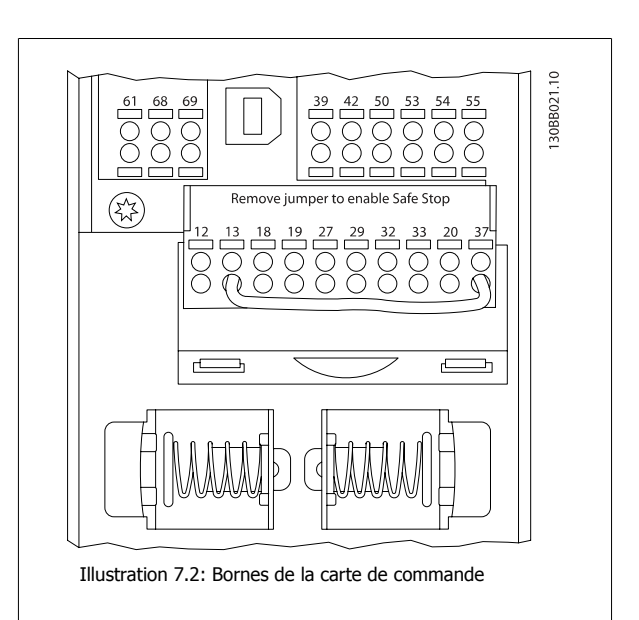

Installation et configuration de l'interface RS-485

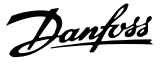

## **Terminaison du bus RS-485**

Utiliser le commutateur DIP de terminaison sur la carte de commande principale du variateur de fréquence pour terminer le bus RS-485.

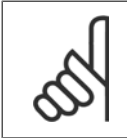

**N.B.!** Le réglage d'usine du commutateur DIP est OFF.

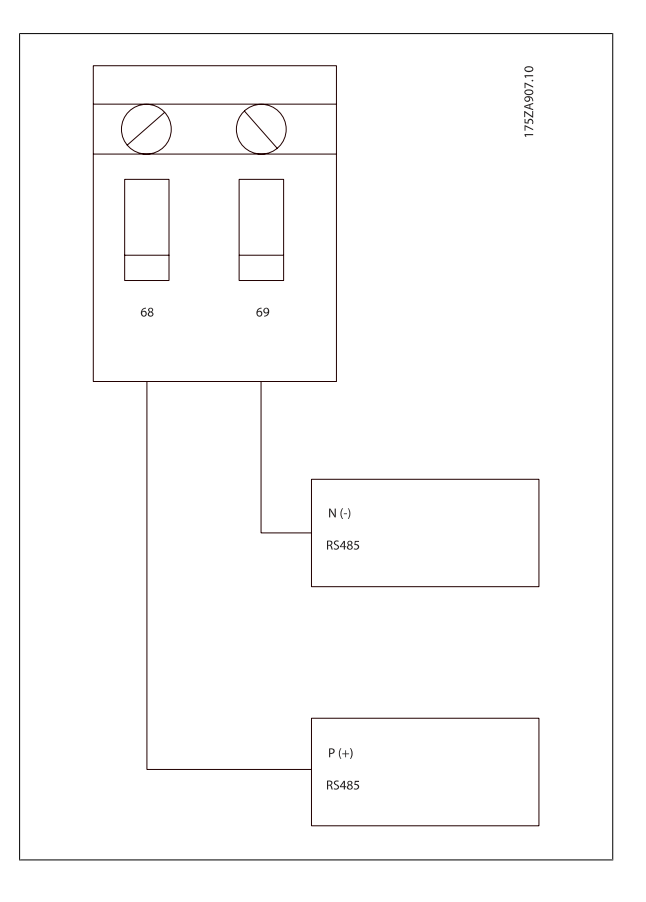

Réglage d'usine du commutateur de terminaison

## **Précautions CEM**

Les précautions CEM suivantes sont recommandées pour assurer un fonctionnement sans interférence du réseau RS-485.

Il est nécessaire d'observer les réglementations nationales et locales, par exemple à l'égard de la protection par mise à la terre. Le câble de communication RS-485 doit être maintenu à l'écart des câbles de moteur et de frein, afin d'éviter une nuisance réciproque des bruits liés aux hautes fréquences. Normalement, une distance de 200 mm (8 pouces) est suffisante, mais il est recommandé de garder la plus grande distance possible, notamment en cas d'installation de câbles en parallèle sur de grandes distances. Si le câble RS-485 doit croiser un câble de moteur et de résistance de freinage, il doit le croiser suivant un angle de 90°.

Manuel d'utilisation du variateur VLT HVAC Low Harmonic Drive

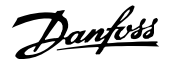

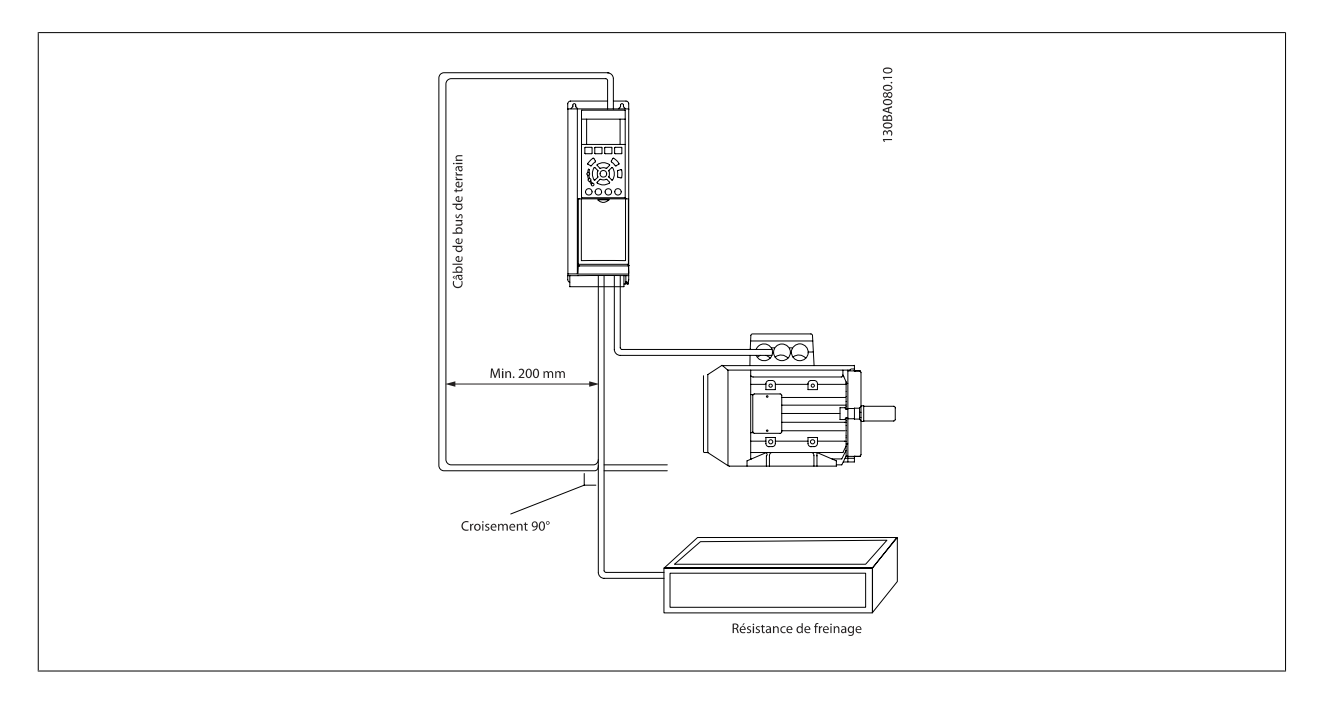

Le protocole FC, également appelé FC ou bus standard, est le bus de terrain standard de Danfoss. Il définit une technique d'accès selon le principe maîtreesclave pour les communications via le bus série.

Un maître et un maximum de 126 esclaves peuvent être raccordés au bus. Chaque esclave est sélectionné par le maître grâce à un caractère d'adresse dans le télégramme. Un esclave ne peut jamais émettre sans y avoir été autorisé au préalable, et le transfert direct de messages entre les différents esclaves n'est pas possible. Les communications ont lieu en mode semi-duplex.

La fonction du maître ne peut pas être transférée vers un autre nœud (système à maître unique).

La couche physique est le RS-485, utilisant donc le port RS-485 intégré au variateur de fréquence. Le protocole FC prend en charge les différents formats de télégramme ; un format court de 8 octets pour le traitement des données et un format long de 16 octets qui comporte également un canal de paramètres. Un troisième format de télégramme est utilisé pour les textes.

## **Configuration du réseau**

## **Configuration du variateur de fréquence FC 300**

Définir les paramètres suivants pour activer le protocole FC du variateur de fréquence.

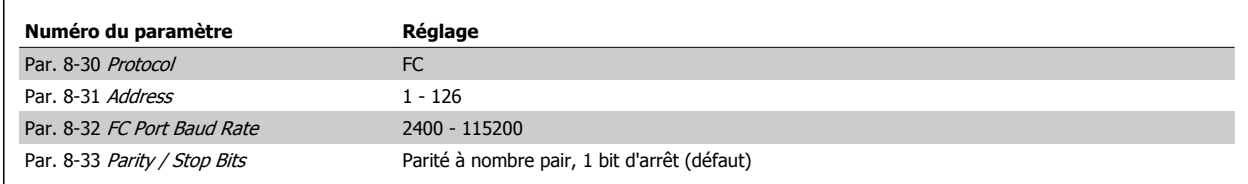

## **Structure des messages du protocole FC**

## **Contenu d'un caractère (octet)**

Chaque caractère transmis commence par un bit de départ. Ensuite, 8 bits de données, correspondant à un octet, sont transmis. Chaque caractère est contrôlé par un bit de parité égal à "1" lorsque la parité est à nombre pair (c'est-à-dire que le total de 1 binaires dans les 8 bits de données et du bit de parité est un chiffre pair). Le caractère se termine par un bit d'arrêt et se compose donc au total de 11 bits.

Danfoss

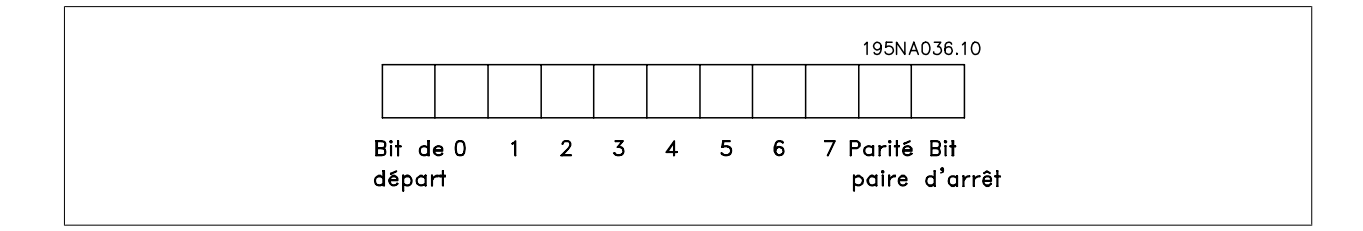

## **Structure du télégramme**

Chaque télégramme commence par un caractère de départ (STX) = 02 Hex suivi d'un octet qui indique la longueur du télégramme (LGE) et d'un octet qui indique l'adresse du variateur de fréquence (ADR). Ensuite arrive un certain nombre d'octets de données (variable, dépend du type de télégramme). Le télégramme se termine par un octet de contrôle (BCC).

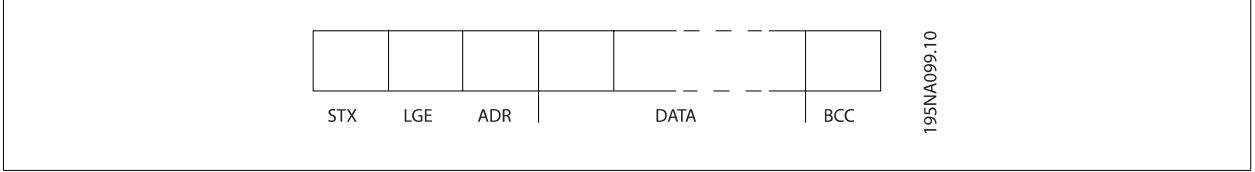

## **Longueur du télégramme (LGE)**

La longueur du télégramme comprend le nombre d'octets de données auquel s'ajoutent l'octet d'adresse ADR et l'octet de contrôle des données BCC.

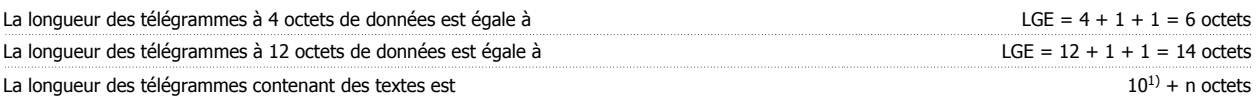

<sup>1)</sup> 10 correspond aux caractères fixes tandis que "n" est variable (dépend de la longueur du texte).

## **Adresse (ADR) du variateur de fréquence**

Deux formats d'adresse différents sont utilisés. La plage d'adresse du variateur est soit de 1-31 soit de 1-126.

1. Format d'adresse 1-31 : Bit  $7 = 0$  (format adresse 1-31 actif) Bit 6 non utilisé Bit  $5 = 1$ : diffusion, les bits d'adresse (0-4) ne sont pas utilisés Bit  $5 = 0$ : pas de diffusion Bit 0-4 = adresse du variateur de fréquence 1-31

2. Format d'adresse 1-126 : Bit  $7 = 1$  (format adresse 1-126 actif) Bit 0-6 = adresse du variateur de fréquence 1-126 Bit  $0-6 = 0$  diffusion

L'esclave renvoie l'octet d'adresse sans modification dans le télégramme de réponse au maître.

Manuel d'utilisation du variateur VLT HVAC Low Harmonic Drive

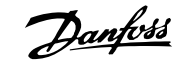

## **Octet de contrôle des données (BCC)**

La somme de contrôle est calculée comme une fonction XOR. Avant de recevoir le premier octet du télégramme, la somme de contrôle calculée est égale à 0.

### **Champ de données**

La construction de blocs de données dépend du type de télégramme. Il existe trois types de télégrammes et le type est valable aussi bien pour les télégrammes de contrôle (maître => esclave) que pour les télégrammes de réponse (esclave => maître).

Les trois types de télégrammes sont :

Bloc de process (PCD) :

Un PCD est composé de 4 octets (2 mots) et comprend :

- mot de contrôle et valeur de référence (du maître à l'esclave),

- Mot d'état et fréquence de sortie actuelle (de l'esclave au maître).

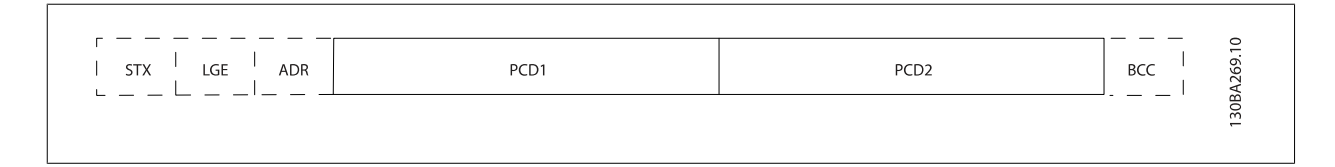

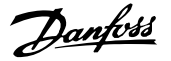

Bloc de paramètres :

Un bloc de paramètres est utilisé pour le transfert de paramètres entre le maître et l'esclave. Le bloc de données est composé de 12 octets (6 mots) et contient également le bloc de process.

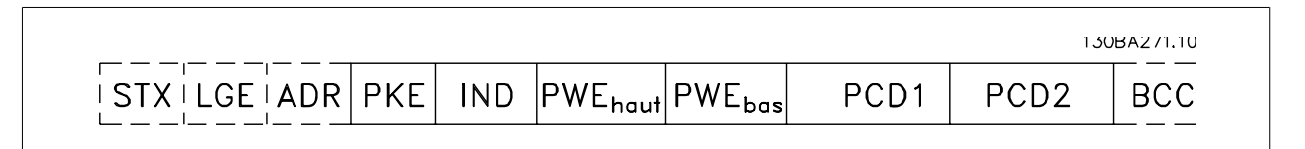

Bloc de texte :

Un bloc de texte est utilisé pour lire ou écrire des textes via le bloc de données.

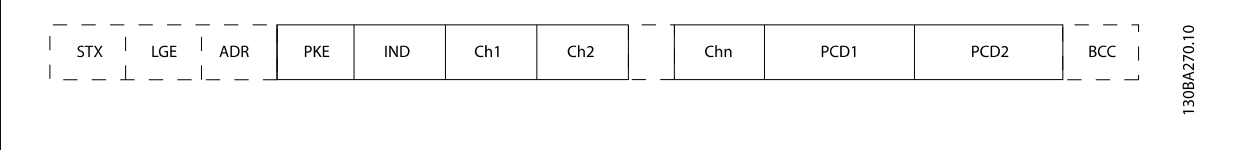

## **Champ PKE**

Le champ PKE contient deux sous-champs : ordre et réponse de paramètres AK et numéro de paramètres PNU :

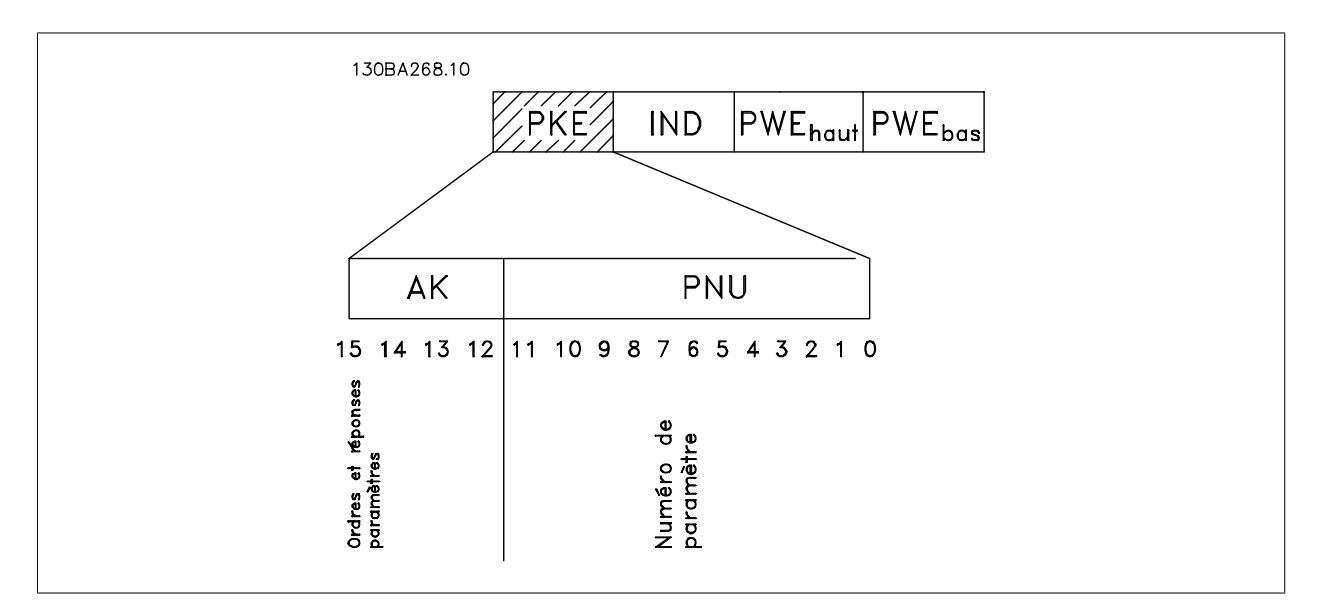

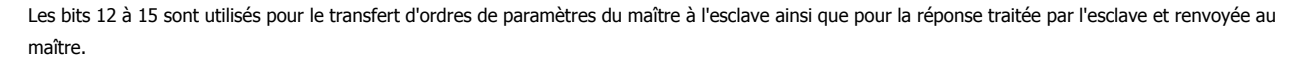

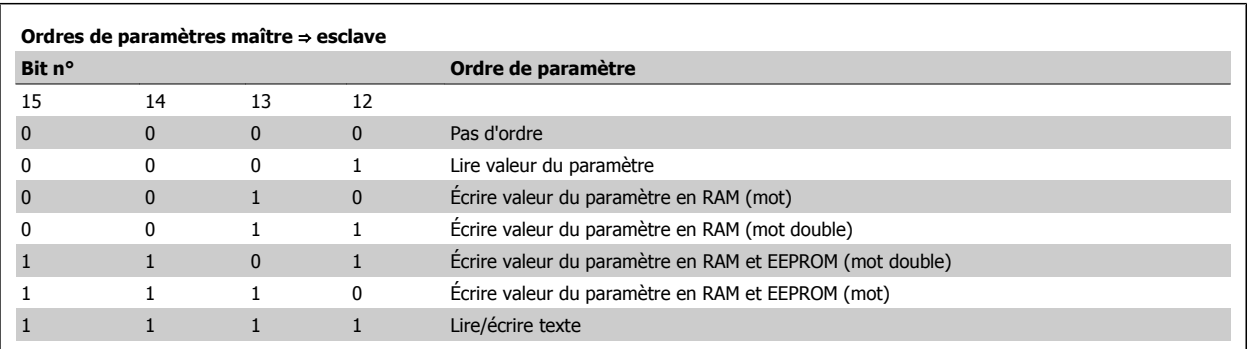

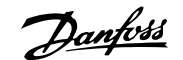

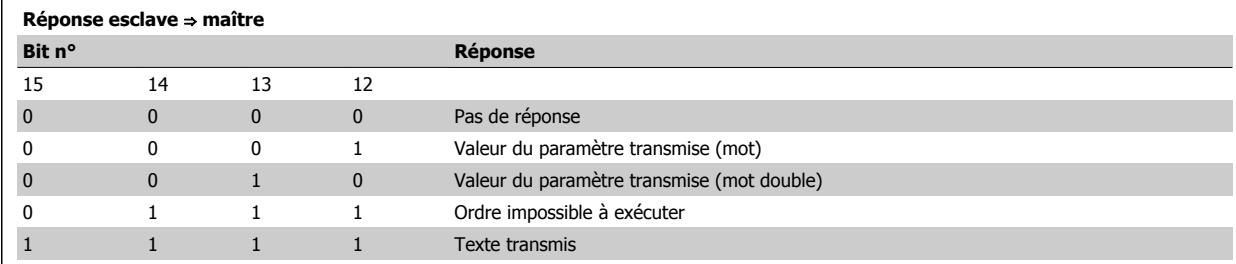

S'il est impossible d'exécuter l'ordre, l'esclave envoie cette réponse :

0111 Ordre impossible à exécuter

- et publie le message d'erreur suivant dans la valeur de paramètre (PWE) :

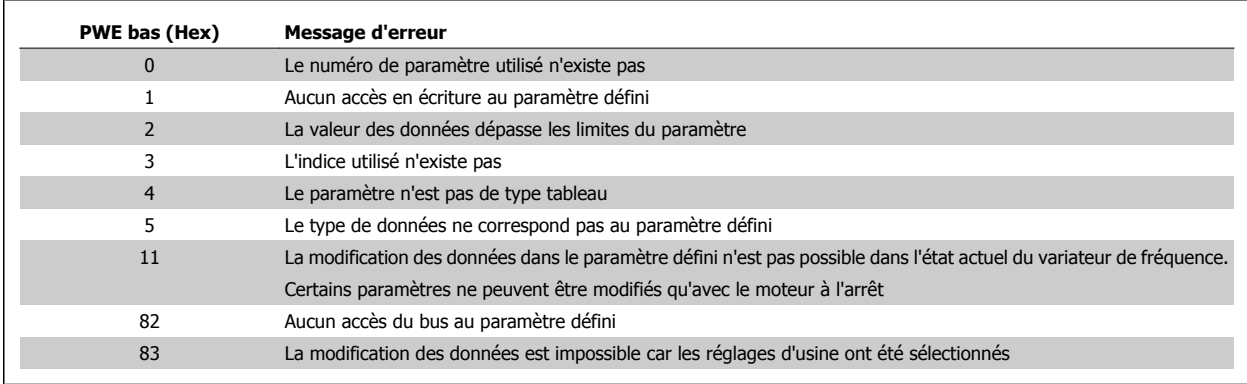

### **Numéro de paramètre (PNU)**

Les bits nº 0 à 11 sont utilisés pour le transfert des numéros de paramètre. La fonction du paramètre concerné ressort de la description des paramètres dans le Guide de programmation.

## **Indice (IND)**

L'indice est utilisé avec le numéro de paramètre pour l'accès lecture/écriture aux paramètres dotés d'un indice, p. ex. le Par. 15-30 Journal alarme : code d'erreur. L'indice est composé de 2 octets, un octet de poids faible et un octet de poids fort.

Seul l'octet de poids faible est utilisé comme un indice.

## **Valeur du paramètre (PWE)**

Le bloc valeur du paramètre se compose de 2 mots (4 octets) et la valeur dépend de l'ordre donné (AK). Le maître exige une valeur de paramètre lorsque le bloc PWE ne contient aucune valeur. Pour modifier une valeur de paramètre (écriture), écrire la nouvelle valeur dans le bloc PWE et l'envoyer du maître à l'esclave.

Lorsqu'un esclave répond à une demande de paramètre (ordre de lecture), la valeur actuelle du paramètre du bloc PWE est transmise et renvoyée au maître. Si un paramètre ne contient pas de valeur numérique mais plusieurs choix de données, p. ex. [Par. 0-01](#page-91-0) Langue où [0] correspond à Anglais et [4] à Danois, le choix de données est effectué en écrivant la valeur dans le bloc PWE. Voir Exemple - Choix d'une valeur de donnée. La communication série ne permet de lire que les paramètres de type de données 9 (séquence de texte).

#### Les Par. 15-40 Type. FC à Par. 15-53 N° série carte puissance contiennent le type de données 9.

À titre d'exemple, le Par. 15-40 Type. FC permet de lire l'unité et la plage de tension secteur. Lorsqu'une séquence de texte est transmise (lue), la longueur du télégramme est variable et les textes présentent des longueurs variables. La longueur du télégramme est indiquée dans le 2e octet du télégramme, LGE. Lors d'un transfert de texte, le caractère d'indice indique s'il s'agit d'un ordre de lecture ou d'écriture.

Installation et configuration de l'interface RS-485

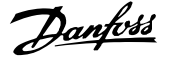

Afin de pouvoir lire un texte via le bloc PWE, régler l'ordre de paramètre (AK) sur "F" Hex. L'octet haut du caractère d'indice doit être "4".

Certains paramètres contiennent du texte qui peut être écrit via le bus série. Pour écrire un texte via le bloc PWE, régler l'ordre de paramètre (AK) sur "F" Hex. L'octet haut du caractère d'indice doit être "5".

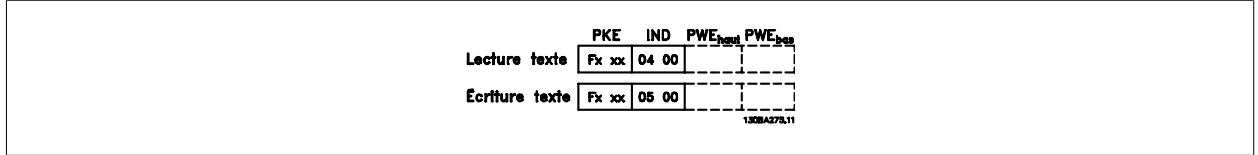

### **Types de données pris en charge par le FC 300**

Sans signe signifie que le télégramme ne comporte pas de signe.

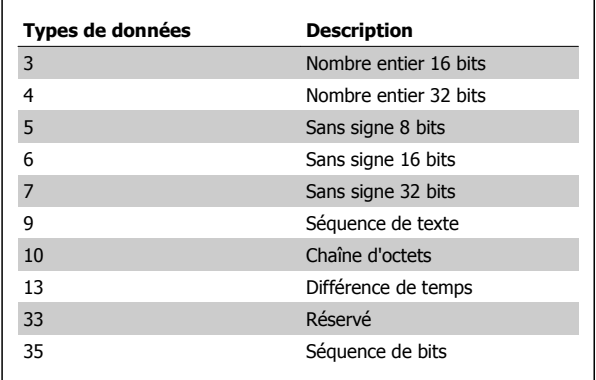

### **Indice de**

Le chapitre Réglages d'usine présente les caractéristiques de chaque paramètre. Les valeurs de paramètre ne sont transmises que sous la forme de nombres entiers. Les facteurs de conversion sont donc utilisés pour transmettre des nombres décimaux.

Par. 4-12 [Vitesse moteur limite basse \[Hz\]](#page-93-0) a un facteur de conversion de  $0,1.$ 

Pour prérégler la fréquence minimale sur 10 Hz, transmettre la valeur 100. Un facteur de conversion de 0,1 signifie que la valeur transmise est multipliée par 0,1. La valeur 100 est donc interprétée comme 10,0.

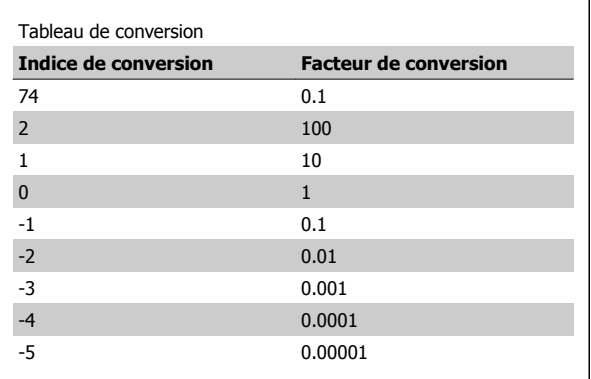

## **Mots de process (PCD)**

Le bloc de mots de process est divisé en deux blocs, chacun de 16 bits, qui apparaissent toujours dans l'ordre indiqué.

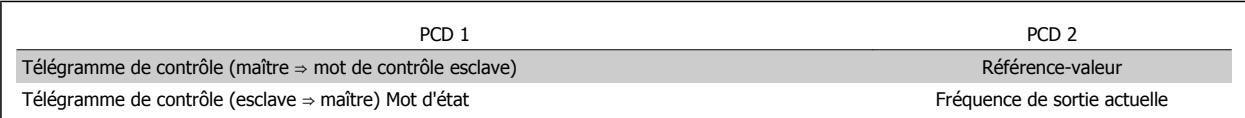

Manuel d'utilisation du variateur VLT HVAC Low Harmonic Drive

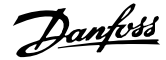

## **Exemples**

## **Écriture d'une valeur de paramètre**

Changer le Par. 4-14 [Vitesse moteur limite haute \[Hz\]](#page-93-0) sur 100 Hz. Écrire les données en EEPROM.

PKE = E19E Hex - Écriture d'un mot unique au Par. 4-14 [Vitesse moteur](#page-93-0) [limite haute \[Hz\]](#page-93-0)  $IND = 0000$  Hex PWEHAUT = 0000 Hex PWEBAS = 03E8 Hex - Valeur de données 1000 correspondant à 100 Hz, voir Conversion.

Note : Par. 4-14 [Vitesse moteur limite haute \[Hz\]](#page-93-0) est un mot unique, et l'ordre de paramètre pour l'écriture dans l'EEPROM est "E". Le numéro de

La réponse de l'esclave au maître sera :

paramètre 4-14 est 19E au format hexadécimal.

## **Lecture d'une valeur de paramètre**

Lire la valeur au Par. 3-41 [Temps d'accél. rampe 1](#page-93-0)

PKE = 1155 Hex - Lire la valeur au Par. 3-41 [Temps d'accél. rampe 1](#page-93-0)  $IND = 0000$  Hex PWEHAUT = 0000 Hex  $PWEBAS = 0000$  Hex

Si la valeur au Par. 3-41 [Temps d'accél. rampe 1](#page-93-0) est égale à 10 s, la réponse de l'esclave au maître sera :

Le télégramme ressemble à ce qui suit :

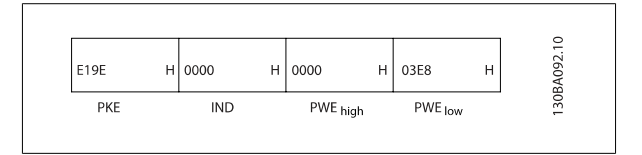

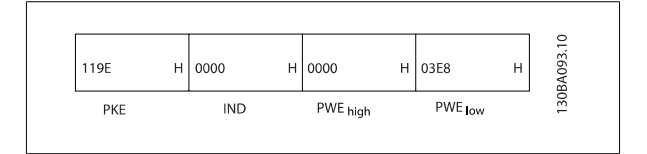

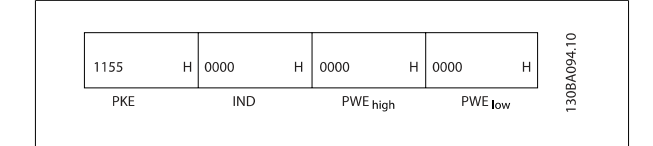

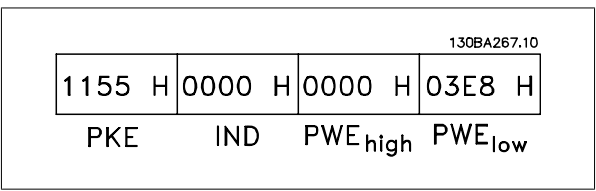

3E8 Hex correspond à 1000 au format décimal. L'indice de conversion du Par. 3-41 [Temps d'accél. rampe 1](#page-93-0) est -2, c.-à-d. 0,01. Le Par. 3-41 [Temps d'accél. rampe 1](#page-93-0) est du type Non signé 32.

Installation et configuration de l'interface RS-485

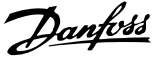

## **Comment accéder aux paramètres**

## **Gestion des paramètres**

Le PNU (numéro de paramètre) est traduit depuis l'adresse du registre contenue dans le message lecture ou écriture Modbus. Le numéro du paramètre est traduit vers le Modbus en tant que DÉCIMAL (10 x numéro de paramètre).

## **Stockage des données**

La bobine 65 décimal détermine si les données écrites sur le variateur de fréquence sont enregistrées sur l'EEPROM et sur la RAM (bobine 65 = 1) ou uniquement sur la RAM (bobine 65 = 0).

## **IND**

L'indice de tableau est réglé sur Registre de maintien 9 et utilisé lors de l'accès aux paramètres de tableau.

## **Blocs de texte**

On accède aux paramètres stockés sous forme de chaînes de texte comme on le fait pour les autres paramètres. La taille maximale d'un bloc de texte est de 20 caractères. Si une demande de lecture d'un paramètre contient plus de caractères que n'en contient le paramètre, la réponse est tronquée. Si la demande de lecture d'un paramètre contient moins de caractères que n'en contient le paramètre, la réponse comporte des espaces.

## **Facteur de conversion**

Les caractéristiques de chaque paramètre sont indiquées dans le chapitre réglages d'usine. Une valeur de paramètre ne pouvant être transmise que sous la forme d'un nombre entier, il faut utiliser un facteur de conversion pour transmettre des chiffres à décimales. Se reporter au chapitre Paramètres.

## **Valeurs de paramètre**

#### **Types de données standard**

Les types de données standard sont int16, int32, uint8, uint16 et uint32. Ils sont stockés comme 4x registres (40001 - 4FFFF). Les paramètres sont lus à l'aide de la fonction 03HEX Lecture registres de maintien. Ils sont écrits à l'aide de la fonction 6HEX Prédéfinir registre unique pour 1 registre (16 bits) et de la fonction 10 HEX Prédéfinir registres multiples pour 2 registres (32 bits). Les tailles lisibles vont de 1 registre (16 bits) à 10 registres (20 caractères).

#### **Types de données non standard**

Les types de données non standard sont des chaînes de texte et sont stockés comme 4x registres (40001 - 4FFFF). Les paramètres sont lus à l'aide de la fonction 03HEX Lecture registres de maintien et écrits à l'aide de la fonction 10HEX Prédéfinir registres multiples. Les tailles lisibles vont de 1 registre (2 caractères) à 10 registres (20 caractères).

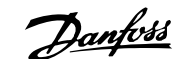

# **Spécifications générales**

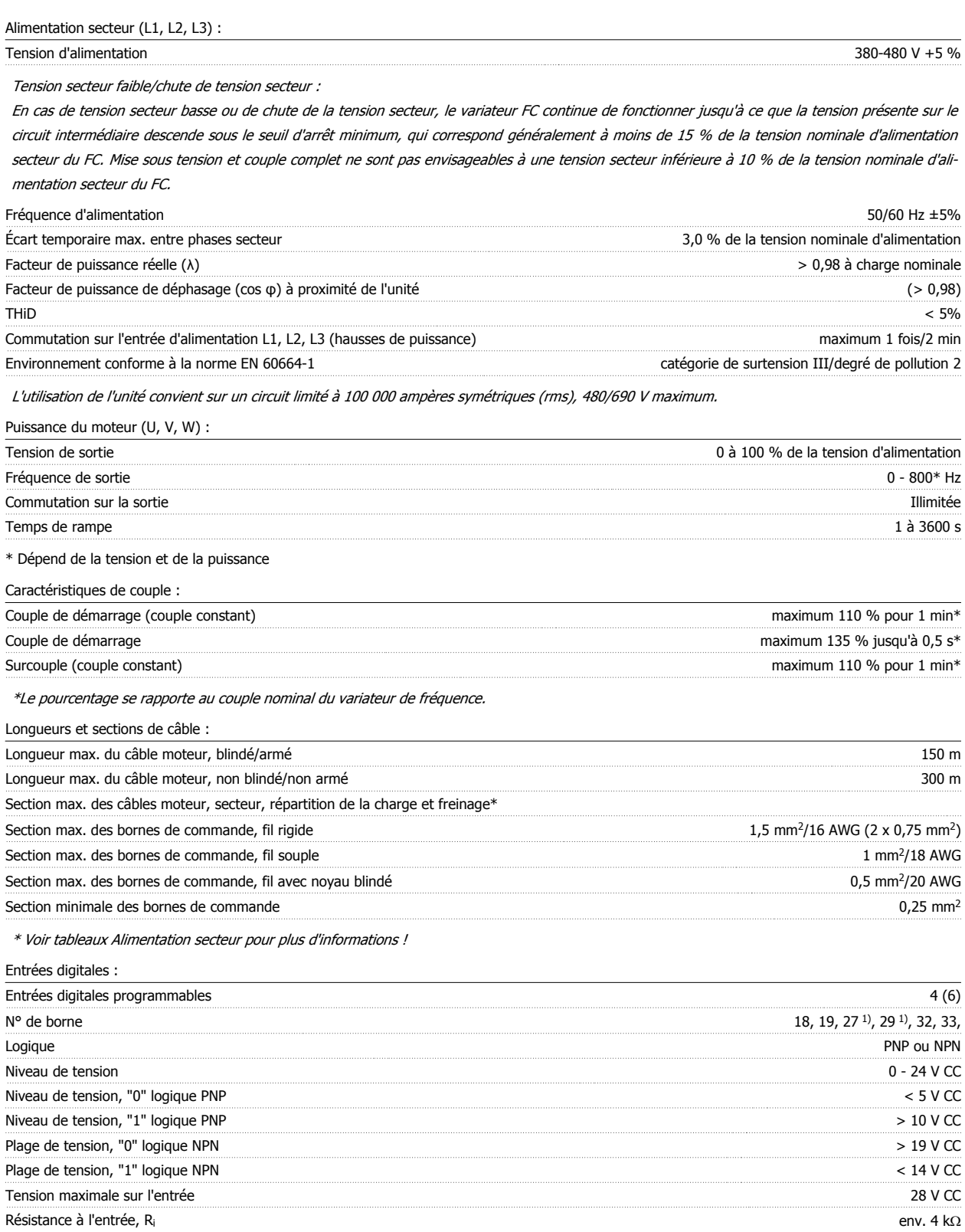

Toutes les entrées digitales sont isolées galvaniquement de la tension d'alimentation (PELV) et d'autres bornes haute tension.

1) Les bornes 27 et 29 peuvent aussi être programmées comme sorties.

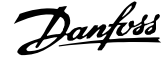

#### Entrées analogiques :

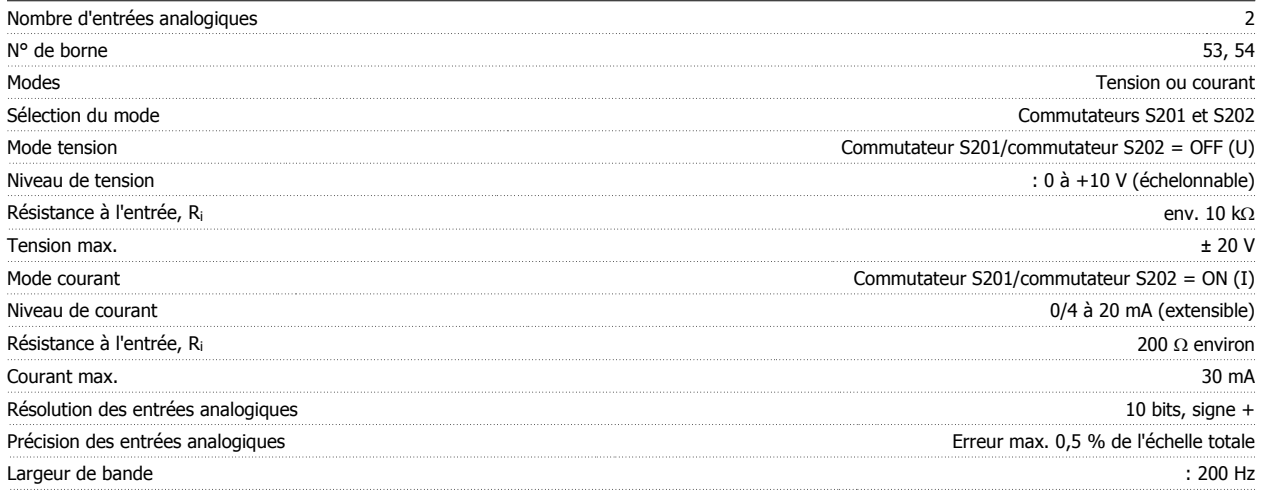

Les entrées analogiques sont isolées galvaniquement de la tension d'alimentation (PELV) et d'autres bornes haute tension.

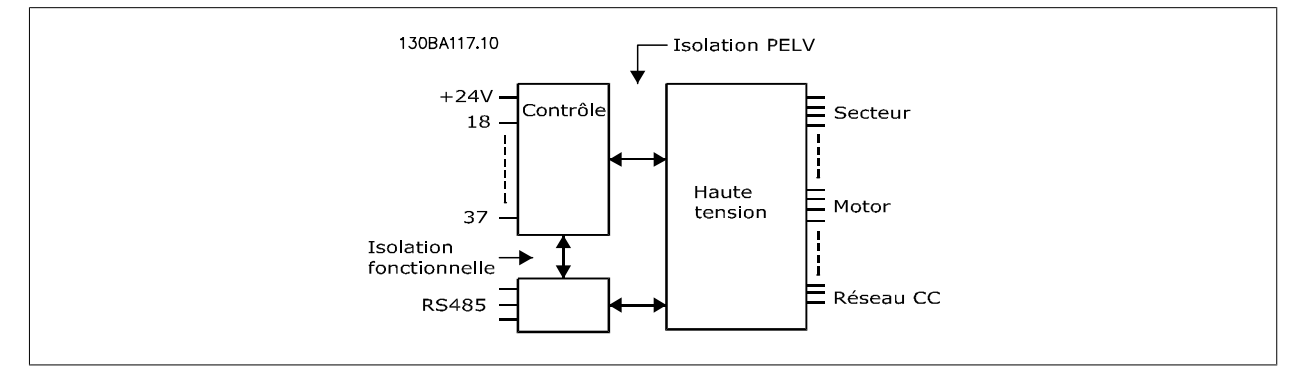

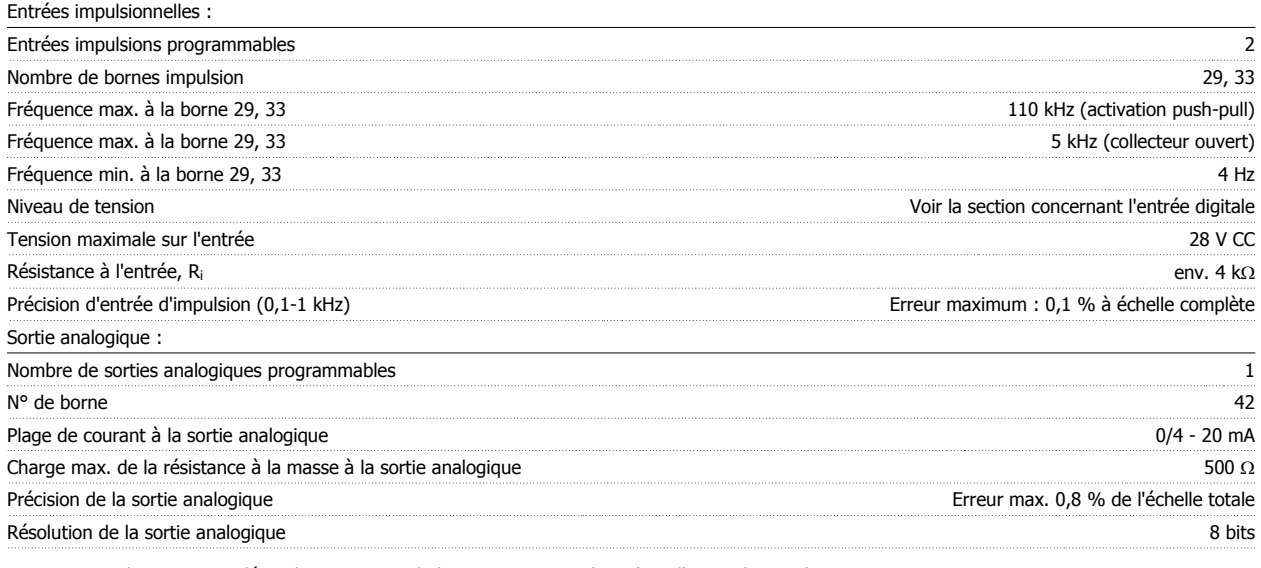

La sortie analogique est isolée galvaniquement de la tension secteur (PELV) et d'autres bornes haute tension.

Carte de commande, communication série RS-485 :

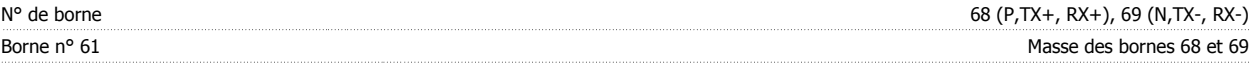

Le circuit de communication série RS-485 est séparé fonctionnellement des autres circuits centraux et isolé galvaniquement de la tension d'alimentation (PELV).

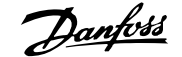

#### Sortie digitale :

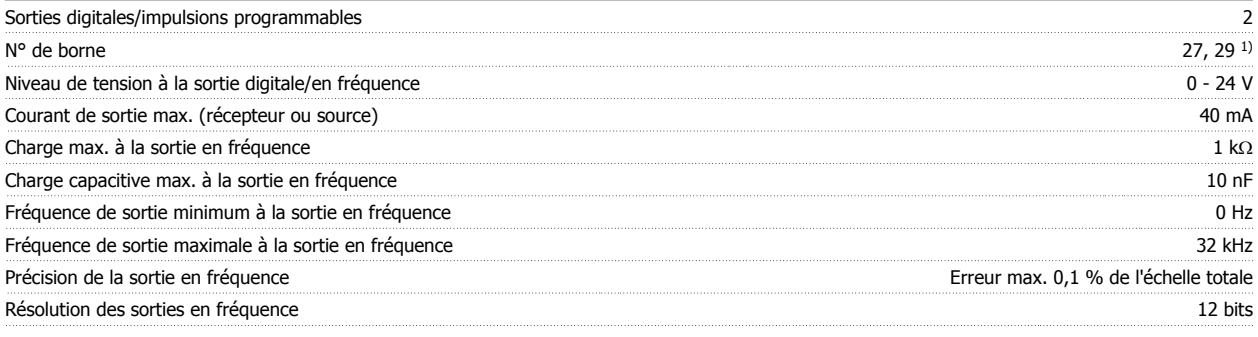

1) Les bornes 27 et 29 peuvent être programmées comme entrées.

La sortie digitale est isolée galvaniquement de la tension d'alimentation (PELV) et d'autres bornes haute tension.

Carte de commande, sortie 24 V CC :

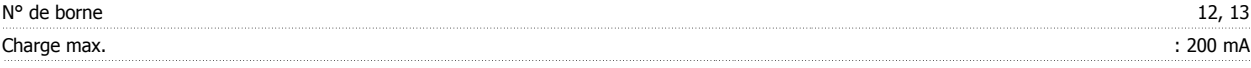

L'alimentation 24 V CC est isolée galvaniquement de la tension d'alimentation (PELV) tout en ayant le même potentiel que les entrées et sorties analogiques et digitales.

Sorties de relais :

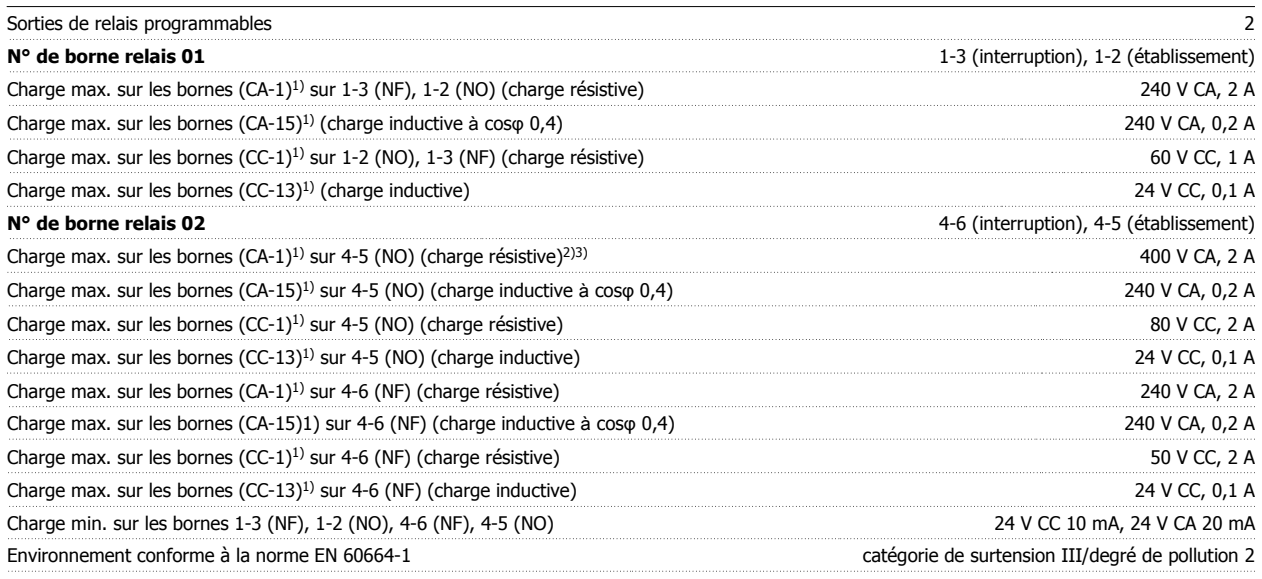

1) CEI 60947 partie 4 et 5

Les contacts de relais sont isolés galvaniquement du reste du circuit par une isolation renforcée (PELV).

2) Catégorie de surtension II

3) Applications UL 300 V CA 2 A

#### Carte de commande, alimentation 10 V CC :

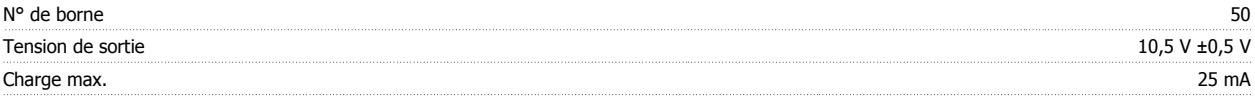

L'alimentation 10 V CC est isolée galvaniquement de la tension secteur (PELV) et d'autres bornes haute tension.

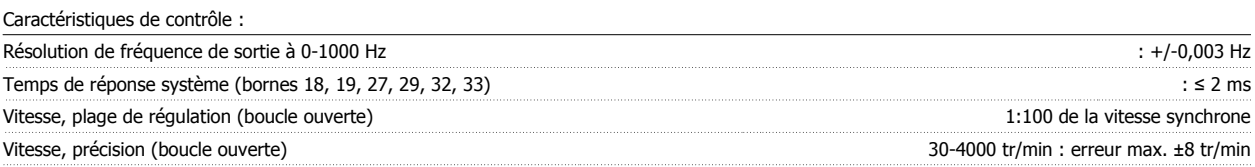

Toutes les caractéristiques de contrôle sont basées sur un moteur asynchrone 4 pôles.

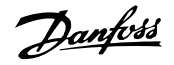

#### Environnement :

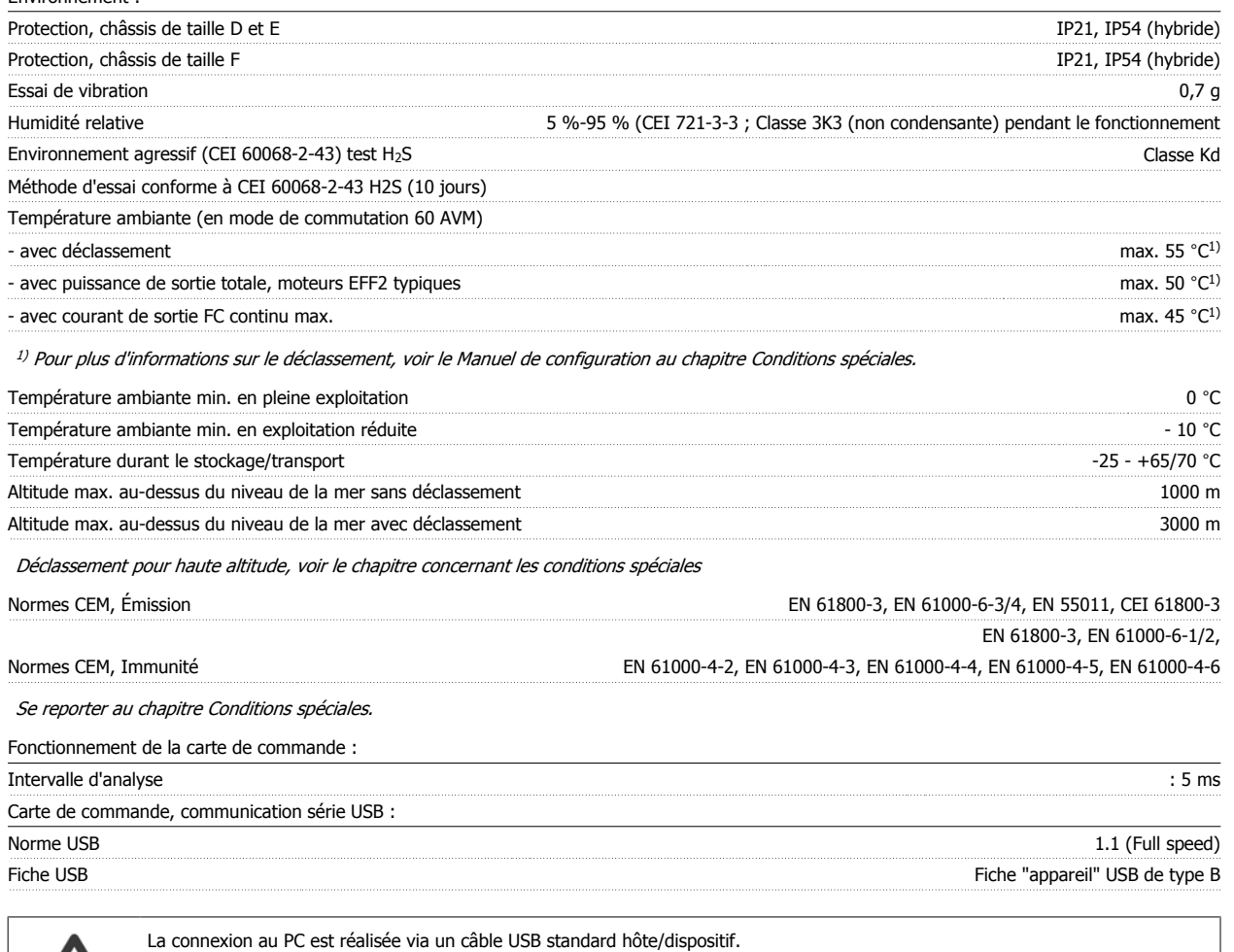

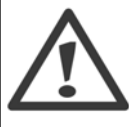

La connexion USB est isolée de façon galvanique de la tension d'alimentation (PELV) et d'autres bornes sous haute tension. La connexion USB n'est pas isolée de façon galvanique de la mise à la terre de protection. Utiliser uniquement un ordinateur portable ou de bureau isolé en tant que connexion au connecteur USB sur le variateur de fréquence ou un câble/connecteur USB isolé.

Protection et caractéristiques :

- Protection du moteur thermique électronique contre les surcharges
- · La surveillance de la température du radiateur assure l'arrêt du variateur de fréquence lorsque la température atteint un niveau prédéfini. Le reset d'une surtempérature n'est possible que lorsque la température du radiateur est inférieure aux valeurs mentionnées dans les tableaux des pages suivantes (remarque : ces températures peuvent varier en fonction de la puissance, des tailles de châssis, des niveaux de protection, etc.).
- Le variateur de fréquence est protégé contre les courts-circuits sur les bornes U, V, W du moteur.
- En cas d'absence de l'une des phases secteur, le variateur s'arrête ou émet un avertissement (en fonction de la charge).
- La surveillance de la tension du circuit intermédiaire assure l'arrêt du variateur de fréquence en cas de tension trop faible ou trop élevée.
- ï Le variateur de fréquence est protégé contre les défauts de mise à la terre sur les bornes U, V, W du moteur.

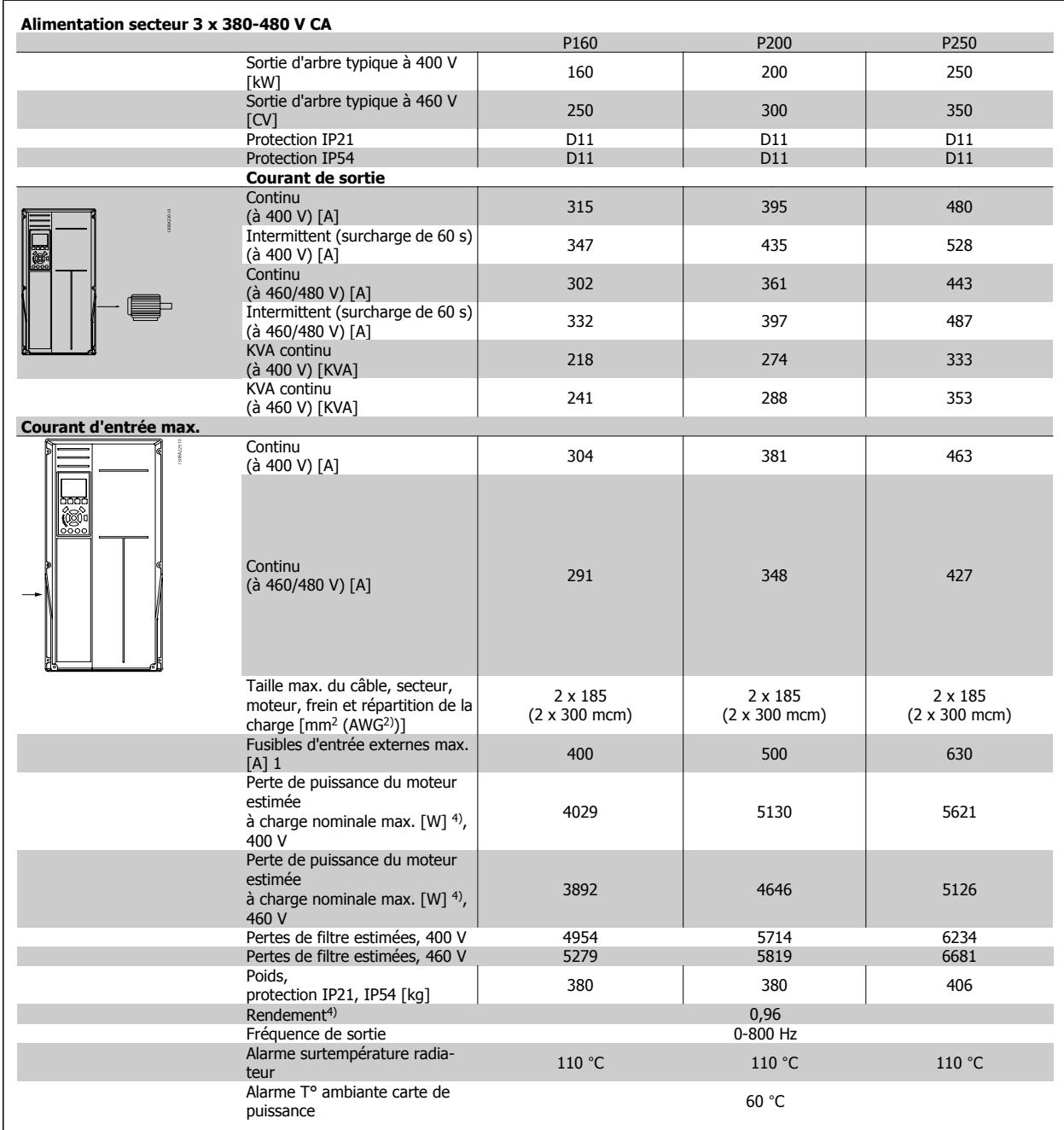

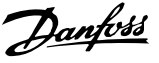

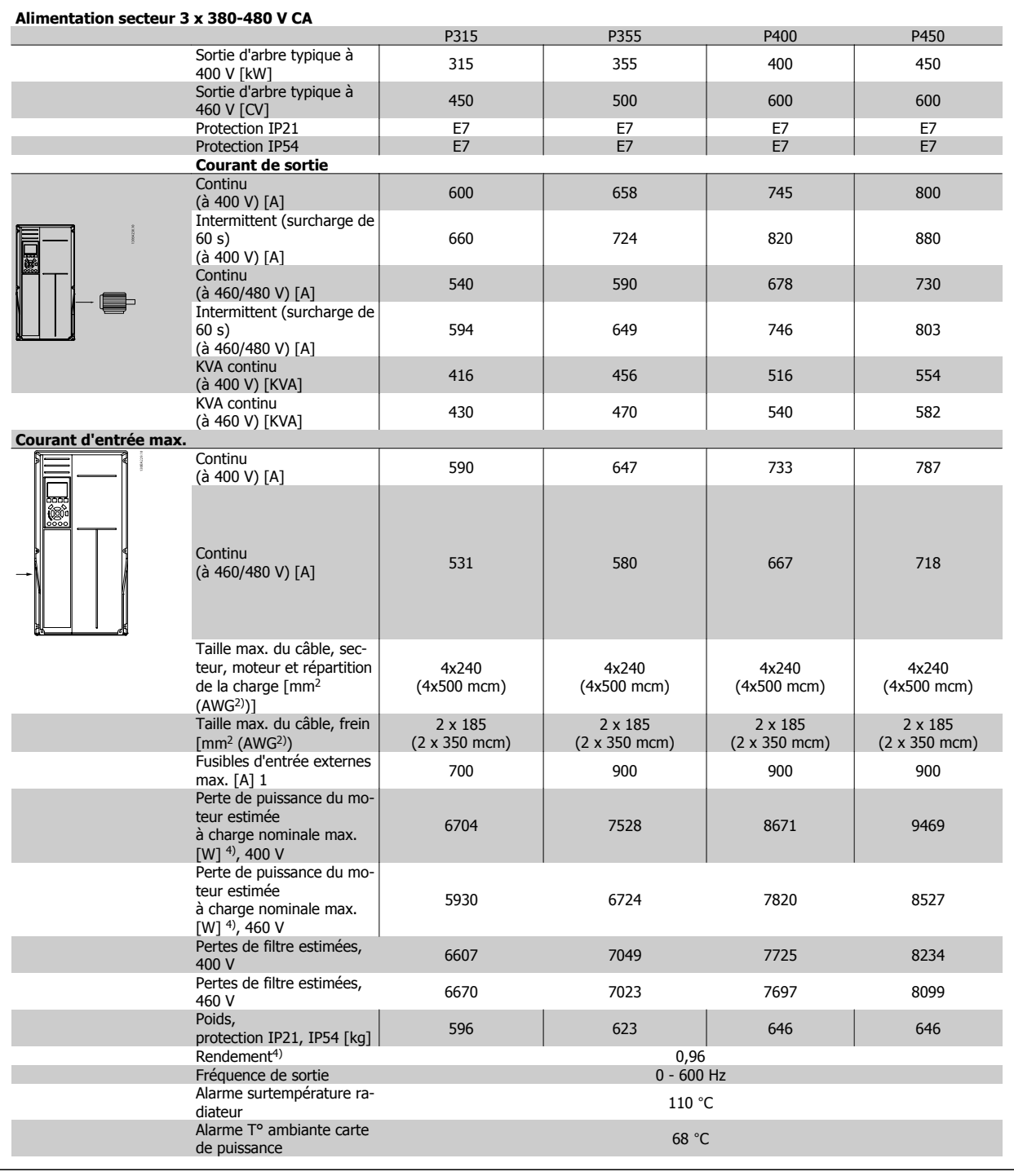

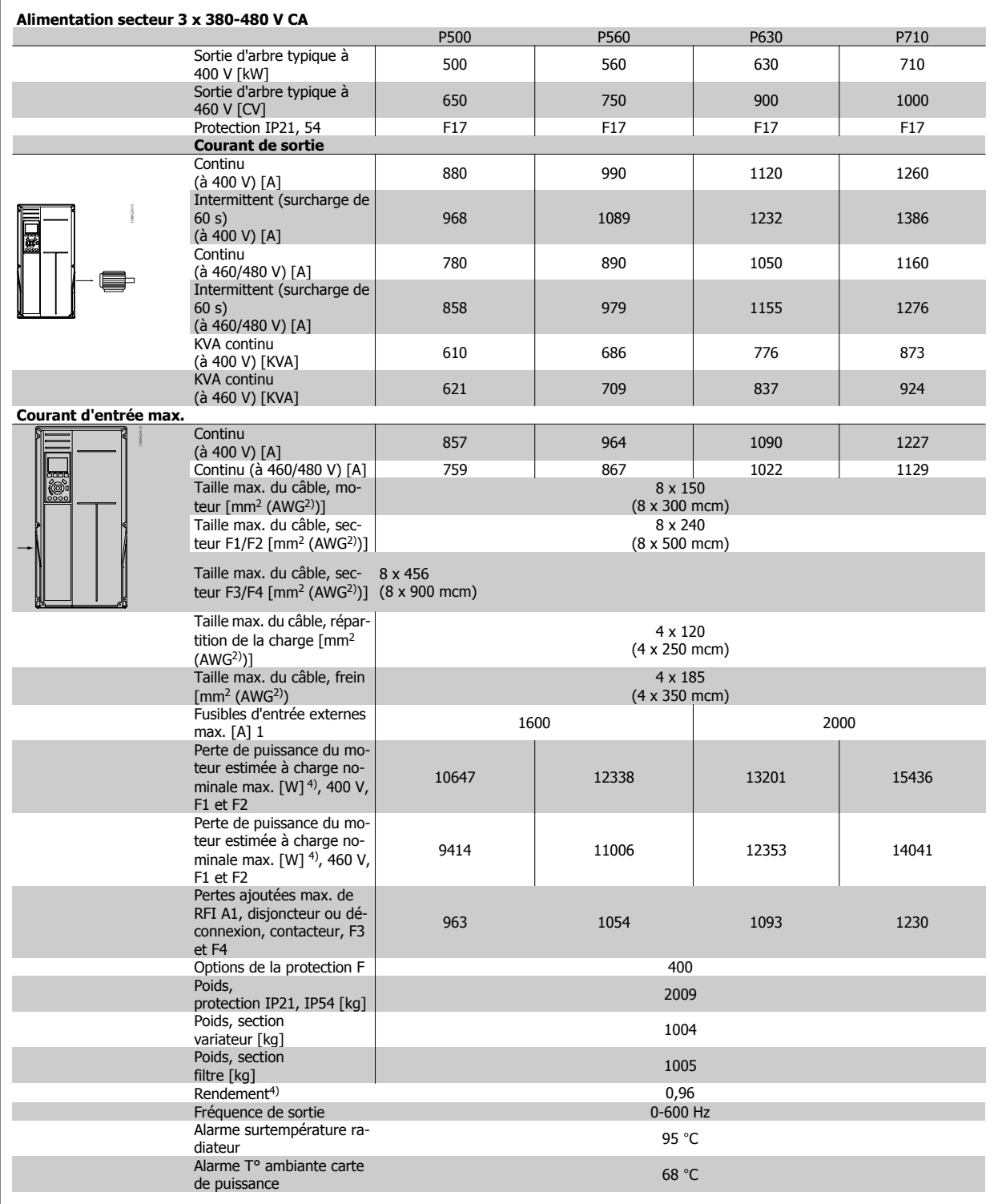

1) Pour le type de fusible, voir le chapitre Fusibles.

2) American Wire Gauge (calibre américain des fils).

3) Mesuré avec des câbles moteur blindés de 5 m à la charge nominale et à la fréquence nominale.

4) La perte de puissance typique, mesurée dans des conditions de charge nominales, est de +/-15 % (la tolérance est liée à la variété des conditions de tension et de câblage). Les valeurs s'appuient sur le rendement typique d'un moteur (limite eff2/eff3). Les moteurs de moindre rendement renforcent également la perte de puissance du variateur de fréquence et vice versa. Si la fréquence de commutation est supérieure au réglage par défaut, les pertes de puissance peuvent augmenter considérablement. Les puissances consommées par le LCP et la carte de commande sont incluses. Les options supplémentaires et la charge placée par l'utilisateur peuvent ajouter 30 W aux pertes. (Bien qu'il soit typique d'avoir 4 W supplémentaires uniquement pour une carte de commande à pleine charge ou des options pour A ou B, chacun). Même si les mesures sont effectuées avec du matériel de pointe, une imprécision de +/-5 % dans les mesures doit être permise.

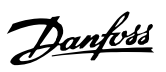

# **Spécifications du filtre**

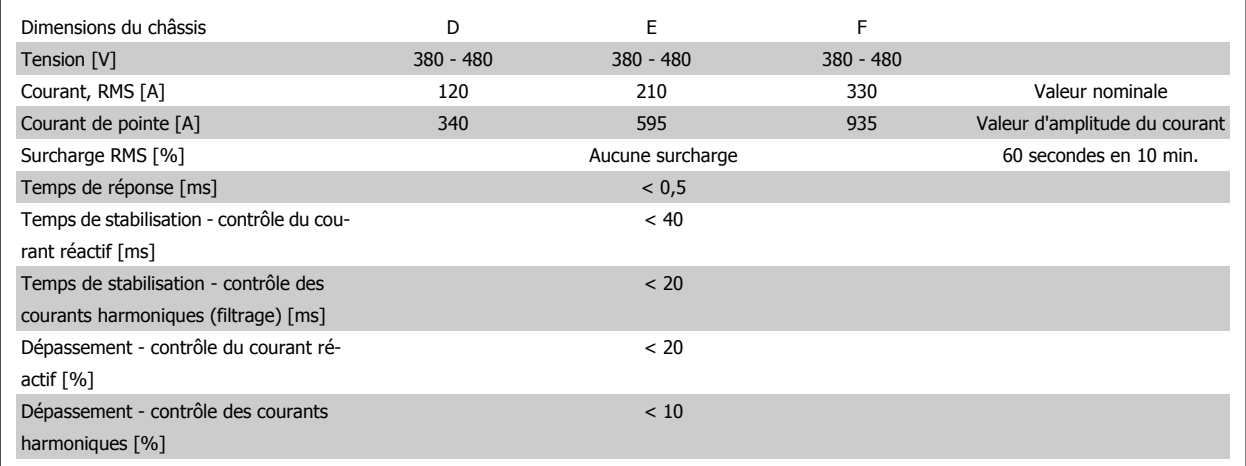

Tableau 8.1: Gammes de puissance (LHD avec AF)

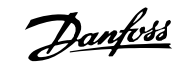

## **Dépannage**

## **Alarmes et avertissements - variateur de fréquence (LCP droit)**

Un avertissement ou une alarme est signalé par le voyant correspondant sur l'avant du variateur de fréquence et par un code sur l'affichage.

Un avertissement reste actif jusqu'à ce que sa cause soit éliminée. Dans certaines circonstances, le moteur peut continuer de fonctionner. Certains messages d'avertissement peuvent être critiques mais ce n'est pas toujours le cas.

En cas d'alarme, le variateur de fréquence s'arrête. Pour reprendre le fonctionnement, les alarmes doivent être remises à zéro une fois leur cause éliminée.

- **Cela peut être fait de quatre façons différentes :**
	- 1. à l'aide de la touche [RESET] sur le LCP,
	- 2. via une entrée digitale avec la fonction Reset,
	- 3. via la communication série/le bus de terrain optionnel.
	- 4. par un reset automatique à l'aide de la fonction [Auto Reset], qui est un réglage par défaut du variateur Variateur VLT HVAC. Voir le Par. 14-20 Mode reset dans le **Guide de programmation du variateur** FC 100.

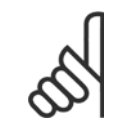

#### **N.B.!**

Après un reset manuel à l'aide de la touche [RESET] sur le LCP, il faut appuyer sur la touche [AUTO ON] ou [HAND ON] pour redémarrer le moteur.

S'il est impossible de remettre une alarme à zéro, il se peut que la cause n'ait pas été éliminée ou que l'alarme soit verrouillée (voir également le tableau à la page suivante).

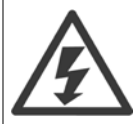

Les alarmes à arrêt verrouillé offrent une protection supplémentaire : le secteur doit être déconnecté avant de pouvoir remettre l'alarme à zéro. Une fois remis sous tension, le variateur de fréquence n'est plus verrouillé et peut être réinitialisé comme indiqué ci-dessus une fois la cause éliminée.

Les alarmes qui ne sont pas à arrêt verrouillé peuvent également être remises à zéro à l'aide de la fonction de reset automatique dans le Par. 14-20 Mode reset (avertissement : une activation automatique est possible !)

Si, dans le tableau, un avertissement et une alarme sont indiqués à côté d'un code, cela signifie soit qu'un avertissement arrive avant une alarme, soit que l'on peut décider si un avertissement ou une alarme doit apparaître pour une panne donnée.

Ceci est possible, par exemple, au Par. 1-90 [Protect. thermique mot.](#page-101-0). Après une alarme ou un arrêt, le moteur est en roue libre et les alarmes et avertissements clignotent sur le variateur de fréquence. Une fois que le problème a été résolu, seule l'alarme continue de clignoter.

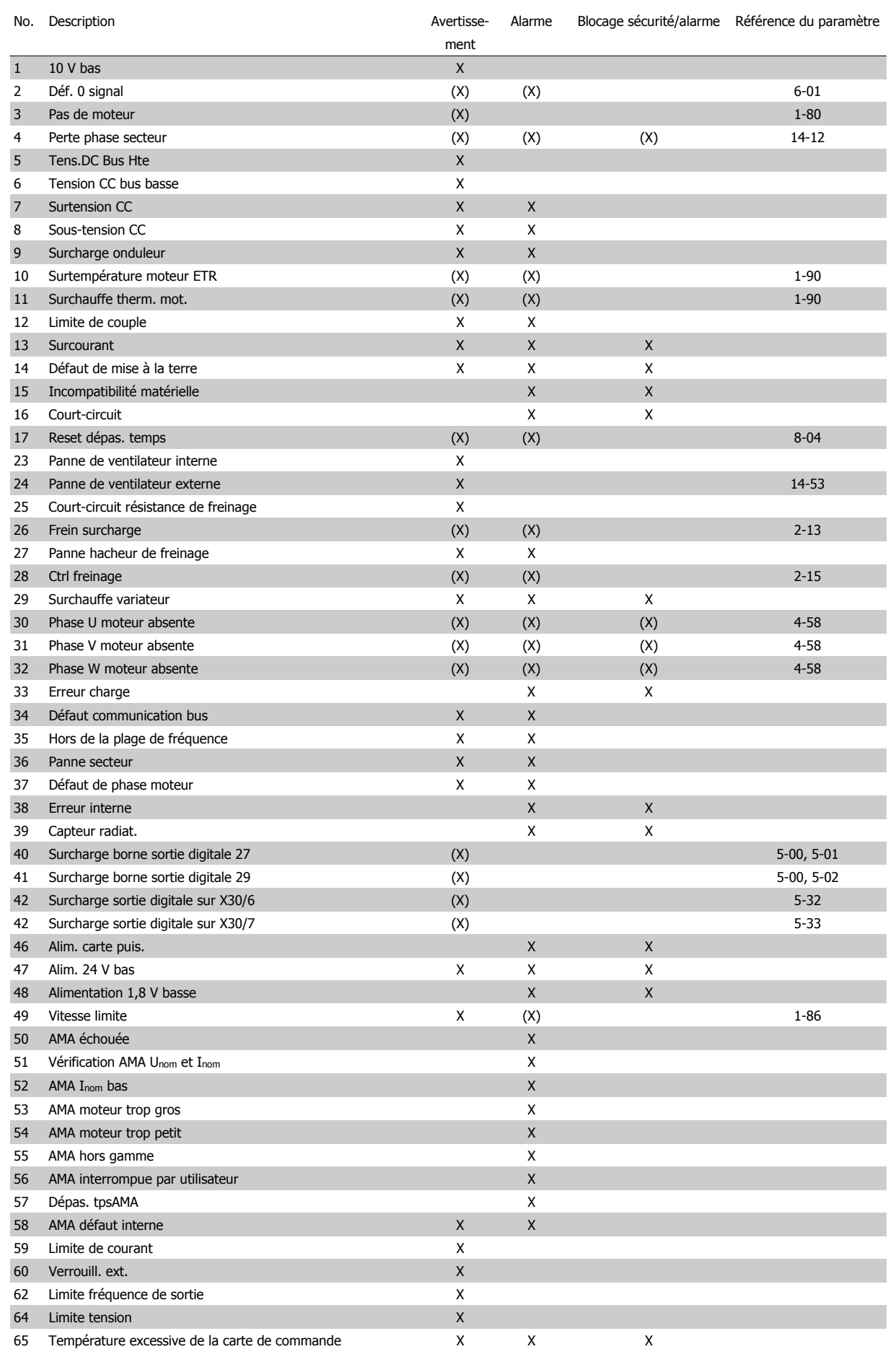

Tableau 9.1: Liste des codes d'alarme/avertissement

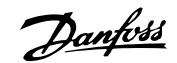

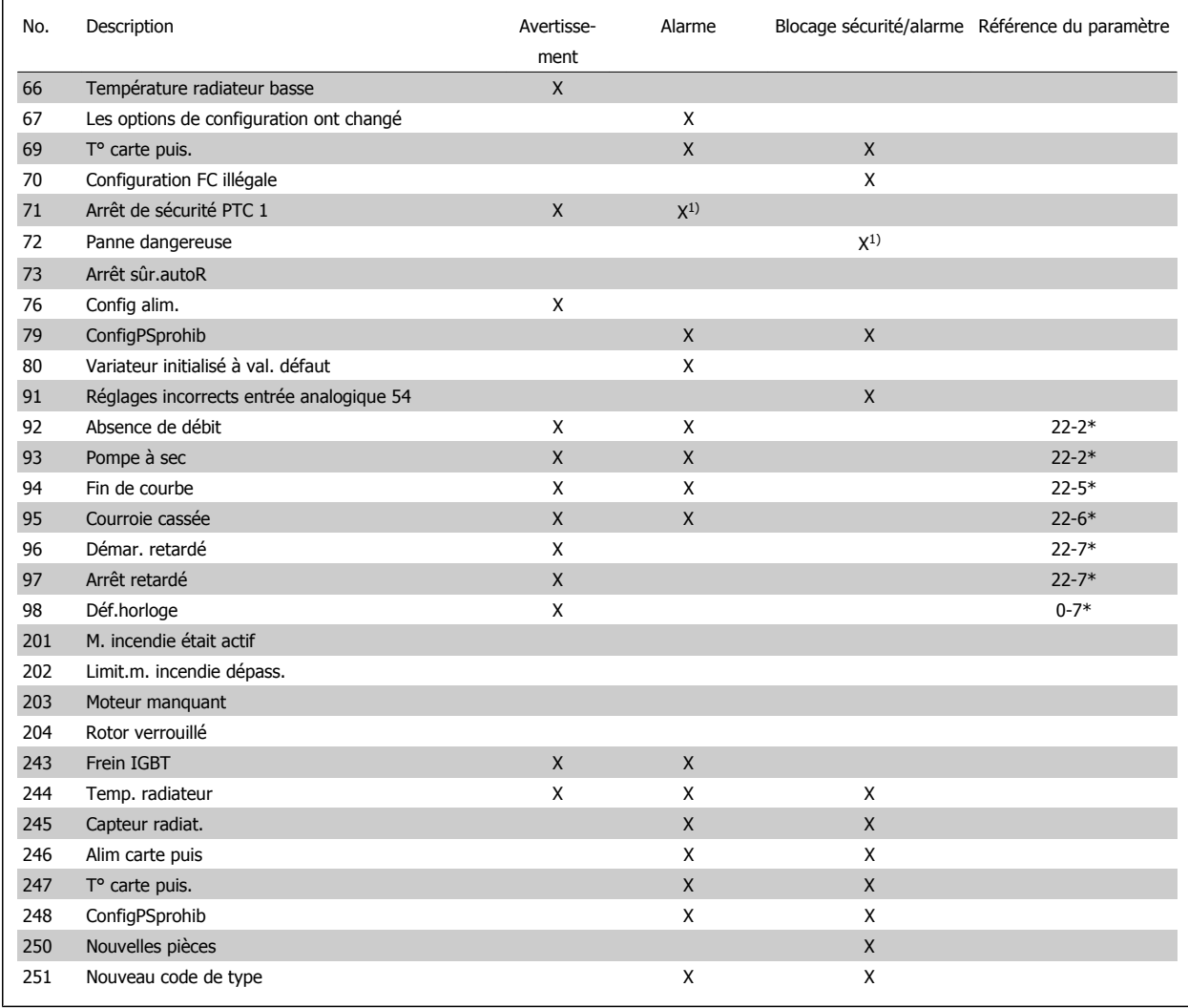

Tableau 9.2: Liste des codes d'alarme/avertissement

#### (X) Dépendant du paramètre

1) Ne peut pas être réinitialisé automatiquement via le Par. 14-20 Mode reset

Un déclenchement est l'action qui se produit lorsqu'une alarme apparaît. Il met le moteur en roue libre et peut être réinitialisé en appuyant sur la touche reset ou en faisant un reset via une entrée digitale (groupe de paramètres 5-1\* [1]). L'événement à l'origine d'une alarme ne peut pas endommager le variateur de fréquence ni provoquer de conditions dangereuses. Un déclenchement verrouillé est une action qui se produit en cas d'alarme ; il peut endommager le variateur de fréquence ou les éléments raccordés. Une situation d'alarme verrouillée ne peut être réinitialisée que par un cycle de mise hors tension puis sous tension.

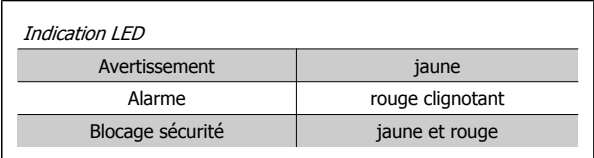

Tableau 9.3: Indication LED

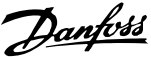

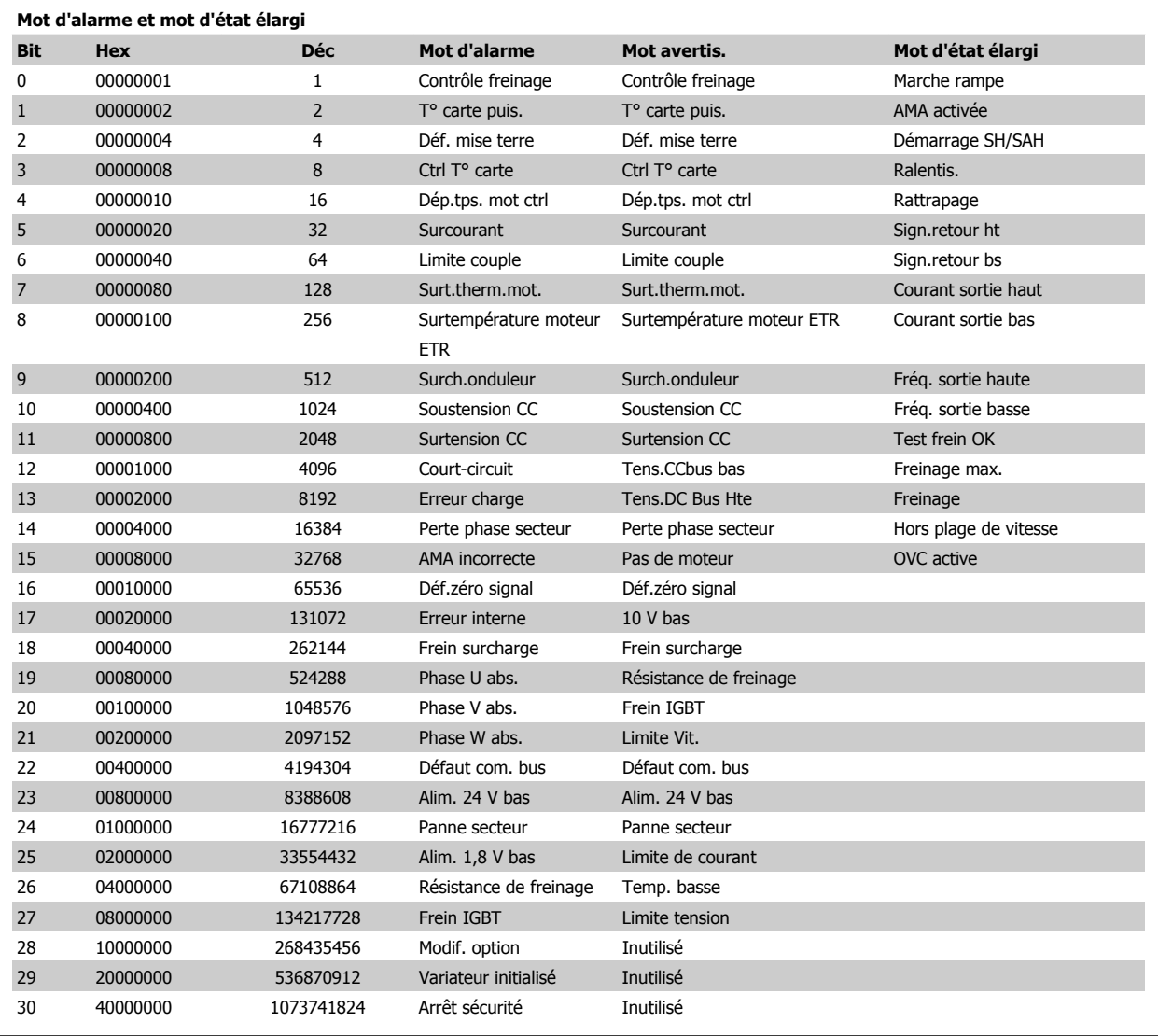

Tableau 9.4: Description du mot d'alarme, du mot d'avertissement et du mot d'état élargi

Les mots d'alarme, d'avertissement et d'état élargi peuvent être lus à des fins de diagnostic par l'intermédiaire du bus série ou du bus de terrain optionnel. Voir aussi les Par. 16-90 Mot d'alarme, Par. 16-92 Mot avertis. et Par. 16-94 Mot état élargi.

Manuel d'utilisation du variateur VLT HVAC Manuel d'utilisation du variateur VLT HVAC *Danfoss*<br>Low Harmonic Drive **Dépannage** 

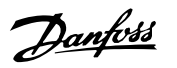

#### **Messages d'alarme**

#### **AVERTISSEMENT 1, 10 V bas**

La tension de la carte de commande est inférieure à 10 V à partir de la borne 50.

Réduire la charge de la borne 50, puisque l'alimentation 10 V est surchargée. Max. 15 mA ou min. 590Ω.

Cette condition peut être due à un court-circuit dans un potentiomètre connecté ou à un câblage incorrect du potentiomètre.

**Dépannage :** retirer le câble de la borne 50. Si l'avertissement s'efface, le problème vient du câblage client. Si l'avertissement persiste, remplacer la carte de commande.

#### **AVERTISSEMENT/ALARME 2, Défaut zéro signal**

Cet avertissement ou cette alarme s'affichent uniquement s'ils ont été programmés par l'utilisateur au Par. 6-01 [Fonction/Tempo60](#page-110-0). Le signal sur l'une des entrées analogiques est inférieur à 50 % de la valeur minimale programmée pour cette entrée. Cette condition peut provenir d'un câblage rompu ou d'un dispositif défectueux qui envoie le signal.

#### **Dépannage :**

Vérifier les connexions de toutes les bornes d'entrées analogiques. Carte de commande : bornes 53 et 54 pour les signaux, borne 55 commune. MCB 101OPCGPIO : bornes 11 et 12 pour les signaux, borne 10 commune. MCB 109OPCAIO : bornes 1, 3, 5 pour les signaux, bornes 2, 4, 6 communes.

Vérifier que la programmation du variateur et les réglages du commutateur correspondent au type de signal analogique.

Effectuer un test de signal des bornes d'entrée.

#### **AVERTISSEMENT/ALARME 3, Pas de moteur**

Aucun moteur n'a été connecté à la sortie du variateur de fréquence. Cet avertissement ou cette alarme s'affichent uniquement s'ils ont été pro-grammés par l'utilisateur au Par. 1-80 [Fonction à l'arrêt](#page-100-0).

**Dépannage :** vérifier la connexion entre le variateur et le moteur.

**AVERTISSEMENT/ALARME 4, Perte phase secteur** Une phase manque du côté de l'alimentation ou le déséquilibre de la tension secteur est trop élevé. Ce message apparaît aussi en cas de panne du redresseur d'entrée sur le variateur de fréquence. Les options sont programmées au Par. 14-12 Fonct.sur désiqui.réseau.

**Dépannage :** Vérifier la tension d'alimentation et les courants d'alimentation du variateur de fréquence.

#### **AVERTISSEMENT 5, Tension DC Bus élevée**

La tension du circuit intermédiaire (CC) est plus élevée que la limite d'avertissement de tension élevée. La limite dépend de la tension nominale du variateur. Le variateur de fréquence est encore actif.

#### **AVERTISSEMENT 6, Tens.DC Bus Bas :**

La tension (CC) du circuit intermédiaire est inférieure à la limite d'avertissement de tension basse. La limite dépend de la tension nominale du variateur. Le variateur de fréquence est encore actif.

#### **AVERTISSEMENT/ALARME 7, Surtension CC**

Si la tension du circuit intermédiaire dépasse la limite, le variateur de fréquence s'arrête après un certain laps de temps.

#### **Dépannage :**

Relier une résistance de freinage

Prolonger le temps de rampe

Modifier le type de rampe.

Activer les fonctions au Par. 2-10 [Fonction Frein et Surtension](#page-103-0)

Augmentation Par. 14-26 Temps en U limit.

#### **AVERTISSEMENT/ALARME 8, Sous-tension CC**

Si la tension du circuit intermédiaire (CC) tombe en dessous de la limite de sous-tension, le variateur de fréquence vérifie si une alimentation électrique de secours de 24 V est connectée. Si aucune alimentation 24 V n'est raccordée, le variateur de fréquence se déclenche après une durée déterminée. La durée est fonction de la taille de l'unité.

#### **Dépannage :**

Vérifier si la tension d'alimentation correspond bien à la tension du variateur de fréquence.

Effectuer un test de tension d'entrée.

Effectuer un test du circuit de faible charge et du redresseur.

#### **AVERTISSEMENT/ALARME 9, Surcharge onduleur**

La protection thermique électronique de l'onduleur signale que le variateur de fréquence est sur le point de s'arrêter en raison d'une surcharge (courant trop élevé pendant trop longtemps). Le compteur de la protection thermique émet un avertissement à 98 % et s'arrête à 100 % avec une alarme. Le variateur de fréquence ne peut pas être remis à zéro tant que le compteur n'est pas inférieur à 90 %.

L'erreur vient du fait que le variateur de fréquence est surchargé de plus de 100 % pendant trop longtemps.

#### **Dépannage :**

Comparer le courant de sortie indiqué sur le clavier du LCP avec le courant nominal du variateur.

Comparer le courant de sortie indiqué sur le clavier du LCP avec le courant du moteur mesuré.

Afficher la charge thermique du variateur sur le clavier et contrôler la valeur. Si la valeur dépasse le courant continu nominal du variateur, le compteur doit augmenter. Si la valeur est inférieure au courant continu nominal du variateur, le compteur doit diminuer.

NOTE : Voir la section sur le déclassement dans le Manuel de configuration pour obtenir un complément d'informations si une fréquence de commutation élevée est requise.

#### **AVERTISSEMENT/ALARME 10, Température surcharge moteur**

La protection thermique électronique (ETR) signale que le moteur est trop chaud. Choisir au Par. 1-90 [Protect. thermique mot.](#page-101-0) si le variateur de fréquence doit émettre un avertissement ou une alarme lorsque le compteur a atteint 100 %. La panne survient lors d'une surcharge de moteur à plus de 100 % pendant trop longtemps.

#### **Dépannage :**

Vérifier si le moteur est en surchauffe.

Vérifier si le moteur est en surcharge mécanique.

## Dépannage

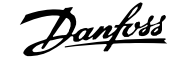

Vérifier que le Par. 1-24 [Courant moteur](#page-92-0) du moteur a été correctement défini.

Vérifier que les données du moteur aux paramètres 1-20 à 1-25 sont correctement réglées.

Contrôler le réglage du Par. 1-91 Ventil. ext. mot..

Exécuter une AMA au Par. 1-29 [Adaptation auto. au moteur](#page-99-0) [\(AMA\)](#page-99-0).

#### **AVERTISSEMENT/ALARME 11, Surchauffe therm. mot.**

La thermistance ou la liaison de la thermistance est interrompue. Choisir au Par. 1-90 [Protect. thermique mot.](#page-101-0) si le variateur de fréquence doit émettre un avertissement ou une alarme lorsque le compteur a atteint 100 %.

#### **Dépannage :**

Vérifier si le moteur est en surchauffe.

Vérifier si le moteur est en surcharge mécanique.

Vérifier que la thermistance est correctement connectée entre la borne 53 ou 54 (entrée de tension analogique) et la borne 50 (alimentation +10 V) ou entre la borne 18 ou 19 (seulement PNP entrée digitale) et la borne 50.

Si un capteur KTY est utilisé, vérifier que la connexion est correcte entre les bornes 54 et 55.

En cas d'utilisation d'un commutateur thermique ou d'une ther-mistance, vérifier que la programmation du [Par. 1-93](#page-102-0) Source [thermistance](#page-102-0) concorde avec le câblage du capteur.

En cas d'utilisation d'un capteur KTY, vérifier que la programmation des paramètres 1-95, 1-96 et 1-97 concorde avec le câblage du capteur.

#### **Dépannage :**

Cette panne peut résulter d'une charge dynamique ou d'une accélération rapide avec des charges à forte inertie.

Mettre le variateur hors tension. Vérifier si l'arbre du moteur peut tourner.

Vérifier que la taille du moteur correspond au variateur.

Données du moteur incorrectes aux paramètres 1-20 à 1-25.

#### **ALARME 14, Défaut terre (masse)**

Présence de fuite à la masse des phases de sortie, dans le câble entre le variateur et le moteur ou dans le moteur lui-même.

#### **Dépannage :**

Mettre le variateur de fréquence hors tension et éliminer le défaut de mise à la terre.

Mesurer la résistance à la masse des fils du moteur et du moteur à l'aide d'un mégohmmètre pour vérifier les défauts de mise à la terre dans le moteur.

Tester le capteur de courant.

#### **ALARME 15, Incompatibilité matérielle**

Une option installée n'est pas compatible avec le matériel ou le logiciel actuel de la carte de commande.

Noter la valeur des paramètres suivants et contacter votre fournisseur Danfoss ·

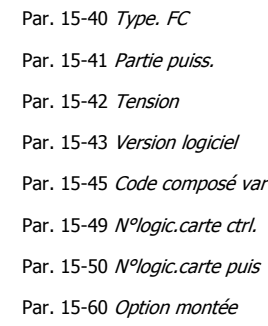

Par. 15-61 Version logicielle option

#### **ALARME 16, Court-circuit**

Il y a un court-circuit dans le moteur ou aux bornes du moteur.

Mettre le variateur de fréquence hors tension et éliminer le court-circuit.

#### **AVERTISSEMENT/ALARME 17, Dépassement réseau std**

Absence de communication avec le variateur de fréquence.

L'avertissement est uniquement actif si le Par. 8-04 Mot de ctrl. Fonct. dépas.tps n'est PAS réglé sur Inactif.

Si le Par. 8-04 Mot de ctrl. Fonct. dépas. tps a été positionné sur Arrêt et Alarme, un avertissement apparaît et le variateur de fréquence décélère jusqu'à ce qu'il s'arrête, en émettant une alarme.

#### **Dépannage :**

Vérifier les connexions sur le câble de communication série.

Augmentation Par. 8-03 Mot de ctrl. Action dépas.tps

Vérifier le fonctionnement de l'équipement de communication.

Vérifier si l'installation est conforme aux exigences CEM.

#### **AVERTISSEMENT 23, Panne ventilateurs internes**

La fonction d'avertissement du ventilateur constitue une protection supplémentaire chargée de vérifier si le ventilateur fonctionne/est monté. L'avertissement du ventilateur peut être désactivé au Par. 14-53 Surveillance ventilateur ([0] Désactivé).

Pour les variateurs de châssis D, E et F, la tension stabilisée en direction des ventilateurs est contrôlée.

#### **Dépannage :**

Contrôler la résistance des ventilateurs. Contrôler les fusibles à faible charge.

#### **AVERTISSEMENT 24, Panne ventilateurs externes**

La fonction d'avertissement du ventilateur constitue une protection supplémentaire chargée de vérifier si le ventilateur fonctionne/est monté. L'avertissement du ventilateur peut être désactivé au Par. 14-53 Surveillance ventilateur ([0] Désactivé).

Pour les variateurs de châssis D, E et F, la tension stabilisée en direction des ventilateurs est contrôlée.

Manuel d'utilisation du variateur VLT HVAC Low Harmonic Drive **Depannage Community** Communic Depannage

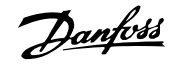

#### **Dépannage :**

Contrôler la résistance des ventilateurs.

Contrôler les fusibles à faible charge.

#### **AVERTISSEMENT 25, Court-circuit résistance de freinage**

Résistance contrôlée en cours de fct. En cas de court-circuit, la fonction de freinage est déconnectée et un avertissement est émis. Le variateur de fréquence continue de fonctionner, même sans la fonction de freinage. Mettre le variateur de fréquence hors tension et remplacer la résistance de freinage (voir Par. 2-15 Brake Check).

#### **AVERTISSEMENT/ALARME 26, Limite puissance résistance freinage**

La puissance dégagée par la résistance de freinage est calculée : sous forme de pourcentage, comme étant la valeur moyenne au cours des 120 dernières secondes, sur la base de la valeur de la résistance de freinage et de la tension du circuit intermédiaire. L'avertissement est actif lorsque la puissance de freinage dégagée est supérieure à 90 %. Si Alarme [2] a été sélectionné au Par. 2-13 Brake Power Monitoring, le variateur de fréquence se met en sécurité et émet cette alarme, lorsque la puissance de freinage émise est supérieure à 100 %.

#### **AVERTISSEMENT/ALARME 27, Panne hacheur de freinage**

Le transistor de freinage est contrôlé en cours de fonctionnement ; en cas de court-circuit, la fonction de freinage est déconnectée et l'avertissement est émis. Le variateur de fréquence peut encore fonctionner mais puisque le transistor de freinage a été court-circuité, une puissance élevée sera transmise à la résistance de freinage même si elle est inactive. Arrêter le variateur de fréquence et retirer la résistance de freinage.

Cette alarme/avertissement peut également survenir en cas de surchauffe de la résistance de freinage. Les bornes 104 à 106 sont disponibles en tant que résistance de freinage. Entrées Klixon, voir le chapitre Sonde de température de la résistance de freinage.

#### **AVERTISSEMENT/ALARME 28, Test frein**

Panne résistance de freinage : la résistance de freinage n'est pas connectée ou ne marche pas.

Contrôler Par. 2-15 Contrôle freinage.

#### **ALARME 29, Temp. radiateur**

La température maximum du radiateur a été dépassée. L'erreur de température ne sera pas réinitialisée tant que la température ne sera pas tombée en dessous d'une température de radiateur définie. L'alarme et le point de réinitialisation diffèrent selon la puissance du variateur.

#### **Dépannage :**

- Température ambiante trop élevée.
- Câble moteur trop long.

Espace incorrect au-dessus et en dessous du variateur.

- Radiateur encrassé.
- Débit d'air entravé autour du variateur.
- Ventilateur de radiateur endommagé.

Pour les variateurs de châssis D, E et F, cette alarme repose sur la température mesurée par le capteur du radiateur, monté à l'intérieur des modules IGBT. Pour les variateurs de châssis F, le capteur thermique du module du redresseur peut également être à l'origine de cette alarme.

#### **Dépannage :**

Contrôler la résistance des ventilateurs.

Contrôler les fusibles à faible charge.

Capteur thermique IGBT.

#### **ALARME 30, Phase U moteur absente**

La phase U moteur entre le variateur de fréquence et le moteur est absente.

Mettre le variateur de fréquence hors tension et vérifier la phase U moteur.

#### **ALARME 31, Phase V moteur absente**

La phase V moteur entre le variateur de fréquence et le moteur est absente.

Mettre le variateur de fréquence hors tension et vérifier la phase V moteur.

#### **ALARME 32, Phase W moteur absente**

La phase W moteur entre le variateur de fréquence et le moteur est absente.

Mettre le variateur de fréquence hors tension et vérifier la phase W moteur.

#### **ALARME 33, Erreur charge**

Trop de pointes de puissance sont advenues dans une courte période. Laisser l'unité refroidir jusqu'à la température de fonctionnement.

#### **AVERTISSEMENT/ALARME 34, Défaut com. bus**

Le bus de terrain sur la carte d'option de communication ne fonctionne pas.

#### **AVERTISSEMENT/ALARME 35, Hors plage de fréquences**

L'avertissement est actif si la fréquence de sortie a atteint la limite haute (réglée au par. 4-53) ou la limite basse (réglée au par. 4-52). Dans Contrôle process, boucle fermée (par. 1-00), cet avertissement est affiché.

#### **AVERTISSEMENT/ALARME 36, Panne secteur**

Cet avertissement/alarme n'est actif que si la tension d'alimentation du variateur est perdue et si le Par. 14-10 Panne secteur n'est PAS réglé sur Inactif. Vérifier les fusibles du variateur de fréquence.

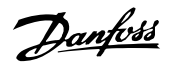

#### **ALARME 38, Erreur interne**

Il peut être nécessaire de contacter votre fournisseur Danfoss. Messages d'alarme typiques :

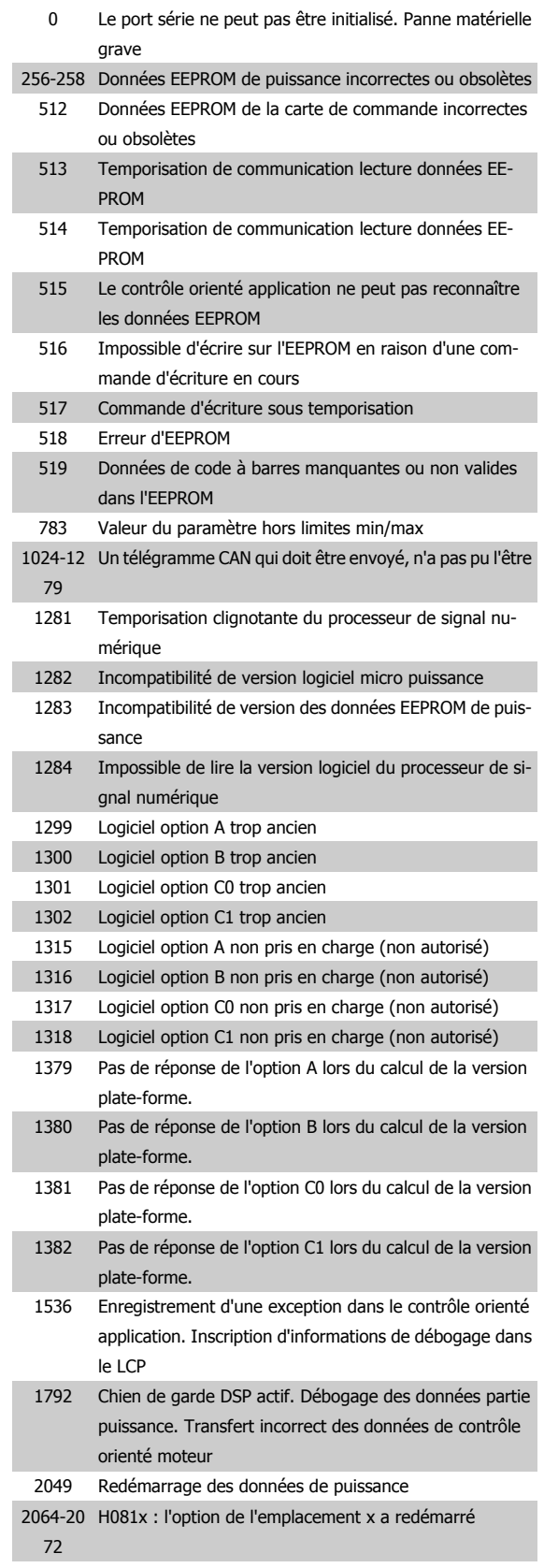

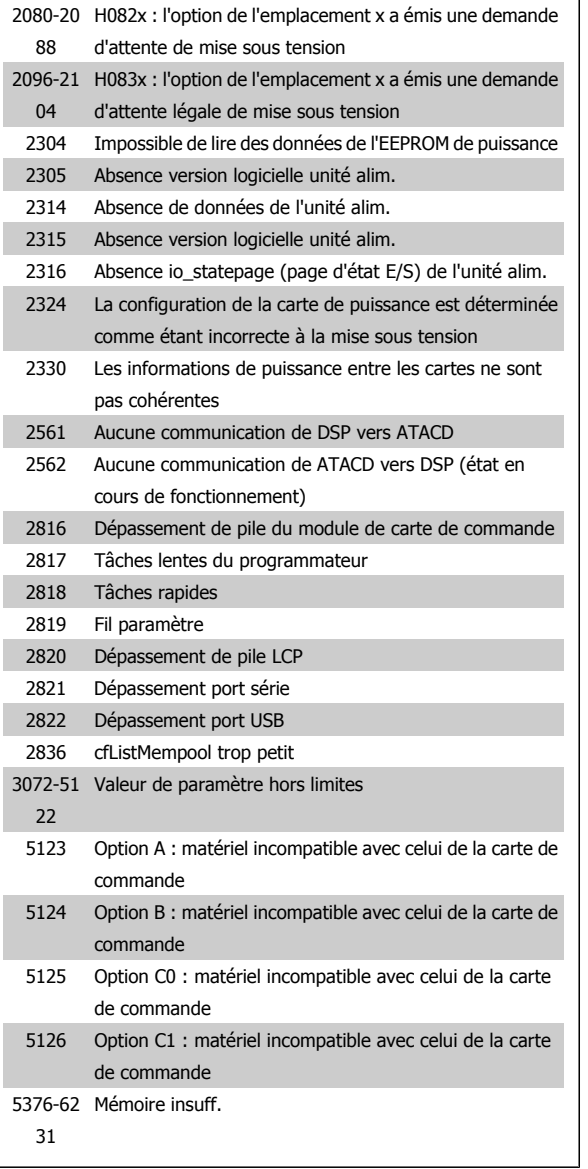

#### **ALARME 39, Capteur radiateur**

Pas de retour du capteur de température du radiateur.

Le signal du capteur thermique IGBT n'est pas disponible sur la carte de puissance. Le problème peut provenir de la carte de puissance, de la carte IGBT ou du câble plat entre la carte de puissance et la carte IGBT.

#### **AVERTISSEMENT 40, Surcharge borne sortie digitale 27 :**

Vérifier la charge connectée à la borne 27 ou supprimer le raccordement en court-circuit. Vérifier les Par. 5-00 Mode E/S digital et [Par. 5-01](#page-106-0) Mode [born.27](#page-106-0).

#### **AVERTISSEMENT 41, Surcharge borne sortie digitale 29**

Vérifier la charge connectée à la borne 29 ou supprimer le raccordement en court-circuit. Vérifier les Par. 5-00 Mode E/S digital et [Par. 5-02](#page-107-0) Mode [born.29](#page-107-0).

#### **AVERTISSEMENT 42, Surcharge sortie digitale sur X30/6 ou Surcharge sortie digitale sur X30/7**

Pour X30/6, vérifier la charge connectée à X30/6 ou supprimer le raccordement en court-circuit. Contrôler le Par. 5-32 Term X30/6 Digi Out (MCB 101).
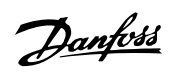

Pour X30/7, vérifier la charge connectée à X30/7 ou supprimer le raccordement en court-circuit. Contrôler le Par. 5-33 Term X30/7 Digi Out (MCB 101).

### **ALARME 46, Alim. carte puissance**

Alimentation de la carte de puissance hors plage.

Il existe trois alimentations générées par l'alimentation du mode de commutation (SMPS) de la carte de puissance : 24 V, 5 V, +/-18 V. Lorsqu'elles sont alimentées par du 24 V CC avec l'option MCB 107, seules les alimentations 24 V et 5 V sont contrôlées. Lorsqu'elles sont alimentées par une tension secteur trois phases, les trois alimentations sont surveillées.

## **AVERTISSEMENT 47, Panne alimentation 24 V**

Le courant 24 V CC est mesuré sur la carte de commande. L'alimentation de secours 24 V CC peut être surchargée, autrement contacter le fournisseur Danfoss.

## **AVERTISSEMENT 48, Panne alimentation 1,8 V**

L'alimentation 1,8 V CC utilisée sur la carte de commande se situe en dehors des limites admissibles. L'alimentation est mesurée sur la carte de commande.

#### **AVERTISSEMENT 49, Limite vit.**

Si la vitesse n'est pas dans la plage spécifiée aux par. 4-11 et 4-13, le variateur indique un avertissement. Si la vitesse est inférieure à la limite spécifiée au Par. 1-86 Arrêt vit. basse [tr/min] (sauf lors du démarrage ou de l'arrêt), le variateur se déclenche.

#### **ALARME 50, AMA échouée**

Contacter le fournisseur Danfoss.

## **ALARME 51, AMA U et I nom.**

La configuration de la tension, du courant et de la puissance du moteur est probablement fausse. Vérifier les réglages.

#### **ALARME 52, AMA I nominal bas**

Le courant moteur est trop bas. Vérifier les réglages.

## **ALARME 53, AMA moteur trop gros**

Le moteur est trop gros pour pouvoir exécuter l'AMA.

## **ALARME 54, AMA moteur trop petit**

Le moteur est trop petit pour pouvoir exécuter l'AMA.

## **ALARME 55, AMA hors gamme**

Les valeurs des paramètres détectés pour le moteur sont hors de la plage admissible.

#### **ALARME 56, AMA interrompue par l'utilisateur**

L'AMA a été interrompue par l'utilisateur.

### **ALARME 57, AMA dépas.tps**

Essayer de recommencer plusieurs fois l'AMA jusqu'à ce que l'AMA s'exécute. Noter que plusieurs AMA risquent de faire chauffer le moteur à un niveau qui élève les résistances Rs et Rr. Cela n'est cependant pas critique dans la plupart des cas.

## **ALARME 58, AMA défaut interne**

Contacter le fournisseur Danfoss.

#### **AVERTISSEMENT 59, Limite de courant**

Le courant est supérieur à la valeur programmée au Par. 4-18 Limite courant.

## **AVERTISSEMENT 60, Verrouillage externe**

Fonction de blocage externe activée. Pour reprendre un fonctionnement normal, appliquer 24 V CC à la borne programmée pour le verrouillage ext. et remettre le variateur de fréquence à 0 (via la communication série, les E/S digitales ou en appuyant sur la touche Reset du clavier).

## **AVERTISSEMENT 62, Limite fréquence de sortie**

La fréq. de sortie est plus élevée que la valeur réglée au Par. 4-19 Fra.sort.lim.hte

### **AVERTISSEMENT 64, Limite tension**

La combinaison charge et vitesse exige une tension moteur supérieure à la tension bus CC réelle.

## **AVERTISSEMENT/ALARME/ARRÊT 65, Température excessive de la carte de commande**

Température excessive de la carte de commande : la température de déclenchement de la carte de commande est de 80 °C.

### **AVERTISSEMENT 66, Temp. radiateur basse**

Cet avertissement repose sur le capteur de température du module IGBT.

#### **Dépannage :**

La température du radiateur mesurée à 0 °C pourrait indiquer que le capteur de température est défectueux et entraîner l'augmentation de la vitesse du ventilateur au maximum. Si le fil du capteur entre l'IGBT et la carte IGBT est débranché, cet avertissement s'affiche. Vérifier également le capteur thermique IGBT.

#### **ALARME 67, La configuration du module d'options a changé**

Une ou plusieurs options ont été ajoutées ou supprimées depuis la dernière mise hors tension.

## **ALARME 68, Arrêt de sécurité activé**

L'arrêt de sécurité a été activé. Pour reprendre le fonctionnement normal, appliquer 24 V CC à la borne 37, puis envoyer un signal de reset (via bus, E/S digitale ou touche [Reset]). Voir le Par. 5-19 Arrêt de sécurité borne 37.

#### **ALARME 69, Température carte de puissance**

Le capteur de température de la carte de puissance est trop chaud ou trop froid.

#### **Dépannage :**

Contrôler le fonctionnement des ventilateurs de porte.

Vérifier que les filtres des ventilateurs de porte ne sont pas obstrués.

S'assurer que la plaque presse-étoupe est correctement installée sur les variateurs IP21 et IP54 (NEMA 1 et NEMA 12).

### **ALARME 70, Configuration FC illégale**

Association carte de commande/carte de puissance non autorisée.

#### **ALARME 72, Panne dangereuse**

Arrêt de sécurité avec alarme verrouillée. Niveaux de signal inattendus sur l'arrêt de sécurité et l'entrée digitale depuis la carte thermistance PTC MCB 112.

## **AVERTISSEMENT 73, Arrêt de sécurité redémarrage auto**

Arrêt sécurisé. Noter qu'avec l'activation du redémarrage automatique, le moteur peut démarrer à la suppression de la panne.

## **AVERTISSEMENT 76, Config. unité alim.**

Le nombre requis d'unités d'alimentation ne correspond pas au nombre détecté d'unités d'alimentation actives.

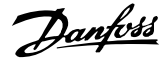

## **Dépannage :**

Lors du remplacement d'un module de châssis F, cela se produit si les données spécifiques de puissance dans la carte de puissance du module ne correspondent pas avec le reste du variateur. Merci de confirmer que la pièce détachée et sa carte de puissance ont le bon numéro de code.

#### **AVERTISSEMENT 77, Mode puissance réduite :**

Cet avertissement indique que le variateur fonctionne en puissance réduite (c'est-à-dire à un niveau inférieur au nombre autorisé de sections d'onduleur). Il est émis et reste actif lors du cycle de mise hors/sous tension du variateur avec moins d'onduleurs.

## **ALARME 79, Configuration partie puiss. illégale**

Référence incorrecte ou absence de la carte de mise à l'échelle. De même, le connecteur MK102 peut ne pas avoir été installé sur la carte de puissance.

## **ALARME 80, Variateur initialisé à val. défaut**

Les paramètres sont initialisés aux réglages par défaut après une réinitialisation manuelle.

## **ALARME 91, Réglages incorrects entrée analogique 54**

Le commutateur S202 doit être désactivé (entrée tension) en présence d'un capteur KTY connecté à la borne d'entrée analogique 54.

## **ALARME 92, Absence de débit**

Une situation d'absence de charge a été détectée dans le système. Voir groupe de paramètres 22-2.

#### **ALARME 93, Pompe à sec**

Une situation d'absence de débit et de vitesse élevée indique que la pompe fonctionne à sec. Voir groupe de paramètres 22-2.

## **ALARME 94, Fin de courbe**

Le retour reste inférieur au point de consigne, ce qui peut indiquer une fuite dans le système de canalisations. Voir groupe de paramètres 22-5.

### **ALARME 95, Courroie cassée**

Le couple est inférieur au niveau de couple défini pour une absence de charge indiquant une courroie cassée. Voir groupe de paramètres 22-6.

## **ALARME 96, Démar. retardé**

Le démarrage du moteur a été retardé car la protection contre les cycles courts est active. Voir groupe de paramètres 22-7.

### **AVERTISSEMENT 97, Arrêt retardé**

L'arrêt du moteur a été retardé car la protection contre les courts-circuits est active. Voir groupe de paramètres 22-7.

## **AVERTISSEMENT 98, Déf.horloge**

Déf. horloge. Heure non réglée/erreur d'horloge RTC (si installée). Voir groupe de paramètres 0-7.

#### **AVERTISSEMENT 201, Mode incendie était actif**

Le mode incendie a été activé.

#### **AVERTISSEMENT 202, Limit.mode incendie dépass.**

Mode incendie a supprimé une ou plusieurs garanties annulant les alarmes.

#### **AVERTISSEMENT 203, Moteur manquant**

Une situation de charge insuffisante sur plusieurs moteurs a été détectée, cela pourrait être dû à un moteur manquant par exemple.

#### **AVERTISSEMENT 204, Rotor verrouillé**

Une situation de surcharge sur plusieurs moteurs a été détectée, cela pourrait être dû à un rotor verrouillé par exemple.

### **ALARME 243, Frein IGBT**

Cette alarme ne concerne que les variateurs avec châssis F. Équivalent de l'alarme 27. La valeur rapportée dans le journal d'alarme indique le module de puissance à l'origine de l'alarme :

- 1 = module d'onduleur le plus à gauche.
- 2 = module d'onduleur central dans le variateur F2 ou F4.
- 2 = module d'onduleur droit dans le variateur F1 ou F3.
- 3 = module d'onduleur droit dans le variateur F2 ou F4.
- 5 = module redresseur.

### **ALARME 244, Temp. radiateur**

Cette alarme ne concerne que les variateurs avec châssis F. Équivalent de l'alarme 29. La valeur rapportée dans le journal d'alarme indique le module de puissance à l'origine de l'alarme :

- 1 = module d'onduleur le plus à gauche.
- 2 = module d'onduleur central dans le variateur F2 ou F4.
- 2 = module d'onduleur droit dans le variateur F1 ou F3.
- 3 = module d'onduleur droit dans le variateur F2 ou F4.
- 5 = module redresseur.

## **ALARME 245, Capteur radiateur**

Cette alarme ne concerne que les variateurs avec châssis F. Équivalent de l'alarme 39. La valeur rapportée dans le journal d'alarme indique le module de puissance à l'origine de l'alarme :

- 1 = module d'onduleur le plus à gauche.
- 2 = module d'onduleur central dans le variateur F2 ou F4.
- 2 = module d'onduleur droit dans le variateur F1 ou F3.
- 3 = module d'onduleur droit dans le variateur F2 ou F4.
- 5 = module redresseur.

#### **ALARME 246, Alim. carte puissance**

Cette alarme ne concerne que les variateurs avec châssis F. Équivalent de l'alarme 46. La valeur rapportée dans le journal d'alarme indique le module de puissance à l'origine de l'alarme :

- $1 =$  module d'onduleur le plus à gauche.
- 2 = module d'onduleur central dans le variateur F2 ou F4.
- 2 = module d'onduleur droit dans le variateur F1 ou F3.
- 3 = module d'onduleur droit dans le variateur F2 ou F4.
- 5 = module redresseur.

Manuel d'utilisation du variateur VLT HVAC Pranuel d'utilisation du variateur VLT HVAC *Danfoss*<br>Low Harmonic Drive **Dépannage** 

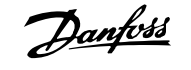

### **ALARME 247, Température carte de puissance**

Cette alarme ne concerne que les variateurs avec châssis F. Équivalent de l'alarme 69. La valeur rapportée dans le journal d'alarme indique le module de puissance à l'origine de l'alarme :

- 1 = module d'onduleur le plus à gauche.
- 2 = module d'onduleur central dans le variateur F2 ou F4.
- 2 = module d'onduleur droit dans le variateur F1 ou F3.
- 3 = module d'onduleur droit dans le variateur F2 ou F4.
- 5 = module redresseur.

**N.B.!**

## **ALARME 248, Configuration partie puiss. illégale**

Cette alarme ne concerne que les variateurs avec châssis F. Équivalent de l'alarme 79. La valeur rapportée dans le journal d'alarme indique le module de puissance à l'origine de l'alarme :

- $1 =$  module d'onduleur le plus à gauche.
- 2 = module d'onduleur central dans le variateur F2 ou F4.
- 2 = module d'onduleur droit dans le variateur F1 ou F3.
- 3 = module d'onduleur droit dans le variateur F2 ou F4.
- 5 = module redresseur.

## **ALARME 250, Nouvelle pièce**

Échange de l'alimentation ou du mode de commutation. Le code du type du variateur de fréquence doit être restauré dans l'EEPROM. Sélectionner le code correct au Par. 14-23 Typecode Setting conformément à l'étiquette de l'unité. Ne pas oublier de sélectionner Enregistrer dans EE-PROM.

## **ALARME 251, Nouv. code type**

Le variateur de fréquence a un nouveau code de type.

## **Alarmes et avertissements - filtre (LCP gauche)**

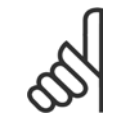

Cette section traite des avertissements et des alarmes du LCP, côté filtre. Pour les avertissements ou les alarmes du variateur de fréquence, voir la section précédente.

Un avertissement ou une alarme est signalé par le voyant correspondant sur l'avant du filtre et par un code sur l'affichage.

Un avertissement reste actif jusqu'à ce que sa cause soit éliminée. Dans certaines circonstances, l'unité peut continuer de fonctionner. Certains messages d'avertissement peuvent être critiques mais ce n'est pas toujours le cas.

En cas d'alarme, l'unité s'arrête. Pour reprendre le fonctionnement, les alarmes doivent être remises à zéro une fois leur cause éliminée.

#### **Cela peut être fait de quatre façons différentes :**

- 1. à l'aide de la touche [RESET] sur le panneau de commande LCP.
- 2. via une entrée digitale avec la fonction Reset.
- 3. via la communication série/le bus de terrain optionnel.
- 4. via une réinitialisation automatique avec la fonction [Auto Reset]. Voir le Par. 14-20 Mode reset dans le **Manuel du filtre actif VLT AAF 005**

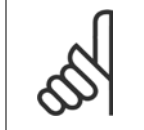

**N.B.!**

Après un reset manuel à l'aide de la touche [RESET] sur le LCP, il faut appuyer sur la touche [AUTO ON] ou [HAND ON] pour redémarrer l'unité.

S'il est impossible de remettre une alarme à zéro, il se peut que la cause n'ait pas été éliminée ou que l'alarme soit verrouillée (voir également le tableau à la page suivante).

Les alarmes à arrêt verrouillé offrent une protection supplémentaire : le secteur doit être déconnecté avant de pouvoir remettre l'alarme à zéro. Une fois remis sous tension, l'unité n'est plus verrouillée et peut être réinitialisée comme indiqué ci-dessus une fois la cause éliminée.

Les alarmes qui ne sont pas à arrêt verrouillé peuvent également être remises à zéro à l'aide de la fonction de reset automatique dans le Par. 14-20 Mode reset (avertissement : une activation automatique est possible !)

Si, dans le tableau, un avertissement et une alarme sont indiqués à côté d'un code, cela signifie soit qu'un avertissement arrive avant une alarme, soit que l'on peut décider si un avertissement ou une alarme doit apparaître pour une panne donnée.

Danfoss

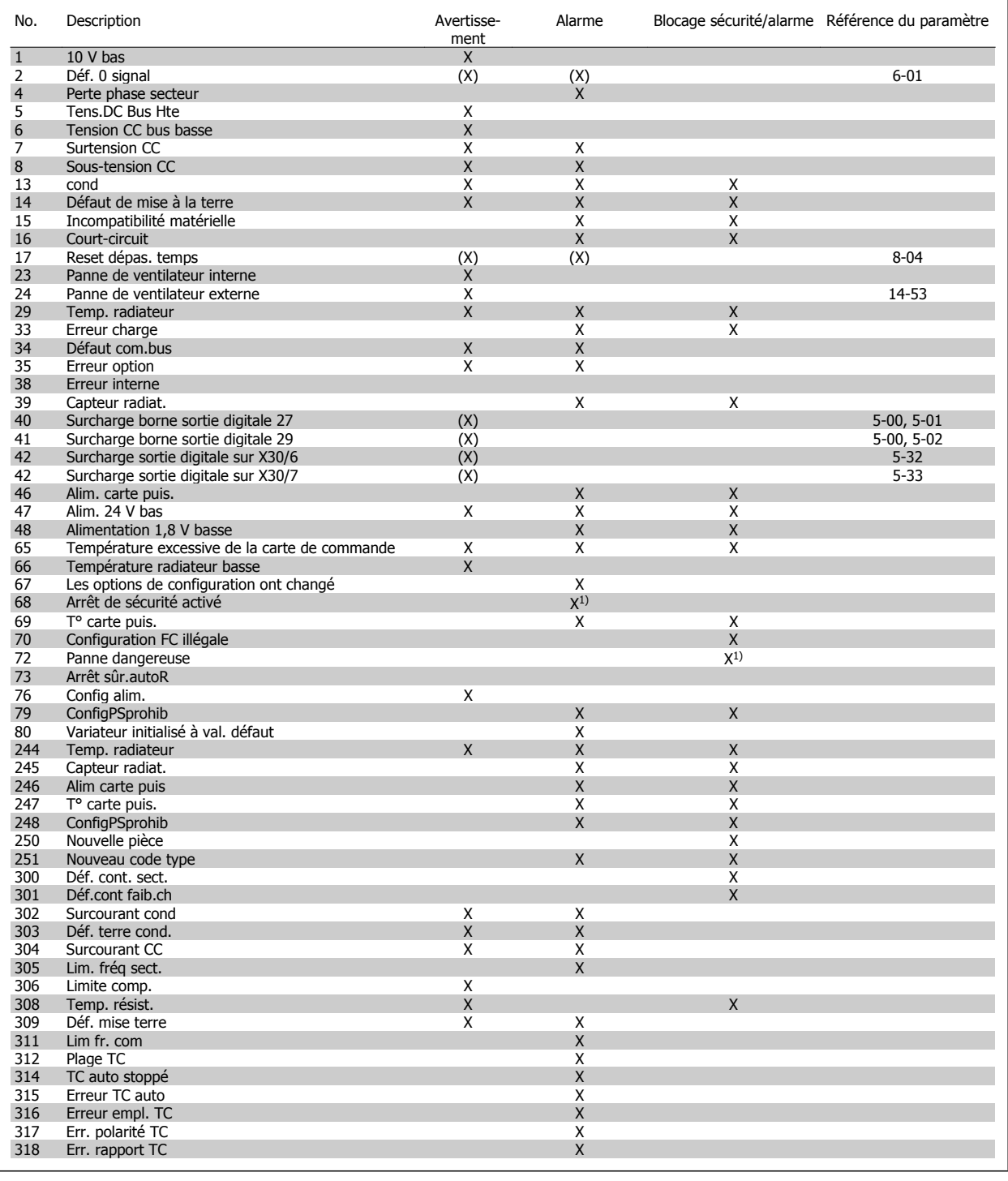

Tableau 9.5: Liste des codes d'alarme/avertissement

Un déclenchement est l'action qui se produit lorsqu'une alarme apparaît. Il met le moteur en roue libre et peut être réinitialisé en appuyant sur la touche reset ou en faisant un reset via une entrée digitale (par. 5-1\* [1]). L'événement à l'origine d'une alarme ne peut pas endommager le variateur de fréquence ni provoquer de conditions dangereuses. Un déclenchement verrouillé est une action qui se produit en cas d'alarme ; il peut endommager le variateur de fréquence ou les éléments raccordés. Une situation d'alarme verrouillée ne peut être réinitialisée que par un cycle de mise hors tension puis sous tension.

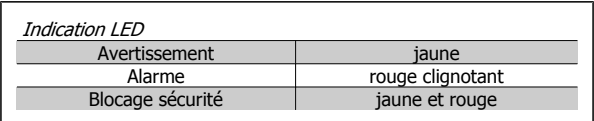

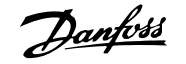

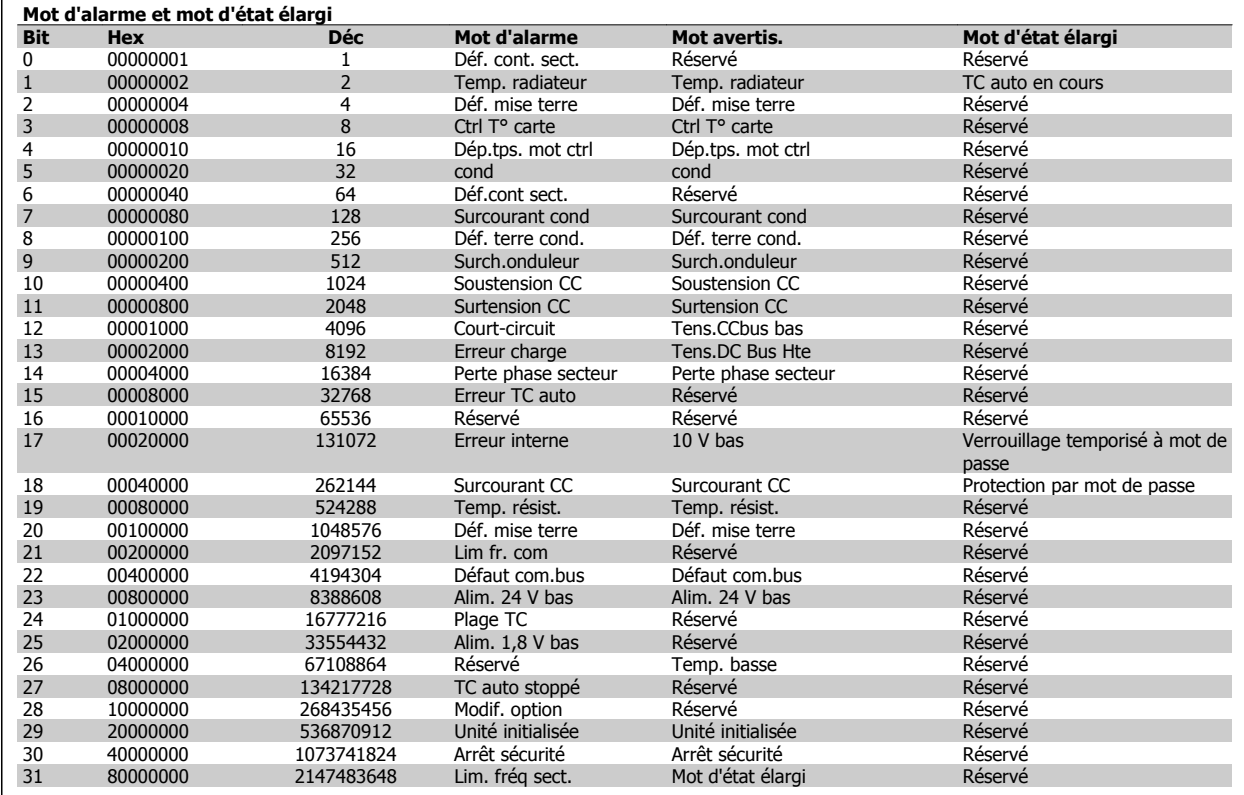

Tableau 9.6: Description du mot d'alarme, du mot d'avertissement et du mot d'état élargi

Les mots d'alarme, d'avertissement et d'état élargi peuvent être lus à des fins diagnostiques par l'intermédiaire du bus série ou du bus de terrain optionnel. Voir aussi les Par. 16-90 Mot d'alarme, Par. 16-92 Mot avertis. et Par. 16-94 Mot état élargi. "Réservé" signifie que le bit ne correspond pas obligatoirement à une valeur particulière. Les bits réservés ne doivent être utilisés pour aucun but précis.

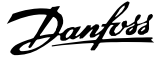

## **Messages d'alarme**

## **AVERTISSEMENT 1, 10 V bas**

La tension de la carte de commande est inférieure à 10 V à partir de la borne 50.

Réduire la charge de la borne 50, puisque l'alimentation 10 V est surchargée. Max. 15 mA ou min. 590Ω.

## **AVERTISSEMENT/ALARME 2, Défaut zéro signal**

Le signal sur la borne 53 ou 54 équivaut à moins de 50 % de la valeur définie respectivement aux par. 6-10, 6-12, 6-20 ou 6-22.

## **AVERTISSEMENT/ALARME 4, Perte phase secteur**

Une phase manque du côté de l'alimentation ou le déséquilibre de la tension secteur est trop élevé.

### **AVERTISSEMENT 5, Tension DC Bus élevée**

La tension du circuit intermédiaire (CC) est plus élevée que la limite d'avertissement de tension élevée. Unité encore active.

### **AVERTISSEMENT 6, Tens.DC Bus Bas :**

La tension du circuit intermédiaire (CC) est inférieure à la limite de soustension du système de commande. Unité encore active.

### **AVERTISSEMENT/ALARME 7, Surtension CC**

Si la tension du circuit intermédiaire dépasse la limite, l'unité s'arrête.

## **AVERTISSEMENT/ALARME 8, Sous-tension CC**

Si la tension du circuit intermédiaire (CC) tombe en dessous de la limite de sous-tension, le variateur de fréquence vérifie si une alimentation électrique de secours de 24 V est connectée. Sinon, l'unité disjoncte. Vérifier adéquation tension secteur/plaque signalétique.

## **AVERTISSEMENT/ALARME 13, Surcourant**

limite de courant de l'unité dépassée.

## **ALARME 14, Défaut terre (masse)**

Présence fuite à la masse d'une phase de sortie. Unité hors tension, rechercher l'origine du défaut terre.

### **ALARME 15, HW incomp.**

Une option installée n'est pas gérée par la carte de commande SW/HW actuelle.

## **ALARME 16, Court-circuit**

Court-circuit sur la sortie. Mettre unité hors tension et éliminer l'erreur.

## **AVERTISSEMENT/ALARME 17, Dépassement réseau std**

Pas de communication vers l'unité.

L'avertissement est uniquement actif si le Par. 8-04 Control Word Timeout Function n'est PAS réglé sur Inactif.

Correction possible : Augmentation du par. 8-03. Modification du par. 8-04

## **AVERTISSEMENT 23, Panne ventilateurs internes**

Panne des ventilateurs internes due à matériel défectueux ou non-installation des ventilateurs.

## **AVERTISSEMENT 24, Panne ventilateurs externes**

Panne des ventilateurs externes due à matériel défectueux ou non-installation des ventilateurs.

### **ALARME 29, Temp. radiateur**

La température maximum du radiateur a été dépassée. L'erreur de température ne sera pas réinitialisée tant que la température ne sera pas tombée en dessous d'une température de radiateur définie.

## **ALARME 33, Erreur charge**

Vérifier si une alimentation externe 24 V CC a été connectée.

## **AVERTISSEMENT/ALARME 34, Défaut com. bus**

Le bus de terrain sur la carte option de communication ne fonctionne pas.

## **AVERTISSEMENT/ALARME 35, Erreur option :** Contacter le fournisseur.

**ALARME 38, Erreur interne**

Contacter le fournisseur Danfoss.

**ALARME 39, Capteur radiateur**

Pas de retour du capteur de température du radiateur.

#### **AVERTISSEMENT 40, Surcharge borne sortie digitale 27 :**

Vérifier la charge connectée à la borne 27 ou supprimer le raccordement en court-circuit.

### **AVERTISSEMENT 41, Surcharge borne sortie digitale 29**

Vérifier la charge connectée à la borne 29 ou supprimer le raccordement en court-circuit.

## **AVERTISSEMENT 42, Surcharge sortie digitale sur X30/6 ou Surcharge sortie digitale sur X30/7**

Pour X30/6, vérifier la charge connectée à X30/6 ou supprimer le raccordement en court-circuit.

Pour X30/7, vérifier la charge connectée à X30/7 ou supprimer le raccordement en court-circuit.

## **AVERTISSEMENT 43, Alim. ext. (opt°)**

La tension de l'alim. externe 24 V CC de l'option n'est pas valide.

## **ALARME 46, Alim. carte puissance**

Alimentation de la carte de puissance hors plage.

### **AVERTISSEMENT 47, Panne alimentation 24 V**

Contacter le fournisseur Danfoss.

## **AVERTISSEMENT 48, Panne alimentation 1,8 V**

Contacter le fournisseur Danfoss.

## **AVERTISSEMENT/ALARME/ARRÊT 65, Température excessive de la carte de commande**

Température excessive de la carte de commande : la température de déclenchement de la carte de commande est de 80 °C.

#### **AVERTISSEMENT 66, Temp. radiateur basse**

Cet avertissement repose sur le capteur de température du module IGBT.

### **Dépannage :**

La température du radiateur mesurée à 0 °C pourrait indiquer que le capteur de température est défectueux et entraîner l'augmentation de la vitesse du ventilateur au maximum. Si le fil du capteur entre l'IGBT et la carte IGBT est débranché, cet avertissement s'affiche. Vérifier également le capteur thermique IGBT.

## **ALARME 67, La configuration du module d'options a changé**

Une ou plusieurs options ont été ajoutées ou supprimées depuis la dernière mise hors tension.

### **ALARME 68, Arrêt de sécurité activé**

L'arrêt de sécurité a été activé. Pour reprendre le fonctionnement normal, appliquer 24 V CC à la borne 37, puis envoyer un signal de reset (via bus, E/S digitale ou touche [Reset]). Voir le paramètre 5-19, Arrêt de sécurité borne 37.

## **ALARME 69, Température carte de puissance**

Le capteur de température de la carte de puissance est trop chaud ou trop froid.

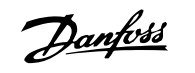

## **ALARME 70, Configuration FC illégale**

Association carte de commande/carte de puissance non autorisée.

## **Avertissement 73, Arrêt de sécurité redémarrage auto**

Arrêt sécurisé. Noter qu'avec l'activation du redémarrage automatique, le moteur peut démarrer à la suppression de la panne.

## **AVERTISSEMENT 77, Mode puissance réduite :**

Cet avertissement indique que le variateur fonctionne en puissance réduite (c'est-à-dire à un niveau inférieur au nombre autorisé de sections d'onduleur). Il est émis et reste actif lors du cycle de mise hors/sous tension du variateur avec moins d'onduleurs.

## **ALARME 79, Configuration partie puiss. illégale**

Référence incorrecte ou absence de la carte de mise à l'échelle. De même, le connecteur MK102 peut ne pas avoir été installé sur la carte de puissance.

## **ALARME 80, Unité initialisée à val. défaut**

Les paramètres sont initialisés aux réglages par défaut après une réinitialisation manuelle.

## **ALARME 244, Temp. radiateur**

La val. de rapport indique la source de l'alarme (depuis gauche) : 1-4 Onduleur

5-8 Redresseur

## **ALARME 245, Capteur radiateur**

Pas de retour du capteur du radiateur. La val. de rapport indique la source de l'alarme (depuis gauche) :

1-4 Onduleur

5-8 Redresseur

## **ALARME 246, Alim. carte puissance**

Alim. de carte de puiss. est hors de la plage. Val. de rapport indique source alarme (depuis la gauche) :

1-4 Onduleur

5-8 Redresseur

## **ALARME 247, Température carte de puissance**

Surtemp. carte puiss. Val. de rapport indique source alarme (depuis la gauche) :

1-4 Onduleur

5-8 Redresseur

#### **ALARME 248, Configuration partie puiss. illégale**

Défaut de config. de puiss. sur carte de puiss. Val. de rapport indique source alarme (depuis gauche) :

1-4 Onduleur

5-8 Redresseur

### **ALARME 249, T° basse redres.**

La temp. du radiateur du redresseur est trop basse. Cela peut indiquer que le capteur de temp. est défectueux.

## **ALARME 250, Nouvelle pièce**

Échange de l'alimentation ou du mode de commutation. Le code du type de variateur de fréquence doit être restauré dans l'EEPROM. Sélectionner le code correct au Par. 14-23 Typecode Setting conformément à l'étiquette de l'unité. Ne pas oublier de sélectionner Enregistrer dans EE-**PPOM** 

## **ALARME 251, Nouv. code type**

Le variateur de fréquence a un nouveau code type.

## **ALARME 300, Déf. cont. sect.**

Le retour du contacteur secteur ne correspondait pas à la val. attendue dans le délai autorisé. Contacter le fournisseur.

## **ALARME 301, Déf.cont faib.ch**

Le retour du contacteur de faible charge ne correspondait pas à val. attendue dans le délai autorisé. Contacter le fournisseur.

#### **ALARME 302, Surcour. cond**

Courant excessif détecté dans les condensateurs CA. Contacter le fournisseur.

## **ALARME 303, Déf. terre cond**

Défaut de mise à la terre détecté sur courants de cond. CA. Contacter le fournisseur.

#### **ALARME 304, Surcourant CC**

Courant excessif dans la batt. condensateurs circuit CC détecté. Contacter le fournisseur.

#### **ALARME 305, Lim. fréq sect.**

La fréq. secteur est hors des limites. Vérifier que la fréq. secteur est conforme aux spécifications du produit.

#### **ALARME 306, Limite comp.**

Le courant de comp. requis dépasse capacité de l'unité. L'unité fonctionne à comp. totale.

## **ALARME 308, Temp. résist.**

T° radiateur de la résistance excessive détectée.

## **ALARME 309, Déf. mise terre**

Défaut de mise à la terre détecté sur courant secteur. Chercher courtscircuits et courant fuite sur secteur.

#### **ALARME 310, Tamp RTDC sat.**

Contacter le fournisseur.

#### **ALARME 311, Lim fr. com**

La fréq. commut. moy. de l'unité dépasse la limite. Vérifier que par. 300-10 et 300-22 sont bien réglés. Si c'est le cas, contacter le fournisseur.

#### **ALARME 312, Plage TC**

Limitat° de mesure du transfo. de courant détectée. Vérifier que les TC utilisés ont le rapport adéquat.

#### **ALARME 314, TC auto stoppé**

Détection TC auto interrompue par l'utilisateur.

## **ALARME 315, Erreur TC auto**

Une erreur a été détectée pendant détection de TC auto. Contacter le fournisseur.

#### **ALARME 316, Erreur empl. TC**

La fonction TC auto ne peut déterminer les emplacements corrects des TC.

## **ALARME 317, Err. polarité TC**

La fonction TC auto ne peut déterminer la polarité correcte des TC.

#### **ALARME 318, Err. rapport TC**

La fonction CT auto ne peut déterminer la val. nom. primaire correcte des TC.

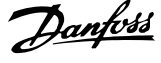

## **Indice**

## **A**

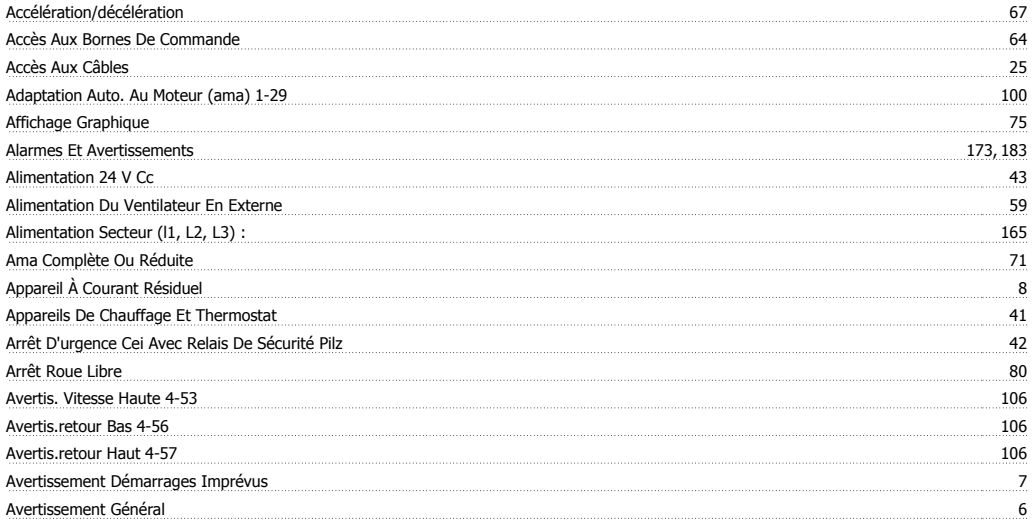

## **B**

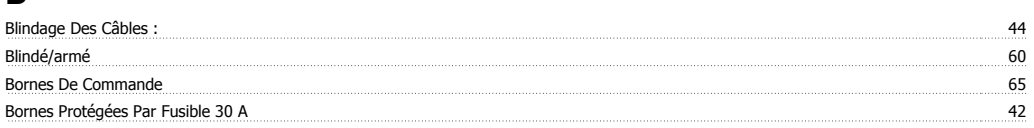

## **C**

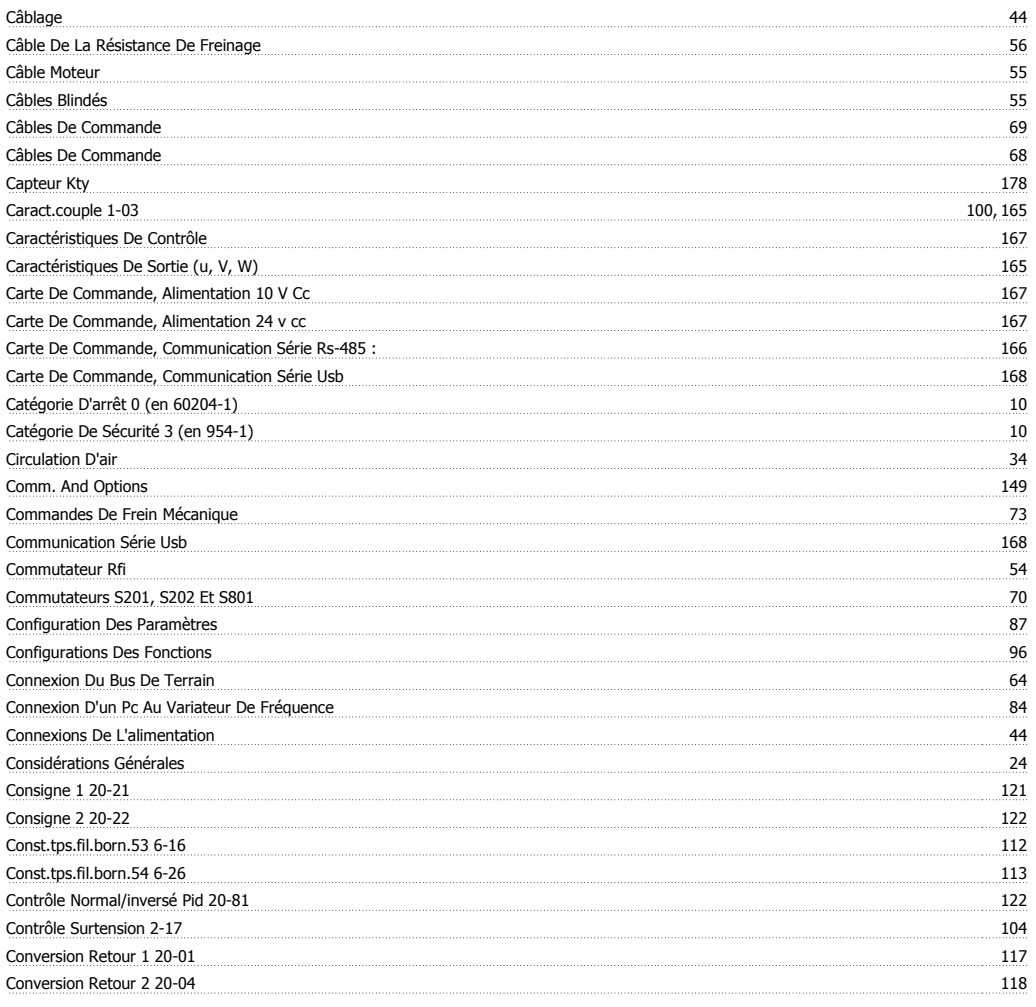

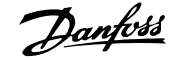

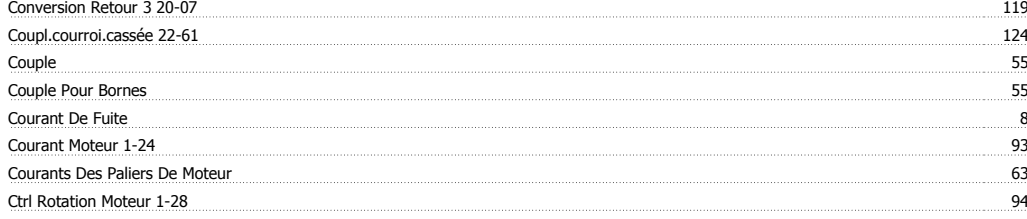

## **D**

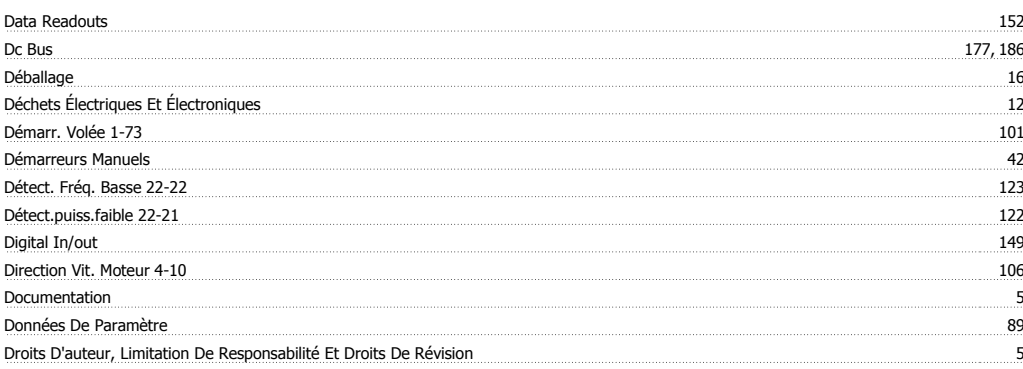

## **E**

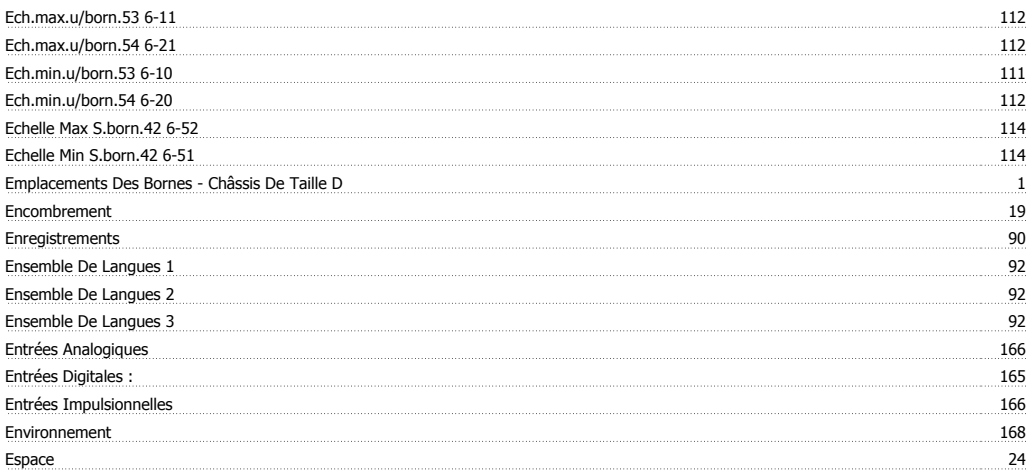

É<br>Étape Par Étape

## **E**

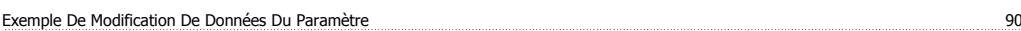

## **F**

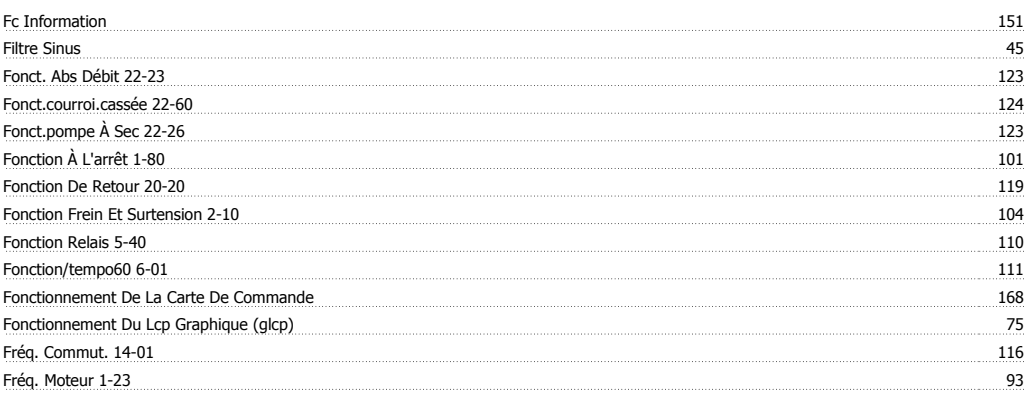

 $\overline{\text{82}}$ 

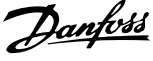

## [Fréq.jog. Hz] 3-11 95 Fréquence De Commutation : 45 Fusibles 44 Fusibles 61

## **G**

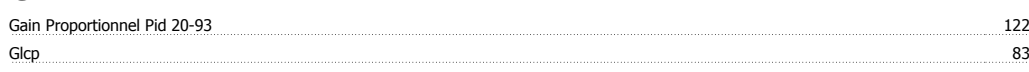

## **I**

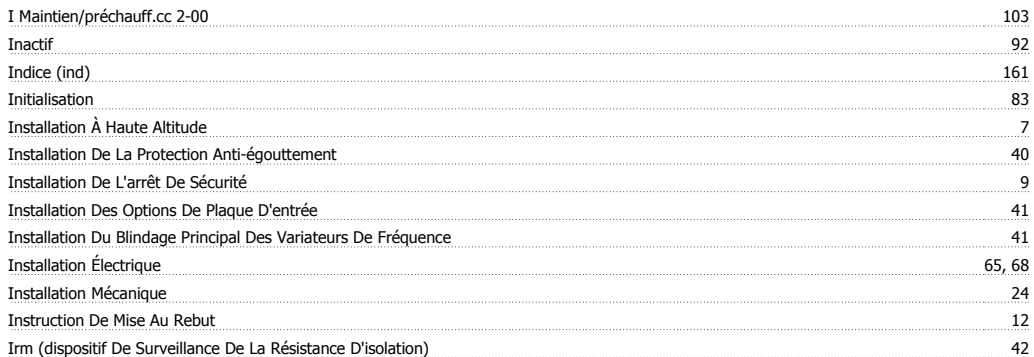

## **L**

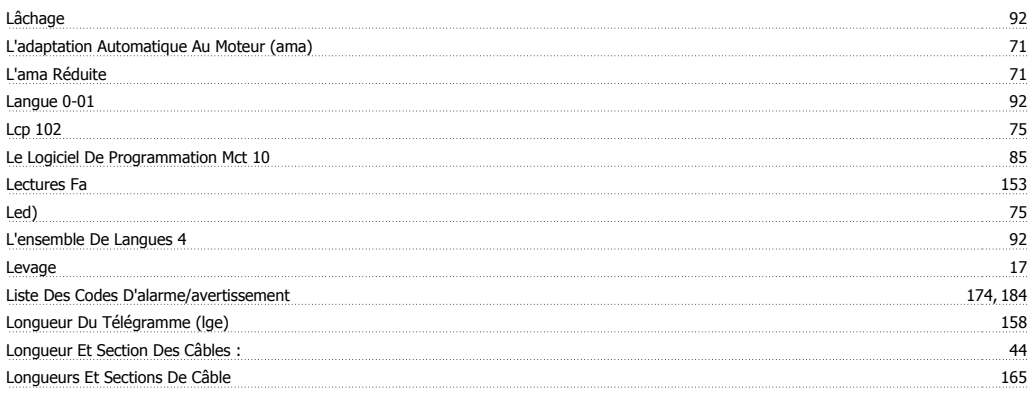

## **M**

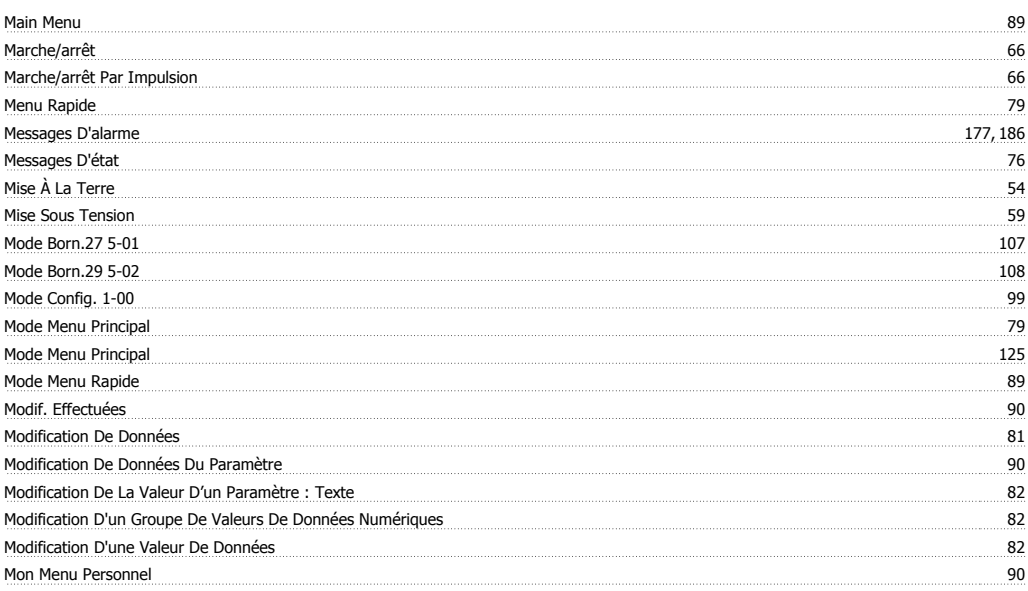

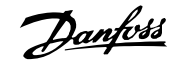

## **N**

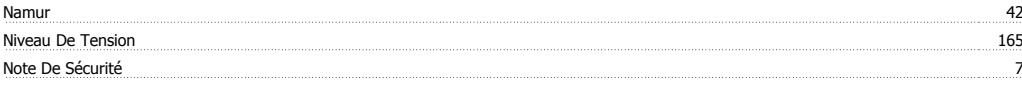

## **O**

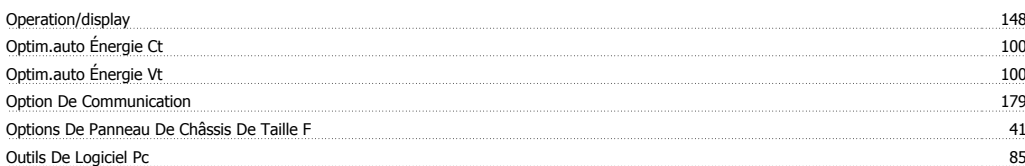

## **P**

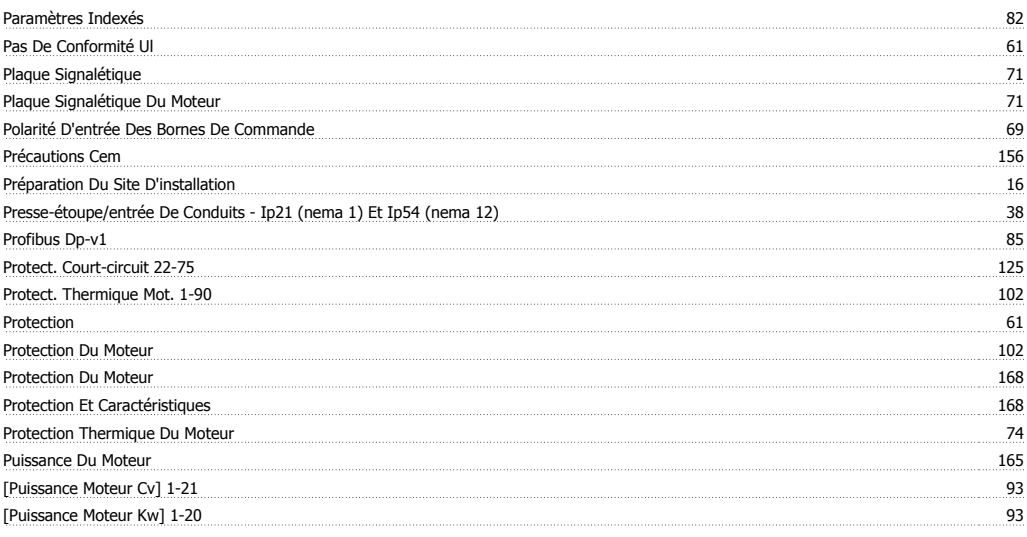

# **Q**

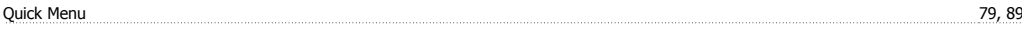

## **R**

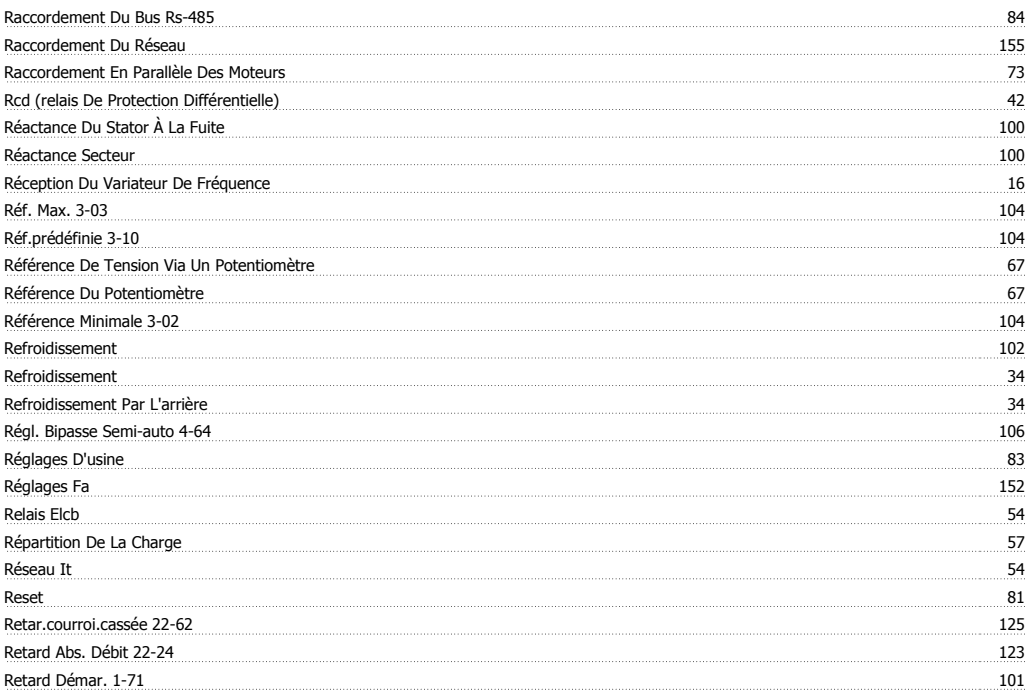

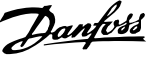

## Rs-485 155

## **S**

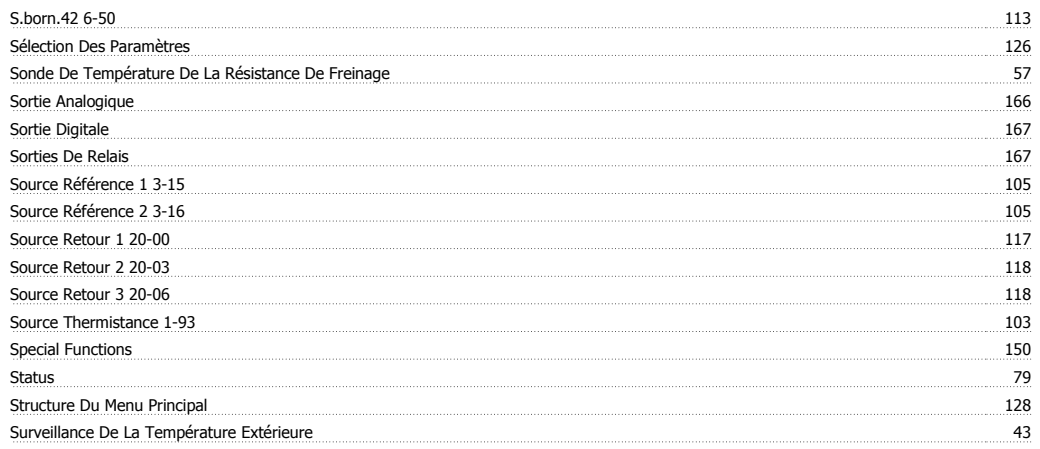

## **T**

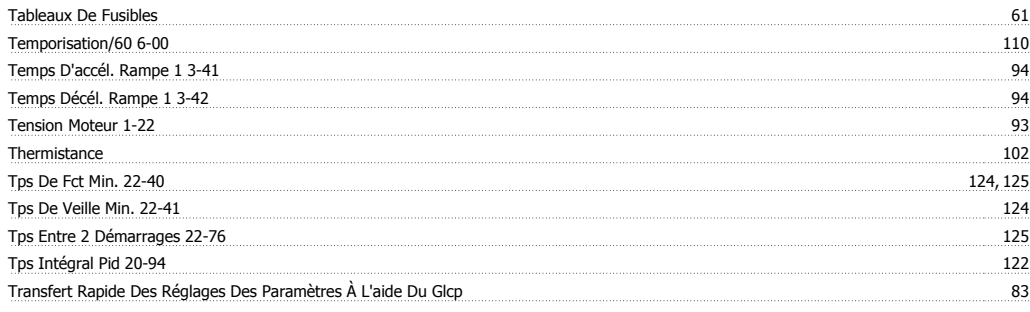

## **V**

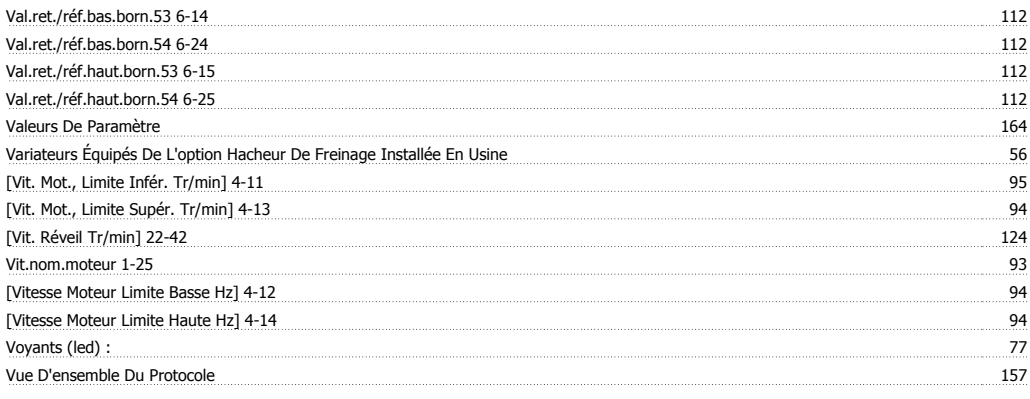

## **Z**

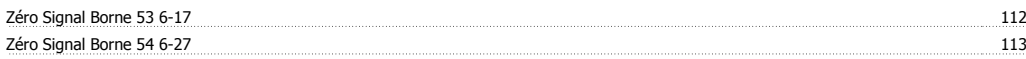